# Management Guide NetIQ® AppManager® for Microsoft Exchange Server and Exchange Online

**June 2019**

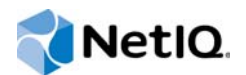

#### **Legal Notice**

For information about NetIQ legal notices, disclaimers, warranties, export and other use restrictions, U.S. Government restricted rights, patent policy, and FIPS compliance, se[e https://www.netiq.com/company/legal/](https://www.netiq.com/company/legal/).

#### **© 2019 NetIQ Corporation. All Rights Reserved.**

For information about NetIQ trademarks, see [https://www.netiq.com/company/legal/.](https://www.netiq.com/company/legal/) All third-party trademarks are the property of their respective owners.

## **Contents**

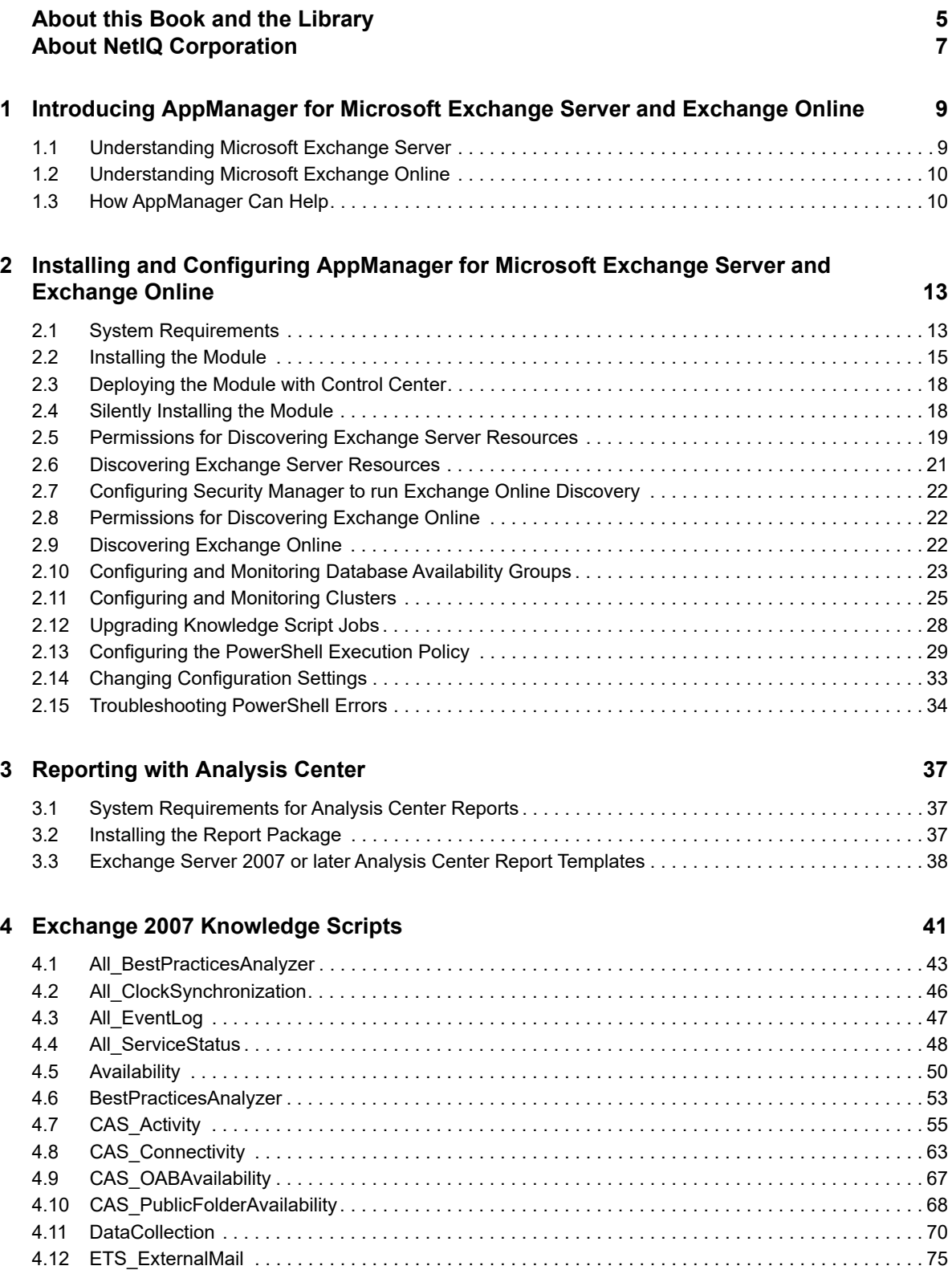

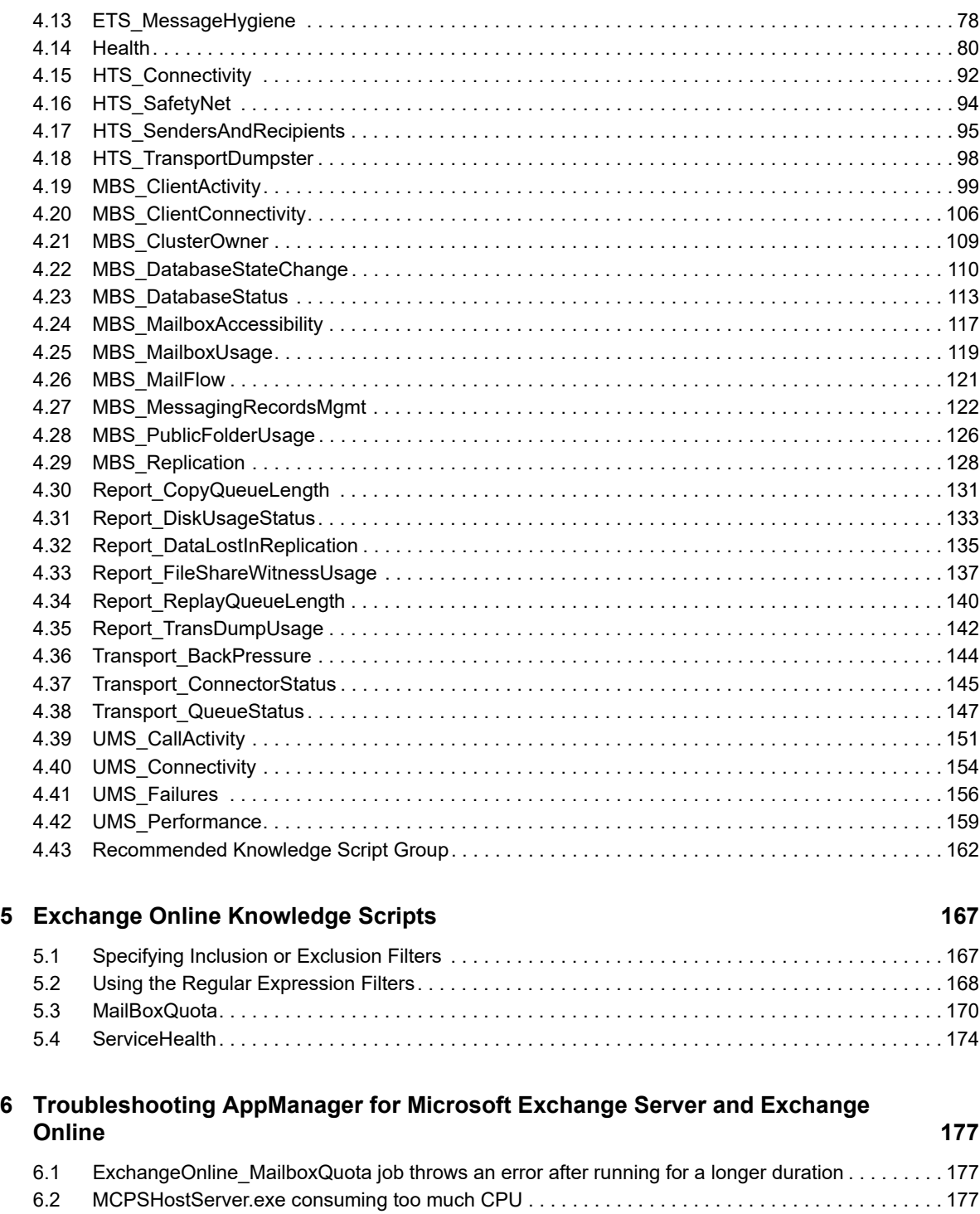

## <span id="page-4-0"></span>**About this Book and the Library**

The NetIQ AppManager product (AppManager) is a comprehensive solution for managing, diagnosing, and analyzing performance, availability, and health for a broad spectrum of operating environments, applications, services, and server hardware.

AppManager provides system administrators with a central, easy-to-use console to view critical server and application resources across the enterprise. With AppManager, administrative staff can monitor computer and application resources, check for potential problems, initiate responsive actions, automate routine tasks, and gather performance data for real-time and historical reporting and analysis.

## **Intended Audience**

This guide provides information for individuals responsible for installing an AppManager module and monitoring specific applications with AppManager.

## **Other Information in the Library**

The library provides the following information resources:

#### **Installation Guide for AppManager**

Provides complete information about AppManager pre-installation requirements and step-bystep installation procedures for all AppManager components.

#### **User Guide for AppManager Control Center**

Provides complete information about managing groups of computers, including running jobs, responding to events, creating reports, and working with Control Center. A separate guide is available for the AppManager Operator Console.

#### **Administrator Guide for AppManager**

Provides information about maintaining an AppManager management site, managing security, using scripts to handle AppManager tasks, and leveraging advanced configuration options.

#### **Upgrade and Migration Guide for AppManager**

Provides complete information about how to upgrade from a previous version of AppManager.

#### **Management guides**

Provide information about installing and monitoring specific applications with AppManager.

**Help** 

Provides context-sensitive information and step-by-step guidance for common tasks, as well as definitions for each field on each window.

The AppManager library is available in Adobe Acrobat (PDF) format from the [AppManager](https://www.netiq.com/documentation/appmanager/)  [Documentation](https://www.netiq.com/documentation/appmanager/) page of the NetIQ Web site.

## <span id="page-6-0"></span>**About NetIQ Corporation**

We are a global, enterprise software company, with a focus on the three persistent challenges in your environment: Change, complexity and risk—and how we can help you control them.

## **Our Viewpoint**

#### **Adapting to change and managing complexity and risk are nothing new**

In fact, of all the challenges you face, these are perhaps the most prominent variables that deny you the control you need to securely measure, monitor, and manage your physical, virtual, and cloud computing environments.

#### **Enabling critical business services, better and faster**

We believe that providing as much control as possible to IT organizations is the only way to enable timelier and cost effective delivery of services. Persistent pressures like change and complexity will only continue to increase as organizations continue to change and the technologies needed to manage them become inherently more complex.

## **Our Philosophy**

#### **Selling intelligent solutions, not just software**

In order to provide reliable control, we first make sure we understand the real-world scenarios in which IT organizations like yours operate — day in and day out. That's the only way we can develop practical, intelligent IT solutions that successfully yield proven, measurable results. And that's so much more rewarding than simply selling software.

#### **Driving your success is our passion**

We place your success at the heart of how we do business. From product inception to deployment, we understand that you need IT solutions that work well and integrate seamlessly with your existing investments; you need ongoing support and training post-deployment; and you need someone that is truly easy to work with — for a change. Ultimately, when you succeed, we all succeed.

## **Our Solutions**

- Identity & Access Governance
- Access Management
- Security Management
- Systems & Application Management
- Workload Management
- Service Management

## **Contacting Sales Support**

For questions about products, pricing, and capabilities, contact your local partner. If you cannot contact your partner, contact our Sales Support team.

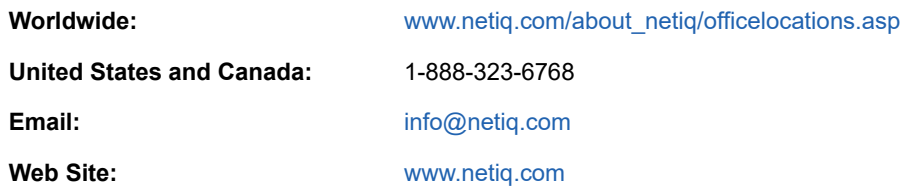

## **Contacting Technical Support**

For specific product issues, contact our Technical Support team.

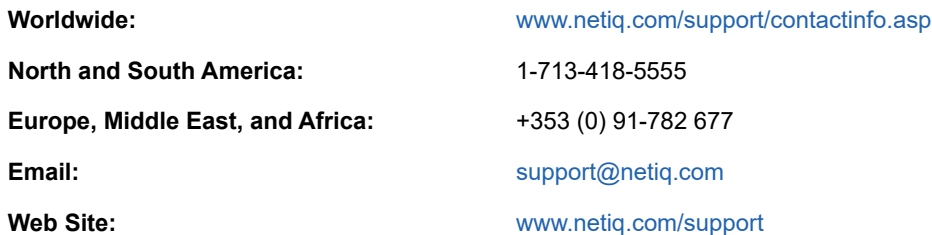

## **Contacting Documentation Support**

Our goal is to provide documentation that meets your needs. The documentation for this product is available on the NetIQ Web site in HTML and PDF formats on a page that does not require you to log in. If you have suggestions for documentation improvements, click **comment on this topic** at the bottom of any page in the HTML version of the documentation posted at [www.netiq.com/](http://www.netiq.com/documentation) [documentation.](http://www.netiq.com/documentation) You can also email [Documentation-Feedback@netiq.com](mailto:Documentation-Feedback@netiq.com). We value your input and look forward to hearing from you.

## **Contacting the Online User Community**

NetIQ Communities, the NetIQ online community, is a collaborative network connecting you to your peers and NetIQ experts. By providing more immediate information, useful links to helpful resources, and access to NetIQ experts, NetIQ Communities helps ensure you are mastering the knowledge you need to realize the full potential of IT investments upon which you rely. For more information, visit [http://community.netiq.com.](http://community.netiq.com)

### <span id="page-8-0"></span>1 <sup>1</sup> **Introducing AppManager for Microsoft Exchange Server and Exchange Online**

AppManager for Microsoft Exchange Server and Exchange Online lets you monitor the operation, performance, and availability of Microsoft Exchange Server and Exchange Online.

## <span id="page-8-1"></span>**1.1 Understanding Microsoft Exchange Server**

Previous versions of Microsoft Exchange employed traditional communication methods whereby email, voice mail, and fax traffic not only traveled different paths through communication networks (frequently requiring separate sites and servers), but were accessible only by different tools such as telephones, computers, and fax machines.

With Exchange Server, users receive e-mail, voice mail, fax messages, and calendar data directly into one inbox, and can access the inbox from a variety of applications, such as Microsoft Office Outlook, Outlook Web Access, mobile devices, or the telephone. This unified messaging system simplifies the user experience and reduces the number of servers required to provide e-mail, voice mail, and fax services.

Server roles provide flexibility in deploying Exchange Server. There are five server roles in Exchange Server:

- **Hub Transport** server role moves messages between the other server roles and applies compliance policies to messages while they are in transit.
- **Client Access** server role enables users to access their inbox from Outlook Web Access, POP3, IMAP 4, Outlook Anywhere, and Exchange Server ActiveSync.
- **Edge Transport** server role provides antivirus and anti-spam protection for your Exchange organization.
- **Mailbox** server role holds users' mailbox databases, which contain e-mail, calendar, contact, task, voice mail, and fax data.
- **Unified Messaging** server role lets users receive voice mail, e-mail, fax messages, and calendar data in their Exchange inboxes. It also enables voice access to the inbox from any telephone, and hosts any speech-enabled Automated Attendant that your organization may employ.

With the exception of the Edge Transport server role, which must be deployed on a server in the perimeter network, all other roles can run on one server or multiple servers, depending on the needs and size of your organization.

#### **NOTE:**

- Exchange Server 2007 and 2010 have five server roles as describe above: Hub Transport, Client Access, Edge Transport, Mailbox, and Unified Messaging.
- Exchange Server 2013 has only three server roles: Mailbox, Client Access, and Edge Transport. The Mailbox role includes Transport service, Mailbox databases, and Unified Messaging. The Client Access role provides authentication, limited redirection, and proxy services. The Edge Transport Server role provides improved anti-spam protection for your Exchange organization. It

also applies policies to messages in transport between the organization. AppManager for Microsoft Exchange Server and Exchange Online discovers the Hub Transport and Unified Messaging roles under Mailbox role for Exchange Server 2013.

- Exchange Server 2016 has two server roles: Mailbox and Edge Transport. The Mailbox role includes Transport service, Mailbox databases, Client Access service, and Unified Messaging. The Edge Transport role provides anti-spam and mail flow rules as mails enters and leaves your Exchange organization. AppManager for Microsoft Exchange Server and Exchange Online discovers the Mailbox databases and the Hub Transport, Client Access, and Unified Messaging services under Mailbox server for Exchange Server 2016.
- Exchange Server 2019 has two server roles: Mailbox and Edge Transport. The Mailbox role includes Transport service, Mailbox databases, and Client Access service. The Edge Transport role provides anti-spam and mail flow rules as mails enters and leaves your Exchange organization. AppManager for Microsoft Exchange Server and Exchange Online discovers the Mailbox databases, Hub Transport, and Client Access under Mailbox server for Exchange Server 2019.

## <span id="page-9-0"></span>**1.2 Understanding Microsoft Exchange Online**

Exchange Online is the hosted version of Microsoft 's messaging platform, Exchange Server. It includes access to emails, calenders, contacts, and tasks for any endpoint device. Because of its hosted nature; services are accessed across the wide area network (WAN) and there are no Exchange Server software packages to deploy and configure. Physical servers are not required for support.

## <span id="page-9-1"></span>**1.3 How AppManager Can Help**

AppManager for Microsoft Exchange Server and Exchange Online monitors Exchange Server resources installed in both *clustered* and *non-clustered* environments, DAG environments, and Exchange Online. The module supports the following environments:

- **Cluster continuous replication** (CCR) combines the replication and replay features in Exchange Server 2007 with the failover features of Microsoft Cluster services. CCR is a solution that can be deployed with no single point of failure in a single data center or between two data centers.
- **Single copy clusters** (SCC), known as shared storage clusters in previous versions of Exchange Server, are present in Exchange Server 2007. They are not present in versions later than Exchange Server 2007.
- **Local continuous replication** (LCR) is a single-server solution that uses creates and maintains a copy of a storage group on a second set of disks that are connected to the same server as the production storage group. LCR provides asynchronous log shipping, log replay, and a quick manual switch to a copy of the data.
- **Database availability group** (DAG) is a set of up to 16 Microsoft Exchange Server 2010, 2013, 2016, or 2019 Mailbox servers that provides automatic database-level recovery from a database, server, or network failure. DAG replaces CCR, SCC, and LCR on Exchange 2010, 2013, 2016, and 2019 servers. For more information, see [Section 2.10, "Configuring and Monitoring](#page-22-1)  [Database Availability Groups," on page 23.](#page-22-1)
- **Exchange Online** is the hosted version of Microsoft 's messaging platform, Exchange Server.

The Exchange2007 Knowledge Scripts raise events in the AppManager Operator Console or Control Center. The scripts collect information about server roles that you can use for trend analysis and reporting.

The Exchange Online Knowledge Scripts raise events in the AppManager Operator Console or Control Center. The scripts collect information about the mailbox quota and service health of Exchange Online domains (tenants).

With AppManager for Microsoft Exchange Server and Exchange Online, you can monitor the following:

- The Windows Event Log for warnings and errors whose source is either the Best Practices Analyzer or Exchange services
- Running status of all Exchange Server services
- Clock synchronization
- Response time for ActiveSync, Outlook Web Access, Outlook Web services, and the Autodiscovery service
- Number of messages in queue and change in queue size
- Status of send, receive, foreign, and delivery agent connectors
- Speed of mail flow to a specified e-mail address or Mailbox server
- Availability of offline address books and public folders
- Accessibility of mailbox database
- Communication between Hub Transport server and Mailbox server
- Synchronization between Hub Transport server and Edge Transport server
- Response to SMTP requests
- Replication health
- Mailbox database status
- Available disk space
- Cluster ownership
- Message management: deleting, journaling, moving
- Performance for the Unified Messaging server, including user response latency, operation response time, queued messages, queued OCS user notifications, and disconnected calls, and access to the Mailbox server, Hub Transport server, and Active Directory
- Exchange Online mailbox quota
- Office 365 service health

### <span id="page-12-0"></span>2 <sup>2</sup> **Installing and Configuring AppManager for Microsoft Exchange Server and Exchange Online**

This chapter provides installation instructions and describes system requirements for AppManager for Microsoft Exchange Server and Exchange Online.

This chapter assumes you have AppManager installed. For more information about installing AppManager or about AppManager system requirements, see the *Installation Guide for AppManager*, which is available on the [AppManager Documentation](https://www.netiq.com/documentation/appmanager/) page.

## <span id="page-12-1"></span>**2.1 System Requirements**

For the latest information about supported software versions and the availability of module updates, visit the [AppManager Supported Products](http://www.netiq.com/support/am/supportedproducts/default.asp) page. Unless noted otherwise, this module supports all updates, hotfixes, and service packs for the releases listed below.

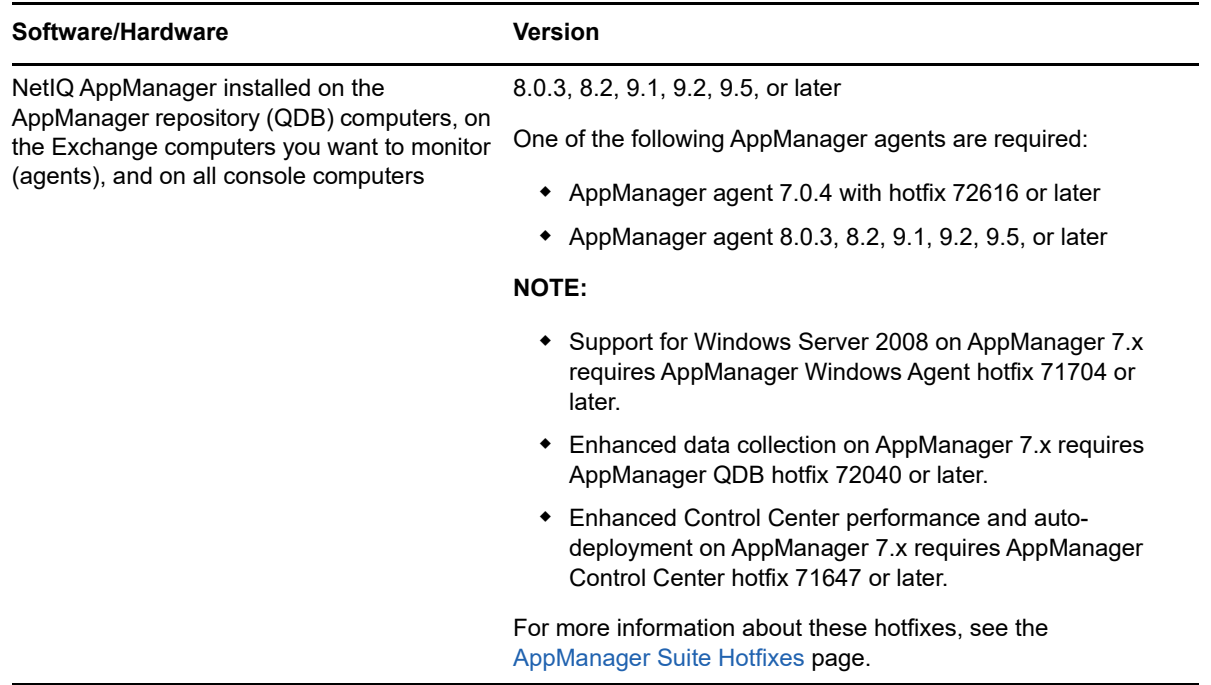

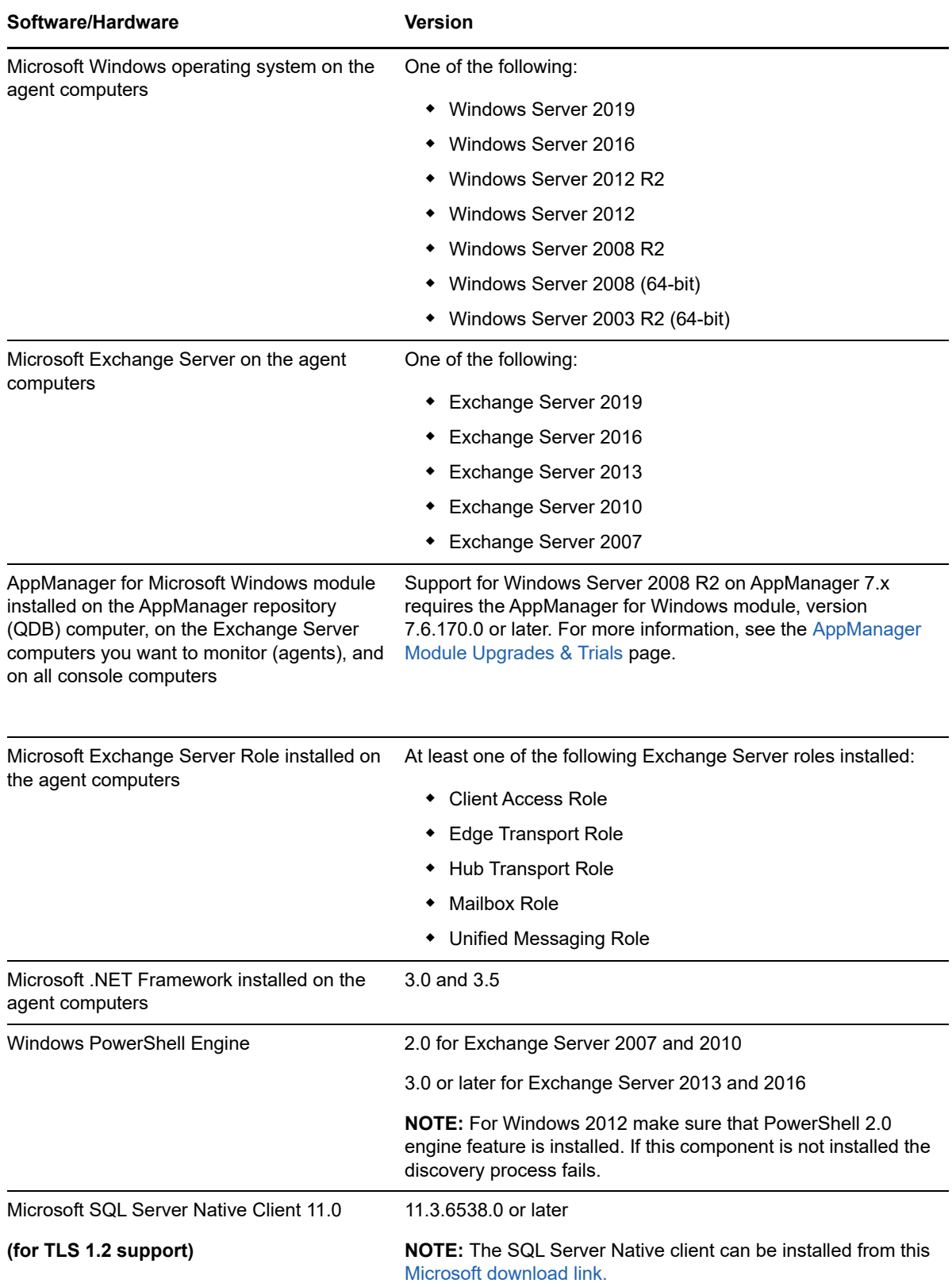

#### **AppManager for Exchange Online has the following system requirements**:

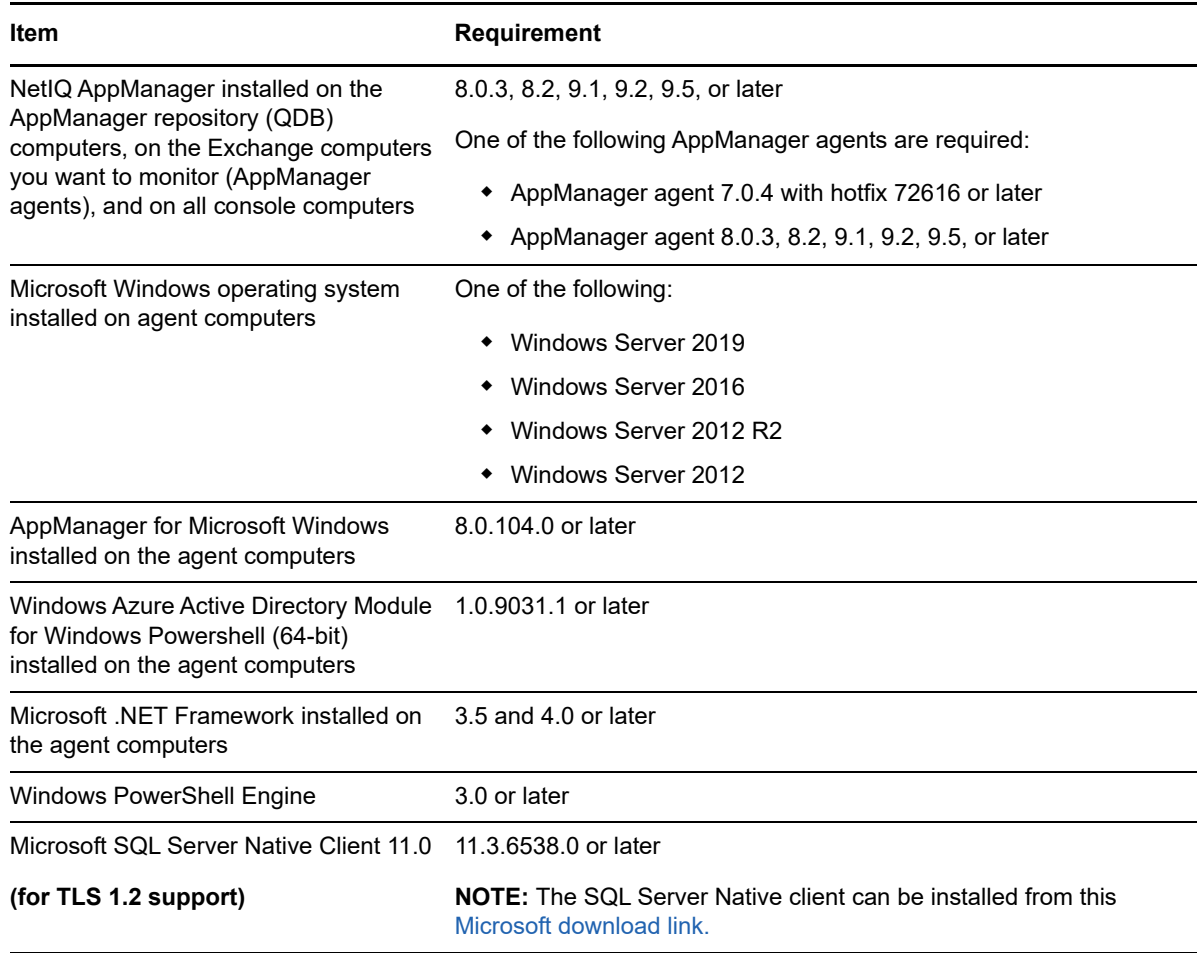

**NOTE:** If you want TLS 1.2 support and are running AppManager 9.1 or 9.2, then you are required to perform some additional steps. To know about the steps, see the [article.](https://support.microfocus.com/kb/doc.php?id=7023595)

## <span id="page-14-0"></span>**2.2 Installing the Module**

Run the module installer on the Exchange servers you want to monitor (agents) to install the agent components, and run the module installer on all console computers to install the Help and console extensions.

Access the AM70-Exchange2007-7.*x.x*.0.msi module installer from the AM70-Exchange2007- 7.*x.x*.0 self-extracting installation package on the [AppManager Module Upgrades & Trials](http://www.netiq.com/support/am/extended/modules.asp) page.

If you are upgrading from the previous version of this module, version 7.5, you need to perform additional steps to install version 7.6 correctly. For more information, see [Section 2.2.2, "Upgrading](#page-16-0)  [the Module," on page 17](#page-16-0).

For Windows environments where User Account Control (UAC) is enabled, install the module using an account with administrative privileges. Use one of the following methods:

- Log in to the server using the account named Administrator. Then, run the module installer . msi file from a command prompt or by double-clicking it.
- $\bullet$  Log in to the server as a user with administrative privileges and run the module installer . $m$ si file as an administrator from a command prompt. To open a command-prompt window at the administrative level, right-click a command-prompt icon or a Windows menu item and select **Run as administrator**.

You can install the Knowledge Scripts and the Analysis Center reports into local or remote AppManager repositories (QDBs). The module installer installs Knowledge Scripts for each module directly into the QDB instead of installing the scripts in the  $\Delta_{\rm 2DManaqer\q d\ddot{o}}\kappa_{\rm 2D}$  folder as in previous releases of AppManager.

### **2.2.1 Manually Installing the Module**

You can install the module manually, or you can use Control Center to deploy the module on a remote computer where an agent is installed. For more information, see [Section 2.3, "Deploying the Module](#page-17-0)  [with Control Center," on page 18.](#page-17-0) However, if you use Control Center to deploy the module, Control Center only installs the *agent* components of the module. The module installer installs the QDB and console components as well as the agent components on the agent computer.

#### **To install the module manually:**

- **1** Double-click the module installer .msi file.
- **2** Accept the license agreement.
- **3** Review the results of the pre-installation check. You can expect one of the following three scenarios:
	- **No AppManager agent is present:** In this scenario, the pre-installation check fails, and the installer does not install agent components.
	- **An AppManager agent is present, but some other prerequisite fails:** In this scenario, the default is to not install agent components because of one or more missing prerequisites. However, you can override the default by selecting **Install agent component locally**. A missing application server for this particular module often causes this scenario. For example, installing the AppManager for Microsoft SharePoint module requires the presence of a Microsoft SharePoint server on the selected computer.
	- **All prerequisites are met:** In this scenario, the installer installs the agent components.
- **4** To install the Knowledge Scripts into the QDB and to install the Analysis Center reports into the Analysis Center Configuration Database:
	- **4a** Select **Install Knowledge Scripts** to install the repository components.
	- **4b** Select **Install report package** to install the Analysis Center reports.
	- **4c** Specify the SQL Server name of the server hosting the QDB, as well as the case-sensitive QDB name.
	- **4d** Specify the SQL Server name of the server hosting the Analysis Center Configuration Database.
- **5** (Conditional) If you use Control Center 7.x, run the module installer for each QDB attached to Control Center.
- **6** (Conditional) If you use Control Center 8.x or later, run the module installer only for the primary QDB, and Control Center automatically replicates this module to secondary QDBs.
- **7** Run the module installer on all console computers to install the Help and console extensions.
- **8** Run the module installer on the Exchange computers you want to monitor (agents) to install the agent components.
- **9** Configure the PowerShell Execution policy, and, if necessary, establish a trust relationship between NetIQ Corporation and the user accounts that will run the Exchange2007 category of Knowledge Scripts. For more information, see [Section 2.13, "Configuring the PowerShell](#page-28-0)  [Execution Policy," on page 29](#page-28-0).
- **10** Ensure proper permissions and memberships are set before discovering Exchange Server resources. For more information, see [Section 2.5, "Permissions for Discovering Exchange](#page-18-0)  [Server Resources," on page 19.](#page-18-0)
- **11** (Conditional) If you have not discovered Exchange resources, run the Discovery\_Exchange2007 Knowledge Script on all agent computers where you installed the module. For more information, see [Section 2.6, "Discovering Exchange Server Resources," on page 21.](#page-20-0)
- **12** To get the updates provided in this release, upgrade any running Knowledge Script jobs. For more information, see [Section 2.12, "Upgrading Knowledge Script Jobs," on page 28](#page-27-0).

After the installation has completed, the Exchange2007 Install.log and PowerShellHost\_Install.log files, located in the \NetIQ\Temp\NetIQ\_Debug\<*ServerName*> folder, lists any problems that occurred.

### <span id="page-16-0"></span>**2.2.2 Upgrading the Module**

If you are upgrading from a previous release to this version, 7.6.0.1, install the version 7.6.0.1 on each Exchange Server agent, AppManager repository (QDB), and console.

AppManager for Microsoft Exchange Server and Exchange Online uses PowerShell scripts throughout the module, so you must set the PowerShell execution policy. For more information, see [Section 2.13, "Configuring the PowerShell Execution Policy," on page 29.](#page-28-0)

#### **To upgrade from a previous version to version 7.6.0.1:**

- **1** Stop the ad hoc jobs of the previous version and remove all Exchange Server and Exchange Online monitoring policies.
- **2** (Conditional) If you have Exchange Online objects discovered in TreeView, then delete all the Exchange Online objects from the TreeView.
- **3** Install version 7.6.0.1 of the module on all AppManager repositories (QDBs), consoles, and agents. For more information about running the installer, see [Section 2.2, "Installing the Module,"](#page-14-0)  [on page 15](#page-14-0).
- **4** The module installer automatically runs the Discovery Knowledge Script. If it does not, manually run Discovery\_Exchange2007. For more information about the Discovery Knowledge Script, see [Section 2.6, "Discovering Exchange Server Resources," on page 21.](#page-20-0)
- **5** (Conditional) Run the Discovery ExchangeOnline Knowledge Script to discover the Exchange Online objects. For more information about Discovery\_ExchangeOnline Knowledge Script, see [Section 2.9, "Discovering Exchange Online," on page 22.](#page-21-2)
- **6** Recreate the ad hoc jobs and create new Exchange Server and Exchange Online monitoring policies.

## <span id="page-17-0"></span>**2.3 Deploying the Module with Control Center**

You can use Control Center to deploy the module on a remote computer where an agent is installed. This topic briefly describes the steps involved in deploying a module and provides instructions for checking in the module installation package. For more information, see the *Control Center User Guide for AppManager*, which is available on the [AppManager Documentation](https://www.netiq.com/documentation/appmanager/) page.

### **2.3.1 Deployment Overview**

This section describes the tasks required to deploy the module on an agent computer.

#### **To deploy the module on an agent computer:**

- **1** Verify the default deployment credentials.
- **2** Check in an installation package. For more information, see [Section 2.3.2, "Checking In the](#page-17-2)  [Installation Package," on page 18](#page-17-2).
- **3** Configure an email address to receive notification of a deployment.
- **4** Create a deployment rule or modify an out-of-the-box deployment rule.
- **5** Approve the deployment task.
- **6** View the results.

### <span id="page-17-2"></span>**2.3.2 Checking In the Installation Package**

You must check in the installation package, AM70-Exchange2007-7.x.x.0.xml, before you can deploy the module on an agent computer.

#### **To check in a module installation package:**

- **1** Log on to Control Center using an account that is a member of a user group with deployment permissions.
- **2** Navigate to the **Deployment** tab (for AppManager 8.x or later) or **Administration** tab (for AppManager 7.x).
- **3** In the Deployment folder, select **Packages**.
- **4** On the Tasks pane, click **Check in Deployment Packages** (for AppManager 8.x or later) or **Check in Packages** (for AppManager 7.x).
- **5** Navigate to the folder where you saved AM70-Exchange2007-7*.x.x*.0.xml and select the file.
- **6** Click **Open**. The Deployment Package Check in Status dialog box displays the status of the package check in.
- **7** To get the updates provided in this release, upgrade any running Knowledge Script jobs. For more information, see [Section 2.12, "Upgrading Knowledge Script Jobs," on page 28](#page-27-0).

## <span id="page-17-1"></span>**2.4 Silently Installing the Module**

To silently (without user intervention) install a module using the default settings, run the following command from the folder in which you saved the module installer:

msiexec.exe /i "AM70-Exchange2007-7.*x.x*.0.msi" /qn

where *x.x* is the actual version number of the module installer.

To get the updates provided in this release, upgrade any running Knowledge Script jobs. For more information, see [Section 2.12, "Upgrading Knowledge Script Jobs," on page 28.](#page-27-0)

To create a log file that describes the operations of the module installer, add the following flag to the command noted above:

/L\* "AM70-Exchange2007-7.*x.x*.0.msi.log"

The log file is created in the folder in which you saved the module installer.

**NOTE:** To perform a silent install on an AppManager agent running Windows 2008 R2, open a command prompt at the administrative level and select **Run as administrator** before you run the silent install command listed above.

To silently install the module on a remote AppManager repository, you can use Windows authentication or SQL authentication.

#### **Windows authentication**:

AM70-Exchange2007-7.*x.x*.0.msi /qn MO\_B\_QDBINSTALL=1 MO\_B\_MOINSTALL=0 MO\_B\_SQLSVR\_WINAUTH=1 MO\_SQLSVR\_NAME=*SQLServerName* MO\_QDBNAME=*AM-RepositoryName*

#### **SQL authentication**:

AM70-Exchange2007-7.x.x.0.msi /qn MO\_B\_QDBINSTALL=1 MO\_B\_MOINSTALL=0 MO\_B\_SQLSVR\_WINAUTH=0 MO\_SQLSVR\_USER=*SQLLogin* MO\_SQLSVR\_PWD=*SQLLoginPassword* MO\_SQLSVR\_NAME=*SQLServerName* MO\_QDBNAME=*AM-RepositoryName*

### <span id="page-18-0"></span>**2.5 Permissions for Discovering Exchange Server Resources**

Before discovering and monitoring Exchange Server resources, ensure that the user account running the AppManager agent service (netiqmc) has the following memberships and permissions:

- \* Membership in the Exchange View-Only Administrators group (for Exchange Server 2007)
- Membership in View-Only Organization Management group (for Exchange Server 2010 or later)
- Membership in the Local Administrators group on the Exchange Server
- Permission to access the File Share Witness folder

In addition to the minimum permissions required for any role, following are the specific Exchange Server roles that require additional permissions:

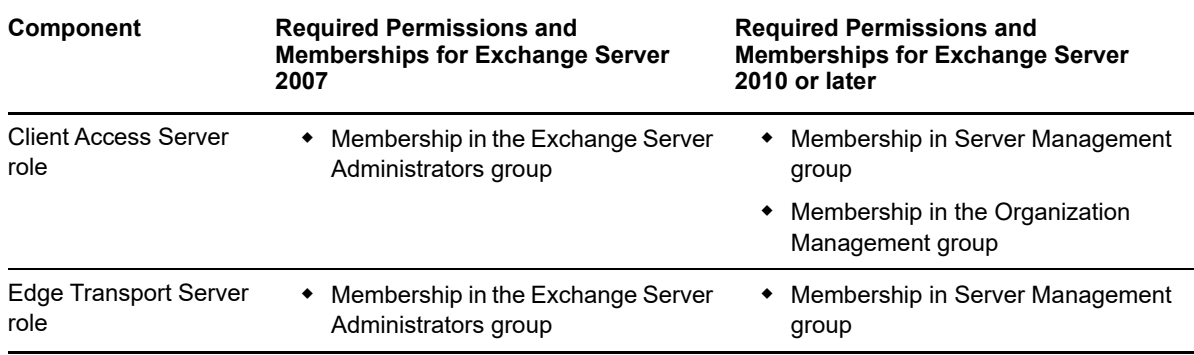

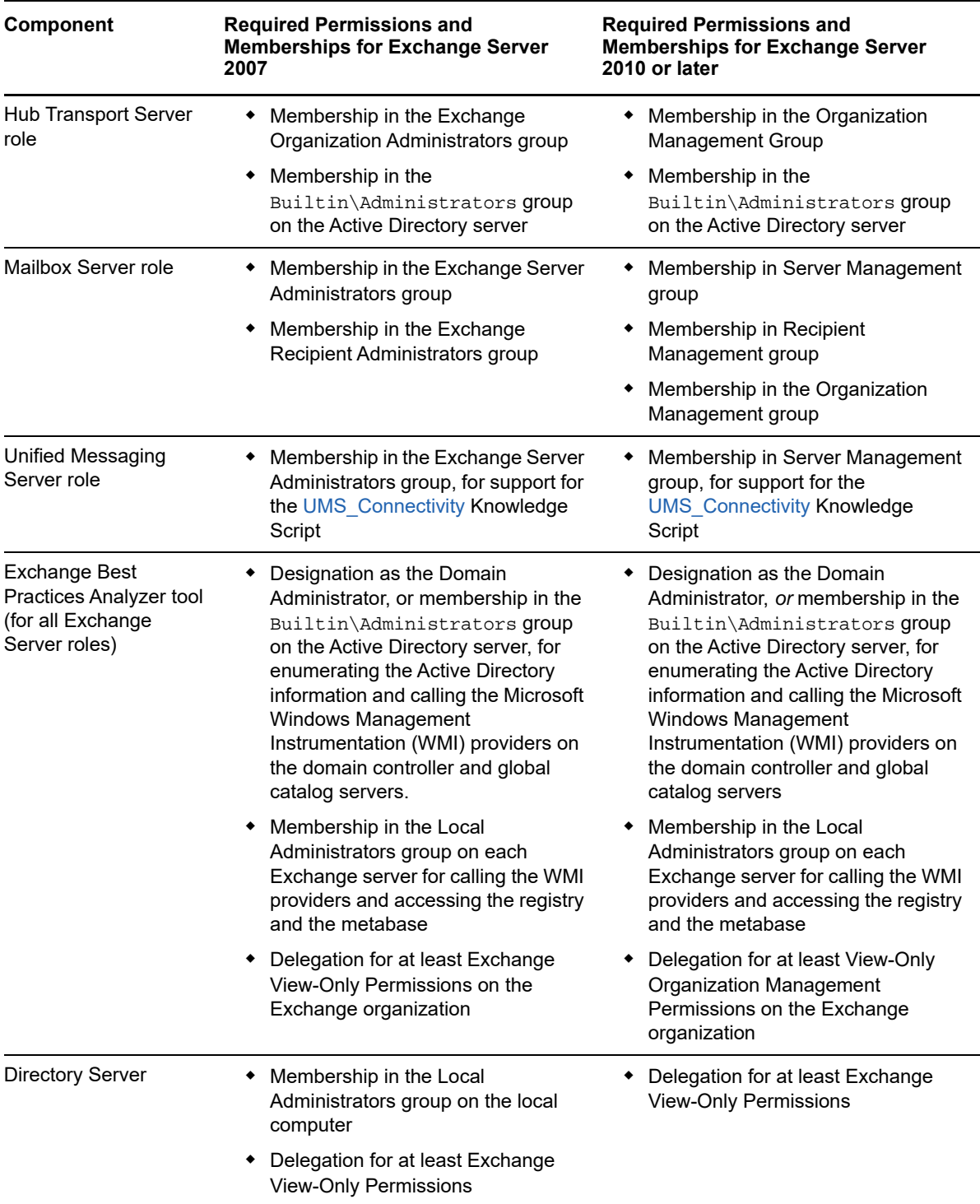

## <span id="page-20-0"></span>**2.6 Discovering Exchange Server Resources**

Use the Discovery\_Exchange2007 Knowledge Script to discover configuration and resources for Microsoft Exchange Server in both clustered and non-clustered environments.

Before using this Knowledge Script, set up the proper accounts and permissions. For more information, see [Section 2.5, "Permissions for Discovering Exchange Server Resources," on](#page-18-0)  [page 19](#page-18-0).

**NOTE:** If you delete a resource object or add a resource object, such as a Mailbox or Public Folder database in your Exchange Server, you will need to run the Discovery\_Exchange2007 Knowledge Script again to update the remaining objects. This behavior occurs on DAG and standalone Mailbox roles.

Run this script on an NT\_MachineFolder object, or an NT\_VIR\_MachineFolder object. By default, this script runs once.

Set the Values tab parameters as needed:

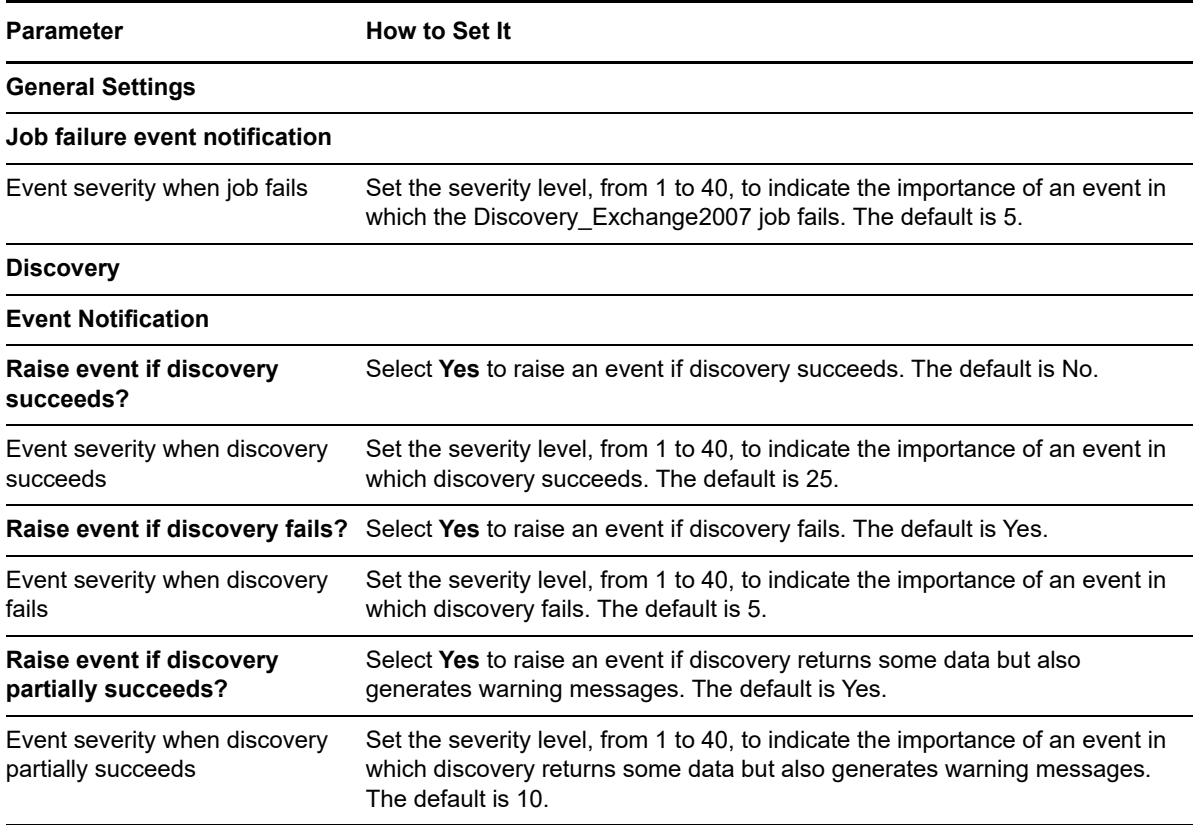

## <span id="page-21-0"></span>**2.7 Configuring Security Manager to run Exchange Online Discovery**

Before you can run the Discovery\_ExchangeOnline Knowledge Script to discover the Exchange Online resources, you need to configure Security Manager:

- **1** Open the Security Manager.
- **2** Select the Exchange server on which you want to run the Knowledge Script.
- **3** On the Custom tab, click **Add**.
- **4** In the **Label** field, type ExchangeOnline.
- **5** In the **Sub-Label** field, specify the Exchange Online domain name that you want to discover. For example, abc.onmicrosoft.com.
- **6** In the **Value 1** field, specify a username.
- **7** In the **Value 2** field, specify a password.
- **8** Leave the **Value 3** field blank.
- **9** Select the **Extended application support** option to encrypt the password when it is stored in the repository.
- **10** Click **OK** and then click **Apply** to save the settings.

**IMPORTANT:** The Exchange Online domain that is configured in the Security Manager can be only discovered and monitored using the Exchange Online Knowledge Scripts. If you want to monitor multiple Exchange Online domains in your environment, then you must configure the Security Manager for each of the Exchange Online domains separately. Follow the **Step 1** through the **Step 10** for each of the Exchange Online domains.

## <span id="page-21-1"></span>**2.8 Permissions for Discovering Exchange Online**

Before discovering and monitoring Exchange Online, ensure that the Exchange Online user account, which is configured in the Security Manager has the following permission and membership:

- Any one of the Customized administrator roles. The recommended role is Service administrator.
- Membership in the Exchange View-Only Organization Management.

To configure the Exchange Online user account in the Security Manager, see [Configuring Security](#page-21-0)  [Manager to run Exchange Online Discovery](#page-21-0).

For information on the Exchange Online permissions, see the [Microsoft article.](https://technet.microsoft.com/en-us/library/jj200692(v=exchg.150).aspx)

## <span id="page-21-2"></span>**2.9 Discovering Exchange Online**

Use the Discovery ExchangeOnline Knowledge Script to discover Mailbox quota and Service health of Microsoft Exchange Online.

Run this script on an NT\_MachineFolder object. By default, this script runs once.

Set the Values tab parameters as needed:

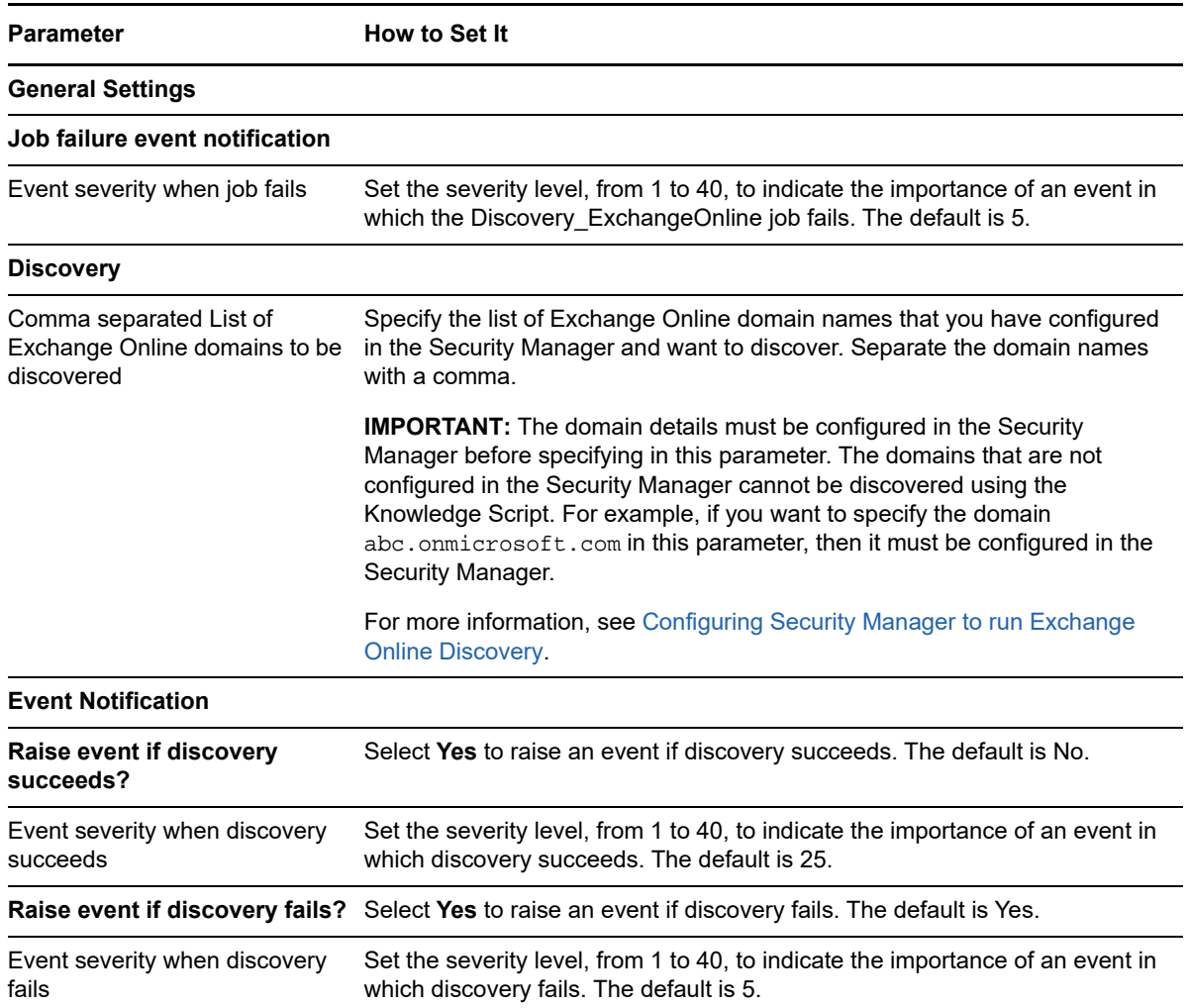

### <span id="page-22-0"></span>**2.10 Configuring and Monitoring Database Availability Groups**

<span id="page-22-1"></span>A **database availability group** (DAG) is a set of up to 16 Microsoft Exchange Server 2010, 2013, 2016, or 2019 Mailbox servers that provides automatic database-level recovery from a database, server, or network failure. Mailbox servers in a DAG monitor each other for failures. When you add a Mailbox server to a DAG, that Mailbox server works with the other servers in the DAG to provide automatic, database-level recovery from database, server, and network failures.

### **2.10.1 New Functionality in Exchange Server 2010, 2013, 2016, and 2019**

In Microsoft Exchange Server 2010, 2013, 2016, and 2019, DAG functionality replaces the following clustering functionality used with Microsoft Exchange Server 2007: cluster continuous replication (CCR), single copy cluster (SCC), and Local Continuous Replication (LCR). Exchange Server 2010, 2013, 2016, and 2019 do not use storage groups.

### **2.10.2 Adding a DAG for Monitoring**

Add the computers that represent the individual computers of a DAG to the Master Management Group of an AppManager repository in Control Center. When you have added all DAG computers, create a server group, for example, EX2K\_DAG\_1, and add each DAG computer to that group.

For more information about adding computers to the Master Management Group of a repository and creating server groups, see the *Control Center User Guide for AppManager*.

### **2.10.3 Discovering Resources on a DAG**

Use the **Discovery\_ExchangeDAG** Knowledge Script to discover configuration and resources for a Microsoft Exchange Server 2010, 2013, 2016, and 2019 Database Availability Group (DAG). Run Discovery ExchangeDAG on an Exchange Server 2010, 2013, 2016, and 2019 server to discover the virtual object for DAG. After you discover the virtual object, you must run Discovery\_Exchange2007 on the newly discovered object so you can discover the databases. For more information, see [Section 2.6, "Discovering Exchange Server Resources," on page 21](#page-20-0).

Before using the Discovery ExchangeDAG Knowledge Script, set up the proper accounts and permissions. For more information, see [Section 2.5, "Permissions for Discovering Exchange Server](#page-18-0)  [Resources," on page 19.](#page-18-0)

To discover resources in an Exchange Server 2010, 2013, 2016, and 2019 DAG, run the following Discovery Knowledge Scripts in the order listed:

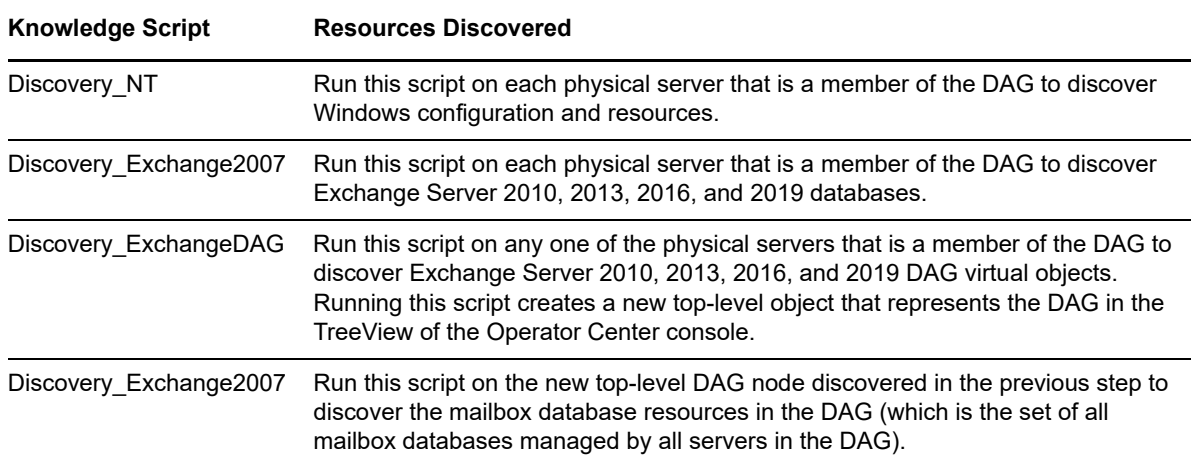

Set the Values tab parameters as needed:

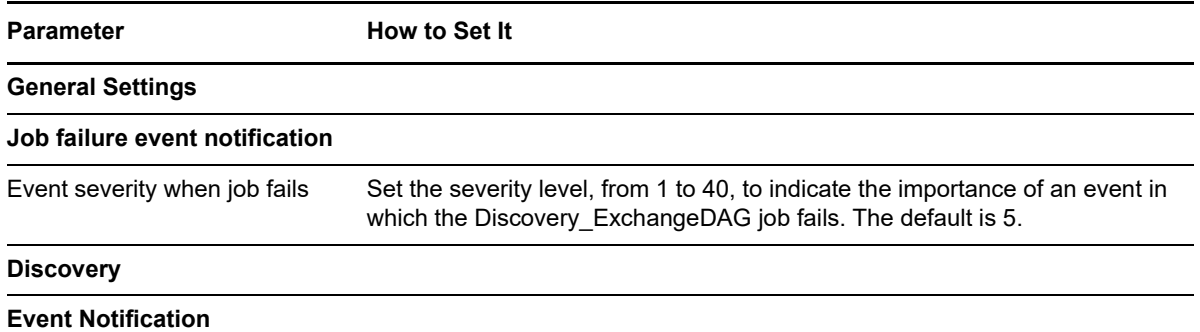

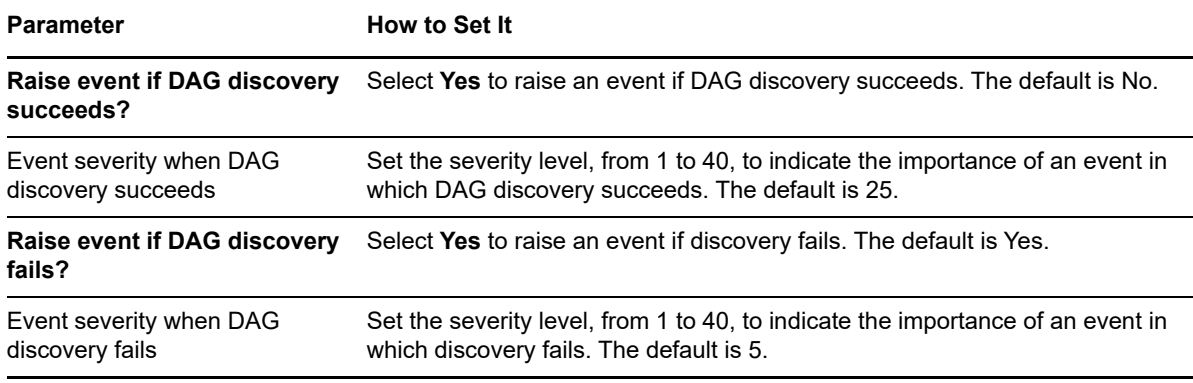

**NOTE:** If you previously ran the Discovery Cluster Knowledge Script on nodes that now belong to a DAG, the Discovery\_Cluster script discovered the Windows Cluster resource object, NT\_CLU\_MachineFolder. If you later run Discovery\_ExchangeDAG on any node that belongs to the DAG, the script will not discover any new objects, because an object with same name was added using Discovery\_Cluster KS. As a result, you will not be able to use Discovery\_Exchange2007 KS to discover the databases on the DAG object, because Discovery\_Exchange2007 does not work with the NT\_CLU\_MachineFolder resource object.

To address this situation, remove the Windows Cluster object that was discovered with the Discovery\_Cluster Knowledge Script and use the Discovery\_ExchangeDAG to discover the DAG object.

### **2.10.4 Monitoring Resources on a DAG**

The following Mailbox server Knowledge Scripts can monitor DAGs in Exchange Server 2010, 2013, 2016, and 2019:

- [MBS\\_DatabaseStateChange](#page-109-1)
- MBS DatabaseStatus
- MBS MailboxUsage
- MBS PublicFolderUsage (only for Exchange Server 2013, 2016, and 2019)

## <span id="page-24-0"></span>**2.11 Configuring and Monitoring Clusters**

Cluster groups are features of Windows Server 2003 and Windows Server 2008. You can install Exchange Server 2007 on the nodes of a cluster group and have the advantages of clustering available to your messaging environment. Exchange 2010, 2013, 2016, and 2019 do not support cluster groups.

Cluster continuous replication (CCR) configurations support active/passive mode.

AppManager for Microsoft Exchange Server and Exchange Online supports up to eight physical nodes for single copy cluster (SCC) configurations. For more information, see [Section 2.11.3,](#page-25-0)  ["Monitoring Resources on Cluster Nodes," on page 26](#page-25-0).

**NOTE:** If you have clusters set up on Exchange Server 2007 and you upgrade to Exchange Server 2010, 2013, 2016, and 2019, you must manually delete the Exchange2007 objects from the Navigation pane or TreeView in AppManager and run discovery again after you upgrade to Exchange Server 2010, 2013, 2016, and 2019.

### **2.11.1 Adding an Exchange Server Cluster to the Master View**

Add the computers that represent the individual nodes of a cluster to the master view of an AppManager repository in Control Center. Then group the nodes by cluster.

For example, if EX2KSVR 1 and EX2KSVR 2 are the two nodes of an Exchange Server 2007 cluster, add each computer to the master view.

When you have added all node computers, create a server group, for example, EX2K\_CLUSTER\_1, and add each node computer to that group.

For more information about adding computers to the master view of a repository and creating server groups, see the *Control Center User Guide for AppManager*.

### **2.11.2 Discovering Resources on Cluster Nodes**

To discover resources in an Exchange Server 2007 cluster, run the following Discovery Knowledge Scripts in the order listed:

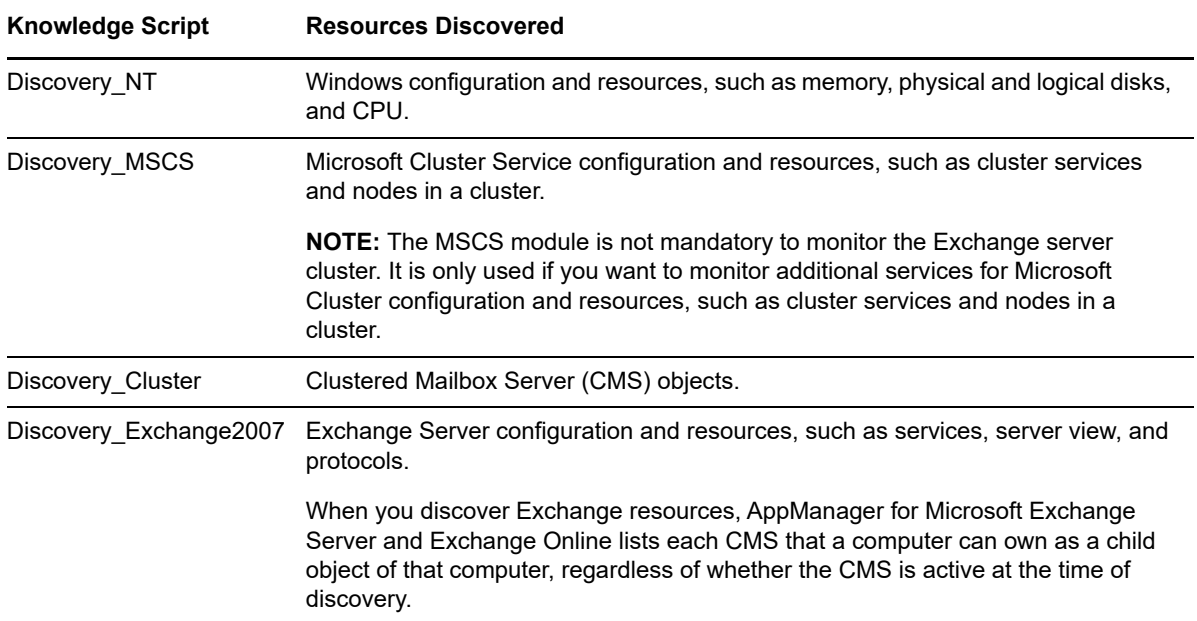

### <span id="page-25-0"></span>**2.11.3 Monitoring Resources on Cluster Nodes**

Use cluster-aware Knowledge Scripts on both physical and virtual server to monitor resources on *each node* in a cluster and on each CMS as it moves from node to node as a result of failover. The All<sup>\*</sup> Knowledge Scripts and the Knowledge Scripts that run on a Mailbox server can monitor Windows cluster resources. Microsoft supports clustering only on the Mailbox server role.

- All BestPracticesAnalyzer
- All ClockSynchronization
- All EventLog
- All ServiceStatus
- [MBS\\_DatabaseStateChange](#page-109-1)
- MBS DatabaseStatus
- MBS MailboxAccessibility
- MBS MailboxUsage
- MBS MailFlow
- MBS MessagingRecordsMgmt
- MBS PublicFolderUsage
- MBS Replication

You can run the MBS \* Knowledge Scripts on physical and virtual nodes.

### **2.11.4 Collecting Data for Clustered Mailbox Servers**

When you monitor a CMS, AppManager for Microsoft Exchange Server and Exchange Online associates the collected data with the physical node.

- A Knowledge Script job running on a CMS collects data for that CMS and for the associated physical node.
- A Knowledge Script job running on a physical node collects data for any CMS associated with that physical node.

#### **Example 1: SCC cluster with Active/Active configuration**

If CMS1 is active on EX2KSVR\_1 and CMS2 is active on EX2KSVR\_2, the job creates two datastreams when you run the job on CMS1:

- Datastream for CMS1
- Datastream for EX2KSVR 1

When you run a job on EX2KSVR\_1, the job collects data for CMS1. If CMS2 fails over to EX2KSVR\_1 and you run a job on EX2KSVR\_1, the job creates two datastreams:

- Datastream for CMS1
- Datastream for CMS2

#### **Example 2: CCR cluster with Active/Passive configuration**

If CMS1 is active on EX2KSVR<sub>1</sub>, the job creates two datastreams when you run the job on CMS1:

- Datastream for CMS1
- Datastream for EX2KSVR 1

If CMS1 fails over to EX2KSVR\_2, and you run a job on EX2KSVR\_2 the job creates two datastreams:

- Data stream for CMS1
- Datastream for EX2KSVR 2

## <span id="page-27-0"></span>**2.12 Upgrading Knowledge Script Jobs**

If you are using AppManager 8.x or later, the module upgrade process now *retains* any changes you may have made to the parameter settings for the Knowledge Scripts in the previous version of this module. Before AppManager 8.x, the module upgrade process *overwrote* any settings you may have made, changing the settings back to the module defaults.

As a result, if this module includes any changes to the default values for any Knowledge Script parameter, the module upgrade process ignores those changes and retains all parameter values that you updated. Unless you review the management guide or the online Help for that Knowledge Script, you will not know about any changes to default parameter values that came with this release.

This release of AppManager for Microsoft Exchange Server and Exchange Online might contain updated Knowledge Scripts. You can push the changes for updated scripts to running Knowledge Script jobs in one of the following ways:

- Use the AMAdmin\_UpgradeJobs Knowledge Script.
- Use the Properties Propagation feature.

### **2.12.1 Running AMAdmin\_UpgradeJobs**

The AMAdmin\_UpgradeJobs Knowledge Script can push changes to running Knowledge Script jobs. Your AppManager repository (QDB) must be at version 7.0 or later. Upgrading jobs to use the most recent script version allows the jobs to take advantage of the latest script logic while maintaining existing parameter values for the job.

For more information, see the **Help** for the AMAdmin\_UpgradeJobs Knowledge Script.

### **2.12.2 Propagating Knowledge Script Changes**

You can propagate script changes to jobs that are running and to Knowledge Script Groups, including recommended Knowledge Script Groups and renamed Knowledge Scripts.

Before propagating script changes, verify that the script parameters are set to your specifications. New parameters may need to be set appropriately for your environment or application.

If you are not using AppManager 8.x or later, customized script parameters may have reverted to default parameters during the installation of the module.

You can choose to propagate only properties (specified in the Schedule and Values tabs), only the script (which is the logic of the Knowledge Script), or both. Unless you know specifically that changes affect only the script logic, you should propagate both properties and the script.

For more information about propagating Knowledge Script changes, see the "Running Monitoring Jobs" chapter of the *Operator Console User Guide for AppManager*.

### **2.12.3 Propagating Changes to Ad Hoc Jobs or Knowledge Script Groups**

You can propagate the properties and the logic (script) of a Knowledge Script to ad hoc jobs started by that Knowledge Script. Corresponding jobs are stopped and restarted with the Knowledge Script changes.

You can also propagate the properties and logic of a Knowledge Script to corresponding Knowledge Script Group members. After you propagate script changes to Knowledge Script Group members, you can propagate the updated Knowledge Script Group members to associated running jobs. Any monitoring jobs started by a Knowledge Script Group member are restarted with the job properties of the Knowledge Script Group member.

#### **To propagate changes to ad hoc Knowledge Script jobs or Knowledge Script Groups:**

- **1** In the Knowledge Script view, select the Knowledge Script or Knowledge Script Group for which you want to propagate changes.
- **2** Right-click the script or group and select **Properties propagation** > **Ad Hoc Jobs**.
- **3** Select the components of the Knowledge Script that you want to propagate to associated ad hoc jobs or groups and click **OK**:

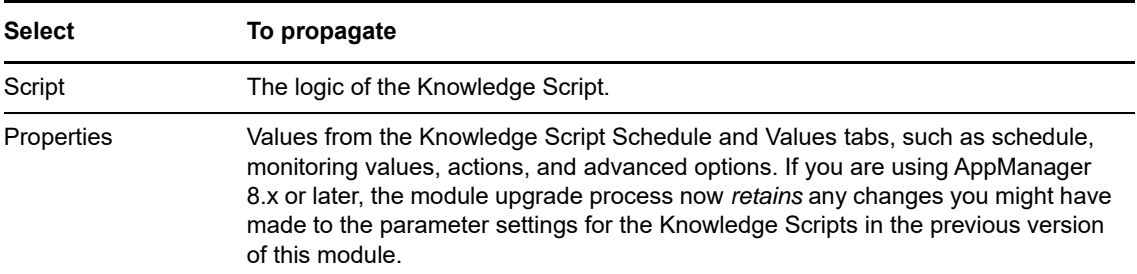

## <span id="page-28-0"></span>**2.13 Configuring the PowerShell Execution Policy**

This chapter describes the procedure for configuring the Microsoft PowerShell Execution Policy. The PowerShell Execution Policy determines whether PowerShell scripts are allowed to run.

### **2.13.1 Understanding PowerShell Cmdlets**

Microsoft Exchange Server uses the Microsoft scripting and command environment known as PowerShell. PowerShell is made up of hundreds of executable objects called **cmdlets**, pronounced **command-lets**. In addition to the base cmdlets provided by PowerShell, installation of the Exchange Management Console adds approximately 300 Exchange Server cmdlets.

When running the Exchange2007 category of Knowledge Scripts, AppManager makes a series of calls to PowerShell and the Exchange Server cmdlets. The combination of cmdlets depends on the version of Exchange Server. AppManager executes the cmdlets to manipulate Exchange Server objects such as Outlook Web Access, virtual directories, mailboxes, distribution groups, and storage groups (2007 only).

For more information about using Powershell, see your Microsoft PowerShell documentation.

### **2.13.2 Configuring the PowerShell Execution Policy**

The PowerShell Execution Policy determines whether PowerShell scripts are allowed to run. By default, the Execution Policy is set to Restricted. If you try to run scripts under the Restricted policy, AppManager generates error messages.

The Execution Policy directly affects the Exchange2007 Knowledge Scripts. Although the scripts that ship with AppManager for Microsoft Exchange Server and Exchange Online is written in VBScript and installed as <scriptname>.<sub>qml</sub>, the logic for the scripts is contained in complementary PowerShell scripts that are installed on the agent computer along with the module. The PowerShell scripts use the same name as the Exchange2007 Knowledge Scripts, but with a .ps1 extension.

**NOTE:** The digital signature encoded in an Exchange2007 Knowledge Script is tied to the contents of the script. If you change the script, the signature is no longer valid and you cannot execute the script. If you change an Exchange2007 Knowledge Script, you must do one of the following:

- Re-sign the scripts using your own digital certificate.
- Change the Execution Policy to either **RemoteSigned** or **Unrestricted**. A group policy that governs script execution overrides any policy changes you make with the Set-ExecutionPolicy cmdlet. For example, if the group policy forbids script execution, you cannot change the policy by running Set-ExecutionPolicy. First change the group policy to allow script execution, and then run Set-ExecutionPolicy to select a specific Execution Policy.

Before AppManager can execute the PowerShell scripts, you must change the Execution Policy from Restricted to one of the following policy options:

- **AllSigned**, which allows execution of scripts that have been digitally signed by a trusted publisher. If you select the **AllSigned** policy, perform the steps outlined in [Section 2.13.3,](#page-29-0)  ["Trusting Exchange PowerShell Scripts," on page 30.](#page-29-0)
- **RemoteSigned**, which allows local scripts to run regardless of signature, and requires trusted digital signatures only for remote scripts. Exchange2007 Knowledge Scripts are local scripts.
- **Unrestricted**, which allows both local and remote scripts to run, regardless of signature.

#### **To change the PowerShell Execution Policy:**

- **1** Open the Exchange Command Shell on the agent computer.
- **2** Run the following cmdlet:

Set-ExecutionPolicy <policy>

where <policy> is the name of the Execution Policy you choose.

**3** Repeat Steps **1** and **2** on all agent computers, including Server role computers.

### <span id="page-29-0"></span>**2.13.3 Trusting Exchange PowerShell Scripts**

When a PowerShell script is executed under an AllSigned policy, PowerShell verifies that the script contains a digital signature and that the signature is associated with a trusted publisher. NetIQ Corporation signs the Exchange PowerShell scripts. If you use the **AllSigned** policy, you must choose to trust NetIQ Corporation by importing the NetIQ Corporation digital certificate into the local certificate store on *each* Exchange Server in your environment.

You can import the digital certificate by running one of the Exchange2007 PowerShell scripts from the command line.

#### **To import the digital certificate:**

- **1** Open the Exchange Command Shell on the agent computer.
- **2** Change to the AppManager\bin\PowerShell\Scripts directory.
- **3** Type .\Exchange2007\_All\_EventLog.ps1
- **4** Press Enter.
- **5** Type A at the prompt asking whether the script should be allowed to run.
- **6** Press Enter.

These steps allow the NetIQ Corporation digital certificate to be imported into the certificate store for the user running the script. Run any script once to establish trust.

At this point, trust is established *only* between NetIQ Corporation and the user running the script. Trust is not established for any other user. If the AppManager agent runs under a different user account such as Local System, a domain account, or a local computer account, the agent will not have a trust relationship and will not be allowed to execute the Exchange PowerShell scripts.

To extend trust to all other user accounts, see [Section 2.13.4, "Extending Trust to All User Accounts,"](#page-30-0)  [on page 31.](#page-30-0)

To establish trust between all users accounts and the Microsoft digital certificate, see [Section 2.13.5,](#page-31-0)  ["Establishing Trust for the Microsoft Certificate," on page 32](#page-31-0).

### <span id="page-30-0"></span>**2.13.4 Extending Trust to All User Accounts**

To execute PowerShell scripts under the **AllSigned** Execution Policy, extend trust to all user accounts. Extending trust is a two-phase process that involves exporting the digital certificate from the current user and importing the digital certificate to all users on the local computer.

#### **Exporting the NetIQ Corporation Digital Signature Certificate**

To extend trust to all user accounts, first export the NetIQ Corporation digital signature certificate from the current user using the Microsoft Management Console.

#### **To export the NetIQ Corporation digital signature certificate from the current user:**

- **1** On the Start menu, click **Run**.
- **2** In the **Open** field, type mmc.exe, and then click **OK**.
- **3** On the File menu in the Microsoft Management Console window, click **Add/Remove Snap-in**.
- **4** Click **Add** and then select the **Certificates** snap-in.
- **5** Click **Add**, select **My user account**, and then click **Finish**.
- **6** Click **Close** and then click **OK**. The **Certificates-Current User** node is displayed in the tree view of the Console window.
- **7** Expand **Certificates Current User**.
- **8** Expand **Trusted Publishers** and select **Certificates**.
- <span id="page-30-1"></span>**9** In the right pane, right-click the **NetIQ** certificate, select **All Tasks**, and then select **Export**.
- **10** Click **Next** in the Certificate Export Wizard.
- **11** Select **DER encoded binary** and then click **Next**.
- <span id="page-30-2"></span>**12** Click **Browse**, select the **Desktop** icon, type NetIQ in the **File name** field, and then click **Save**.
- **13** Click **Next**, and then click **Finish**.

### **Importing the NetIQ Corporation Digital Signature**

The next phase of extending trust to all user accounts involves importing the NetIQ Corporation digital signature to all users on the local computer. Use the Microsoft Management Console to execute the import procedure.

#### **To import the NetIQ Corporation digital certificate to all users on the local computer:**

- **1** On the File menu in the Microsoft Management Console window, click **Add/Remove Snap-in**.
- **2** Click **Add** and then select the **Certificates** snap-in.
- **3** Click **Add**, select **Computer account**, and then click **Next**.
- **4** Select **Local computer** and then click **Finish**.
- **5** Click **Close** and then click **OK**.
- **6** Expand **Certificates (Local Computer)** and select **Trusted Publishers**.
- **7** Right-click in the right pane, select **All Tasks**, and then select **Import**.
- **8** Click **Next** in the Certificate Import Wizard.
- <span id="page-31-1"></span>**9** Click **Browse**, click the **Desktop** icon, select **NetIQ.cer**, and then click **Open**.
- **10** Click **Next** in the Wizard.
- **11** Select **Place all certificates in the following store**.
- **12** Click **Browse** and then select **Show physical stores**.
- **13** Expand **Trusted Publishers** and select **Local Computer**.
- **14** Click **OK**.
- **15** Click **Next** in the Certificate Import Wizard, and then click **Finish**.

After you complete both the phases of the trust process, the NetIQ Corporation certificate is contained in the certificate store for the local computer, allowing all users to execute the PowerShell scripts.

### <span id="page-31-0"></span>**2.13.5 Establishing Trust for the Microsoft Certificate**

The Exchange2007 Knowledge Scripts access a file called Exchange.Format.ps1xml, which Microsoft ships with Exchange Server. For the Exchange2007 Knowledge Scripts to run properly, the Microsoft digital signature certificate must have a trust relationship with the Microsoft digital signature certificate.

To create this trust relationship, perform the steps outlined in [Section 2.13.4, "Extending Trust to All](#page-30-0)  [User Accounts," on page 31](#page-30-0), with the following exceptions:

- In [Step 9 on page 31,](#page-30-1) right-click the **Microsoft** certificate instead of the **NetIQ** certificate.
- In [Step 12 on page 31](#page-30-2), type Microsoft instead of NetIQ.
- In [Step 9 on page 32,](#page-31-1) select **Microsoft.cer** instead of **NetIQ.cer**.

## <span id="page-32-0"></span>**2.14 Changing Configuration Settings**

AppManager for Microsoft Exchange Server and Exchange Online includes the following components:

- A client object, MCPSHostClient.dll, which runs within the AppManager agent. This client object starts the server program and asks it to run jobs.
- A server program, MCPSHostServer.exe, which provides the PowerShell environment in which the Exchange2007 scripts are executed.

Both components have associated configuration files that define certain operational parameters. You can modify these settings to fine-tune performance or to specify resource usage limits.

The configuration files are in XML format. After making changes, ensure that the files retain their wellformed XML format. Also do not remove or change settings other than those documented here. NetIQ Corporation strongly recommends that you create backup copies of these files before modifying them.

**NOTE:** This topic does not discuss all configuration settings. As a rule, if a configuration setting is not discussed in this topic, you should not change the value of that setting.

### **2.14.1 Client Configuration Settings**

The client configuration file, MCPSHostClient.dll.config, resides in the AppManager\bin\PowerShell directory. You can change the following settings.

In the <appSettings> section:

- **maxActiveServers** Use this setting to specify the maximum number of servers that can be active at any time. Use this setting in conjunction with maxMemoryUsage to specify a lower memory threshold with an increased number of servers that can be used. This combination is beneficial for situations in which a server exceeds the memory limitation and has to shut down. If only one server can be active at a time, job requests are blocked until the server restarts. If you allow more than one server to be active, job requests can be executed in other server processes or on new servers if the current number of active servers is less than  $maxActiveServers$ .
- **serverStartupTimeout** If MCPSHostServer.exe is not already running when a job is scheduled for execution, the client starts the server automatically. After starting the server, the client attempts to contact it. Use this configuration setting to specify the number of seconds that the client should attempt to contact the server. An error event is raised if the client cannot contact the server within the specified period.

In the <log4net> section:

- **file** Use this setting to specify the pathname of the log file. If the pathname is a relative path, it is considered to be relative to the \AppManager\bin\PowerShell directory.
- **appendToFile** Use this setting to indicate whether the client overwrites the existing log file or appends to it, at the time the client is loaded into the AppManager agent.
- **maxSizeRollBackups** Use this setting to specify the number of old log files you want to retain.
- **maximumFileSize** Use this setting to specify the maximum size of a log file. After a log file reaches this size, it is deleted, or renamed if the maxSizeRollBackups value is greater than 0.

### **2.14.2 Server Configuration Settings**

The server configuration file, MCPSHostServer.exe.config, resides in the AppManager\bin\PowerShell directory. You can change the following settings.

In the <appSettings> section:

- **serverShutdownTimeout** Use this setting to specify the number of seconds that the server will remain running when no jobs are executing. If no jobs are submitted to the server during this period, the server shuts down and will restart the next time a client needs to run a job.
- **upperMaxRunspaceHosts** The PowerShell runspace pool allocates runspaces as needed. Each execution of a job requires one runspace. Runspaces return to the pool after use and are then available for other jobs. Use this setting to set the absolute limit on the number of runspaces allocated for a pool. If a client requests a runspace when none is available and the pool has reached this limit, the client is blocked from running until a runspace becomes available.

If you do not specify the runspace setting, the pool always allocates a new runspace, even if all others are in use, thereby ensuring that clients never have to wait for a runspace to be available.

 **maxMemoryUsage** Use this setting to specify the maximum amount of memory, in megabytes, that the server process should consume. If memory usage exceeds the maximum size, the server blocks additional requests from clients and restarts automatically after the last client has finished job execution. Because Exchange2007 Knowledge Script jobs use Exchange cmdlets, which require a large amount of memory, server memory usage can grow excessively.

In the <log4net> section:

- **file** Use this setting to specify the pathname of the log file. If the pathname is a relative path, it is considered to be relative to the \AppManager\bin\PowerShell directory.
- **appendToFile** Use this setting to indicate whether the client overwrites the existing log file or appends to it, at the time the client is loaded into the AppManager agent.
- **maxSizeRollBackups** Use this setting to specify the number of old log files you want to retain.
- **maximumFileSize** Use this setting to specify the maximum size of a log file. After a log file reaches this size, it is deleted, or renamed if the  $maxSizeRollBackups$  value is greater than 0.

## <span id="page-33-0"></span>**2.15 Troubleshooting PowerShell Errors**

Knowledge Scripts in the Exchange2007 category may raise such events as "PowerShell script failed to run to completion" or "Error executing PowerShell script." These errors can occur when Knowledge Scripts take a long time to run, or when there is contention for access to the server that executes the PowerShell scripts, MCPSHostServer.exe. The following are some recommendations for resolving these issues:

 **Increase the amount of memory that can be used by MCPSHostServer.exe**. Increasing the memory limit reduces the frequency with which the server restarts due to excessive memory usage. Increasing the memory limit also reduces the number of PowerShell errors; each time the server recognizes that it is exceeding its memory usage threshold, the server prevents new jobs from executing until all existing jobs have completed and the server restarts. If existing jobs take a significant amount of time to complete, the waiting jobs may time out and return errors. To increase the amount of memory MCPSHostServer.exe can use, modify the value of the maxMemoryUsage setting. For more information, see [Section 2.14, "Changing Configuration](#page-32-0)  [Settings," on page 33.](#page-32-0)

 **Increase the number of PowerShell execution environments, or runspaces that MCPSHostServer.exe can host**. The default number of runspaces is eight, which means no more than eight Knowledge Script jobs can be running simultaneously in the server. If you attempt to run additional jobs, the jobs are held back until runspaces become available as existing jobs complete their iterations. Being held back in this manner increases the chance that jobs will time out before running, or before completing their iteration. To increase the number of available runspaces, modify the upperMaxRunspaceHosts setting. For more information, see [Section 2.14, "Changing Configuration Settings," on page 33](#page-32-0).

Increasing this value will be beneficial if you are running more than eight Exchange2007 Knowledge Script jobs, but even then the benefit may not be significant.

**NOTE:** The client's maxActiveServers configuration option specifies the maximum number of servers that can be active at any time (the default is five). The maxActiveServers configuration value and the UpperMaxRunspaceHosts server configuration value determine the total number of jobs that can be serviced at any one time. You can have more than this number of jobs in the "Running" state in AppManager, but only if some of the jobs are between iterations, and not actually running at the same time.
<sup>3</sup>**Reporting with Analysis Center**

NetIQ Analysis Center is designed to import raw data from multiple AppManager repositories, transform that data into useful information about the computing infrastructure that supports your business, and publish that information in the form of reports.

AppManager for Microsoft Exchange Server and Exchange Online or later ships with a package of Analysis Center report templates designed specifically for Exchange Server 2007 or later data. With these reports, you can capture and distribute vital information such as average daily and hourly response time for mail flow.

You can find the reports in the Analysis Center Navigation pane sorted by server role within the **Reports > AppManager > Application Specific > Exchange2007** folder.

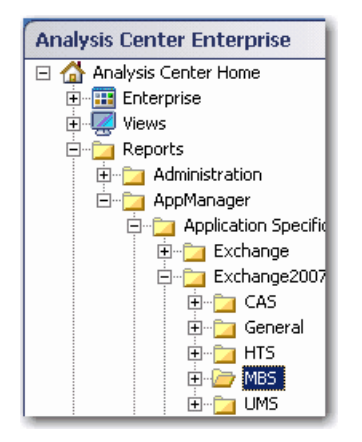

3

# **3.1 System Requirements for Analysis Center Reports**

Exchange Reports for Analysis Center have the following system requirements:

- Analysis Center version 2.7 or later
- AppManager for Microsoft Exchange version 7.3 or later

# **3.2 Installing the Report Package**

You can install the Analysis Center reports for this module to either local or remote databases. You need to install the reports only once per database.

#### **To install the report package:**

- **1** Launch the module installer, AM70-Exchange2007-7.*x.x*.0.msi.
- **2** From the Knowledge Script and Report Package Installation Options page of the installation wizard, select **Install report package**.
- **3** In the **SQL Server name\instance** field, specify the SQL Server name of the server hosting the Analysis Center Configuration Database.
- **4** In the **Analysis Center configuration database name** field, type the name of the configuration database and click **Next**.
- **5** Select either Windows or SQL Server authentication and click **Next**.
- **6** When the installer finishes, launch the Analysis Center console.

# **3.3 Exchange Server 2007 or later Analysis Center Report Templates**

The Analysis Center report package for AppManager for Microsoft Exchange Server and Exchange Online or later contains the following templates.

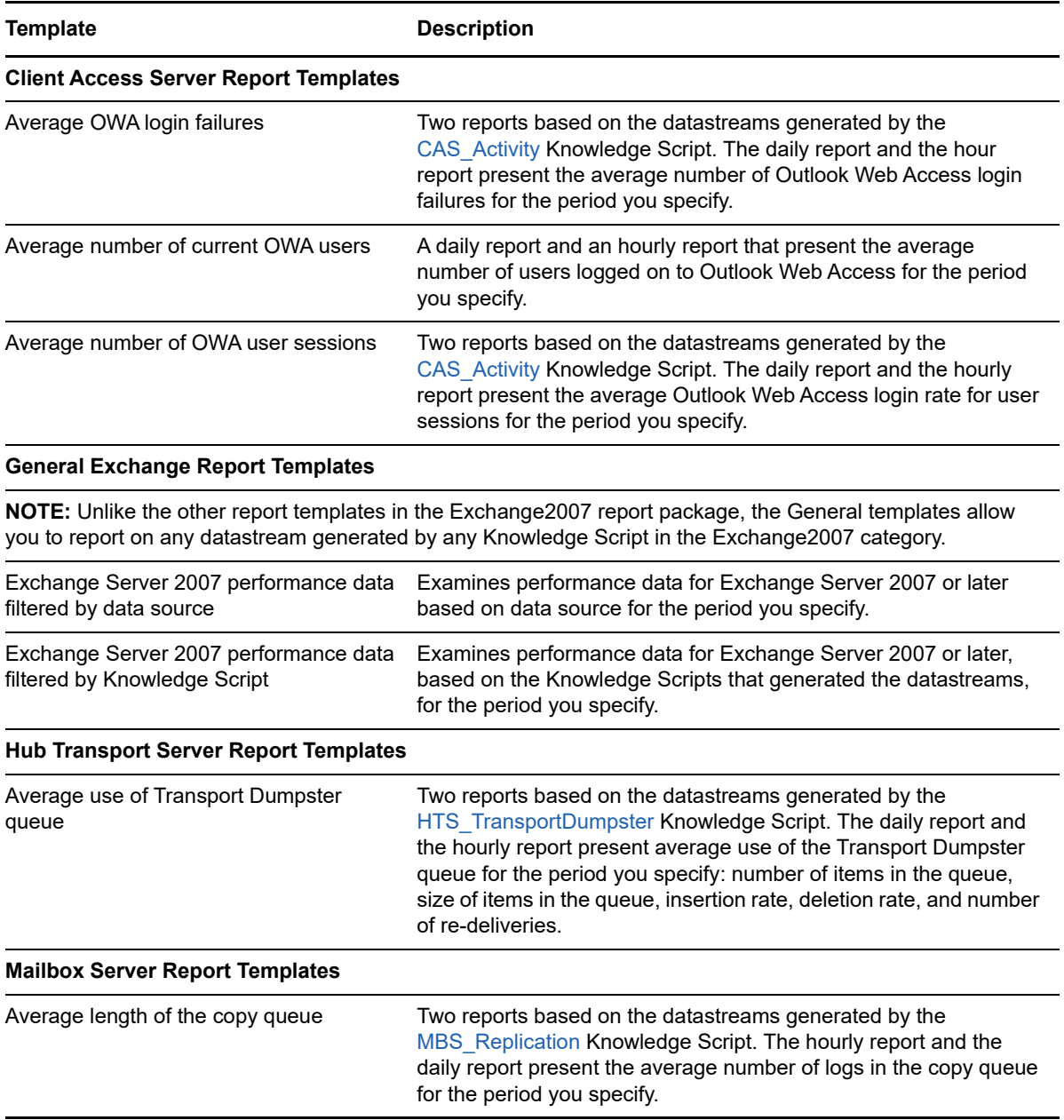

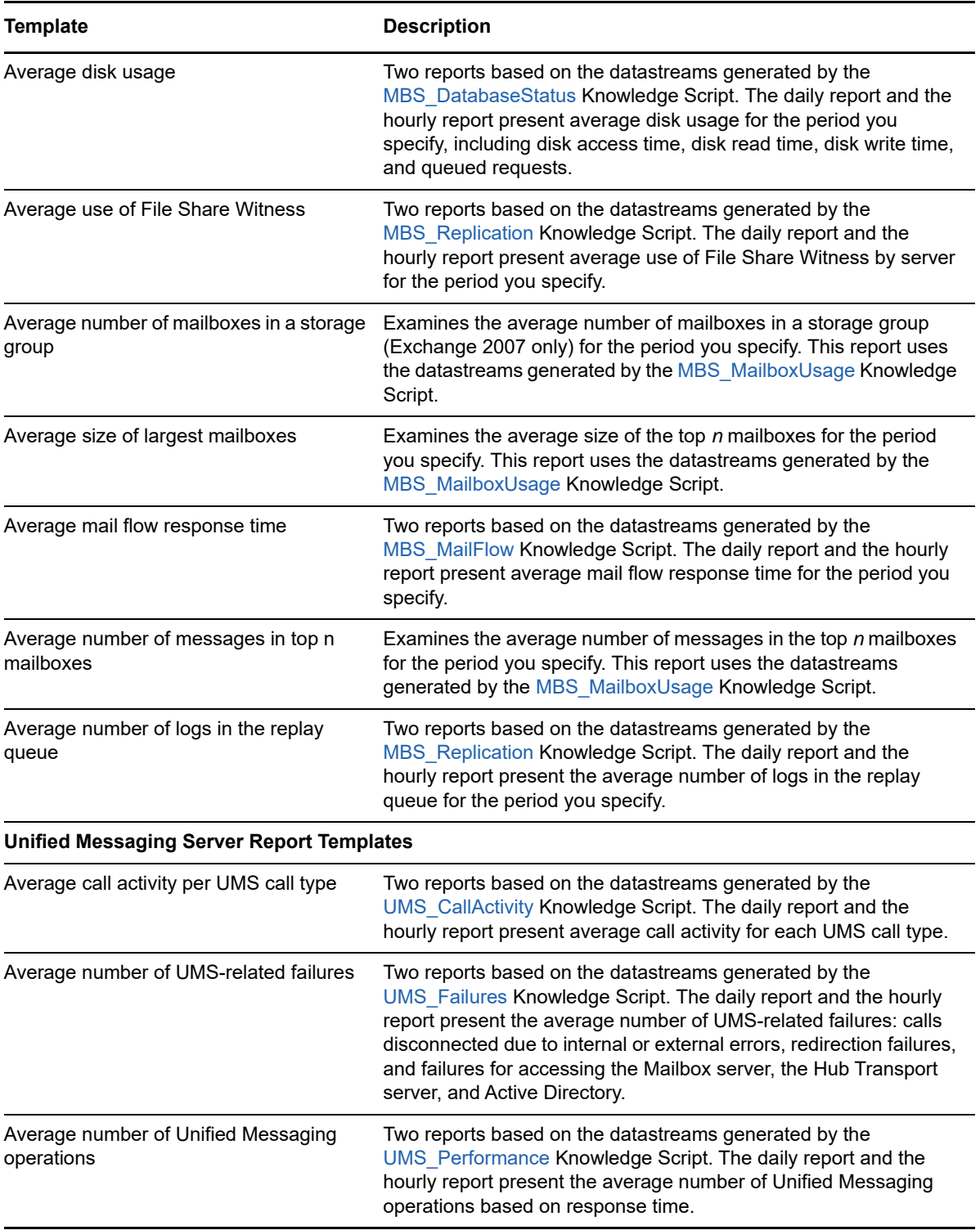

<sup>4</sup>**Exchange 2007 Knowledge Scripts**

4

AppManager for Microsoft Exchange Server and Exchange Online provides Knowledge Scripts for monitoring Microsoft Exchange Server.

The **Exchange Server 2007** Knowledge Scripts supports Microsoft Exchange Server 2007 resources installed in *non-clustered* environments and the following *clustered* environments:

- *Cluster continuous replication* (CCR) combines the log shipping and replay functionality in Exchange Server 2007 with the failover functionality in the Microsoft cluster service. CCR is a solution that can be deployed with no single point of failure in a single datacenter or between two datacenters.
- *Single copy clusters* (SCC), known as shared storage clusters in previous versions of Exchange Server, are present in Exchange Server 2007.

In a clustered environment, AppManager raises error events if failover occurs while jobs are running. These error events are expected results of the failover process and can be safely ignored.

A subset of the Knowledge Scripts support Microsoft Exchange Server 2010, 2013, 2016, and 2019 resources installed in a database availability group (DAG). A DAG is a set of up to 16 Microsoft Exchange Server 2010, 2013, 2016, or 2019 Mailbox servers that provides automatic database-level recovery from a database, server, or network failure. Exchange Server 2010, 2013, 2016, and 2019 do not use storage groups.

**NOTE:** You should review the permissions required for different roles in the [Section 2.5, "Permissions](#page-18-0)  [for Discovering Exchange Server Resources," on page 19](#page-18-0) before you run the Knowledge Scripts.

You should review the permissions required for different roles in the Section 2.5, "Permissions for Discovering Exchange Server Resources," in the *AppManager for Exchange Management guide* before you run the Knowledge Scripts.

From the Knowledge Script view of Control Center, you can access more information about any NetIQ-supported Knowledge Script by selecting it and clicking **Help**. Or in the Operator Console, click any Knowledge Script in the Knowledge Script pane and press F1.

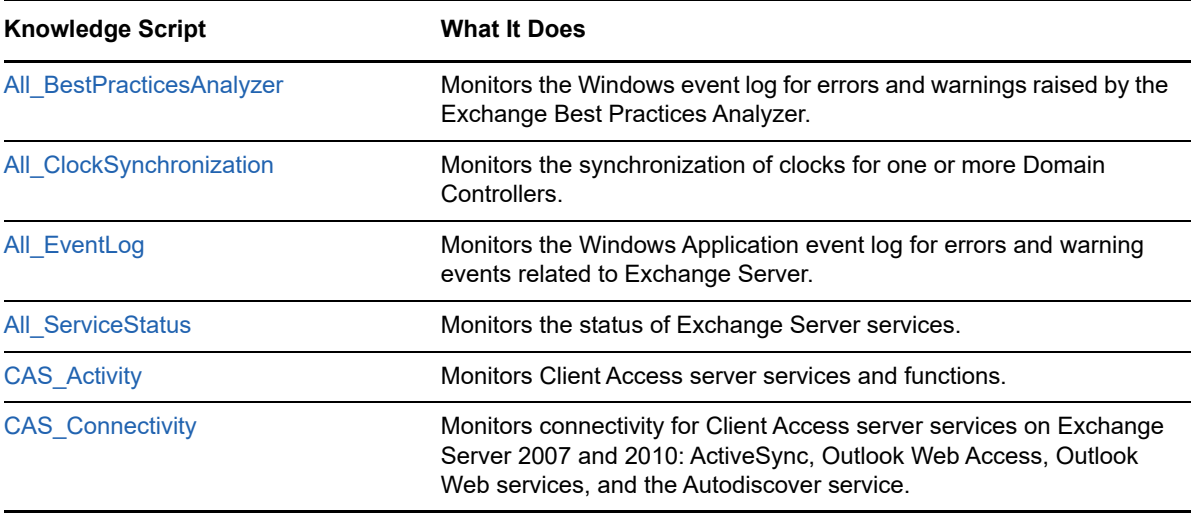

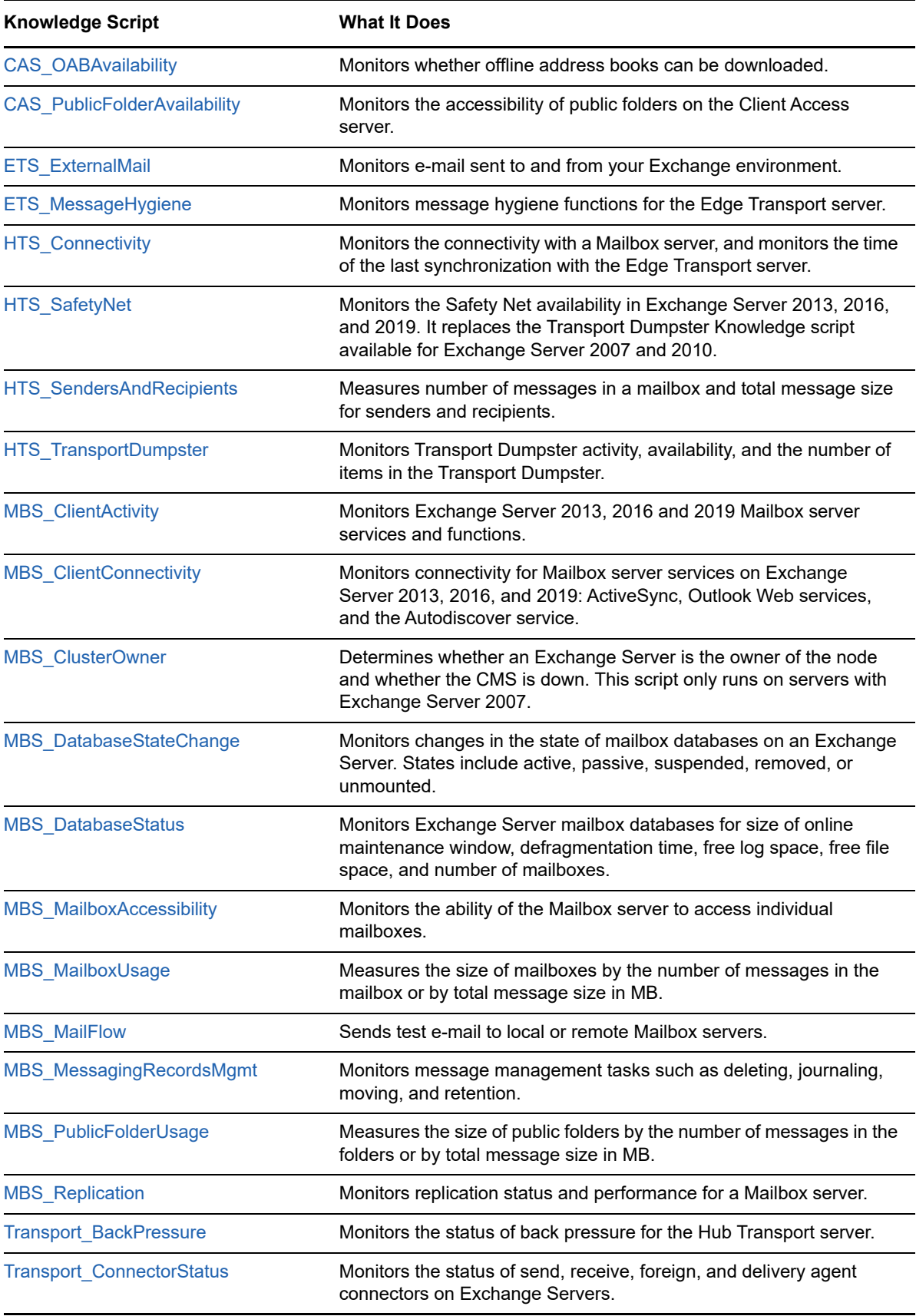

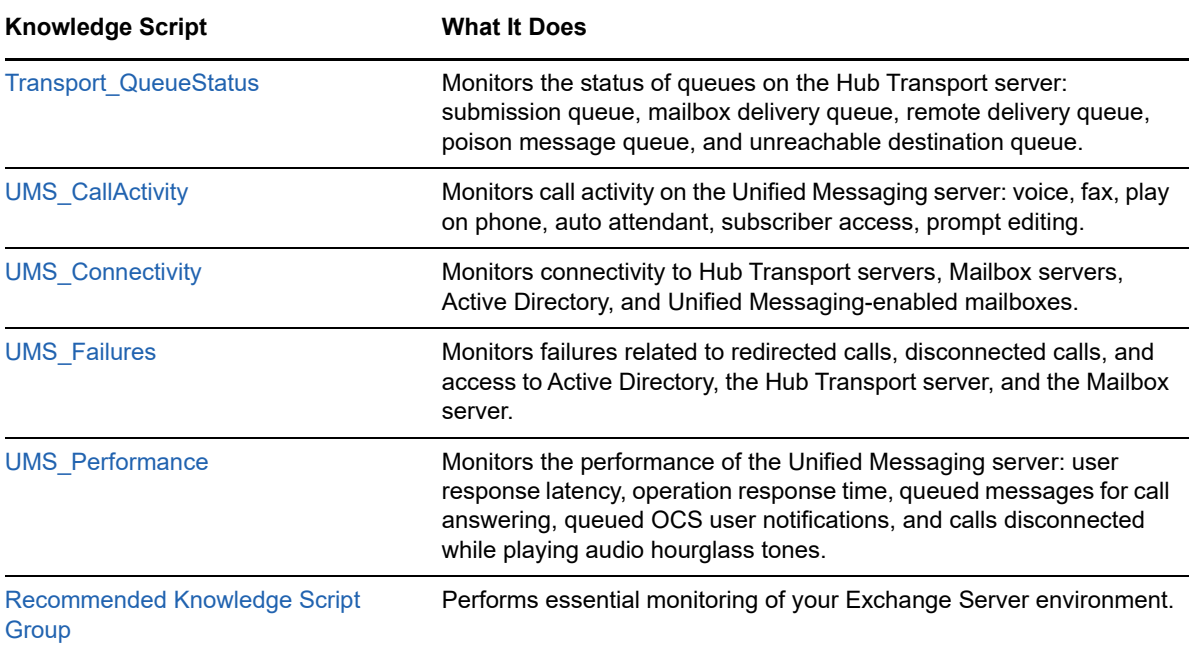

# <span id="page-42-0"></span>**4.1 All\_BestPracticesAnalyzer**

Use this Knowledge Script to monitor the Windows event log for errors and warnings whose source is BPA (Exchange Best Practices Analyzer). This script raises an event if the Knowledge Script job fails or the event log contains error and warning messages.

If you are not running the BPA, you can use this script to execute the BPA each time the script runs. If you set the *Execute Best Practices Analyzer during job?* parameter to **Yes**, AppManager runs the BPA at each iteration of the Knowledge Script job. AppManager then stops the BPA and analyzes the event log for errors and warnings raised by the BPA.

#### **NOTE**

- This script may raise duplicate events on computers where multiple Exchange Server 2007 and 2010 roles are installed. These duplicate events are raised because the BPA populates the event log with errors and warnings for *each role* when the error or warning is applicable for the entire Exchange Server 2007 or 2010 organization.
- This script is not applicable for Exchange Server 2013, 2016, and 2019.
- Most BPA events do not indicate which role they are associated with. Therefore, this script raises events that are not associated with a role. However, the AppManager event messages include the text of the BPA event, which should help you determine which role is affected.

This script is a member of the Exchange2007 recommended Knowledge Script Group. For more information, see [Section 4.43, "Recommended Knowledge Script Group," on page 162.](#page-161-0)

# **4.1.1 Running the ExBPAcmd.exe Tool Manually**

The BPA must be running so that it can submit any errors or warnings to the event log. This script will not work if you are not running the BPA and do not enable the *Execute Best Practices Analyzer during job?* parameter.

If you do not enable this script to launch the BPA, then run the  $ExBPAcmd$ . exe tool manually to monitor the Windows Event Log for errors and warnings.

#### **To run the ExBPAcmd.exe tool manually:**

- **1** Open the Exchange Management Shell.
- **2** Run the following command:

```
$exBPAoutput = . "C:\Program Files\Microsoft\Exchange Server\Bin\ExBPAcmd.exe" 
-p Events:Enable -r "5,$role,$scan_type,Server=<ExchangeServerName>"
```
where  $\text{grade}$  is one of the following values enclosed in quotation marks (""): Mailbox, Gateway, Bridgehead, ClientAccess, ClusterMailbox

where  $$scan_type$  is one of the following values enclosed in quotation marks (""): Health, ConnectivityTask, Ex2007Readiness, Perf, Permissions

where <ExchangeServerName> is the name of the Exchange server where you want to run the ExBPAcmd.exe tool.

**3** Run the following command to display the output of the ExBPAcmd.exe tool:

Write-Host \$exBPAoutput

These commands enable the event log register.

#### **4.1.2 Prerequisites**

Before running this script, ensure that the following permissions and memberships exist.

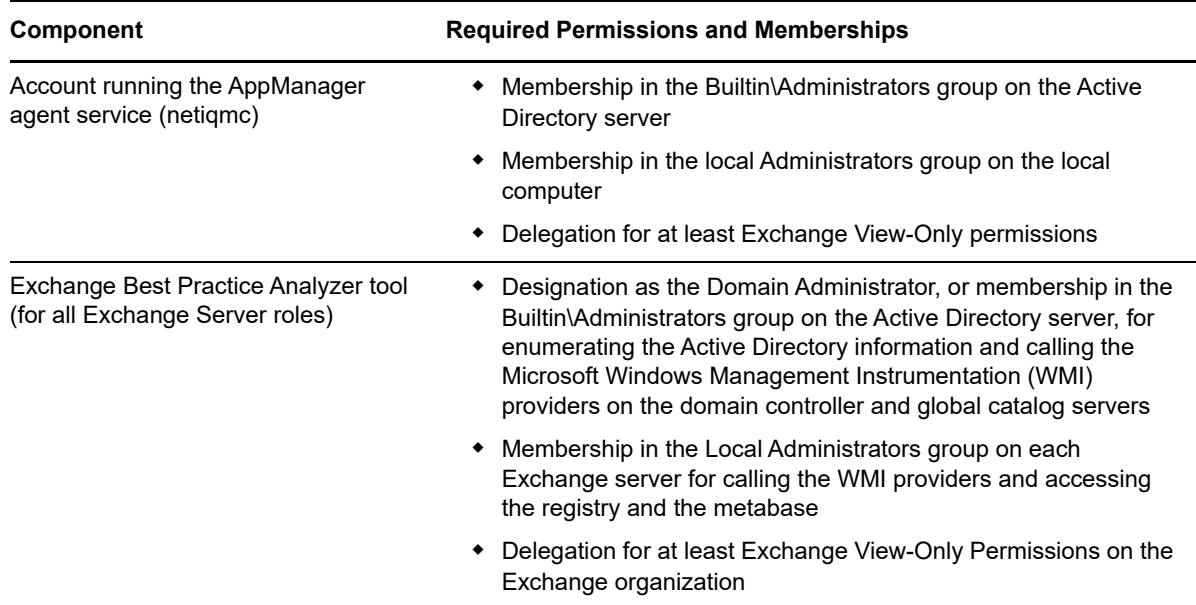

# **4.1.3 Resource Object**

Exchange\_Server

## **4.1.4 Default Schedule**

By default, this script runs every one hour.

## **4.1.5 Setting Parameter Values**

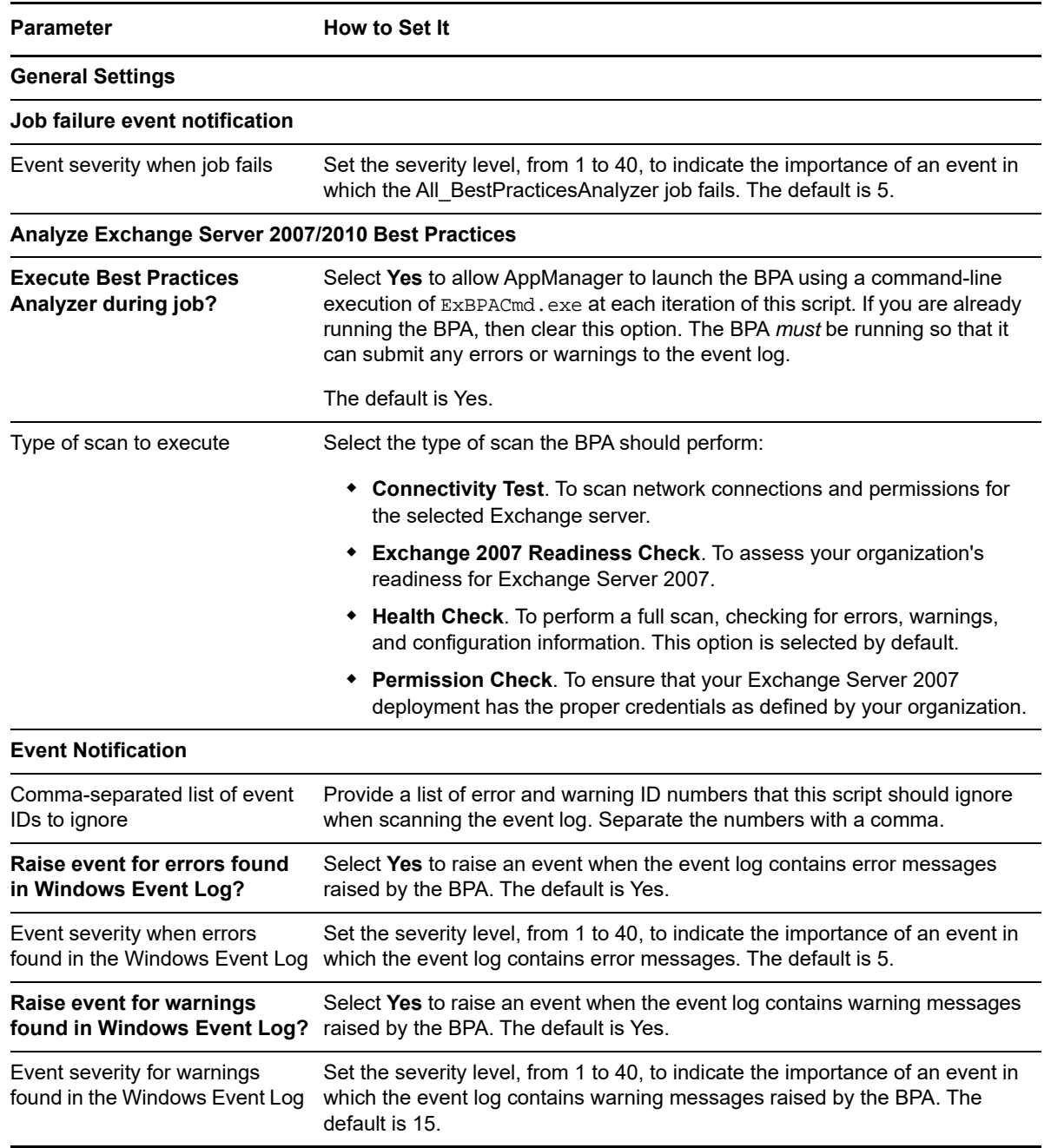

# <span id="page-45-0"></span>**4.2 All\_ClockSynchronization**

Use this Knowledge Script to monitor the synchronization of clocks for one or more Domain Controllers. This script raises an event if the number of seconds of difference between clocks exceeds the threshold you set.

This script is a member of the Exchange2007 recommended Knowledge Script Group. For more information, see [Section 4.43, "Recommended Knowledge Script Group," on page 162.](#page-161-0)

## **4.2.1 Resource Object**

Exchange\_Server

## **4.2.2 Default Schedule**

By default, this script runs every 15 minutes.

#### **4.2.3 Setting Parameter Values**

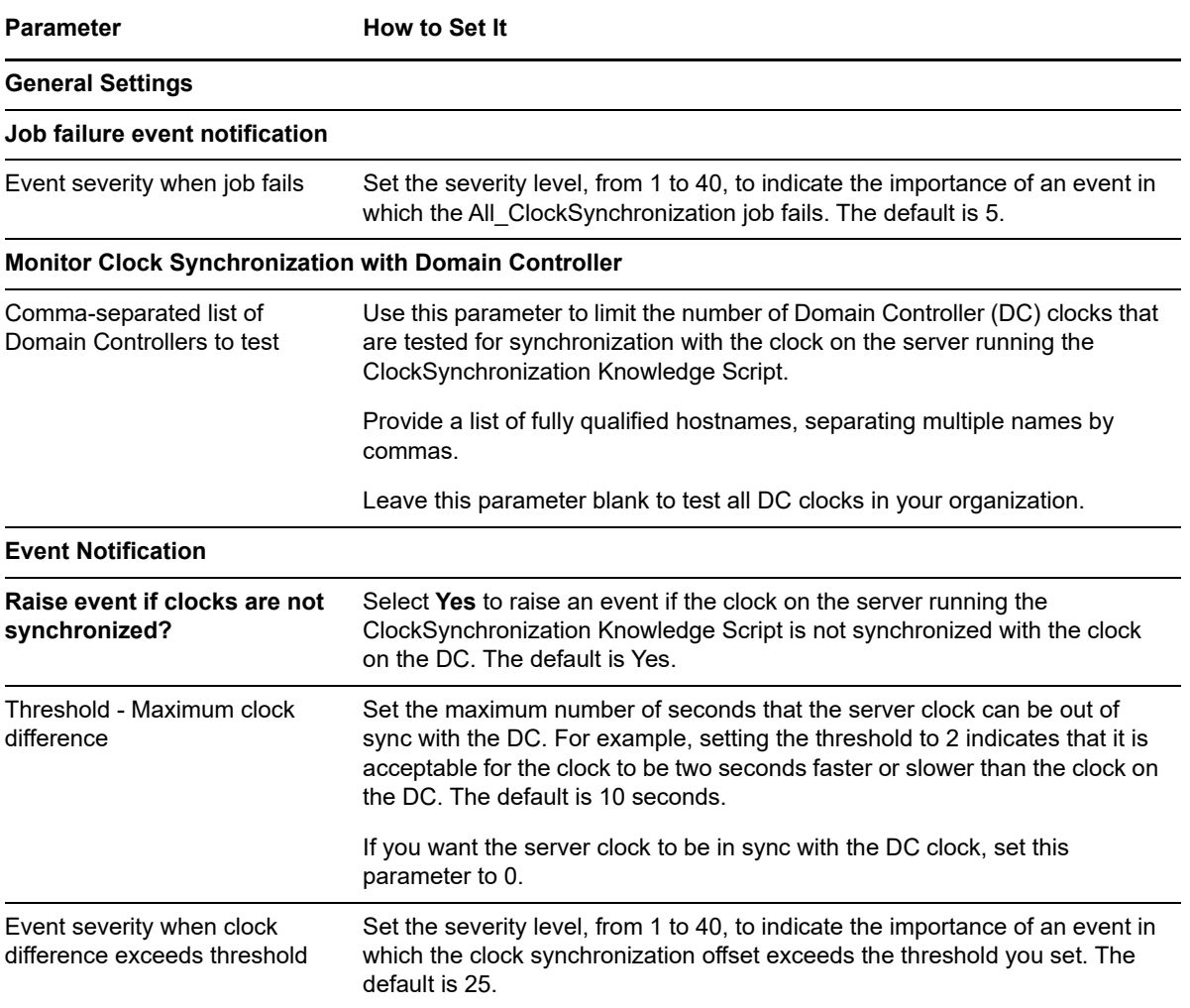

# <span id="page-46-0"></span>**4.3 All\_EventLog**

Use this Knowledge Script to monitor the Windows Application event log for errors and warnings that contain the word **exchange**. This script raises an event if event log entries match your search criteria. You can filter your search by event ID, event category, and event source.

This script is a member of the Exchange2007 recommended Knowledge Script Group. For more information, see [Section 4.43, "Recommended Knowledge Script Group," on page 162.](#page-161-0)

### **4.3.1 Resource Object**

Exchange\_Server

### **4.3.2 Default Schedule**

By default, this script runs every 15 minutes.

#### **4.3.3 Setting Parameter Values**

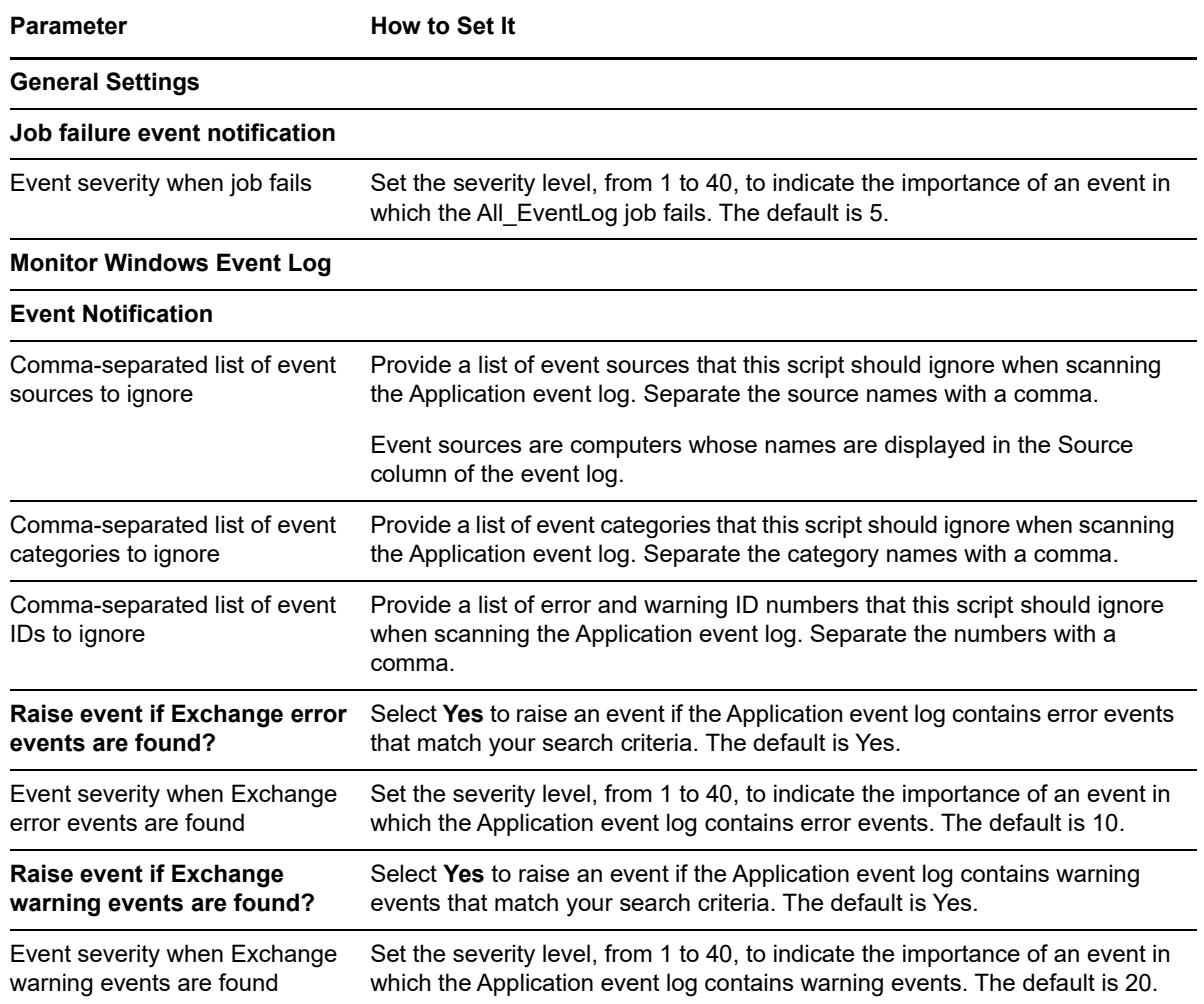

# <span id="page-47-0"></span>**4.4 All\_ServiceStatus**

Use this Knowledge Script to monitor the status of Exchange Server services. This script raises an event when services are not running, and when stopped services fail to start. Also, you can collect data for all the exchange server services through this script.

This script monitors and restarts the following Exchange Server services:

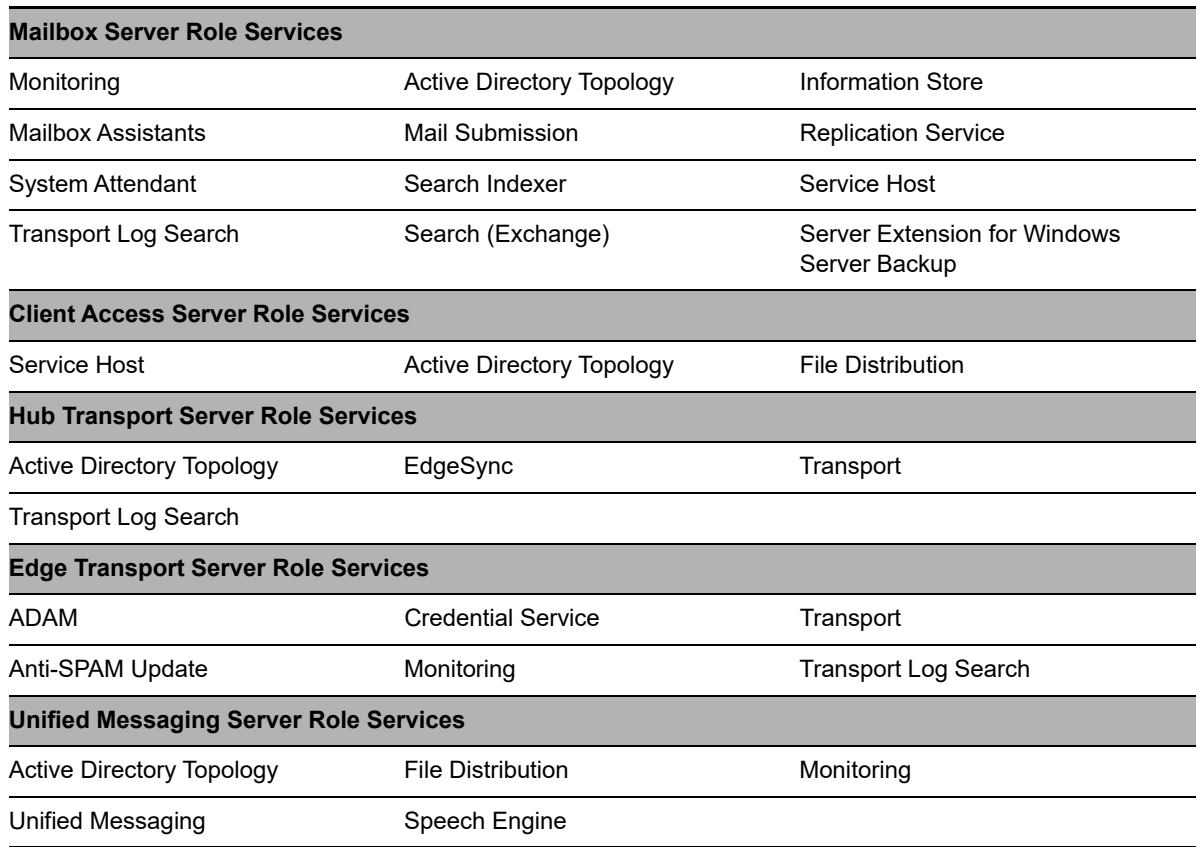

This script is a member of the Exchange2007 recommended Knowledge Script Group. For more information, see [Section 4.43, "Recommended Knowledge Script Group," on page 162.](#page-161-0)

#### **4.4.1 Resource Objects**

- Exchange2007\_Services
- Exchange2007\_Service
- Exchange2010\_Services
- Exchange2010\_Service
- Exchange2013\_Services
- Exchange2013\_Service
- Exchange2016\_Services
- Exchange2016\_Service
- Exchange2019\_Services
- Exchange2019\_Service

### **4.4.2 Default Schedule**

By default, this script runs every 15 minutes.

# **4.4.3 Setting Parameter Values**

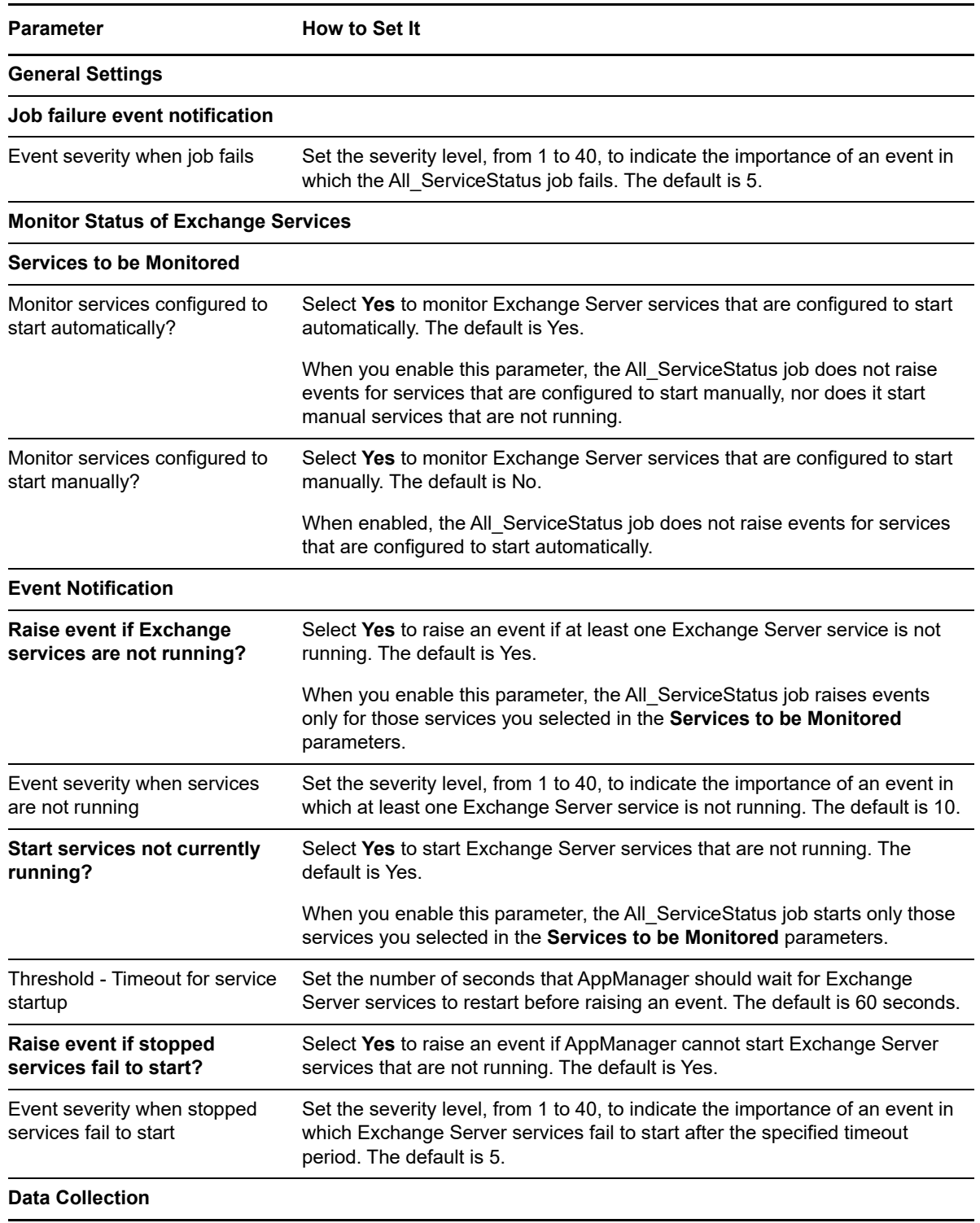

**Parameter** How to Set It

Collect Data? Select **Yes** to collect data for all exchange server services. The default is No.

# **4.5 Availability**

This Knowledge Script is obsolete, although you can still use it. Its functionality is distributed among the following Knowledge Scripts introduced with AppManager for Exchange Server 2007 version 7.3:

- [HTS\\_TransportDumpster](#page-97-1)
- [MBS\\_DatabaseStateChange](#page-109-0)
- MBS MailboxAccessibility
- MBS MailboxUsage
- MBS Replication

\*\*\*\*\*\*\*\*\*\*\*\*\*\*\*\*\*\*\*\*\*\*\*\*\*\*\*\*\*\*\*\*\*\*\*\*\*\*\*\*\*\*\*\*\*\*\*\*\*\*\*\*\*\*\*\*\*\*\*\*\*\*\*\*\*\*\*\*\*\*\*\*\*\*\*\*\*\*\*\*\*\*\*\*\*\*\*\*\*\*\*\*\*\*\*\*\*\*\*\*\*\*\*

Use this Knowledge Script to monitor the availability of the Exchange Server Mailbox Role and Hub Transport Role.

For the Mailbox Role, this script monitors the following activities:

- Mailbox database availability
- Replication latency
- Number of pending replication transactions
- Replication rate
- Status of replication agent
- Availability of the File Share Witness, a requirement for using the CCR functionality in Exchange Server 2007

For the Hub Transport Role, this script monitors the availability of the Transport Dumpster, a container for e-mail that has already been sent and is waiting for deletion.

#### **4.5.1 Prerequisites**

Before running this script, ensure that the following permissions and memberships exist.

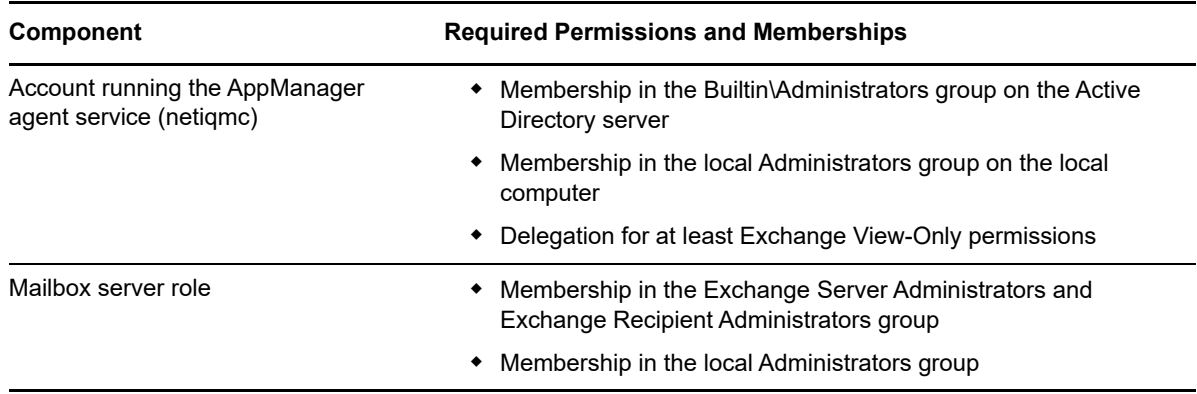

## **4.5.2 Resource Objects**

- Exchange\_HubTransportServer
- Exchange\_MailboxServer

To monitor individual storage groups and mailbox databases, use the Objects tab to select the specific objects to monitor.

## **4.5.3 Default Schedule**

By default, this script runs every 30 minutes.

## **4.5.4 Setting Parameter Values**

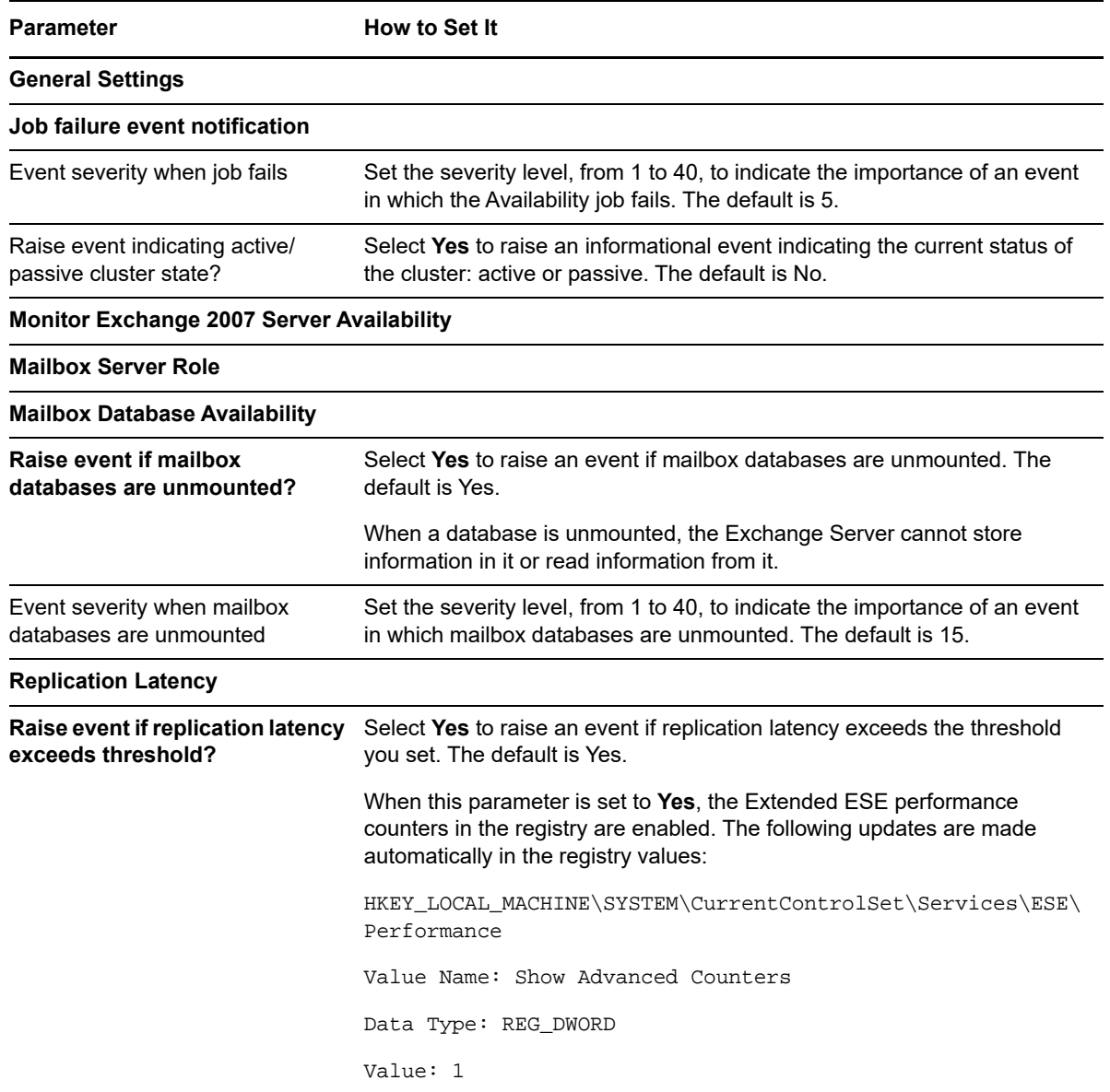

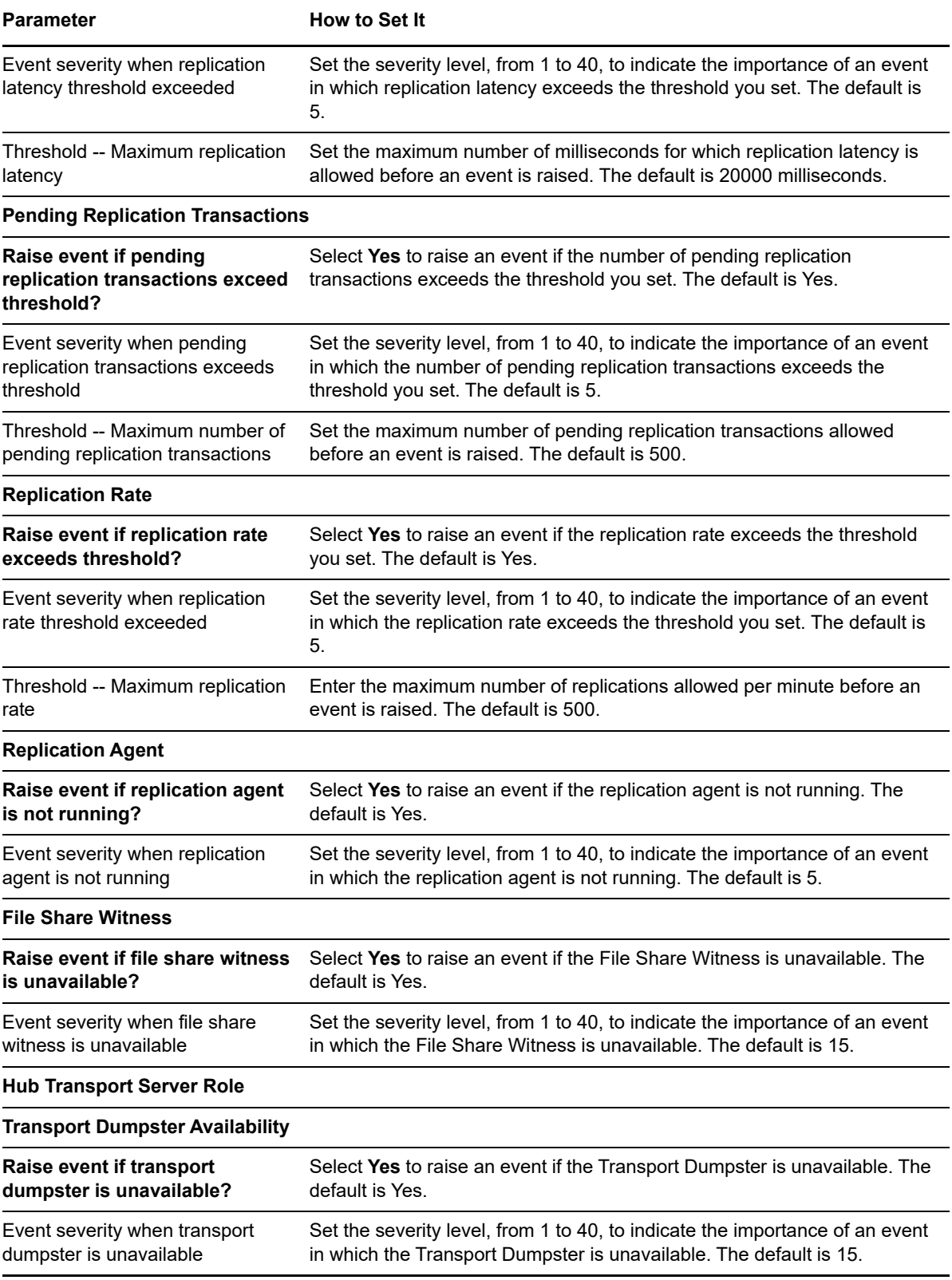

# **4.6 BestPracticesAnalyzer**

This Knowledge Script is obsolete, although you can continue to use it. Its functionality is provided by the [All\\_BestPracticesAnalyzer](#page-42-0) Knowledge Script introduced with AppManager for Exchange Server 2007 version 7.3.

\*\*\*\*\*\*\*\*\*\*\*\*\*\*\*\*\*\*\*\*\*\*\*\*\*\*\*\*\*\*\*\*\*\*\*\*\*\*\*\*\*\*\*\*\*\*\*\*\*\*\*\*\*\*\*\*\*\*\*\*\*\*\*\*\*\*\*\*\*\*\*\*\*\*\*\*\*\*\*\*\*\*\*\*\*\*\*\*\*\*\*\*\*\*\*\*\*\*\*\*\*\*\*

Use this Knowledge Script to monitor the Windows Event Log for errors and warnings whose source is BPA (Exchange Best Practices Analyzer). This script raises an event if the Knowledge Script job fails or the Windows Event Log contains error and warning messages.

If you are not running the BPA, you can use this script to execute the BPA each time the script runs. If you set the *Execute Best Practices Analyzer during job?* parameter to **Yes**, AppManager runs the BPA at each iteration of the Knowledge Script job. It then stops the BPA and analyzes the Windows Event Log for errors and warnings raised by the BPA.

**NOTE:** This script may raise duplicate events on computers where multiple Exchange Server 2007 or 2010 roles are installed. These duplicate events are raised because the BPA populates the Windows Event Log with errors and warnings for each role when the error or warning is applicable for the entire Exchange Server 2007 or 2010 organization.

#### **4.6.1 Running the ExBPAcmd.exe Tool Manually**

The BPA must be running, launched by you or this script, so that it can submit any errors or warnings to the Windows Event Log. If you are not running the BPA and you clear the *Execute Best Practices Analyzer during job?* parameter, then this Knowledge Script job will not work.

If you do not enable this script to launch the BPA, then run the  $\text{ExBPAcmd.}$  exe tool manually to monitor the Windows Event Log for errors and warnings.

#### **To run the ExBPAcmd.exe tool manually:**

- **1** Open the Exchange Management Shell.
- **2** Run the following command:

```
$exBPAoutput = . "C:\Program Files\Microsoft\Exchange Server\Bin\ExBPAcmd.exe" 
-p Events:Enable -r "5,$role,$scan_type,Server=<ExchangeServerName>"
```
where  $\epsilon_{\text{role}}$  must be replaced by any one of the following values enclosed in quotation marks (") "): Mailbox, Gateway, Bridgehead, ClientAccess, ClusterMailbox

\$scan\_type must be replaced by any one of the following values enclosed in quotation marks (" "): Health, ConnectivityTask, Ex2007Readiness, Perf, Permissions

and <ExchangeServerName> must be replaced with the name of your Exchange server where you want to run the ExBPAcmd.exe tool.

**3** Run the following command to display the output of the ExBPAcmd.exe tool:

Write-Host \$exBPAoutput

These commands enable the event log register.

## **4.6.2 Prerequisites**

Before running this script, ensure that the following permissions and memberships exist.

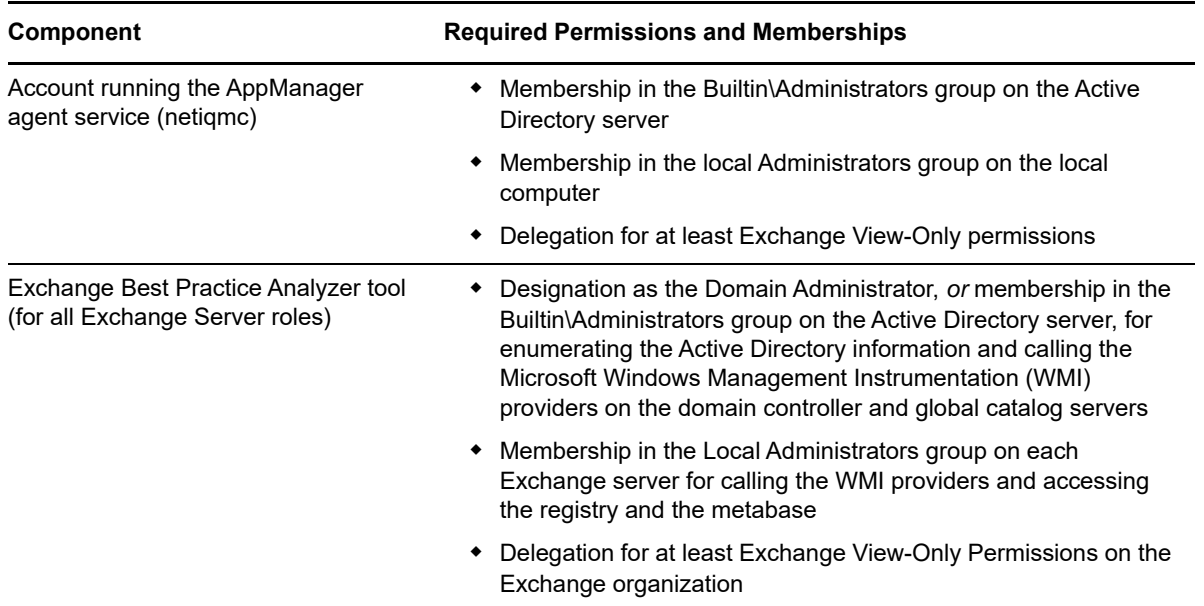

#### **4.6.3 Resource Objects**

- Exchange\_ClientAccessServer
- Exchange\_EdgeTransportServer
- Exchange\_HubTransportServer
- Exchange\_MailboxServer

### **4.6.4 Default Schedule**

By default, this script runs every one hour.

### **4.6.5 Setting Parameter Values**

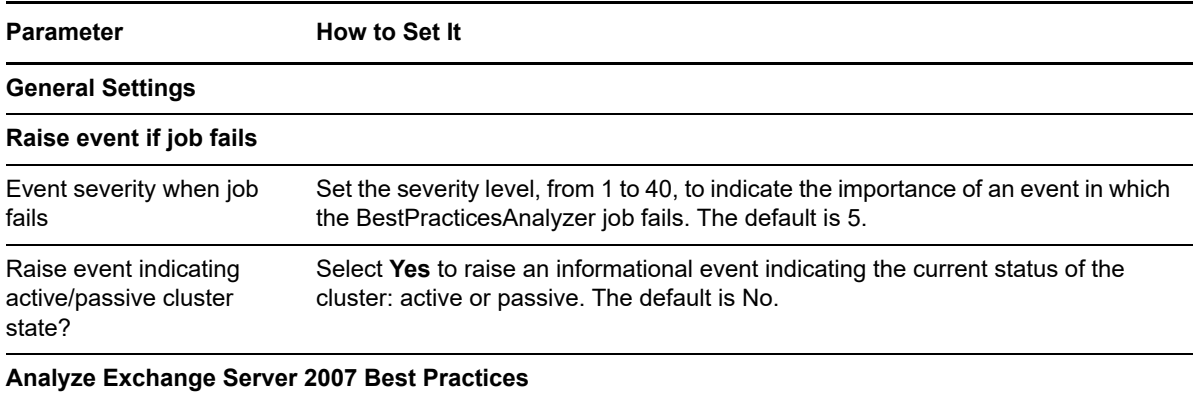

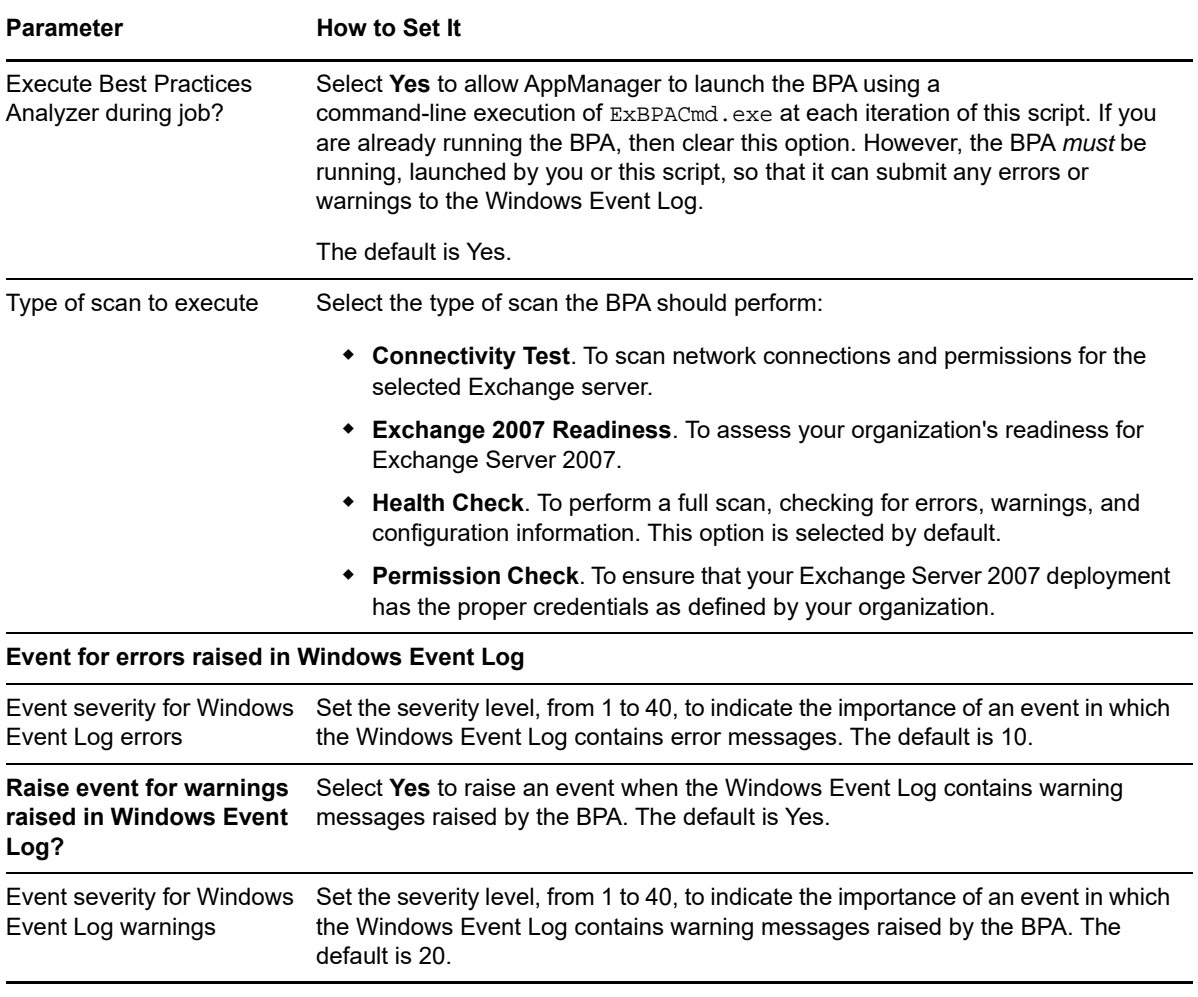

# <span id="page-54-1"></span>**4.7 CAS\_Activity**

<span id="page-54-0"></span>Use this Knowledge Script to monitor Client Access server (CAS) services and functions:

- Availability Service activity
- ActiveSync response time and request rate
- Outlook Web Access response time, search time, login rate, and login failures
- Outlook Web Services request rate and current connections
- IMAP4 (Internet Message Access protocol) processing time, current connections, and active SSL connections
- POP3 (Post Office Protocol) processing time, login rate, current connections, and active SSL connections

This script is a member of the Exchange2007 recommended Knowledge Script Group. For more information, see [Section 4.43, "Recommended Knowledge Script Group," on page 162.](#page-161-0)

**NOTE:** This Knowledge Script is available only for Exchange Server 2007 and 2010. For Exchange Server 2013, 2016, and 2019, see [Section 4.19, "MBS\\_ClientActivity," on page 99.](#page-98-0)

# **4.7.1 Resource Objects**

- Exchange2007\_ClientAccessServer
- Exchange2010\_ClientAccessServer

#### **4.7.2 Default Schedule**

By default, this script runs every 15 minutes.

## **4.7.3 Setting Parameter Values**

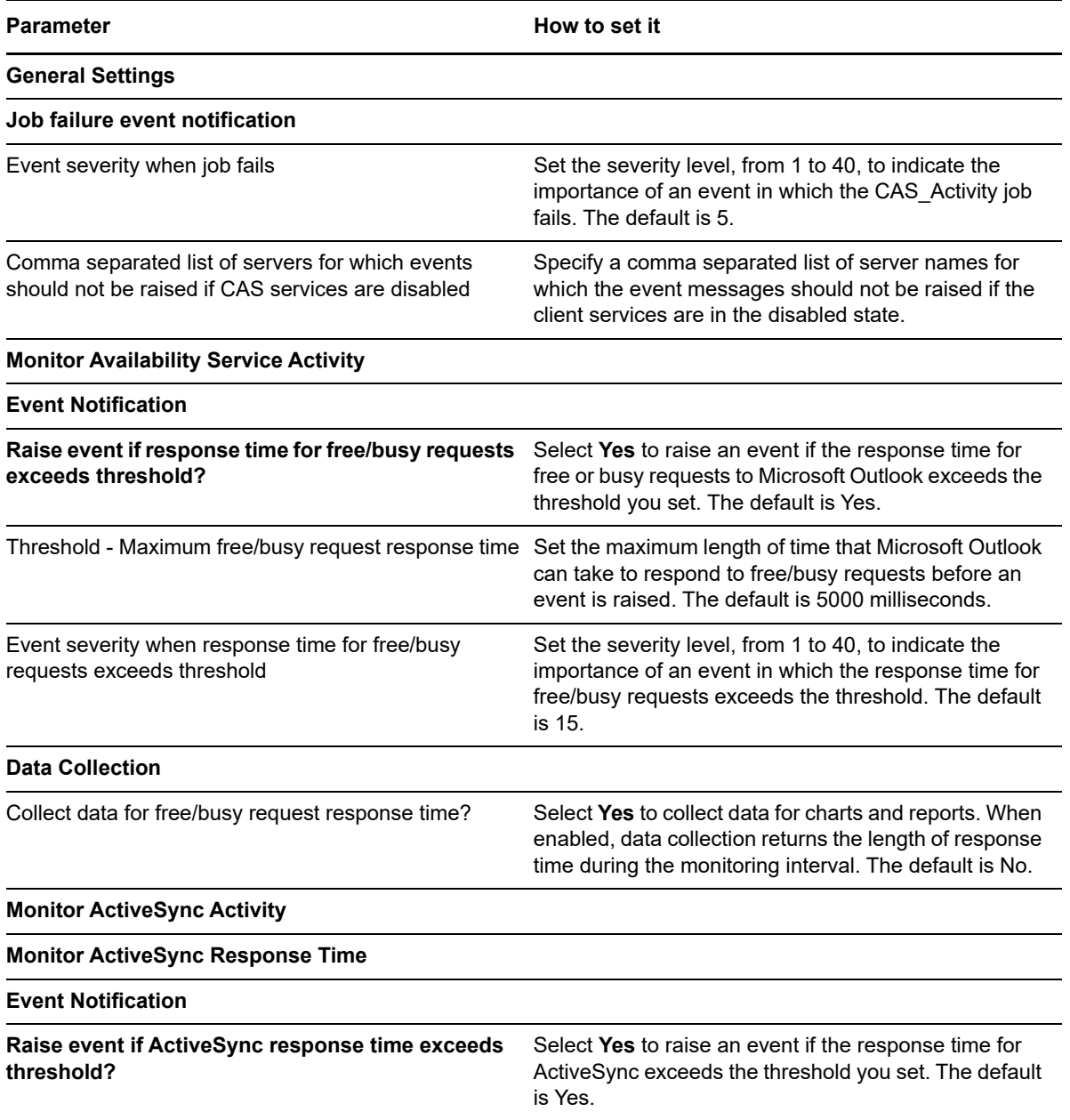

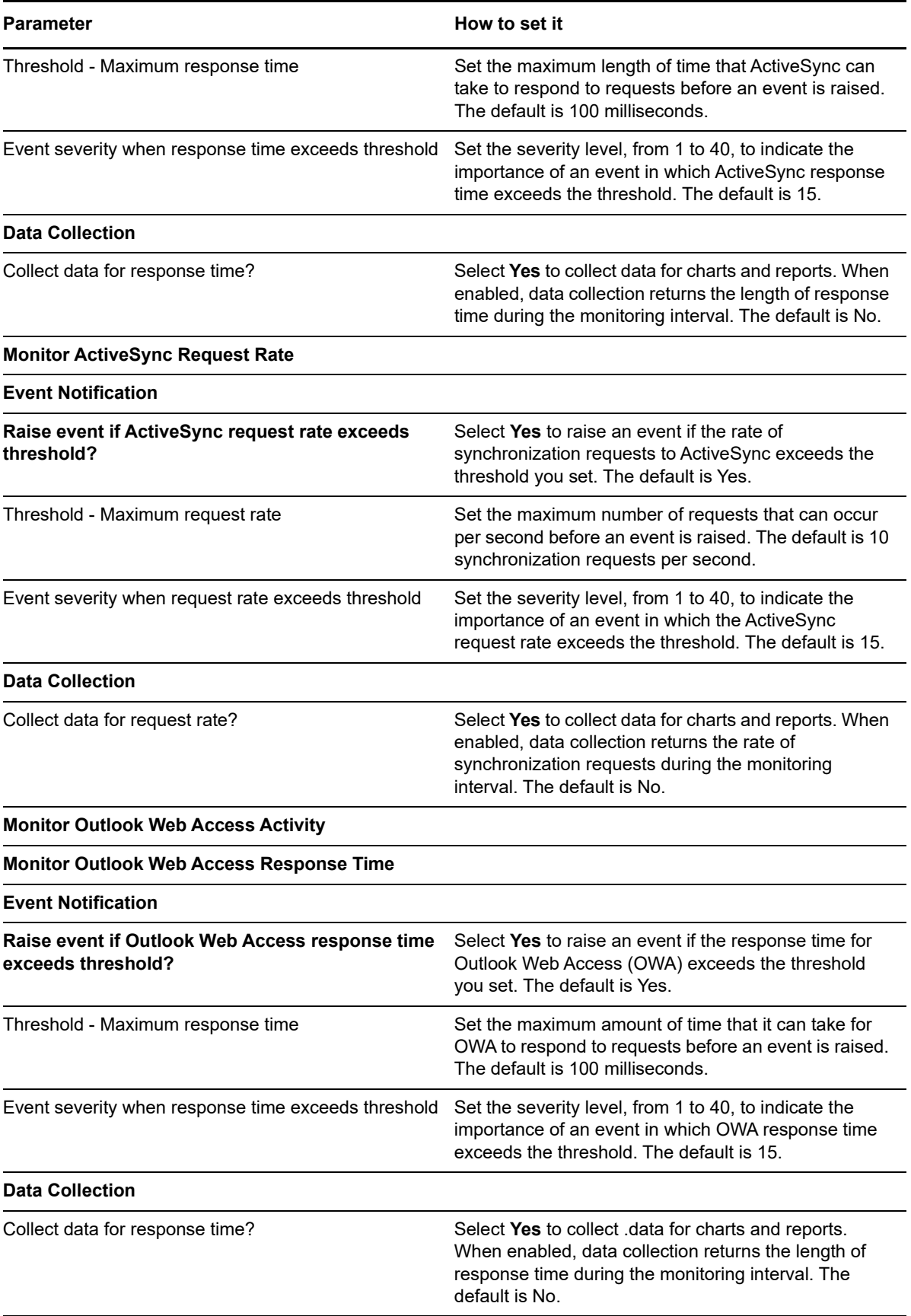

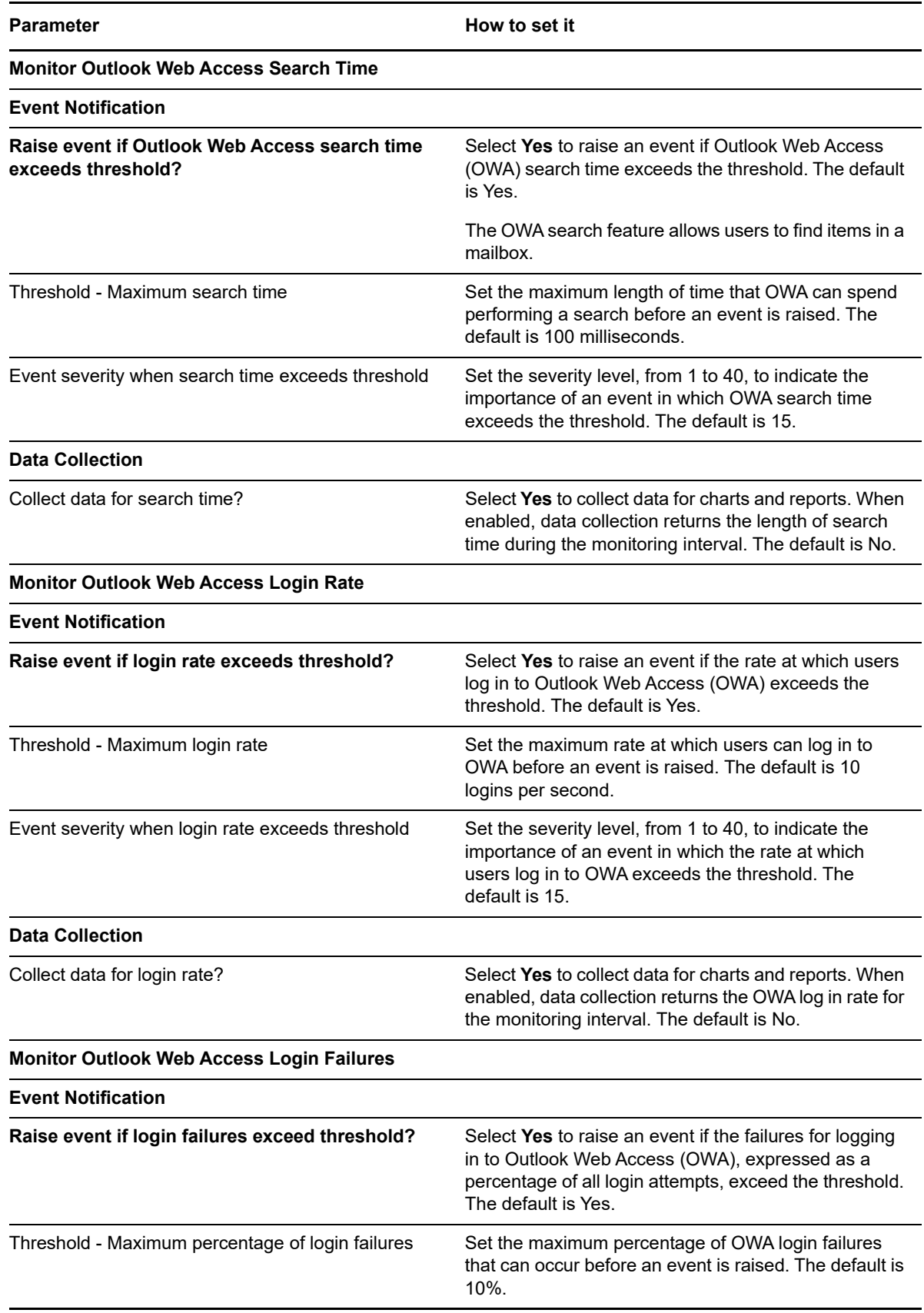

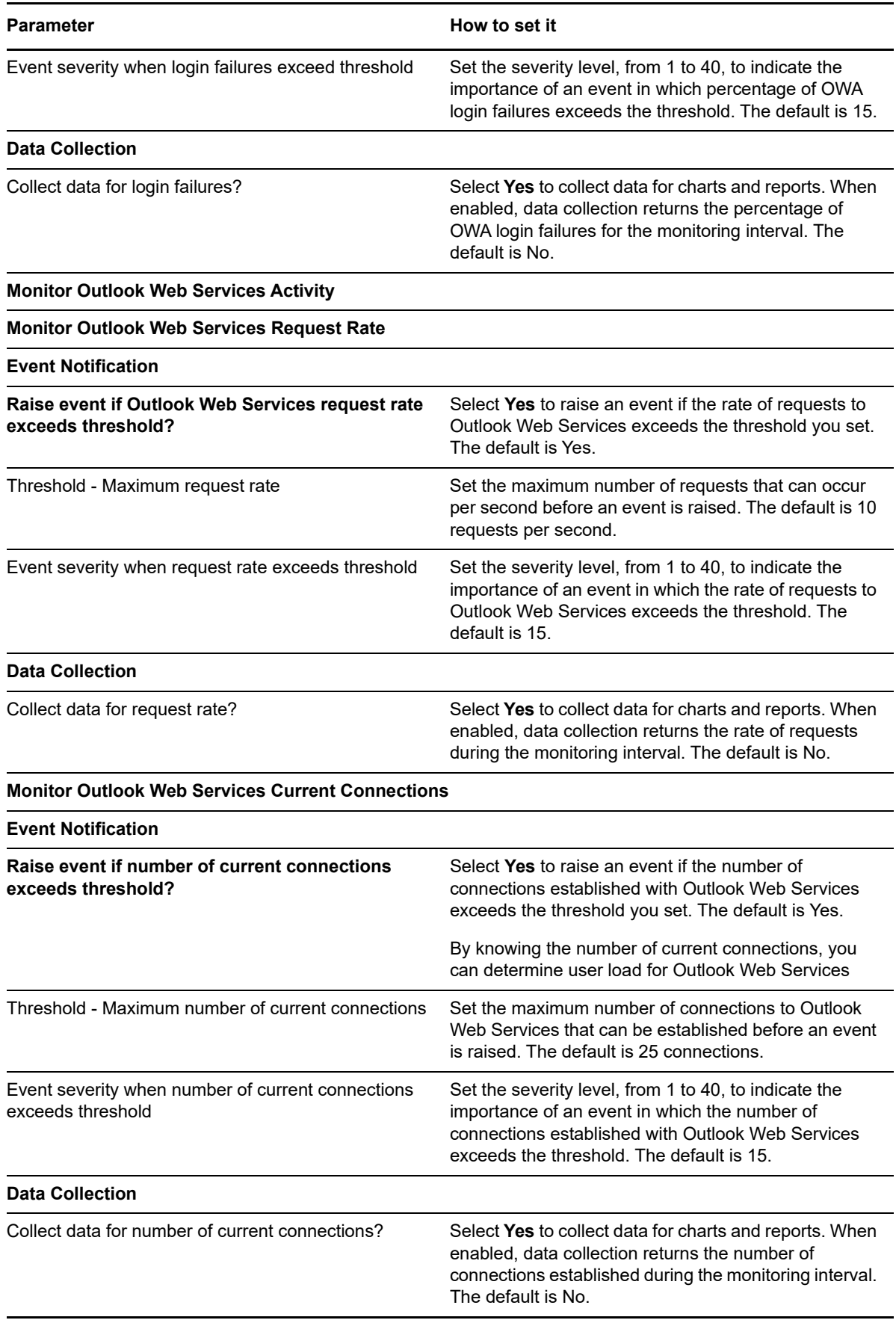

**Parameter How to set it** 

**Monitor IMAP4 Activity**

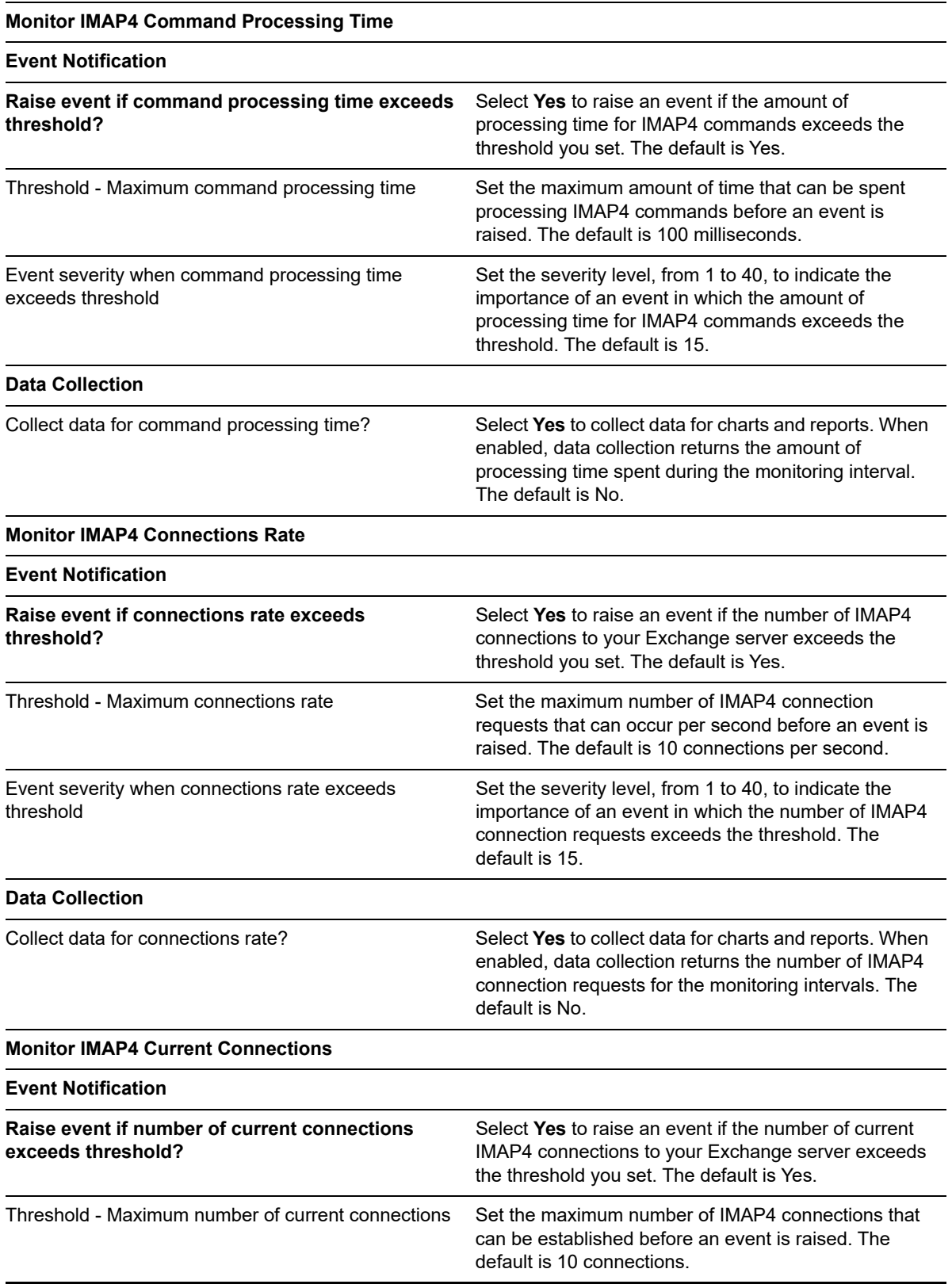

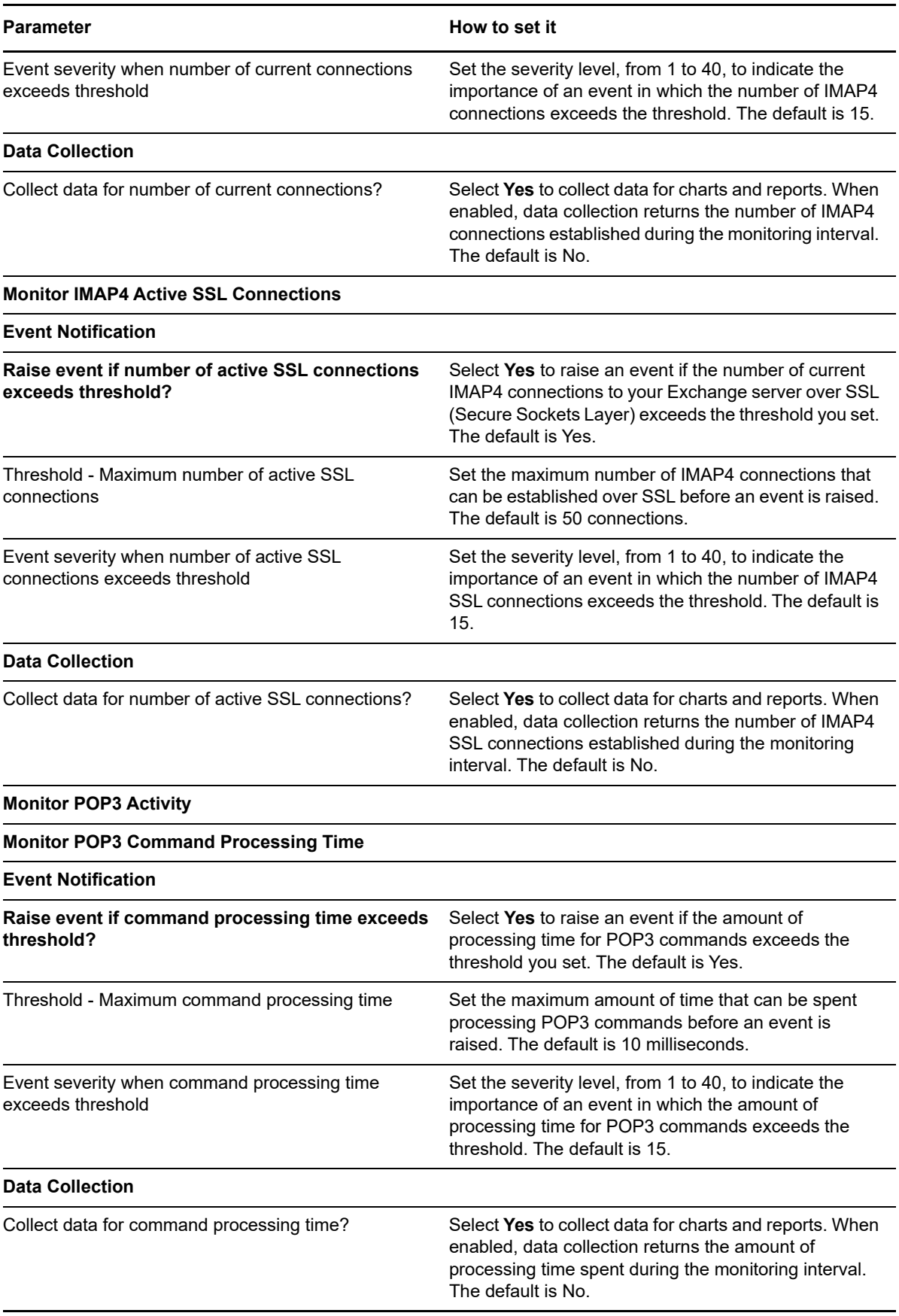

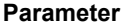

#### **How to set it**

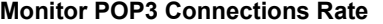

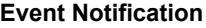

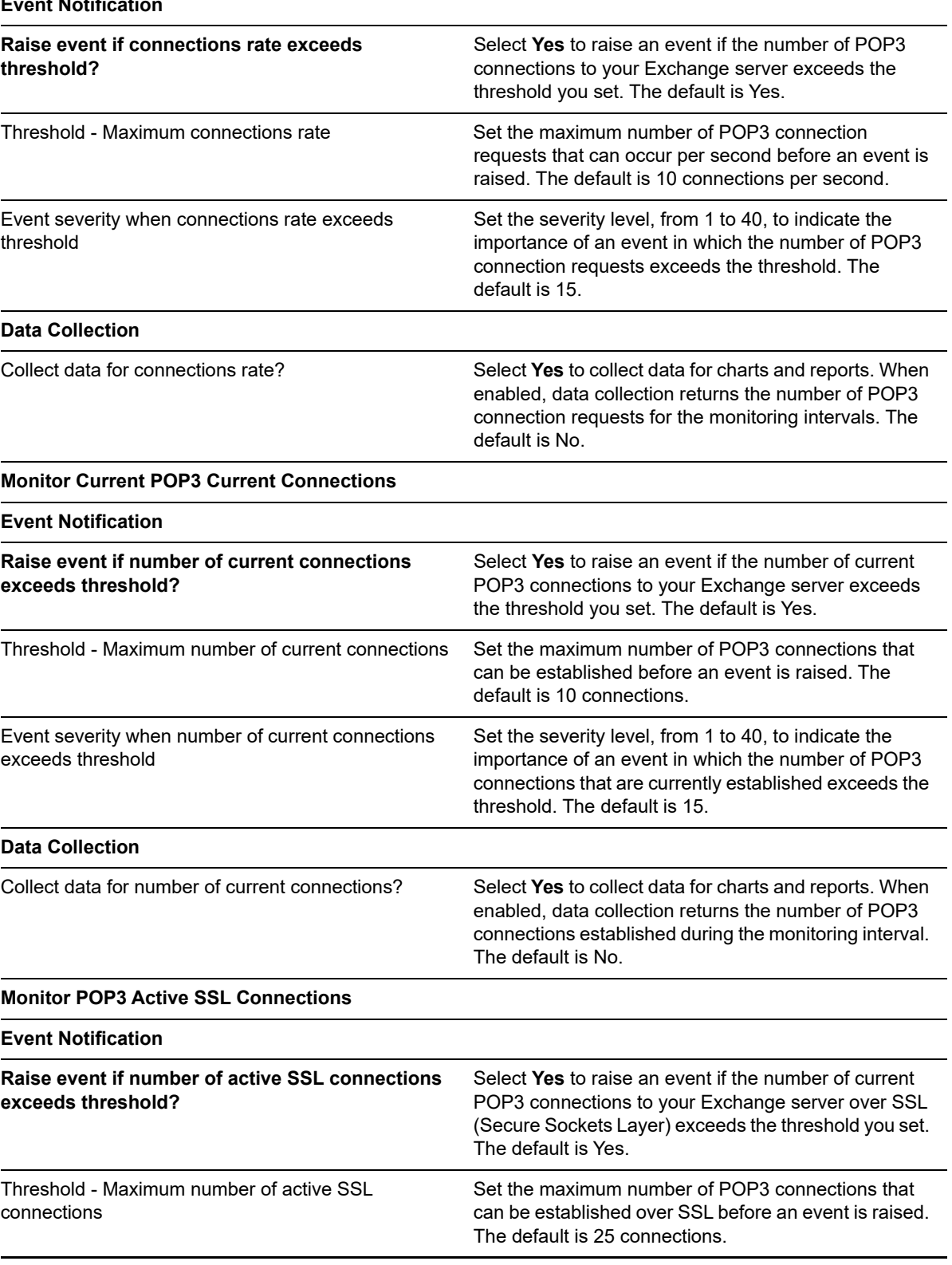

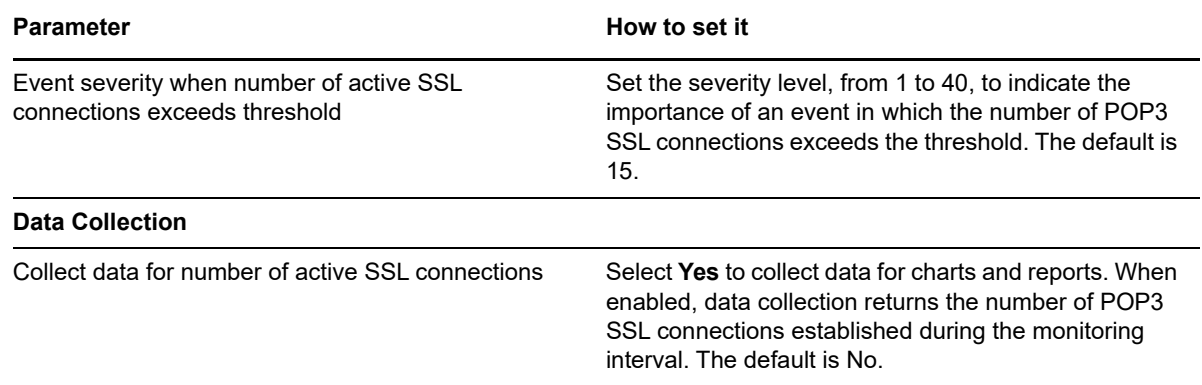

# <span id="page-62-0"></span>**4.8 CAS\_Connectivity**

Use this Knowledge Script to monitor the connectivity of Client Access server (CAS) services on Exchange Server 2007 and 2010: ActiveSync, Outlook Web Access, Outlook Web services, and the Autodiscover service. This script raises an event when a connectivity test fails and when response time exceeds the threshold you set.

This script is a member of the Exchange2007 recommended Knowledge Script Group. For more information, see [Section 4.43, "Recommended Knowledge Script Group," on page 162.](#page-161-0)

**NOTE:** This Knowledge Script is available only for Exchange Server 2007 and 2010. For Exchange Server 2013, 2016, and 2019, see [Section 4.20, "MBS\\_ClientConnectivity," on page 106](#page-105-0).

### **4.8.1 Configuring Security Manager to Test Outlook Web Access Connectivity**

Before you can run the CAS\_Connectivity Knowledge Script to test Outlook Web Access connectivity using a custom URL, you need to configure Security Manager for the Client Access server where the job will run. You do not need to configure Security Manager if you are using an internal or external URL.

#### **To configure AppManager Security Manager to test connectivity:**

- **1** On the Extensions menu in the Operator Console, click **Security Manager**.
- **2** Select the Client Access server you want to test.
- **3** On the Custom tab, click **Add**.
- **4** In the Label field, type **Exchange2007**.
- **5** In the Sub-label field, type **MailboxCredentials**
- **6** In the Value 1 field, specify the mailbox name, which is also referred to as the user account, to be used in the test.
- **7** In the Value 2 field, specify the password for the mailbox.
- **8** Leave the Value 3 field blank.
- **9** Select **Extended application support** to encrypt the password when it is stored in the repository.
- **10** Click **OK**.
- **11** Click **Apply** to save the Security Manager settings.

# **4.8.2 Running CAS\_Connectivity on a Client Access Server**

When you run the CAS Connectivity Knowledge Script on a Client Access server, the script automatically creates a CAS test user mailbox on each Mailbox server in the Exchange deployment if those mailboxes do not already exist. In an Exchange deployment containing Exchange 2007 and Exchange 2010 servers, if you run the CAS\_Connectivity script on an Exchange 2010 Client Access Server, the script will not be able to create the mailboxes on Exchange 2007 Mailbox Servers, and AppManager raises an error event about the problem. This is due to the issue that Microsoft does not support creating mailboxes across different version types. To resolve, you must manually create the CAS test user mailboxes on the Exchange 2007 Mailbox Servers.

#### **To create CAS test user mailboxes on an Exchange 2007 Mailbox Server:**

- **1** Log in to one of the Exchange 2007 Mailbox Servers and open the Exchange Management Shell.
- **2** Change directories to the Scripts directory under the Microsoft Exchange installation directory.
- **3** Run the following command: Get-MailboxServer | .\New-TestCasConnectivityUser.ps1.
- **4** Follow the on-screen instructions to create the CAS test user mailbox on each Mailbox server.

#### **4.8.3 Resource Objects**

- Exchange2007\_ClientAccessServer
- Exchange2010\_ClientAccessServer

#### **4.8.4 Default Schedule**

By default, this script runs every 30 minutes.

#### **4.8.5 Setting Parameter Values**

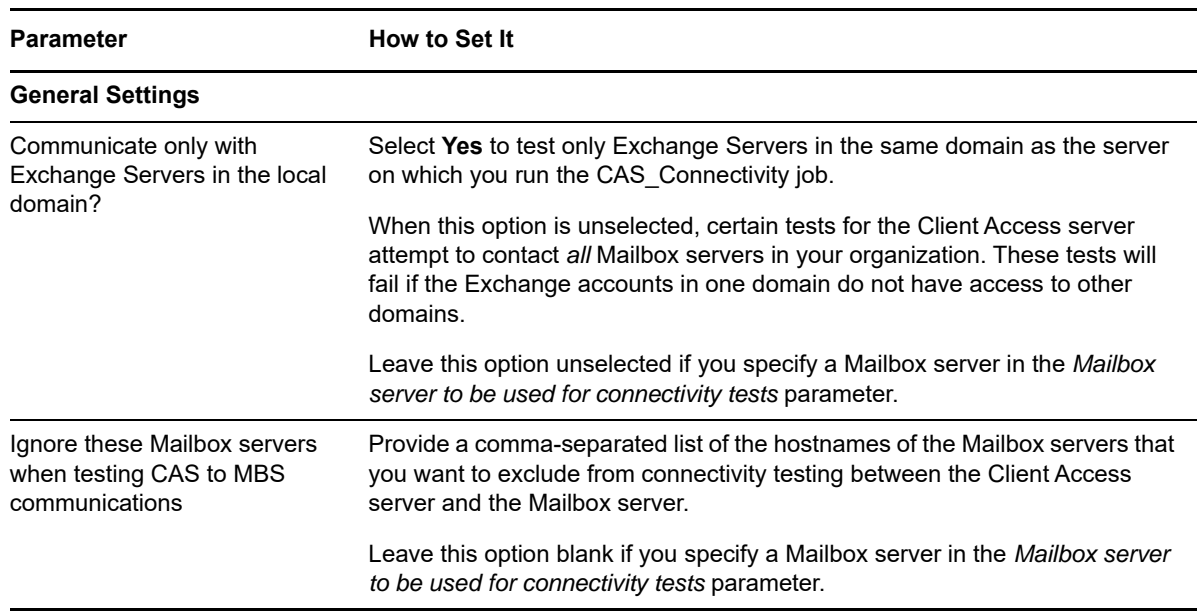

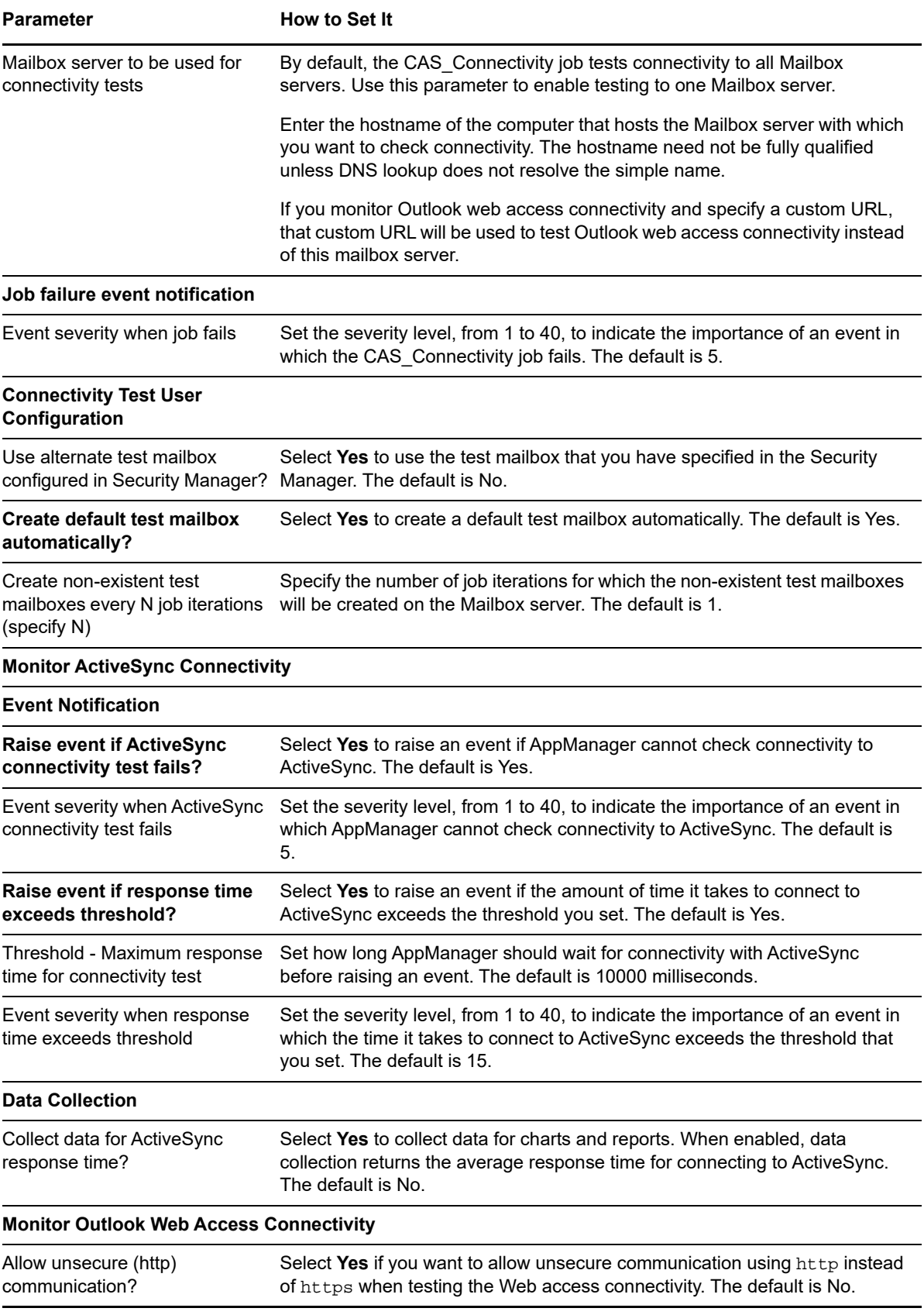

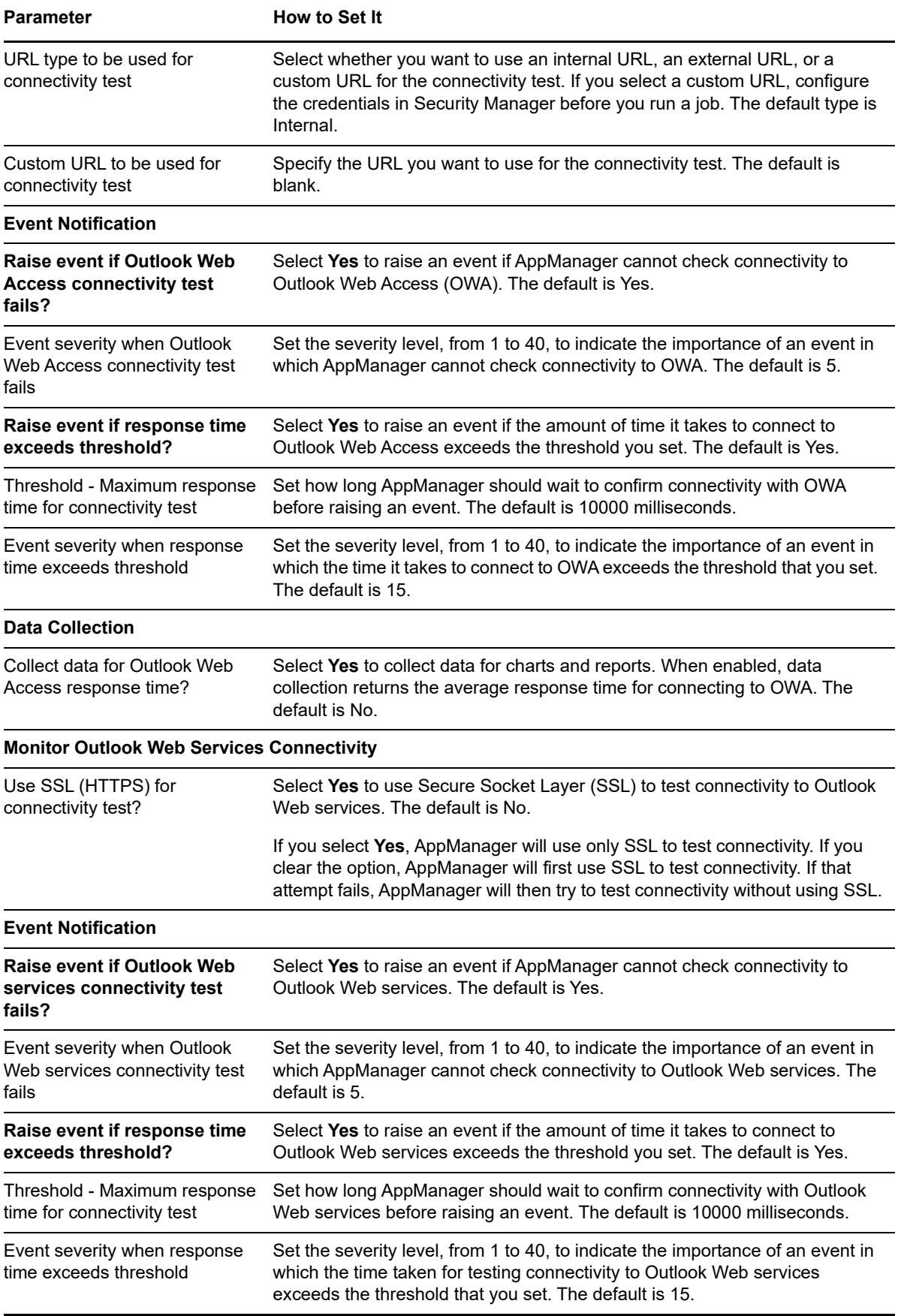

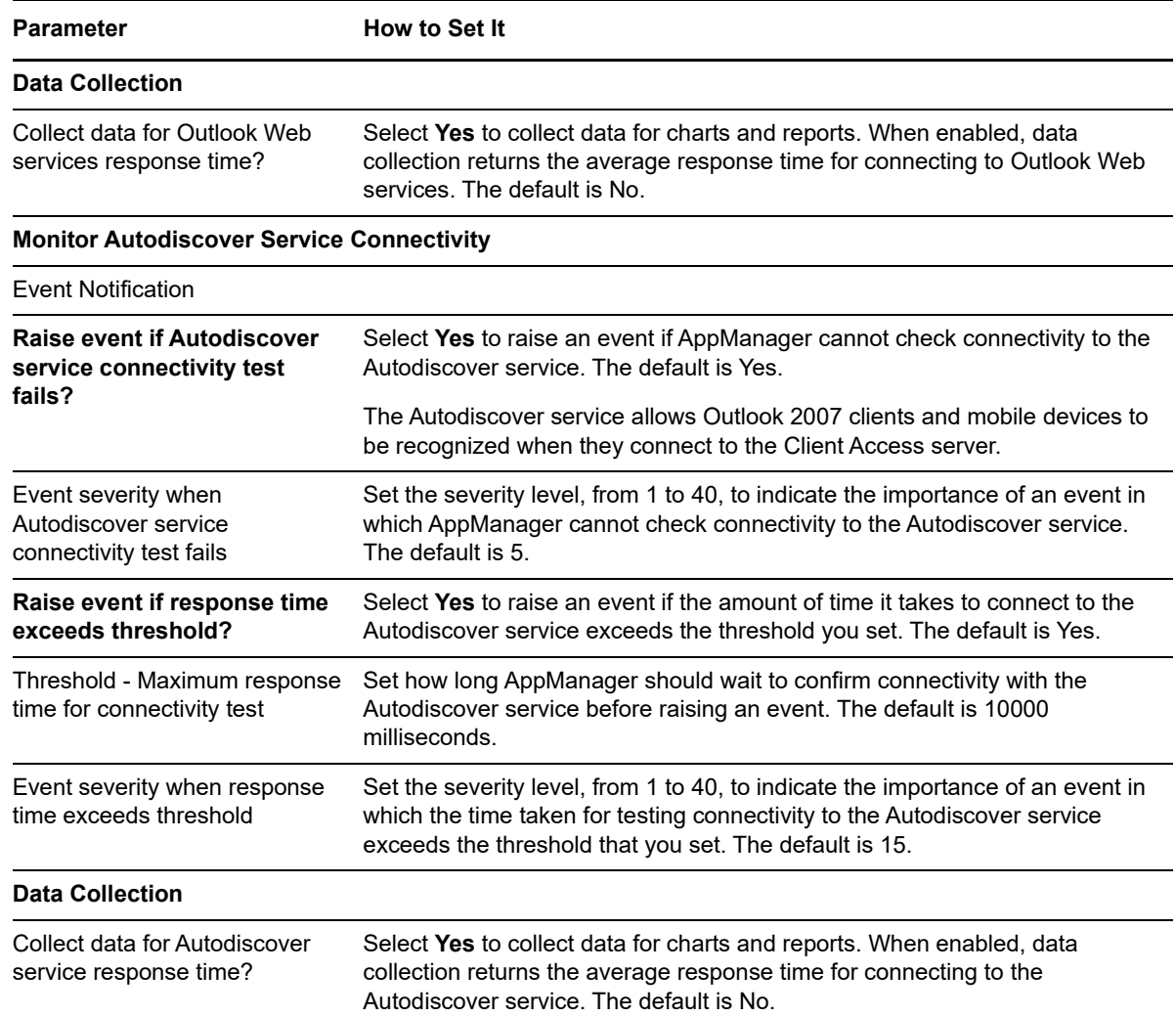

# <span id="page-66-0"></span>**4.9 CAS\_OABAvailability**

Use this Knowledge Script to monitor the availability of offline address books (OABs) for a Client Access server. This script raises an event if OABs cannot be downloaded.

This Knowledge Script monitors the offline address books only if they are hosted in a virtual directory. If they are in a public folder, this Knowledge Script does not monitor those.

**NOTE:** This script is currently not supported for use with Exchange Server 2013, 2016, and 2019.

#### **4.9.1 Resource Objects**

- Exchang2007\_ClientAccessServer
- Exchange2010\_ClientAccessServer

#### **4.9.2 Default Schedule**

By default, this script runs every 15 minutes.

## **4.9.3 Setting Parameter Values**

Set the following parameters as needed:

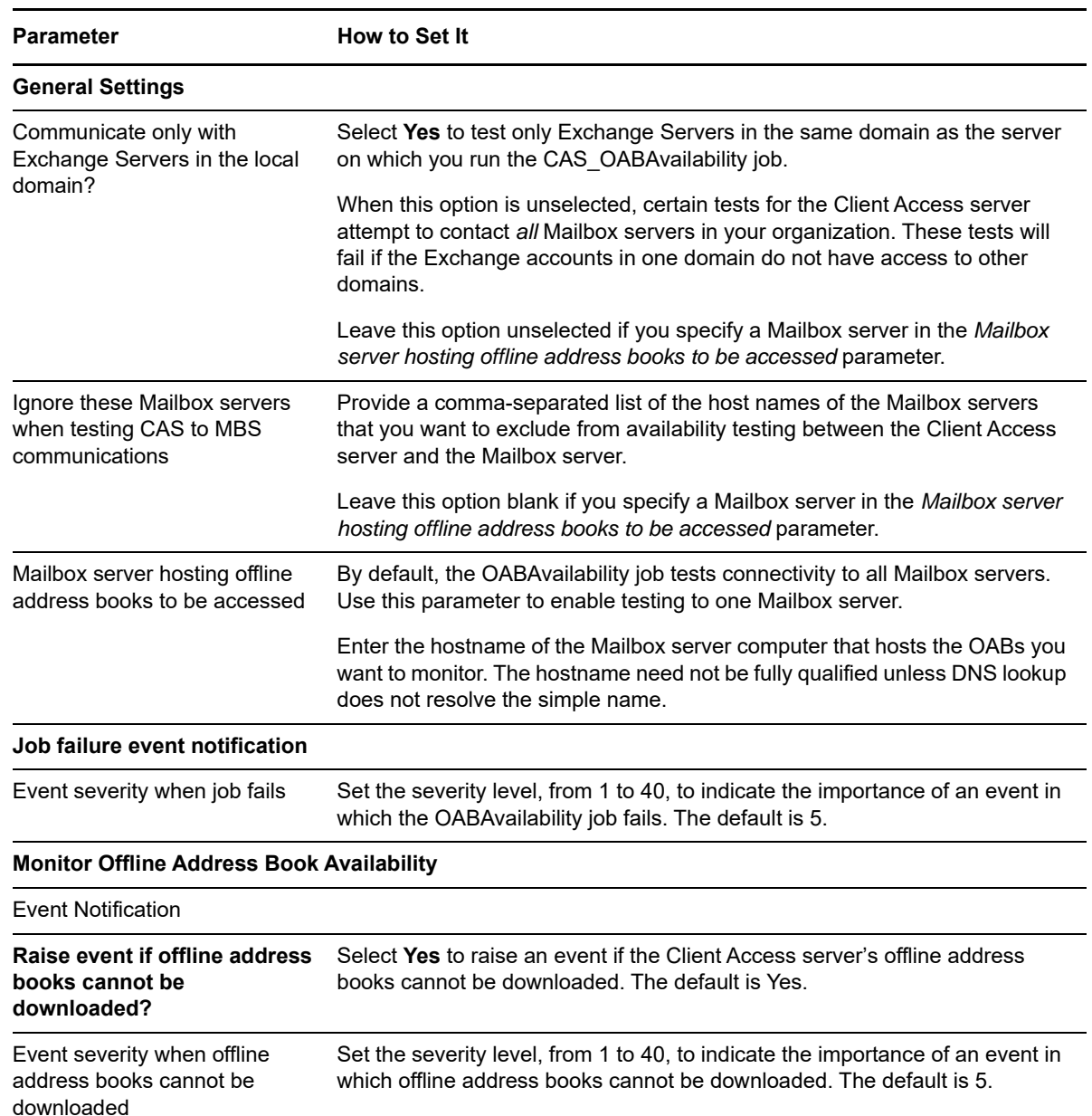

# <span id="page-67-0"></span>**4.10 CAS\_PublicFolderAvailability**

Use this Knowledge Script to monitor the accessibility of public folders on a Client Access server. This script raises an event when public folders are inaccessible.

#### **4.10.1 Resource Objects**

- Exchange2007\_ClientAccessServer
- Exchange2010\_ClientAccessServer
- Exchange2013\_ClientAccessServer
- Exchange2016\_ClientAccessServer
- Exchange2019\_ClientAccessServer

## **4.10.2 Default Schedule**

By default, this script runs every 15 minutes.

## **4.10.3 Setting Parameter Values**

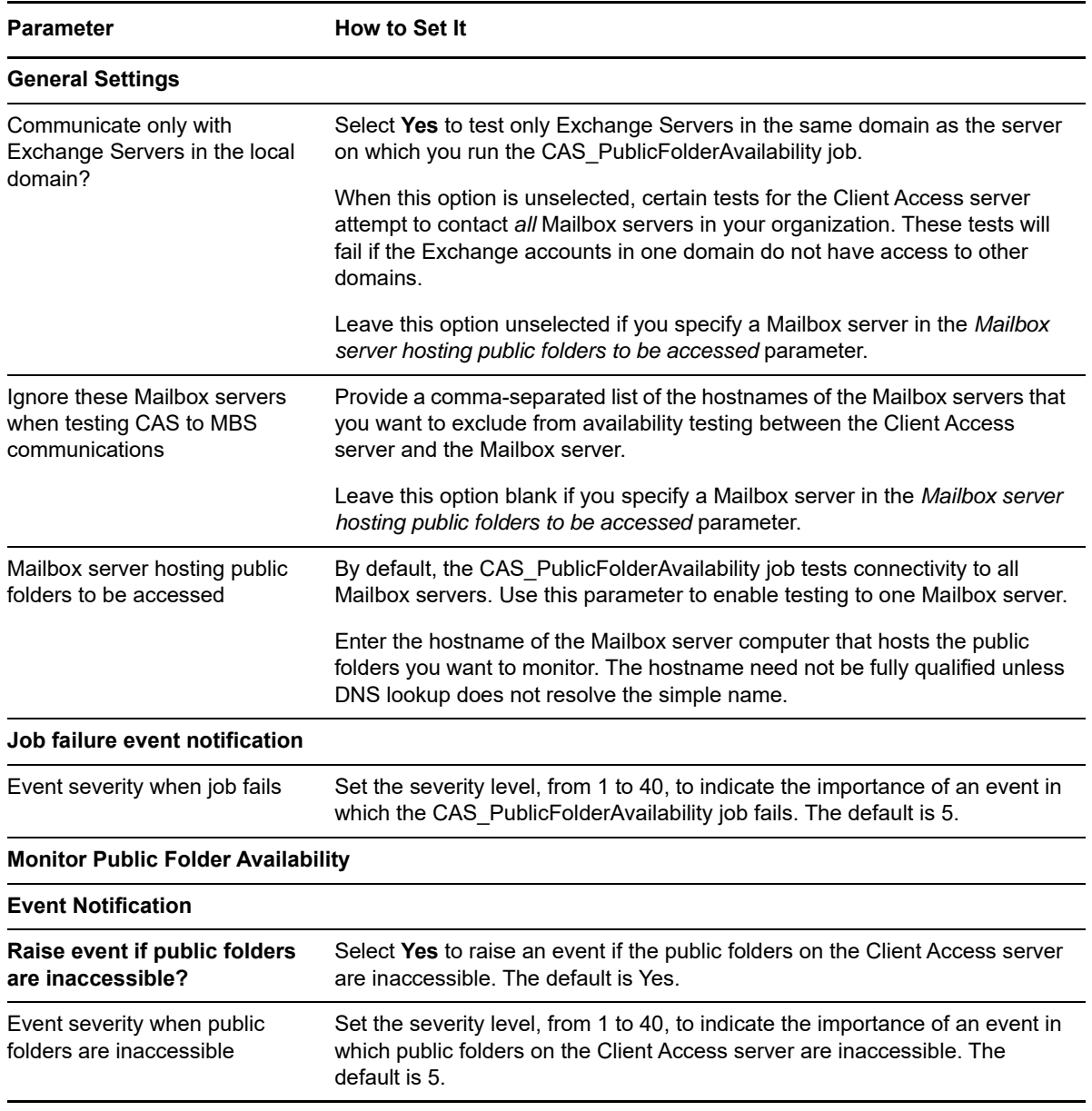

# **4.11 DataCollection**

This Knowledge Script is obsolete, although you can continue to use it. Its functionality is distributed among the following Knowledge Scripts introduced with AppManager for Exchange Server 2007 version 7.3.

- CAS Activity
- **ETS ExternalMail**
- [HTS\\_SendersAndRecipients](#page-94-0)
- [HTS\\_TransportDumpster](#page-97-1)
- MBS MailboxUsage
- MBS MailboxAccessibility

\*\*\*\*\*\*\*\*\*\*\*\*\*\*\*\*\*\*\*\*\*\*\*\*\*\*\*\*\*\*\*\*\*\*\*\*\*\*\*\*\*\*\*\*\*\*\*\*\*\*\*\*\*\*\*\*\*\*\*\*\*\*\*\*\*\*\*\*\*\*\*\*\*\*\*\*\*\*\*\*\*\*\*\*\*\*\*\*\*\*\*\*\*\*\*\*\*\*\*\*\*\*\*\*

Use this Knowledge Script to collect Exchange Server 2007 performance data for reporting and trend analysis. This script raises an event if the DataCollection job fails.

#### **4.11.1 Prerequisites**

Before running this script, ensure that the AppManager agent service (netiqmc) is a member of the following security groups on the specified Exchange Server 2007 role:

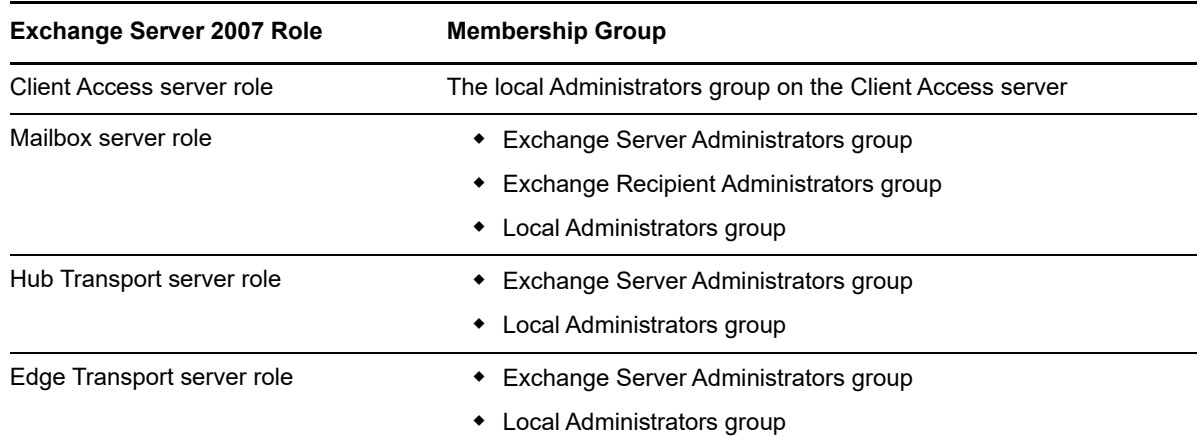

#### **4.11.2 Resource Objects**

- Exchange\_ServerIcon
- Exchange\_ClientAccessServer
- Exchange\_EdgeTransportServer
- Exchange\_HubTransportServer
- Exchange\_MailboxServer

To monitor individual storage groups and mailbox databases, use the Objects tab to select the specific objects to monitor.

## **4.11.3 Default Schedule**

The default schedule is **Every 30 minutes**.

# **4.11.4 Setting Parameter Values**

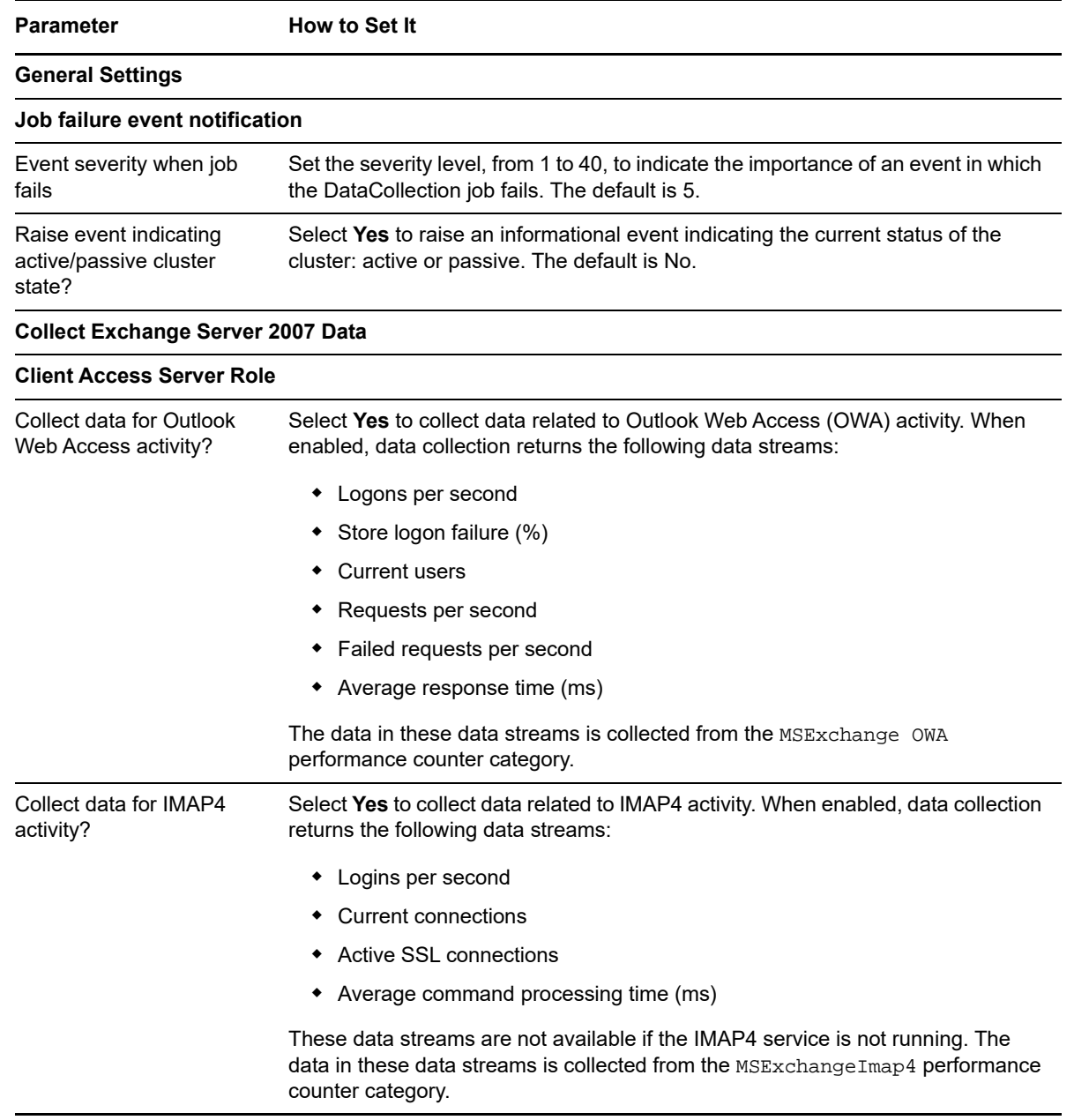

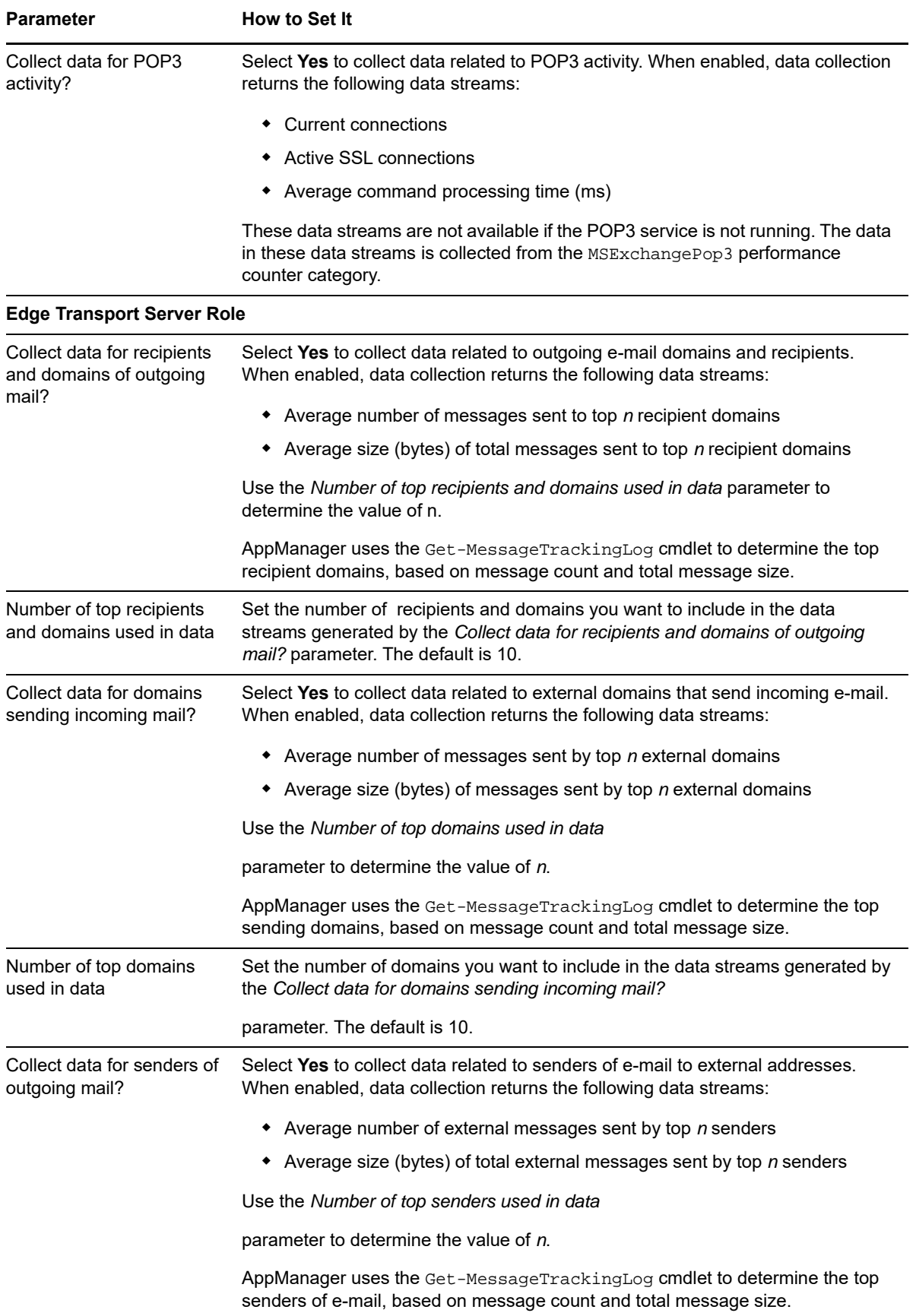
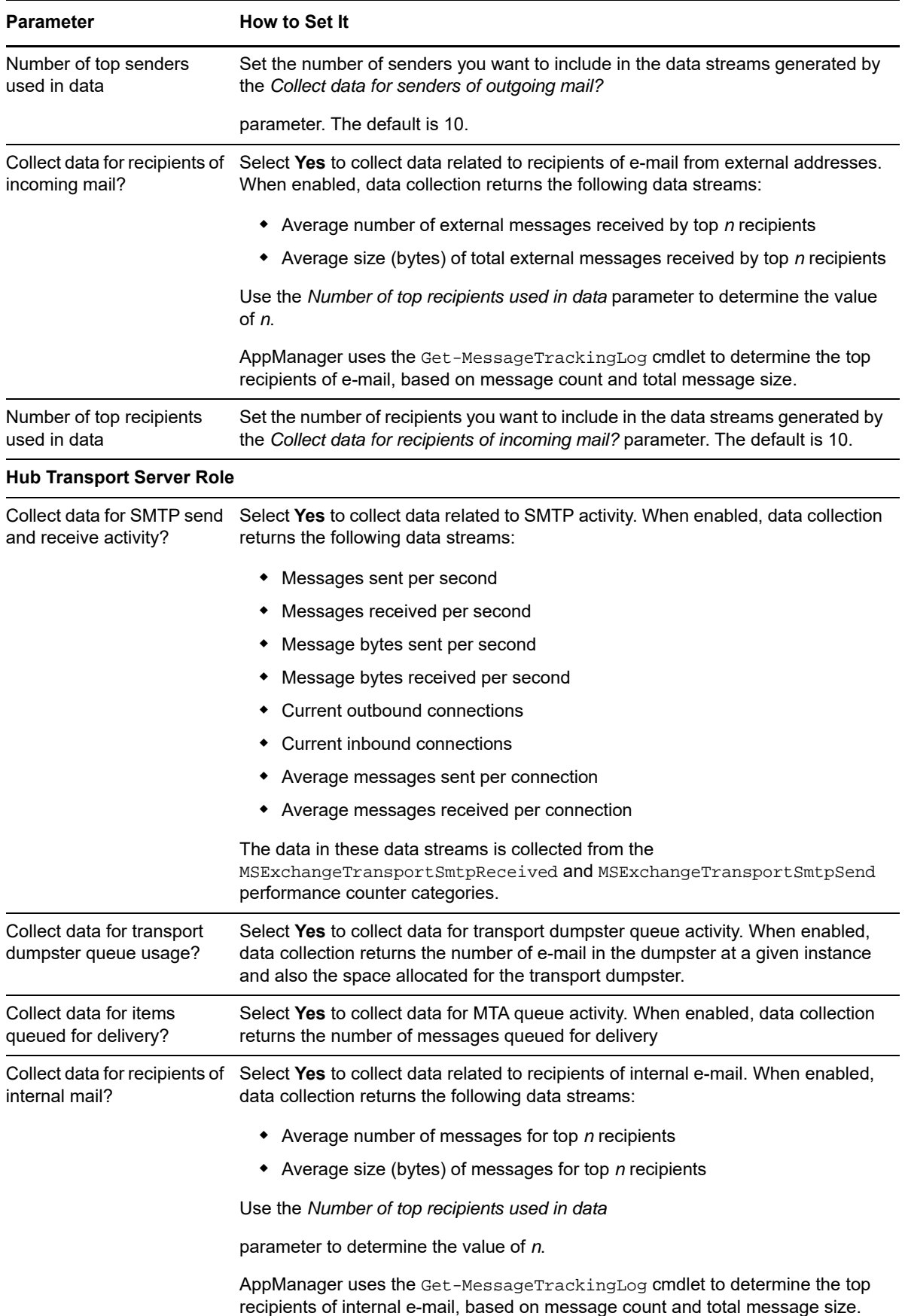

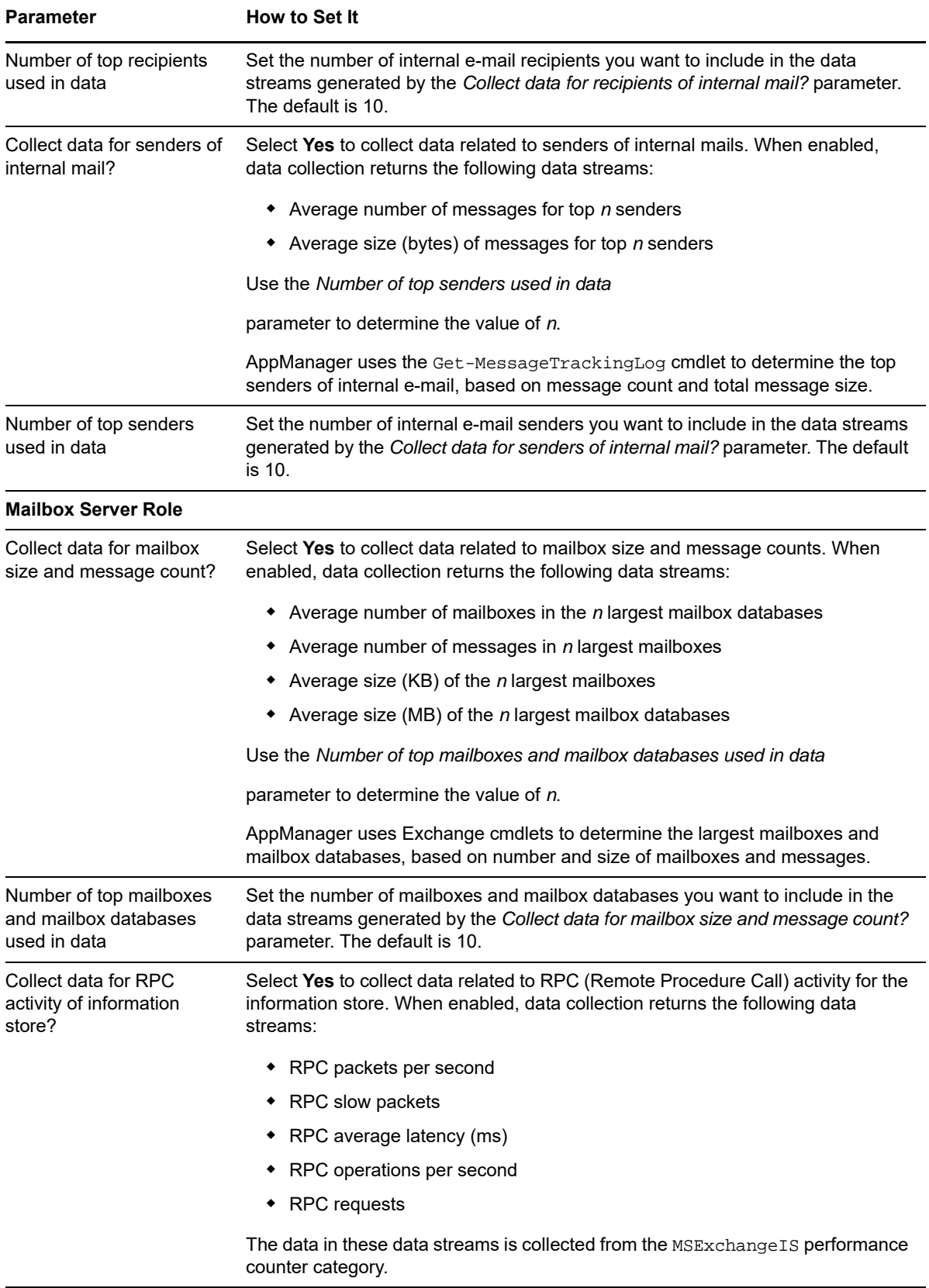

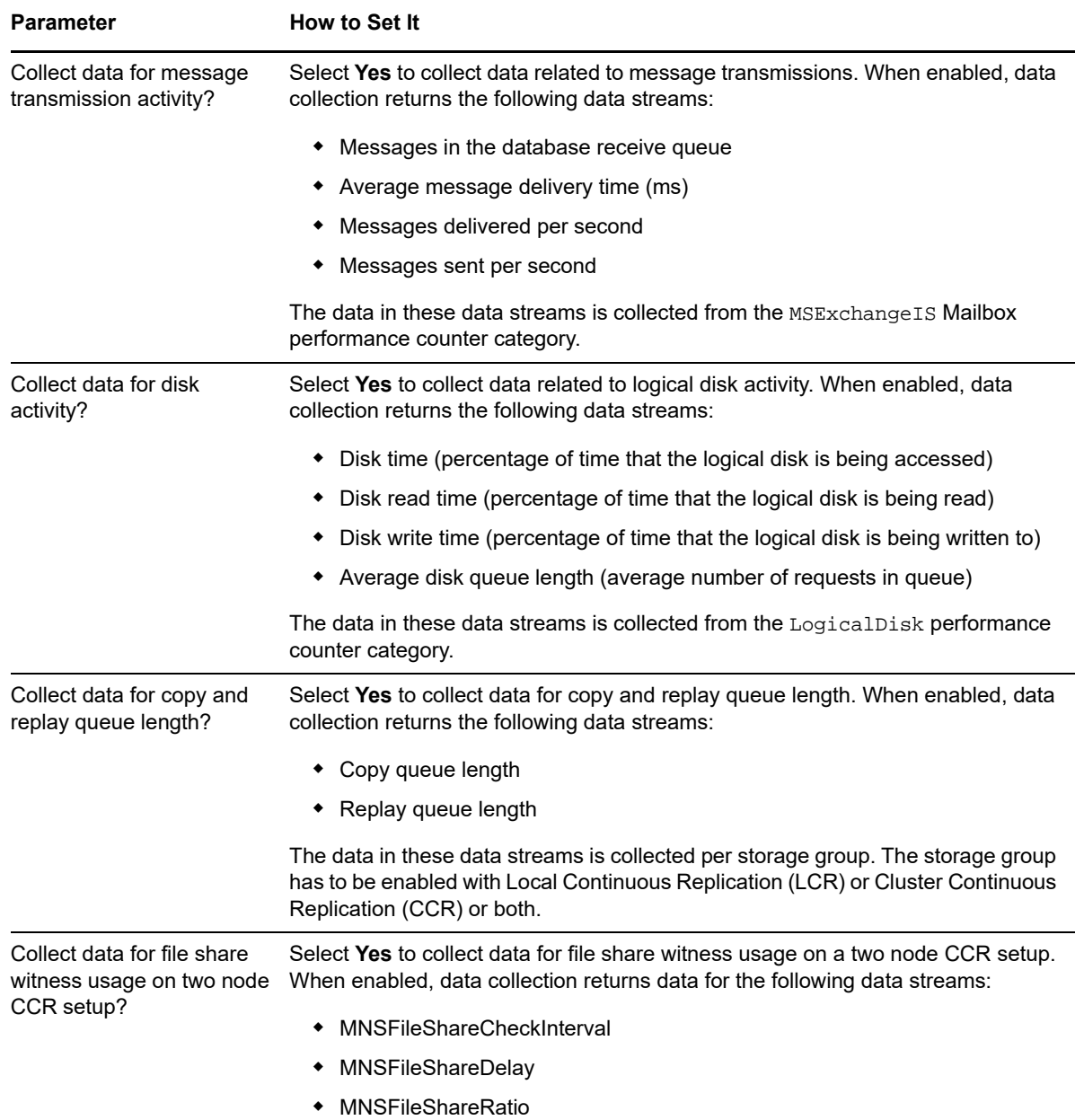

# <span id="page-74-0"></span>**4.12 ETS\_ExternalMail**

Use this Knowledge Script to monitor e-mail sent to and from your Exchange environment. This script raises an event when average mail volume for recipients, recipient domains, senders, and sending domains exceeds the threshold you set. You select whether mail volume is measured by number of messages or total size of messages in MB.

This script is a member of the Exchange2007 recommended Knowledge Script Group. For more information, see [Section 4.43, "Recommended Knowledge Script Group," on page 162.](#page-161-0)

# **4.12.1 Resource Objects**

- Exchange2007\_EdgeTransportServer
- Exchange2010\_EdgeTransportServer

### **4.12.2 Default Schedule**

By default, this script runs daily.

## **4.12.3 Setting Parameter Values**

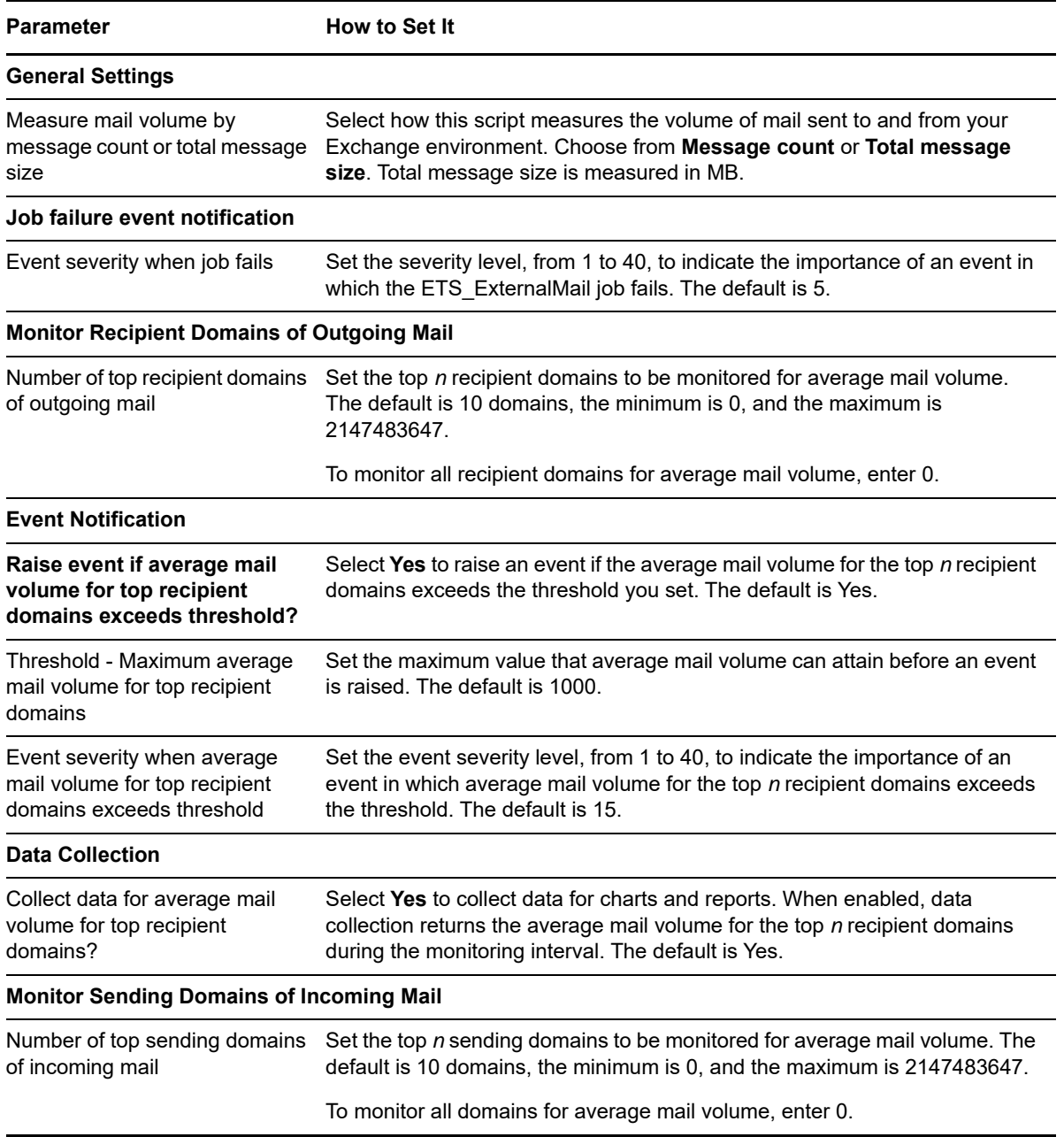

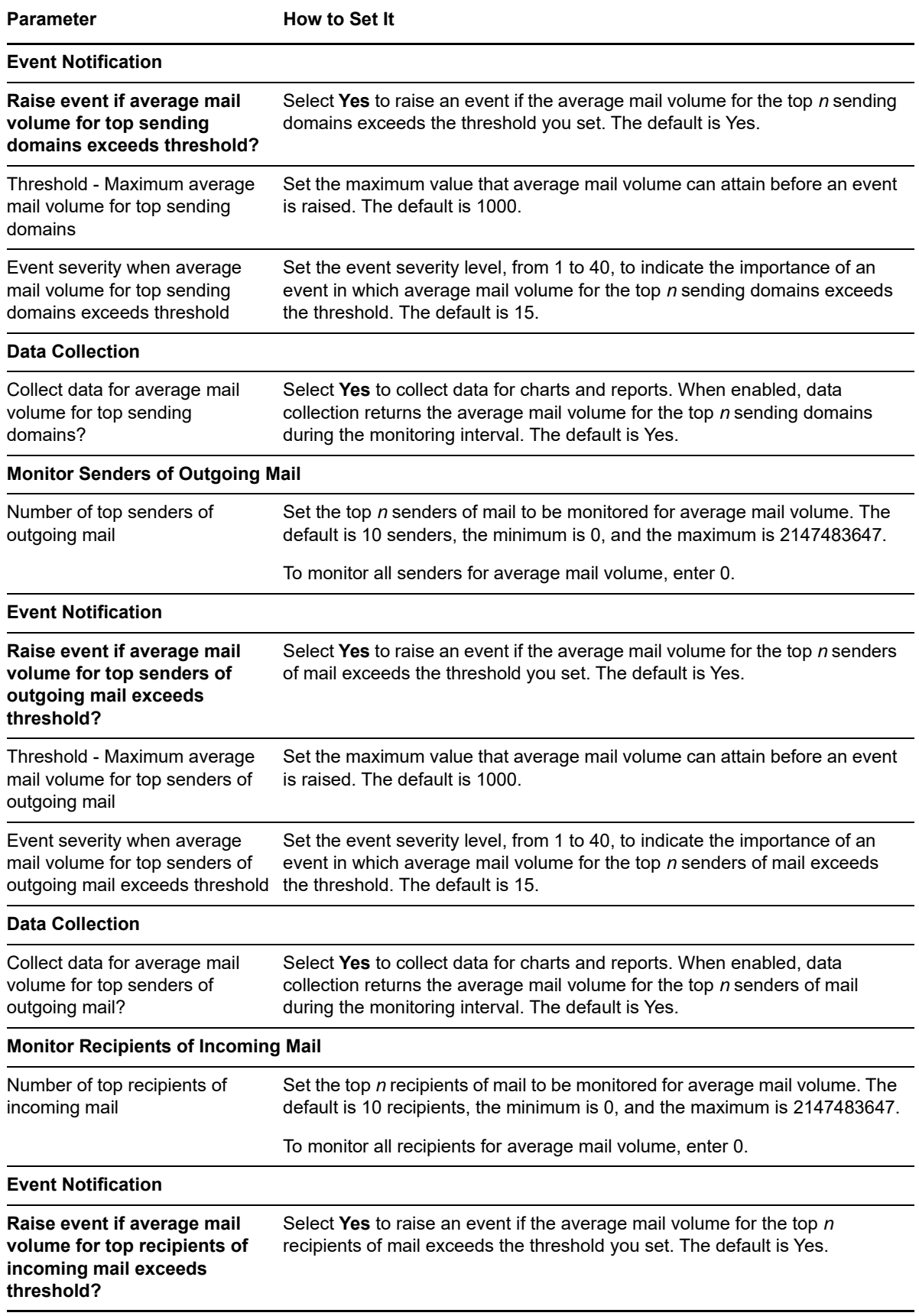

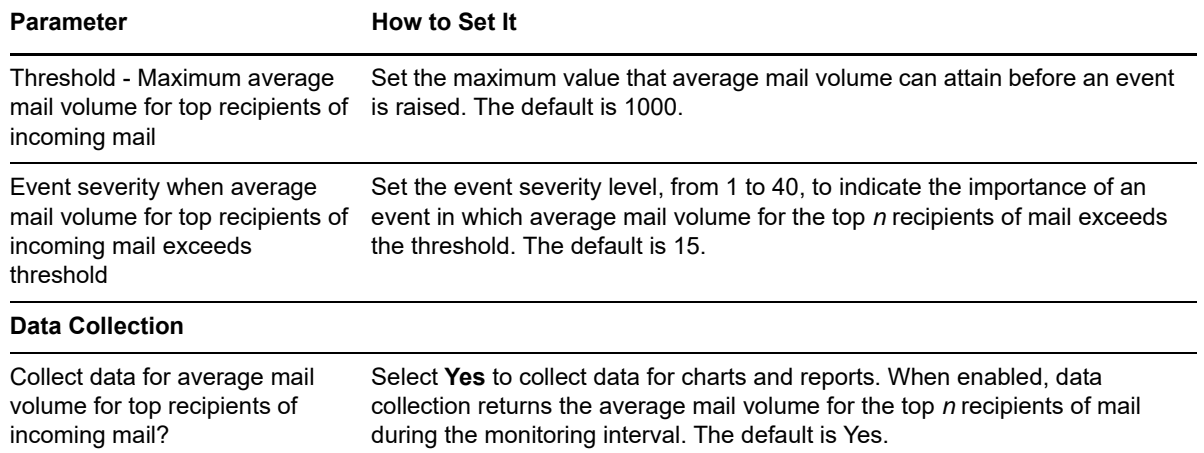

# <span id="page-77-0"></span>**4.13 ETS\_MessageHygiene**

Use this Knowledge Script to monitor Edge Transport server message hygiene functions: whether the anti-spam update service is running, the total number of messages that have been filtered as spam, and the number of messages that have been filtered as spam from any one user. You determine which content filter to monitor.

### **4.13.1 Resource Objects**

- Exchange2007\_EdgeTransportServer
- Exchange2010\_EdgeTransportServer

### **4.13.2 Default Schedule**

By default, this script runs every hour.

### **4.13.3 Setting Parameter Values**

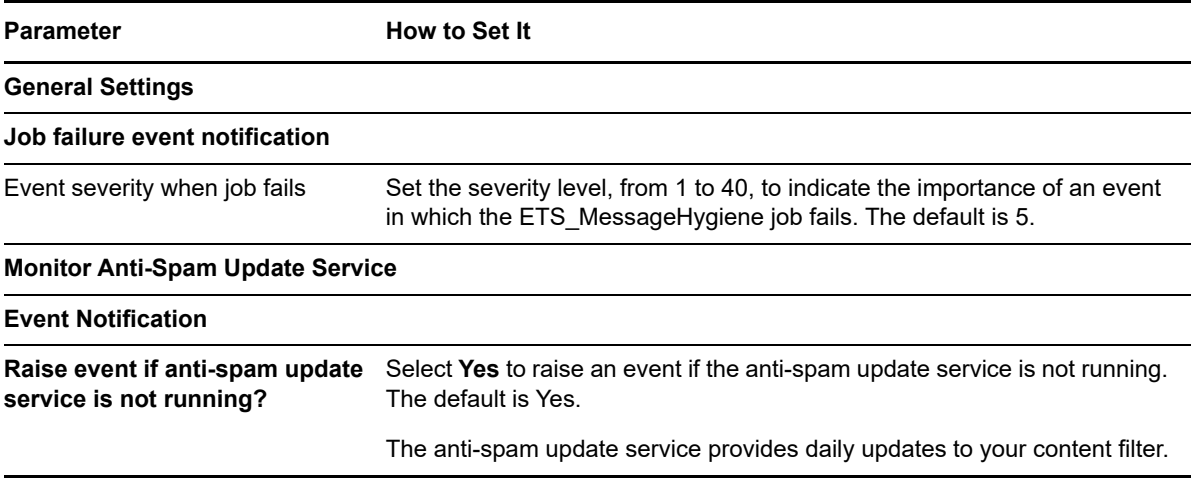

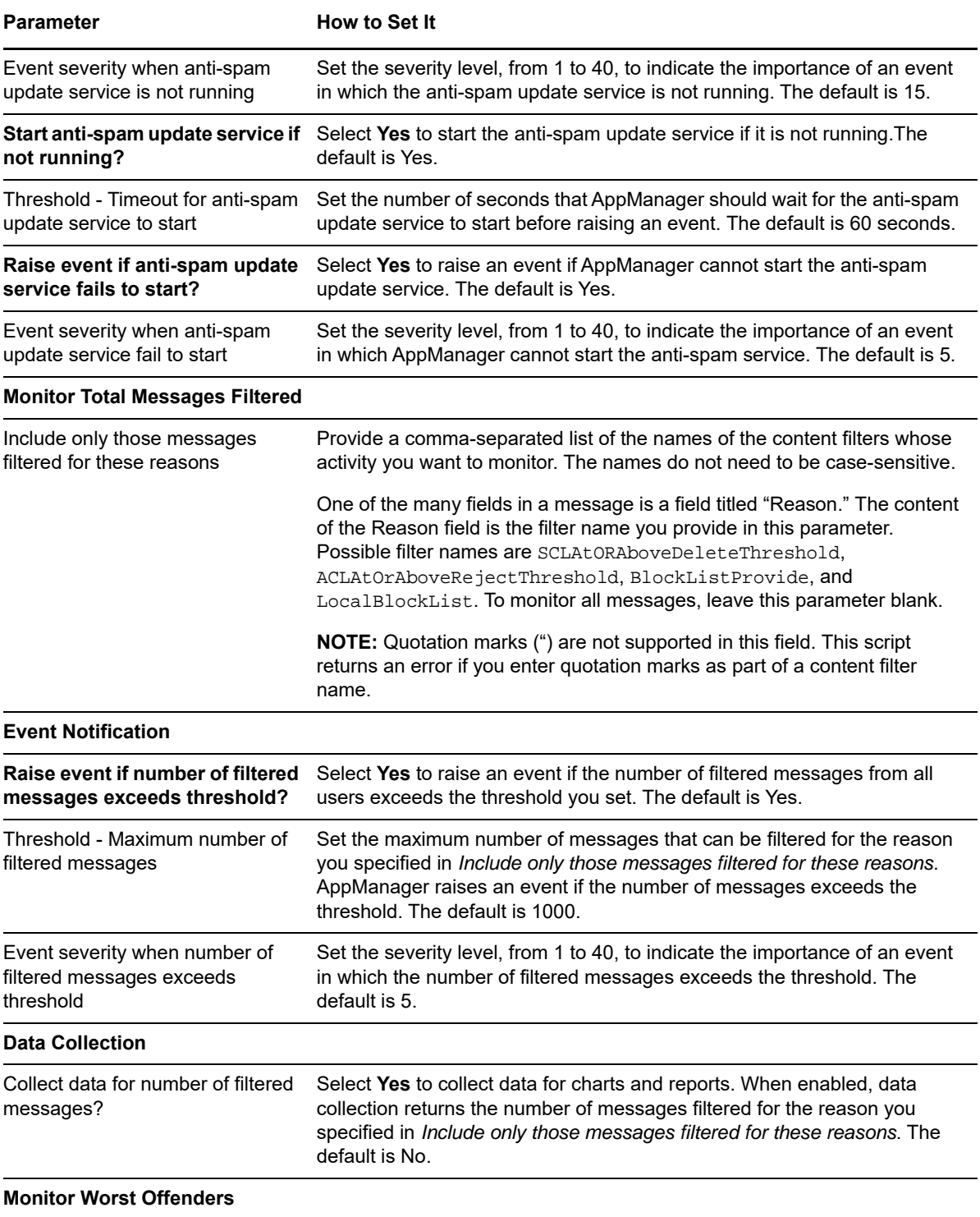

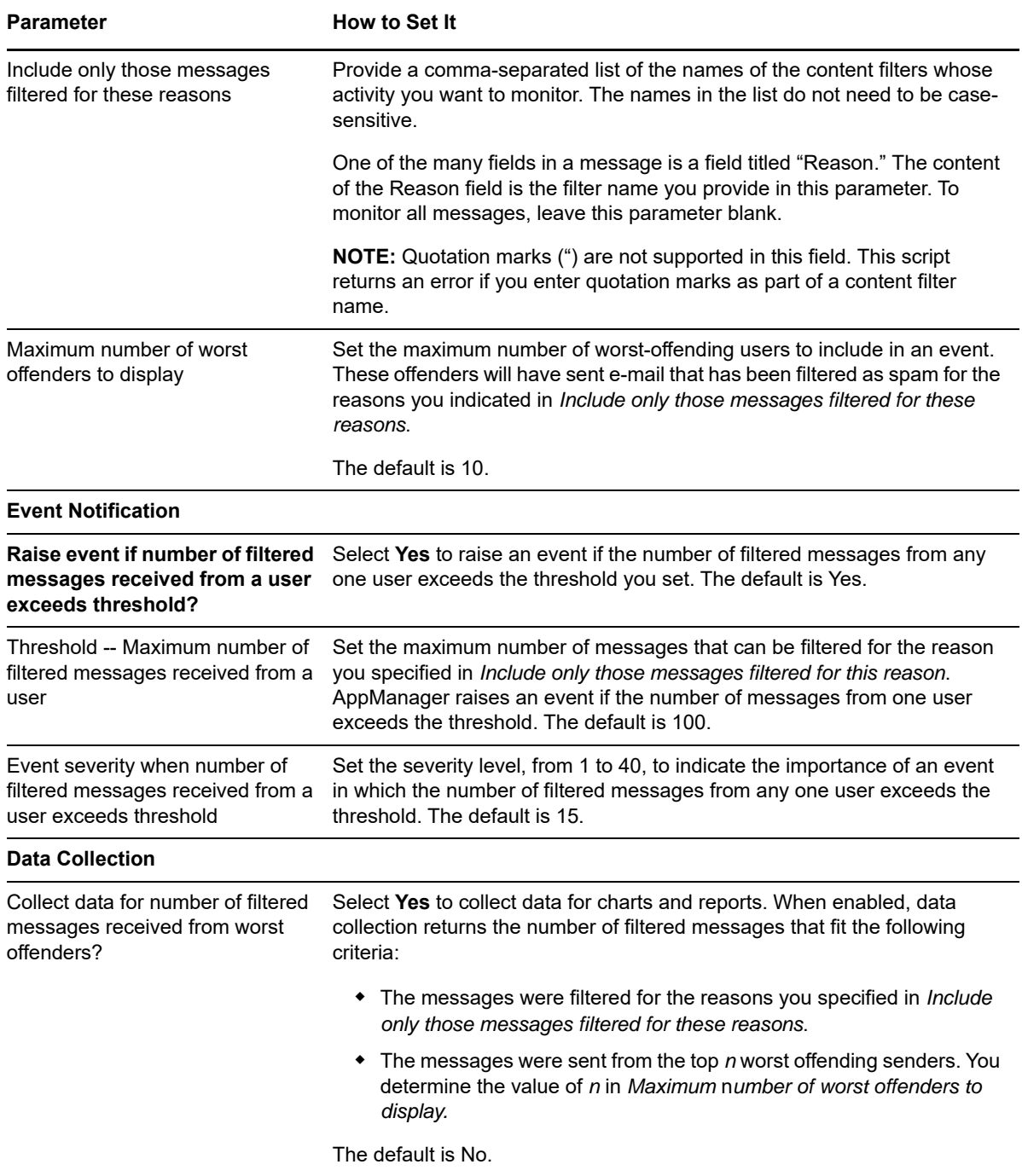

# **4.14 Health**

This Knowledge Script is obsolete, although you can continue to use it. Its functionality is distributed among the following Knowledge Scripts introduced with AppManager for Exchange Server 2007 version 7.3:

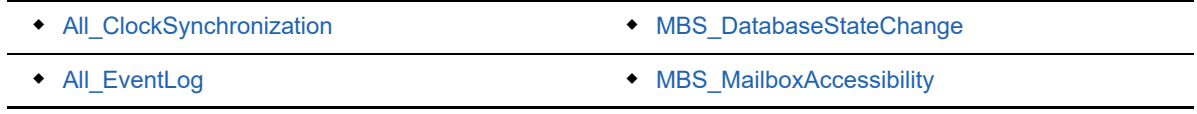

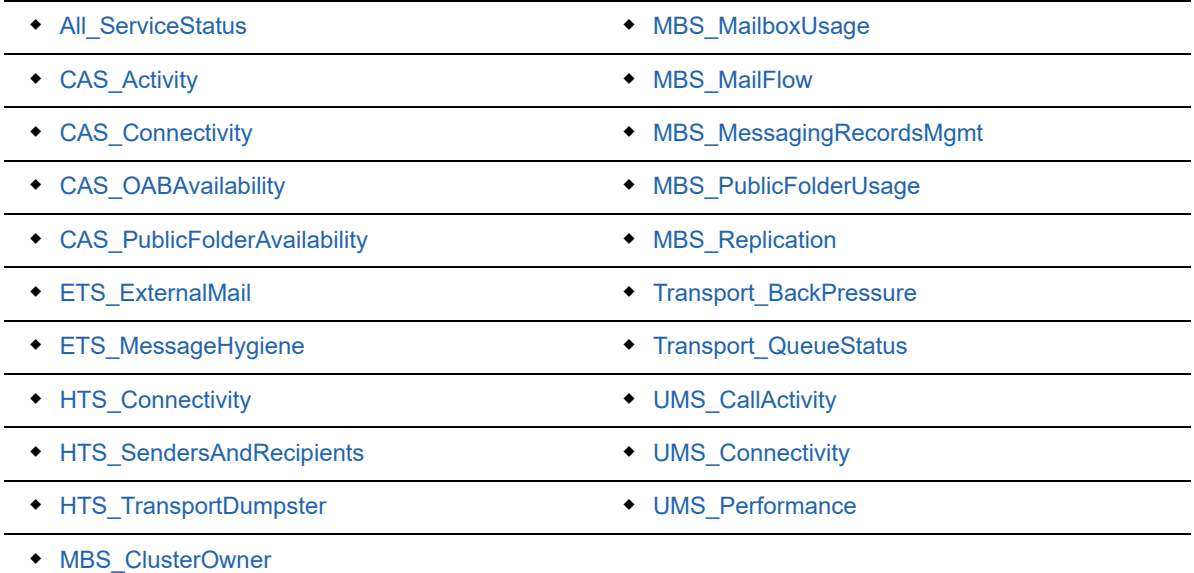

\*\*\*\*\*\*\*\*\*\*\*\*\*\*\*\*\*\*\*\*\*\*\*\*\*\*\*\*\*\*\*\*\*\*\*\*\*\*\*\*\*\*\*\*\*\*\*\*\*\*\*\*\*\*\*\*\*\*\*\*\*\*\*\*\*\*\*\*\*\*\*\*\*\*\*\*\*\*\*\*\*\*\*\*\*\*\*\*\*\*\*\*\*\*\*\*\*\*\*\*\*\*\*

Use this Knowledge Script to monitor the health of Exchange Server 2007 Server roles. This script monitors the following services and activities:

- The Windows Event Log for errors and warnings that arise from any service name that contains the word **exchange**
- Running status of all Exchange Server 2007 services
- Clock synchronization with the Domain Controller
- Response time to ActiveSync, Outlook Web Access, Outlook Web services, and the Autodiscovery service
- Number of messages in queue and change in queue size
- Status of send, receive, and foreign connectors
- Speed of e-mail flow to a specified e-mail address or Mailbox server
- Availability of offline address books and public folders
- Accessibility of mailbox
- Communication between Hub Transport server and Mailbox server
- Synchronization between Hub Transport server and Edge Transport server
- Response to SMTP requests
- Replication health
- Status of mounted and unmounted database
- Available disk space

This script monitors and restarts the following Exchange Server 2007 services:

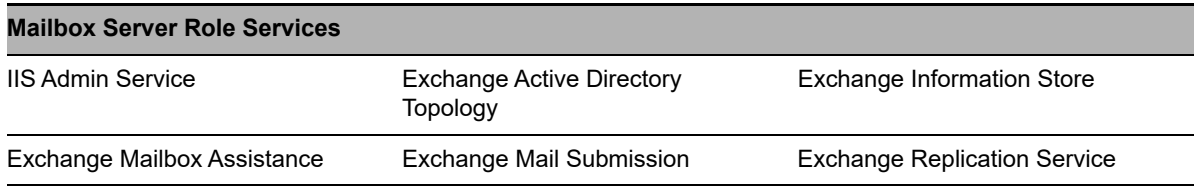

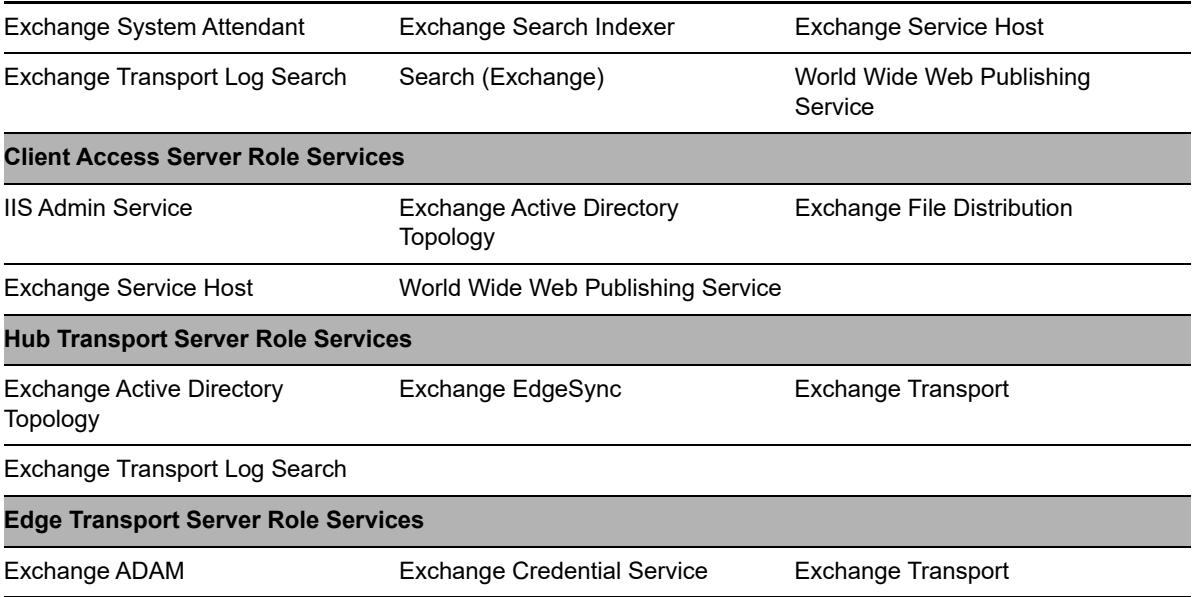

This script raises an event and displays information for the following Exchange Server 2007 parameters:

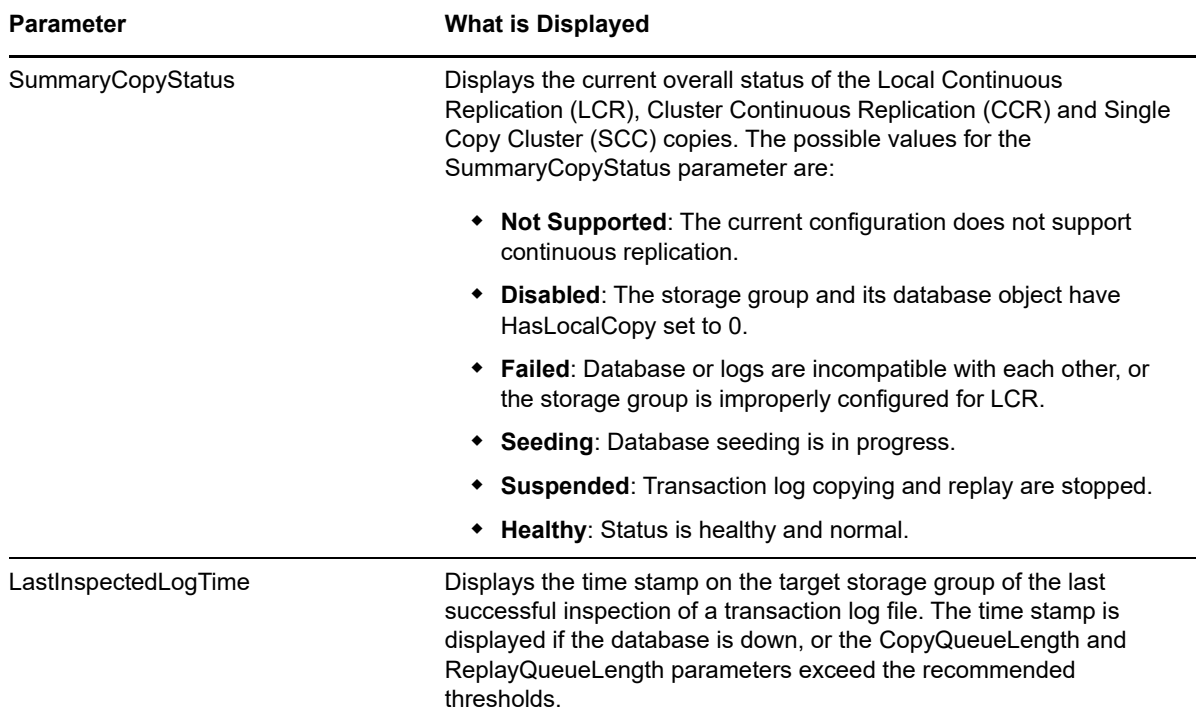

**NOTE:** In the case of LCR copy, this script checks and displays the SummaryCopyStatus and LastInspectedLogTime parameter values only if Exchange Server 2007 is installed in a non-clustered environment.

This script also raises an event for the following conditions:

- The Knowledge Script job fails
- Stopped services fail to start
- The Windows Event Log contains errors and warnings
- Thresholds are exceeded
- Connectors are disabled

### **4.14.1 Prerequisites**

If the AppManager agent service, netiqmc, is not running under the Local System account, then ensure that the user account running the service is a member of the following groups for the indicated server roles.

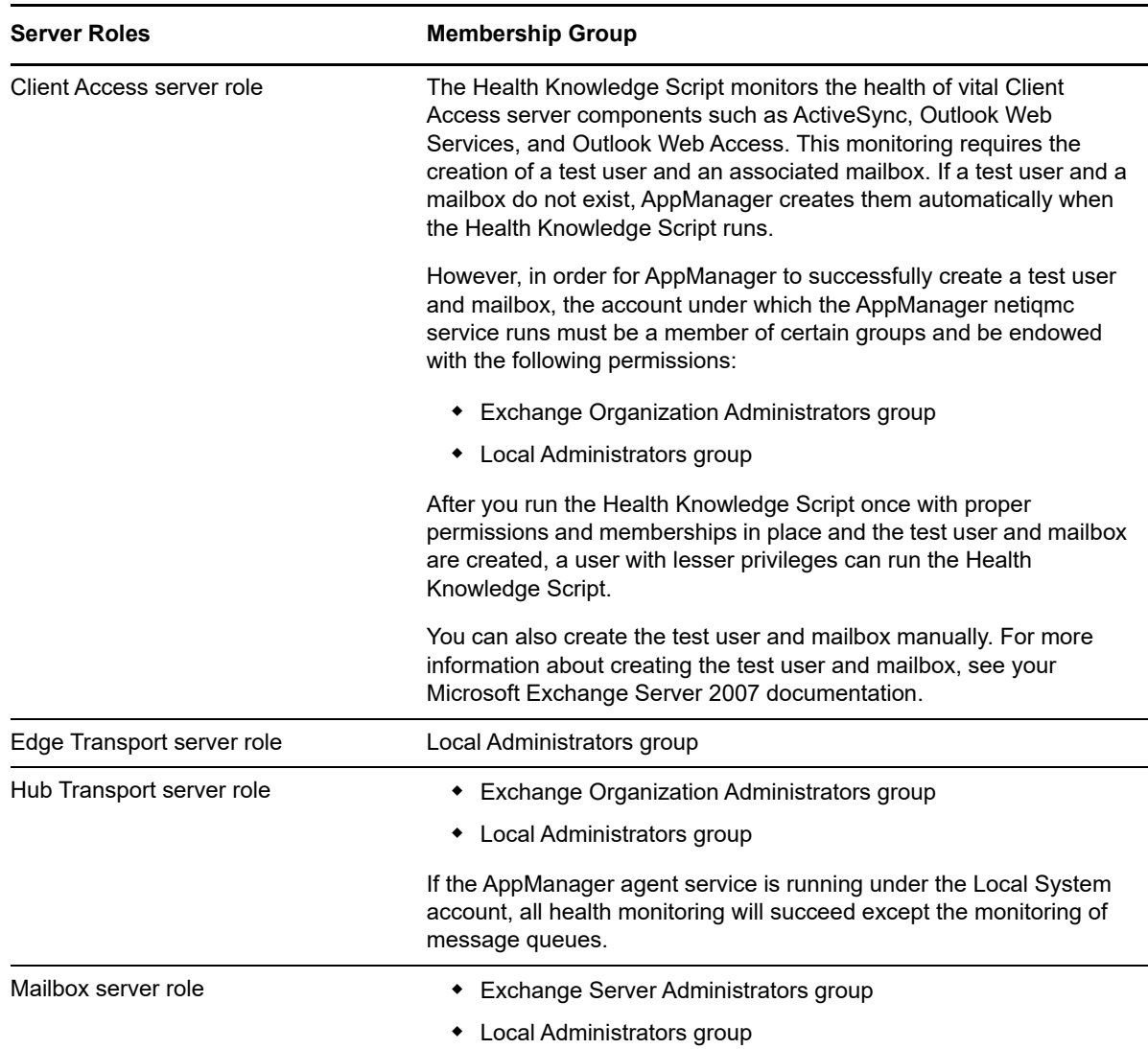

### **4.14.2 Resource Objects**

- Exchange\_ServerIcon
- Exchange\_ClientAccessServer
- Exchange\_EdgeTransportServer
- Exchange\_HubTransportServer
- Exchange\_MailboxServer

To monitor individual storage groups, mailbox databases, transport queues, and services, use the Objects tab to select the specific objects to monitor.

### **4.14.3 Default Schedule**

By default, this script runs every 30 minutes.

## **4.14.4 Setting Parameter Values**

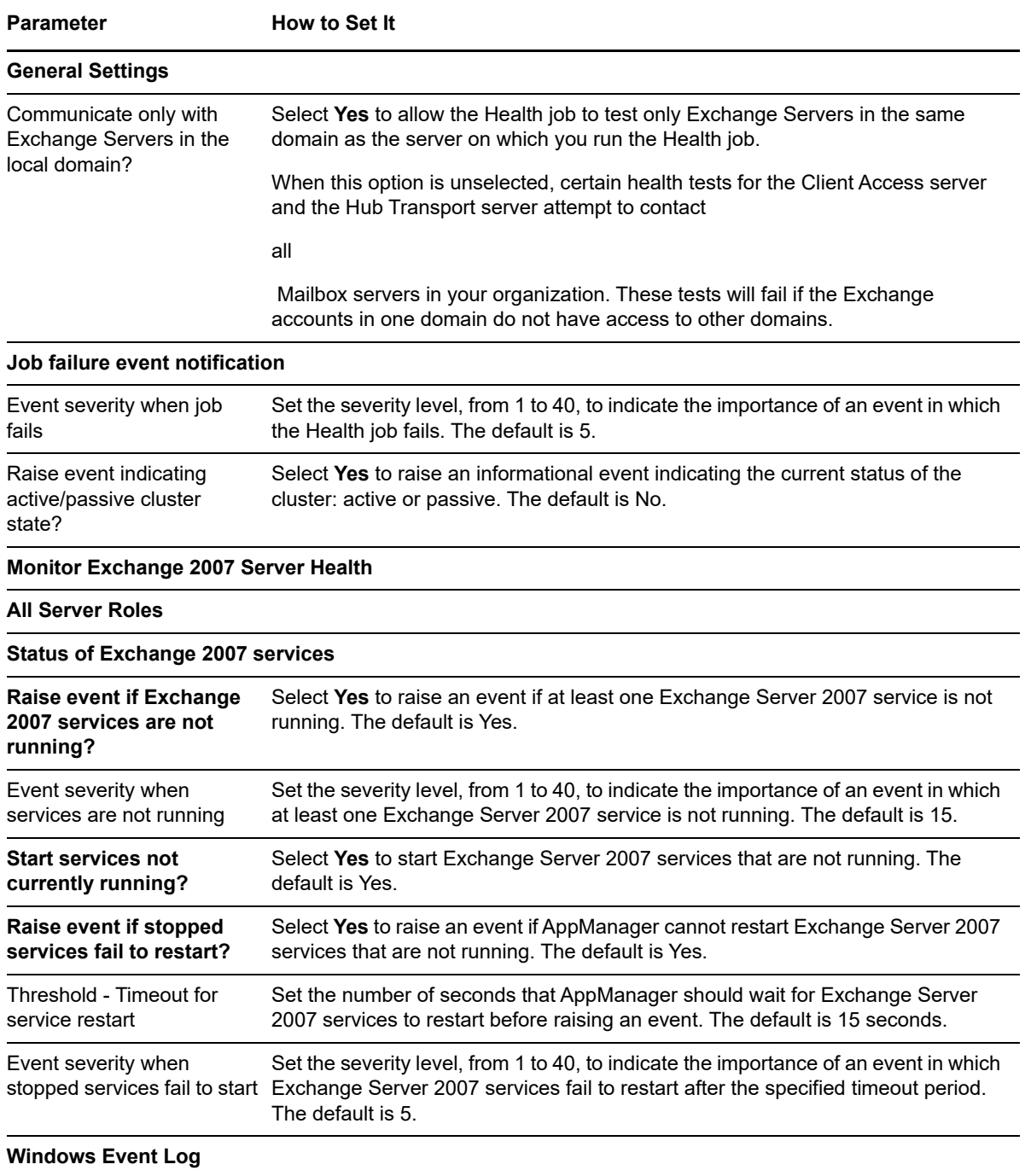

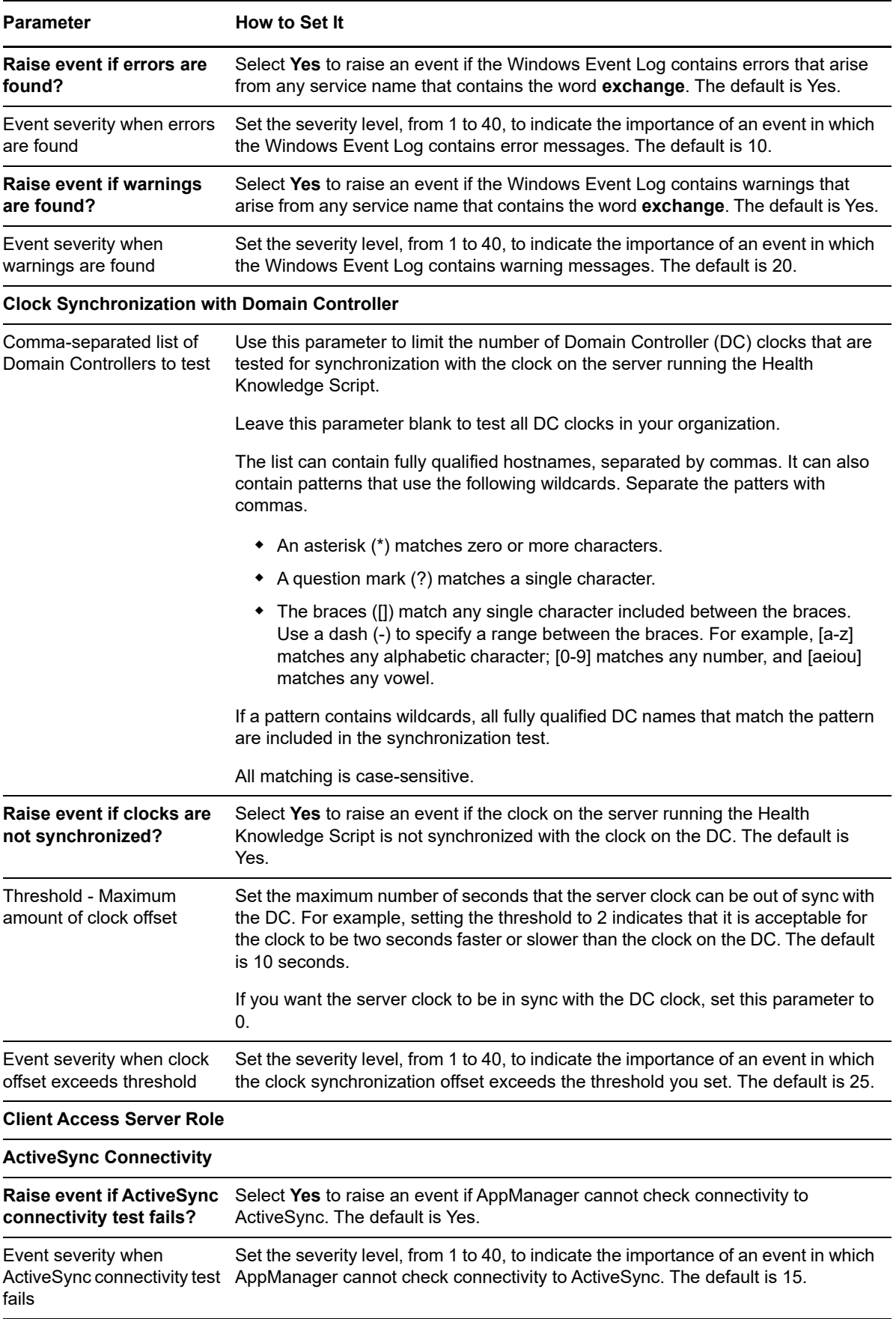

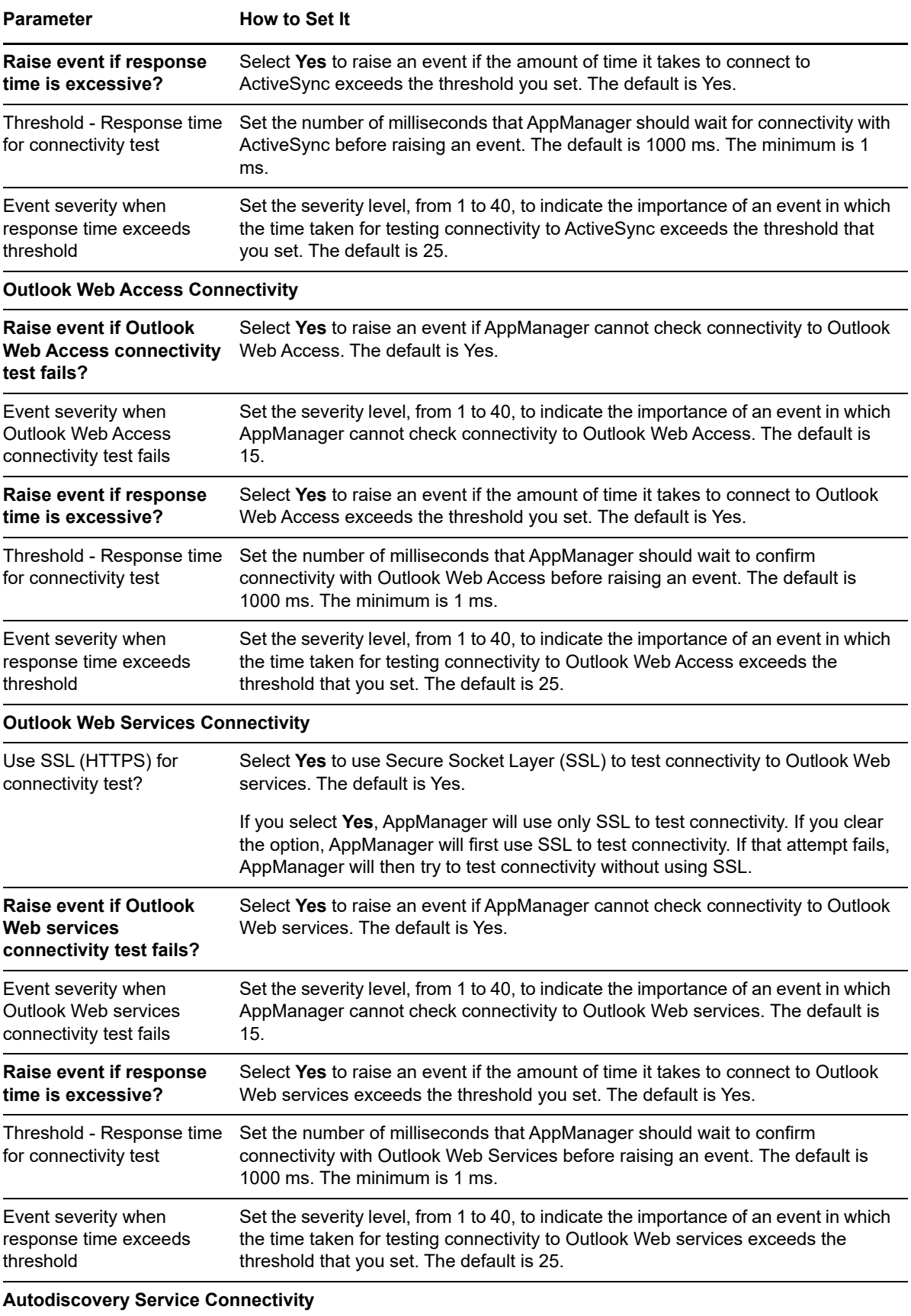

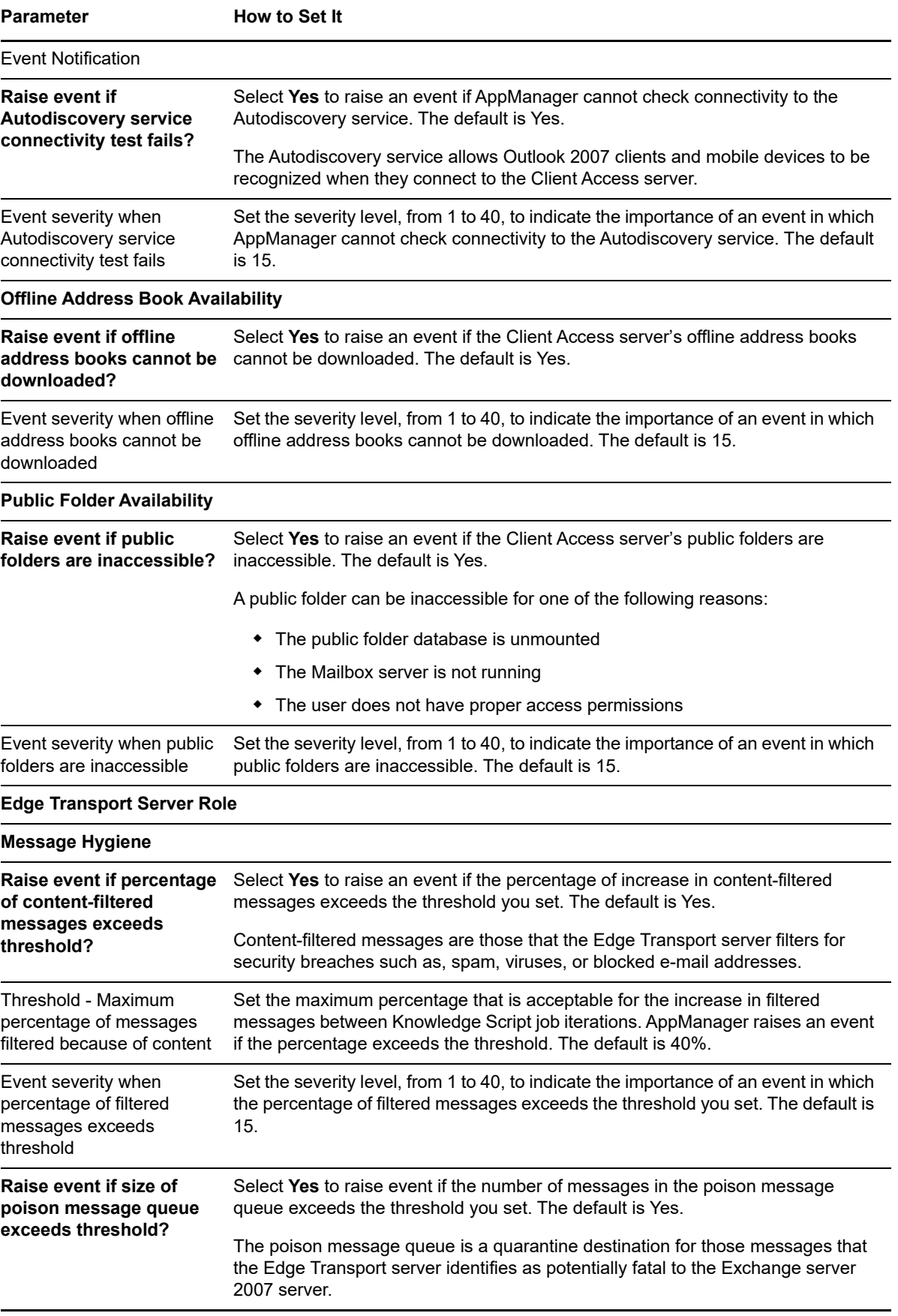

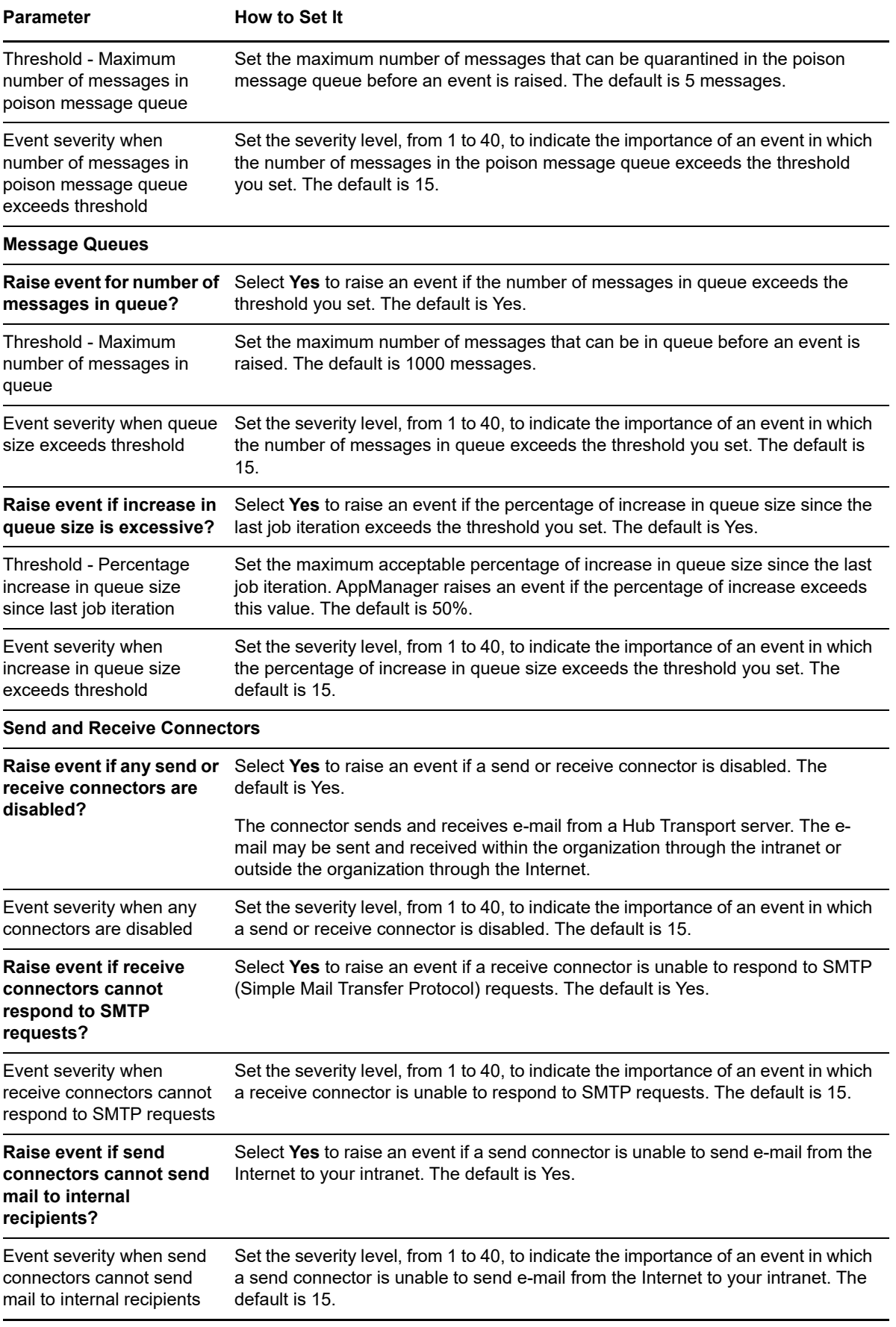

**Parameter** How to Set It

#### **Hub Transport Server Role**

#### **Server Communication**

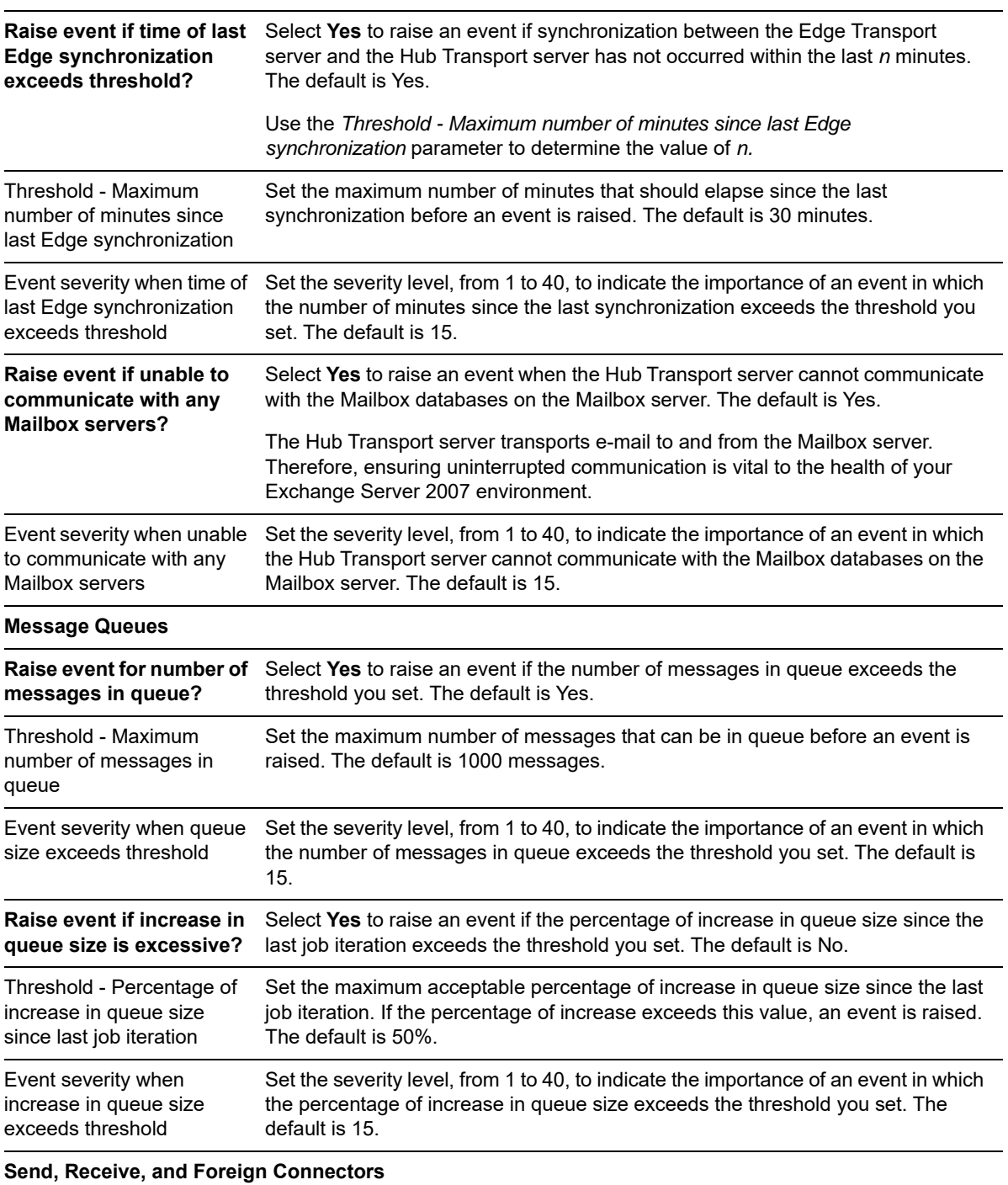

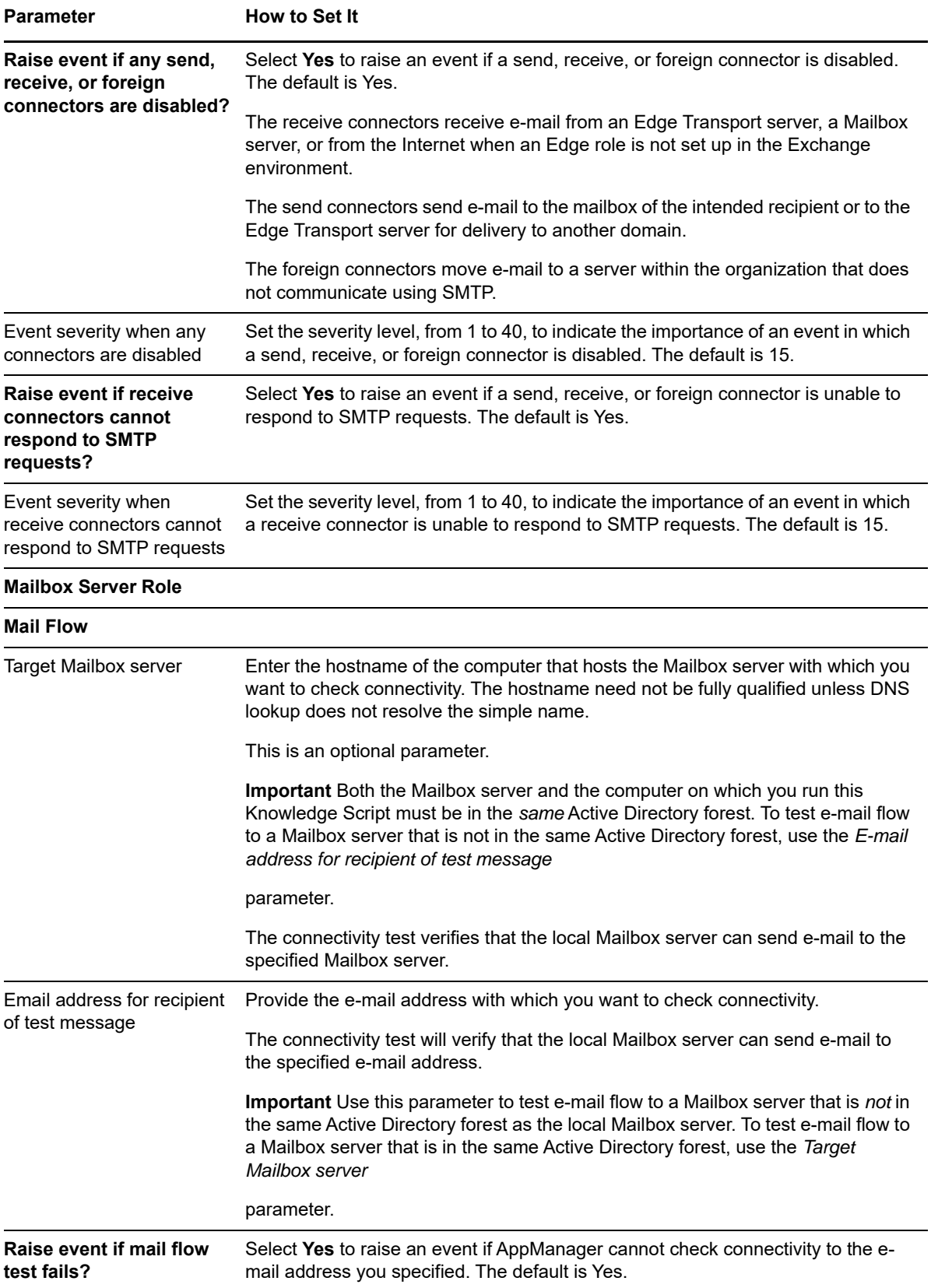

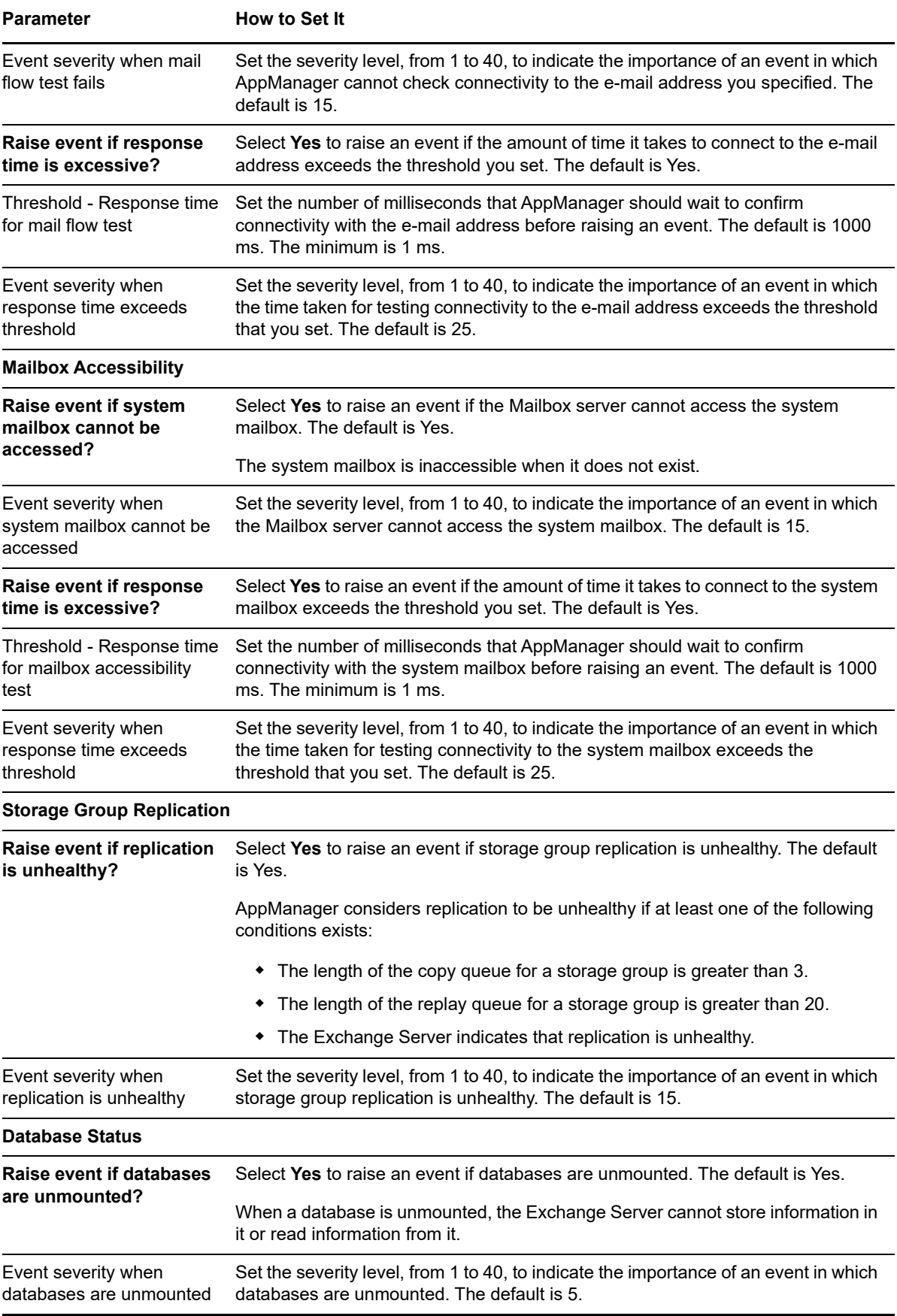

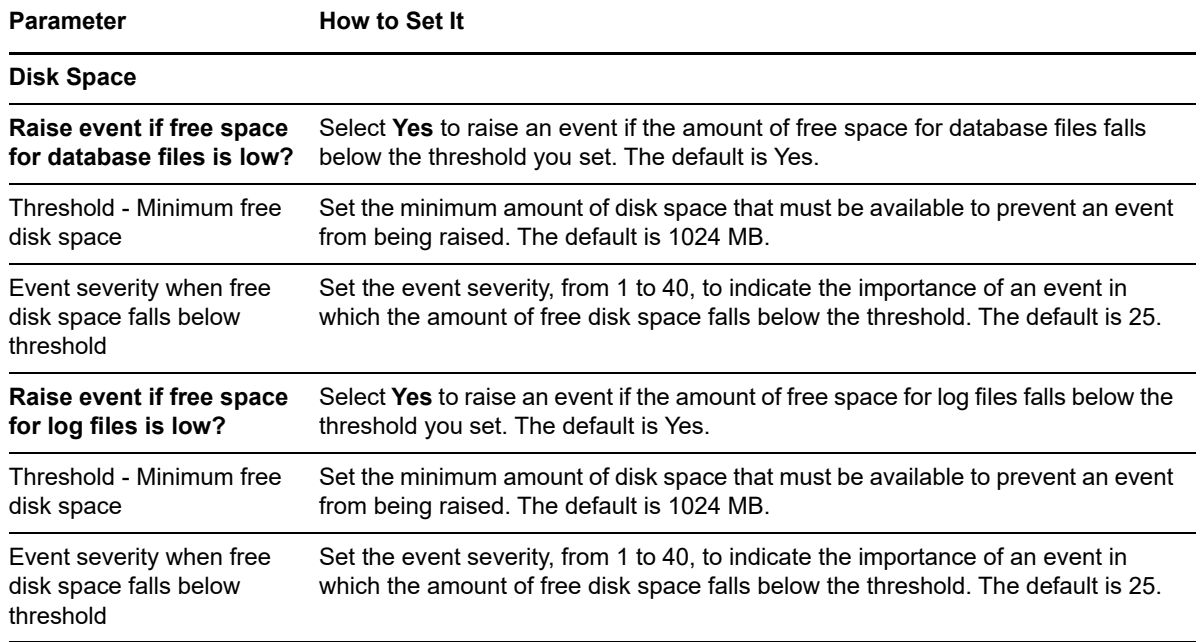

# <span id="page-91-0"></span>**4.15 HTS\_Connectivity**

Use this Knowledge Script to monitor the connectivity with a Mailbox server and to monitor the time of the last synchronization with the Edge Transport server. This script raises an event if a threshold is exceeded.

This script is a member of the Exchange2007 recommended Knowledge Script Group. For more information, see [Section 4.43, "Recommended Knowledge Script Group," on page 162.](#page-161-0)

### **4.15.1 Resource Objects**

- Exchange2007\_HubTransportServer
- Exchange2010\_HubTransportServer
- Exchange2013\_HubTransportServer
- Exchange2016\_HubTransportServer
- Exchange2019\_HubTransportServer

### **4.15.2 Default Schedule**

By default, this script runs every 15 minutes.

### **4.15.3 Setting Parameter Values**

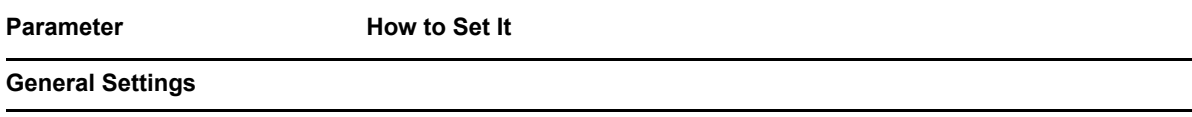

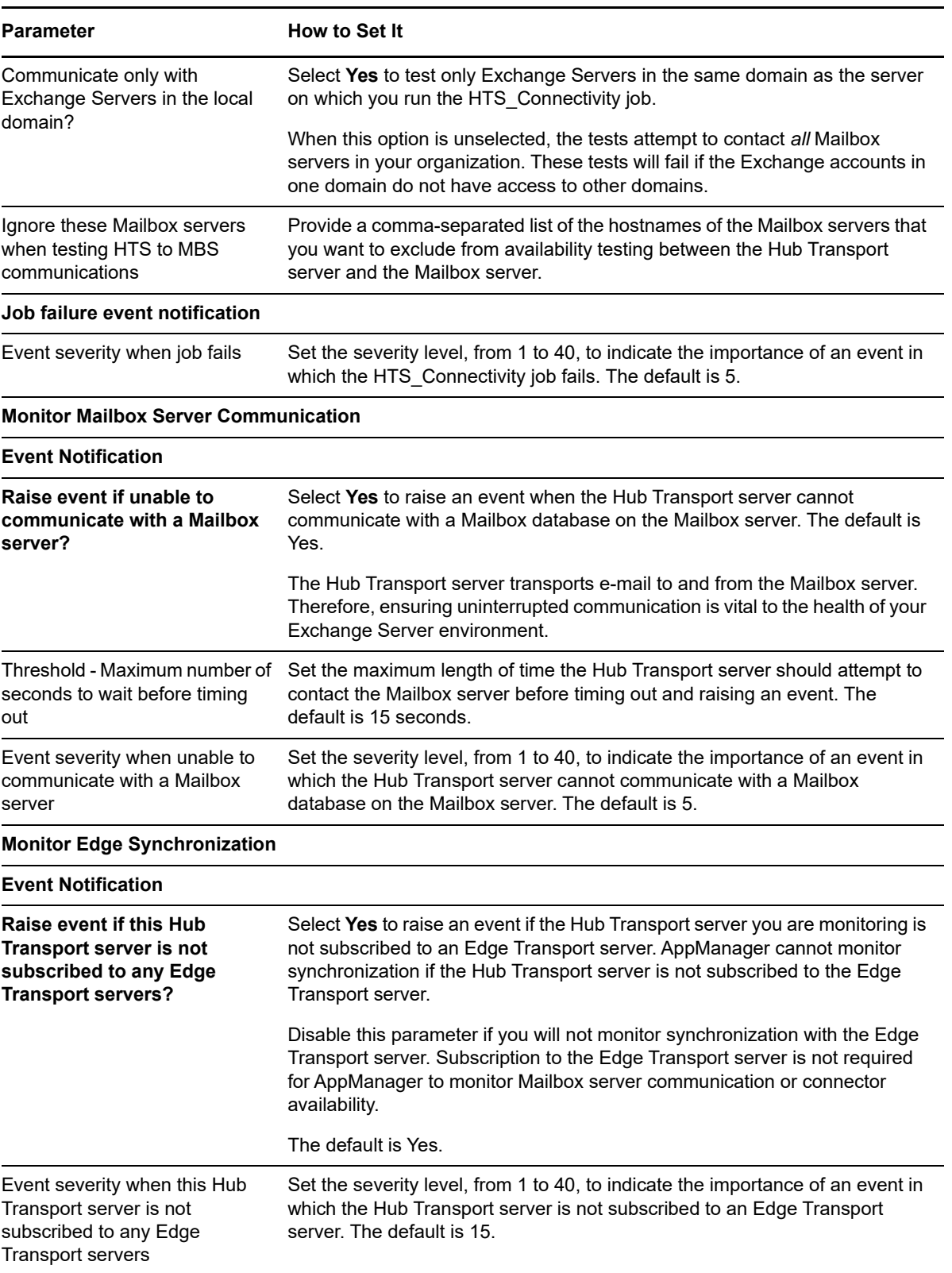

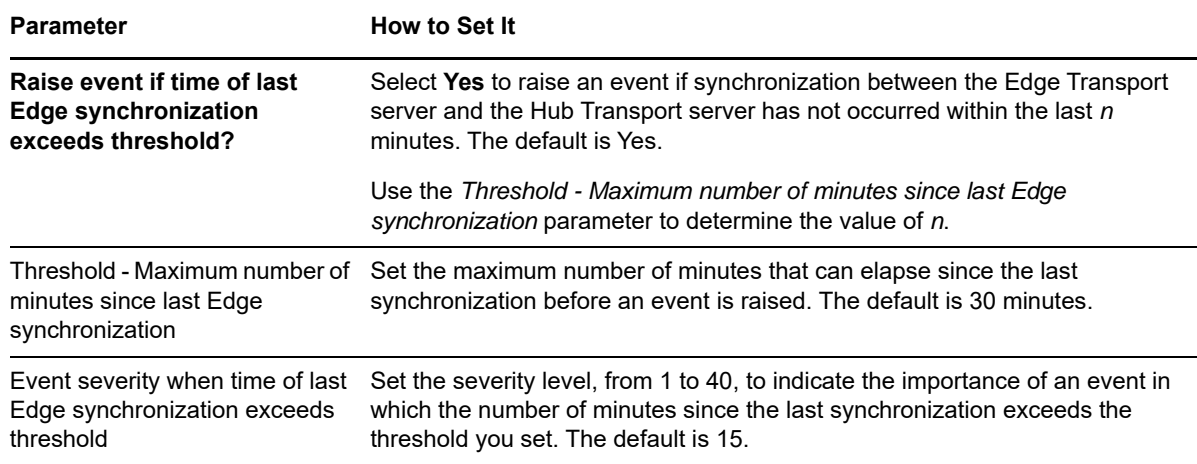

# <span id="page-93-0"></span>**4.16 HTS\_SafetyNet**

Use this Knowledge Script to monitor the Safety Net availability in Exchange Server 2013, 2016, and 2019. It replaces the HTS\_TransportDumpster Knowledge script available for Exchange Server 2007 and 2010. You can use this Knowledge Script to monitor Safety Net activities like, average safety net resubmit request time span, resubmit latency average time, resubmit request count, safety net resubmission count, safety net resubmission request count, shadow safety net resubmission count, and shadow safety net resubmission request count.

# **4.16.1 Resource Objects**

- Exchange2013\_HubTransportServer
- Exchange2016\_HubTransportServer
- Exchange2019\_HubTransportServer

## **4.16.2 Default Schedule**

By default, this script runs every 15 minutes.

## **4.16.3 Setting Parameter Values**

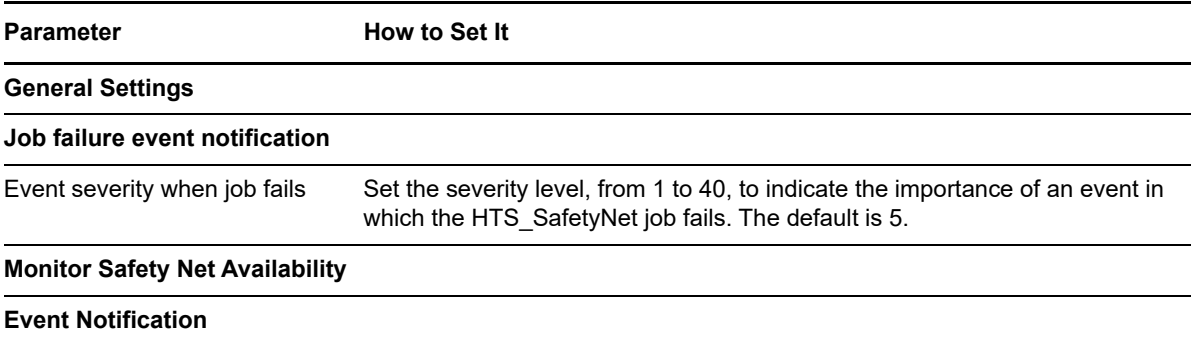

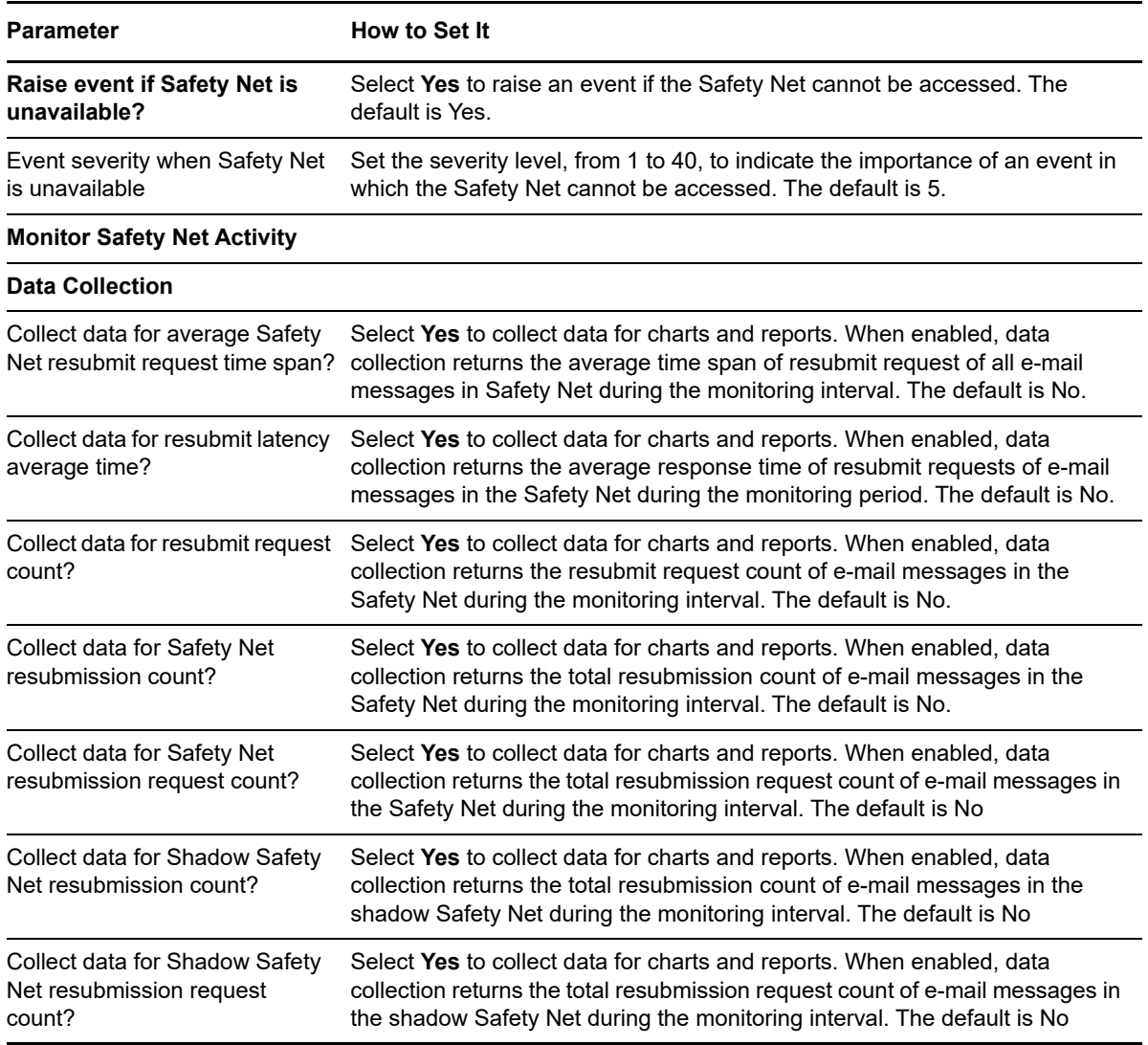

# <span id="page-94-0"></span>**4.17 HTS\_SendersAndRecipients**

Use this Knowledge Script to measure average and individual e-mail volume for senders and recipients. This script raises an event if the number of messages or the total size in MB of all messages exceeds the threshold you set.

## **4.17.1 Resource Objects**

- Exchange2007\_HubTransportServer
- Exchange2010\_HubTransportServer
- Exchange2013\_HubTransportServer
- Exchange2016\_HubTransportServer
- Exchange2019\_HubTransportServer

# **4.17.2 Default Schedule**

By default, this script runs every one hour.

# **4.17.3 Setting Parameter Values**

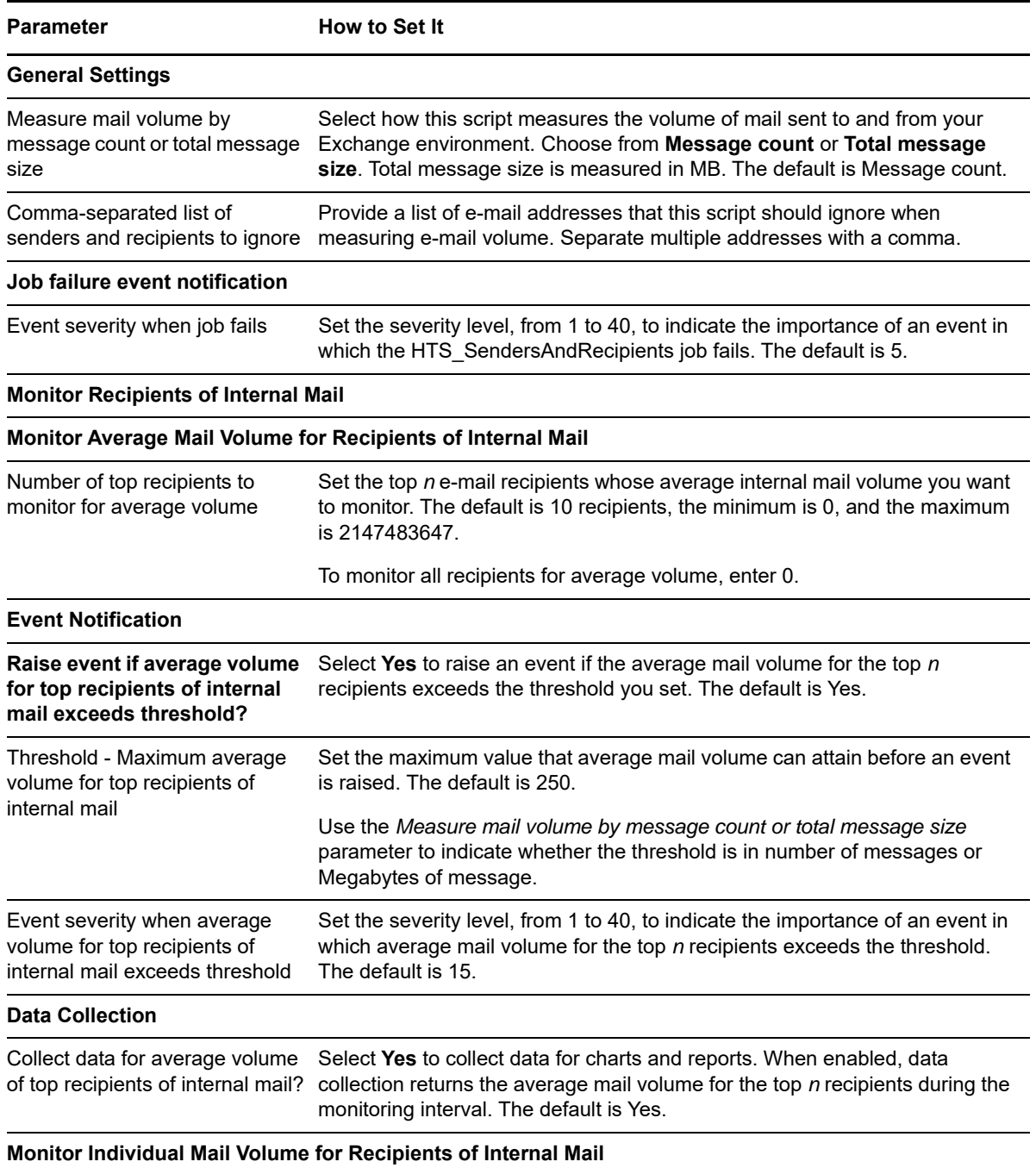

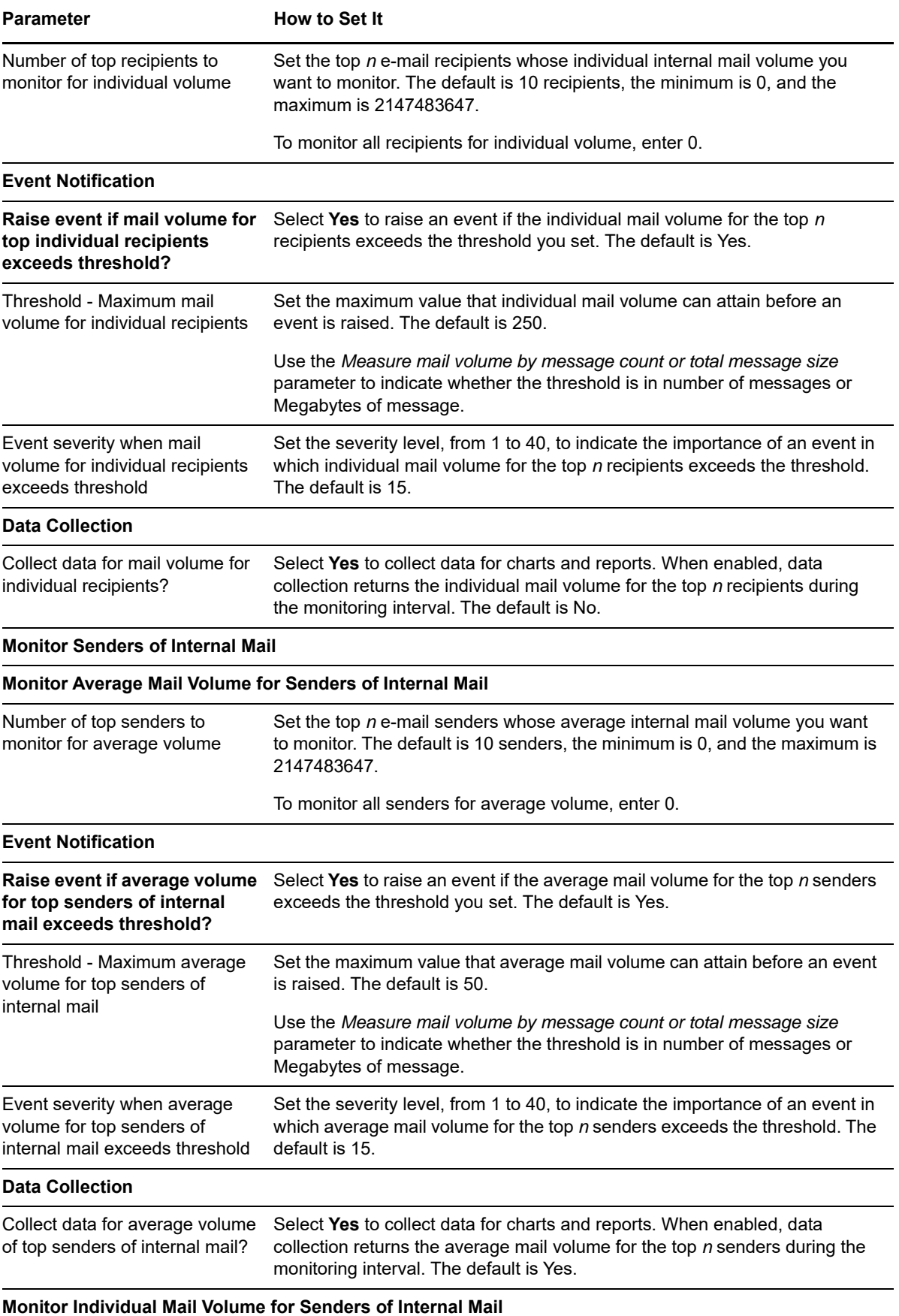

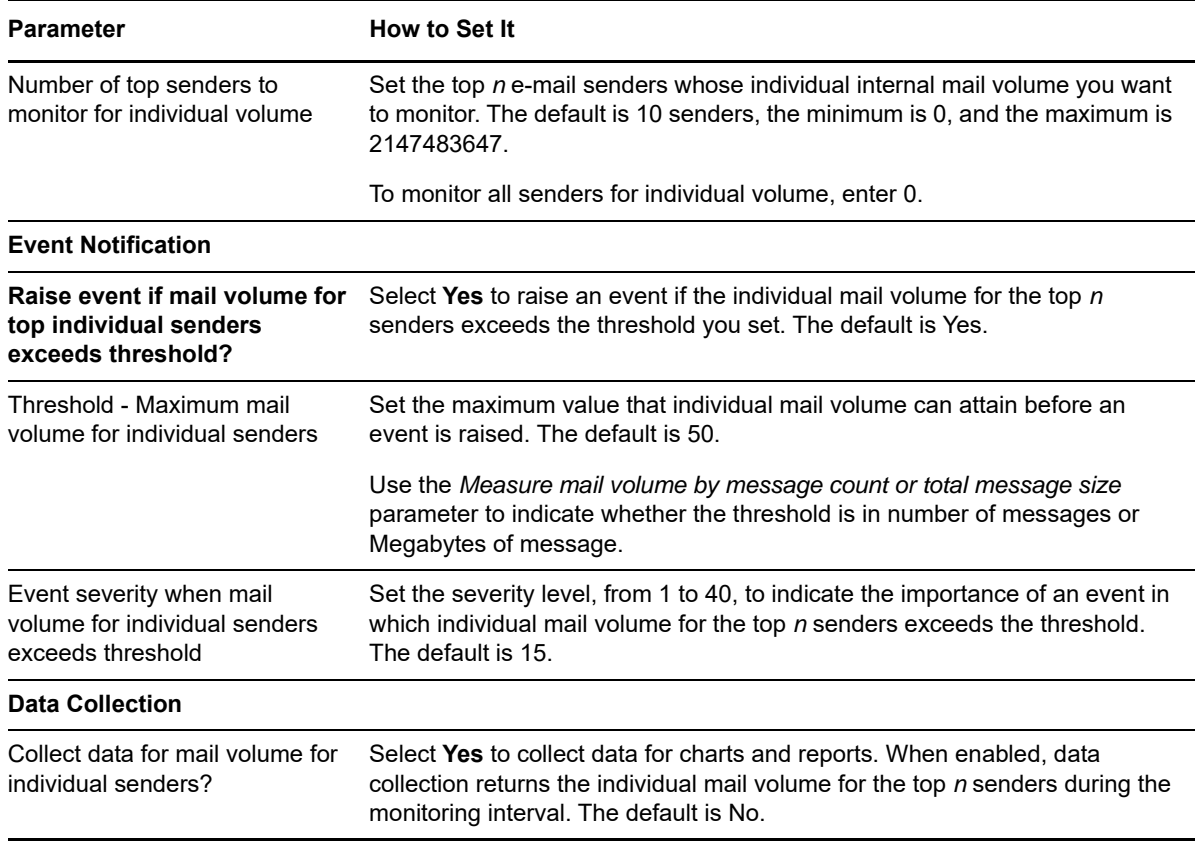

# <span id="page-97-0"></span>**4.18 HTS\_TransportDumpster**

Use this Knowledge Script to monitor Transport Dumpster availability, the number and size of items in the Transport Dumpster, and activity:

- Rate at which items are inserted into the Transport Dumpster
- Rate at which items are deleted from the Transport Dumpster
- Number of items redelivered by the Transport Dumpster

The Transport Dumpster is a container in which recently delivered e-mail is stored. It allows the Hub Transport server to defer the deletion of e-mail so that it can redeliver e-mail after an unscheduled outage.

**NOTE:** This Knowledge Script is available only for Exchange Server 2007 and 2010. For Exchange Server 2013, 2016, and 2019, see Section 4.16, "HTS SafetyNet," on page 94.

### **4.18.1 Resource Objects**

- Exchange2007\_HubTransportServer
- Exchange2010\_HubTransportServer

### **4.18.2 Default Schedule**

By default, this script runs every 15 minutes.

# **4.18.3 Setting Parameter Values**

Set the following parameters as needed:

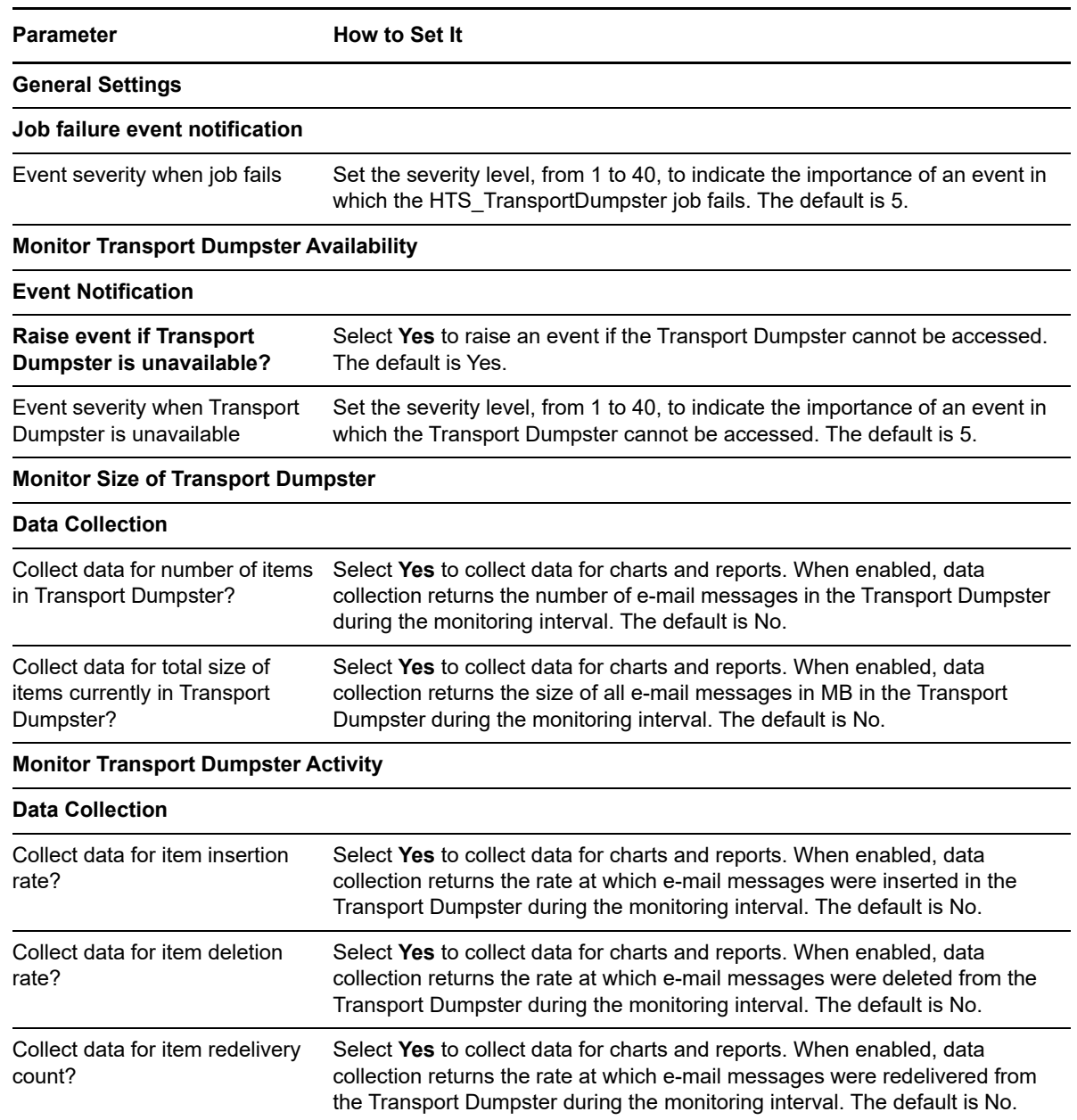

# **4.19 MBS\_ClientActivity**

In Exchange Server 2013, 2016, and 2019, the performance counters for Client Access Server (CAS) activity is available only from Mailbox Server. Use this Knowledge Script to monitor Exchange Server 2013 Mailbox server services and functions:

- Availability Service activity
- ActiveSync response time and request rate
- Outlook Web Access response time, search time, login rate, and login failures
- Outlook Web Services request rate and current connections
- IMAP4 (Internet Message Access protocol) processing time, current connections, and active SSL connections
- POP3 (Post Office Protocol) processing time, login rate, current connections, and active SSL connections

**NOTE:** This Knowledge script only runs on servers with Exchange Server 2013, 2016, and 2019. This script replaces the CAS\_Activity Knowledge script available for Exchange Server 2007 and 2010.

### **4.19.1 Resource Objects**

- Exchange2013\_MailboxServer
- Exchange2016\_MailboxServer
- Exchange2019\_MailboxServer

### **4.19.2 Default Schedule**

By default, this script runs every 15 minutes.

### **4.19.3 Setting Parameter Values**

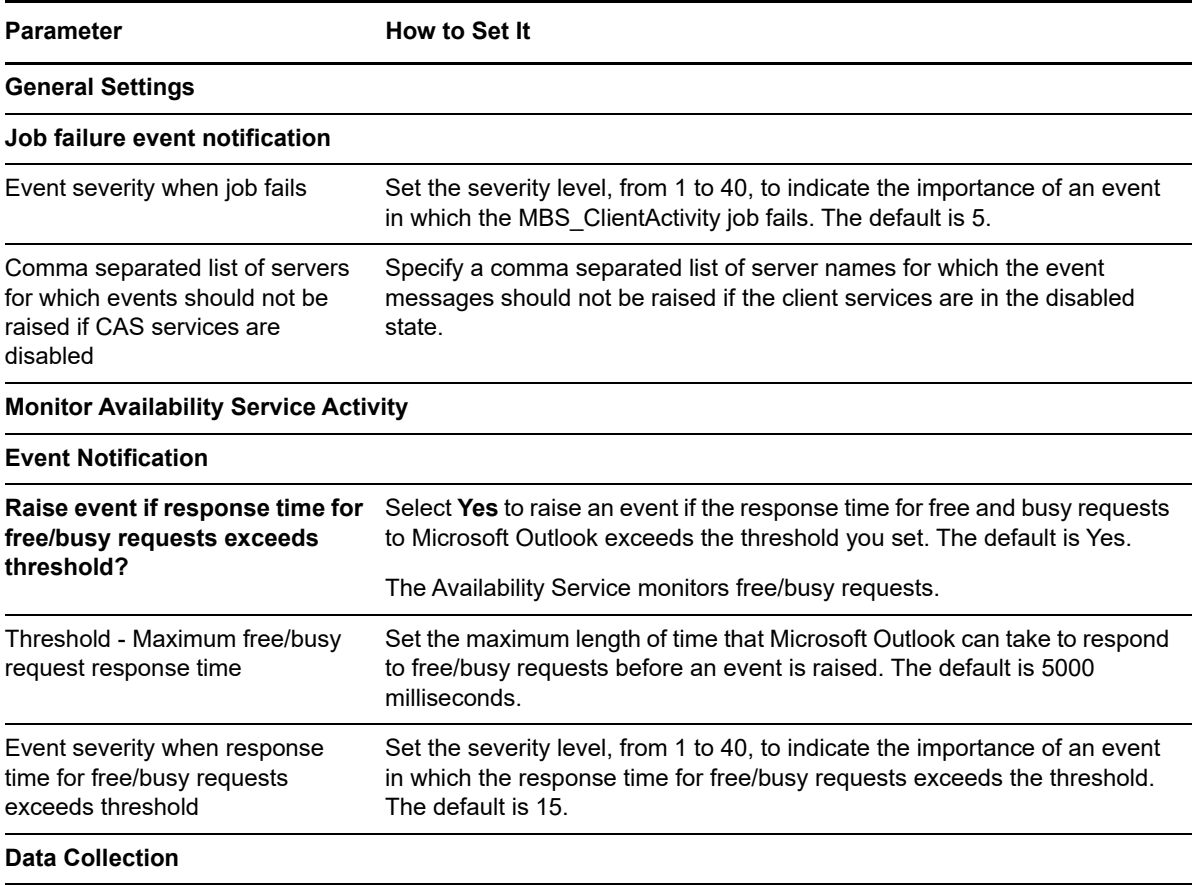

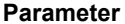

**How to Set It** 

Collect data for free/busy request response time? Select **Yes** to collect data for charts and reports on the response time for free/busy requests. When enabled, data collection returns the length of response time during the monitoring interval. The default is No.

#### **Monitor ActiveSync Activity**

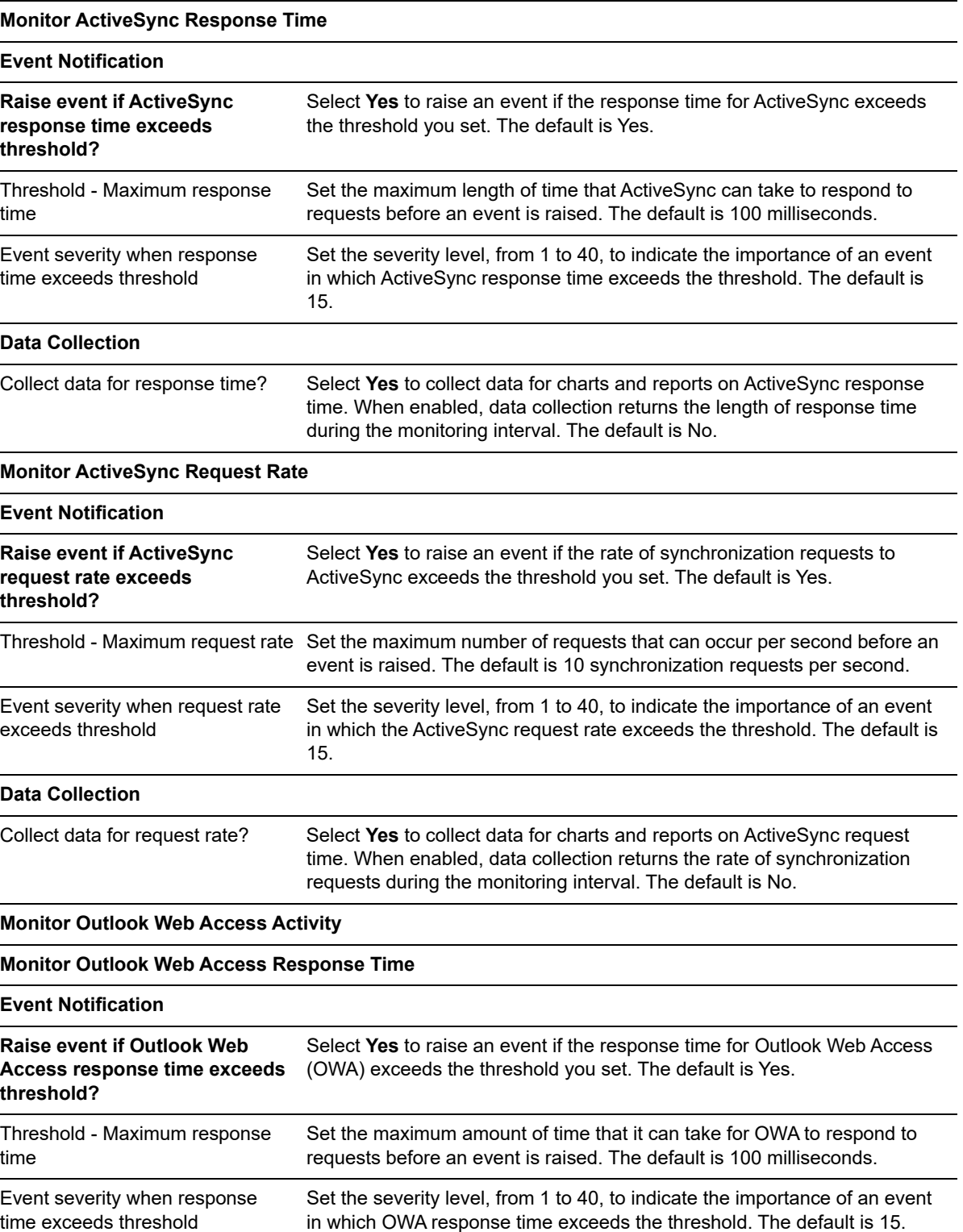

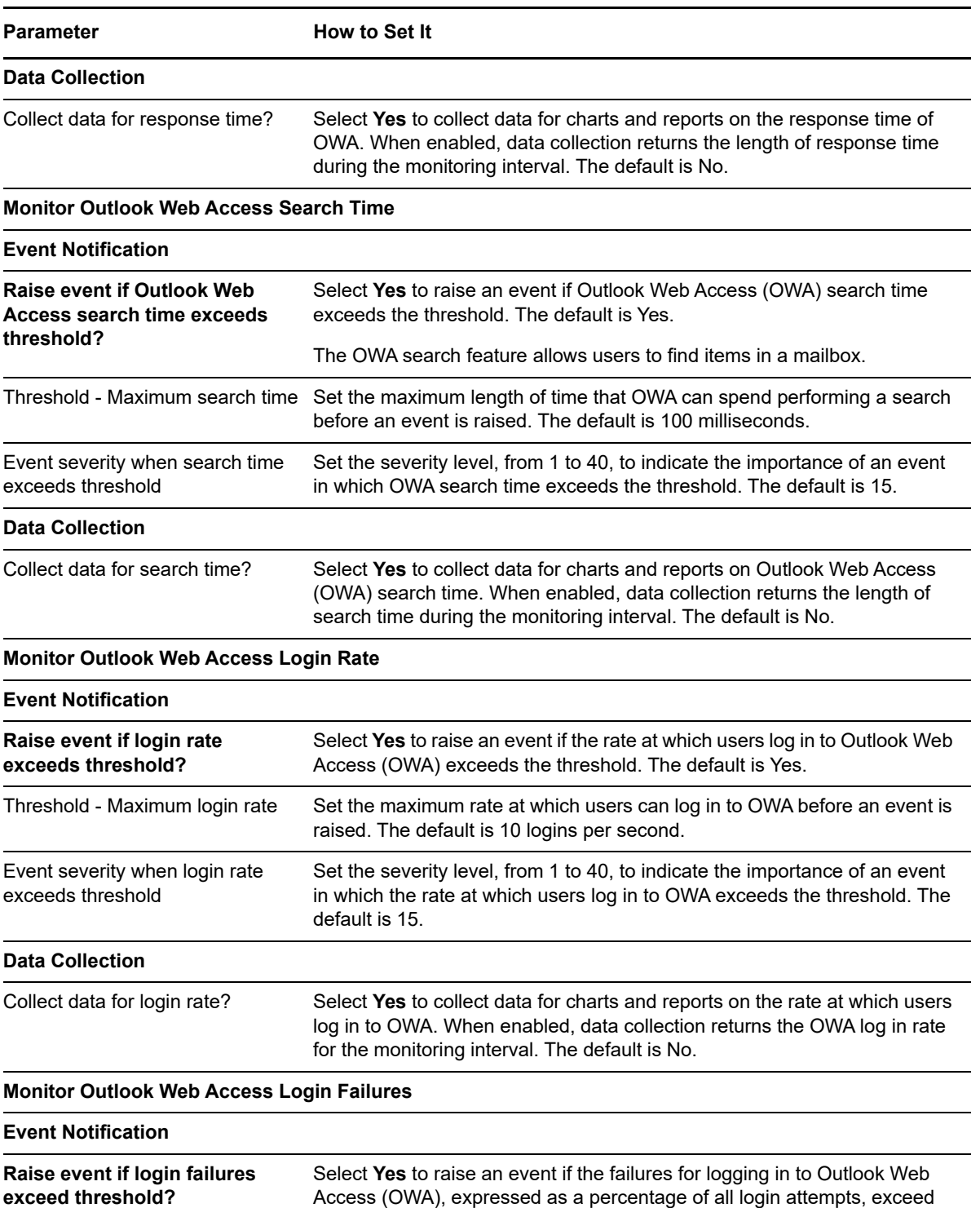

the threshold. The default is Yes.

default is 15.

an event is raised. The default is 10%.

Set the maximum percentage of OWA login failures that can occur before

Set the severity level, from 1 to 40, to indicate the importance of an event in which percentage of OWA login failures exceeds the threshold. The

of login failures

exceed threshold

**Data Collection**

Threshold - Maximum percentage

Event severity when login failures

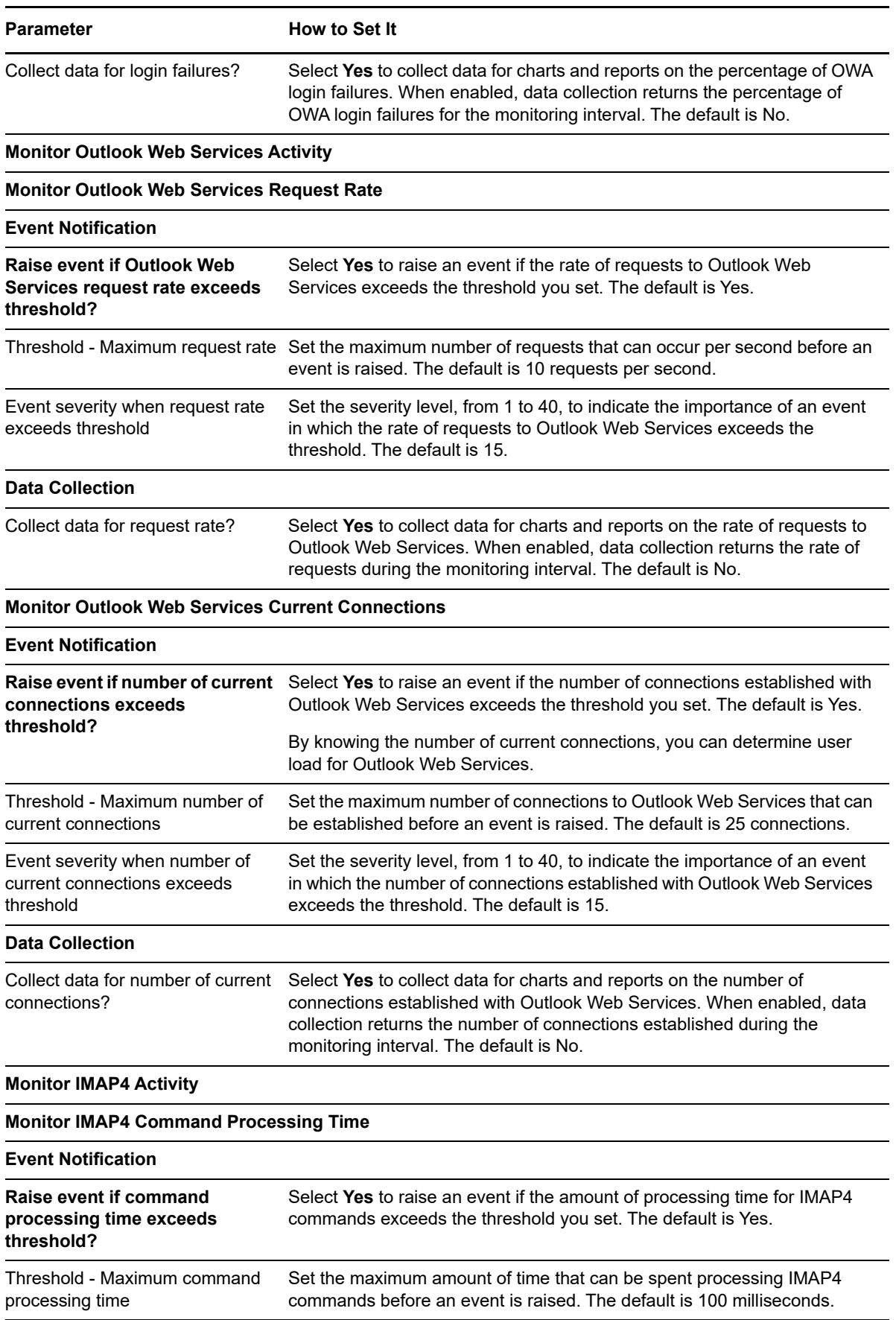

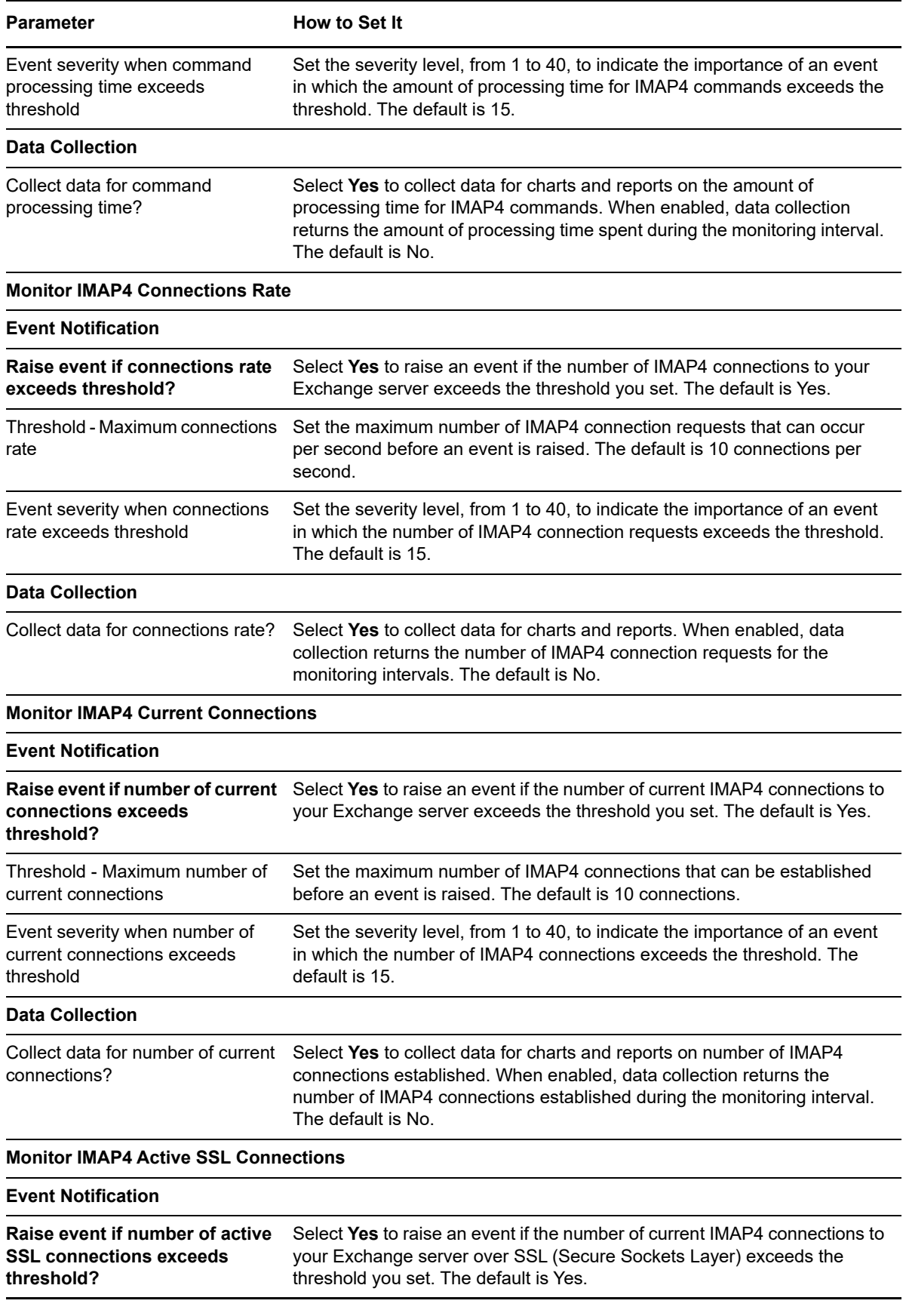

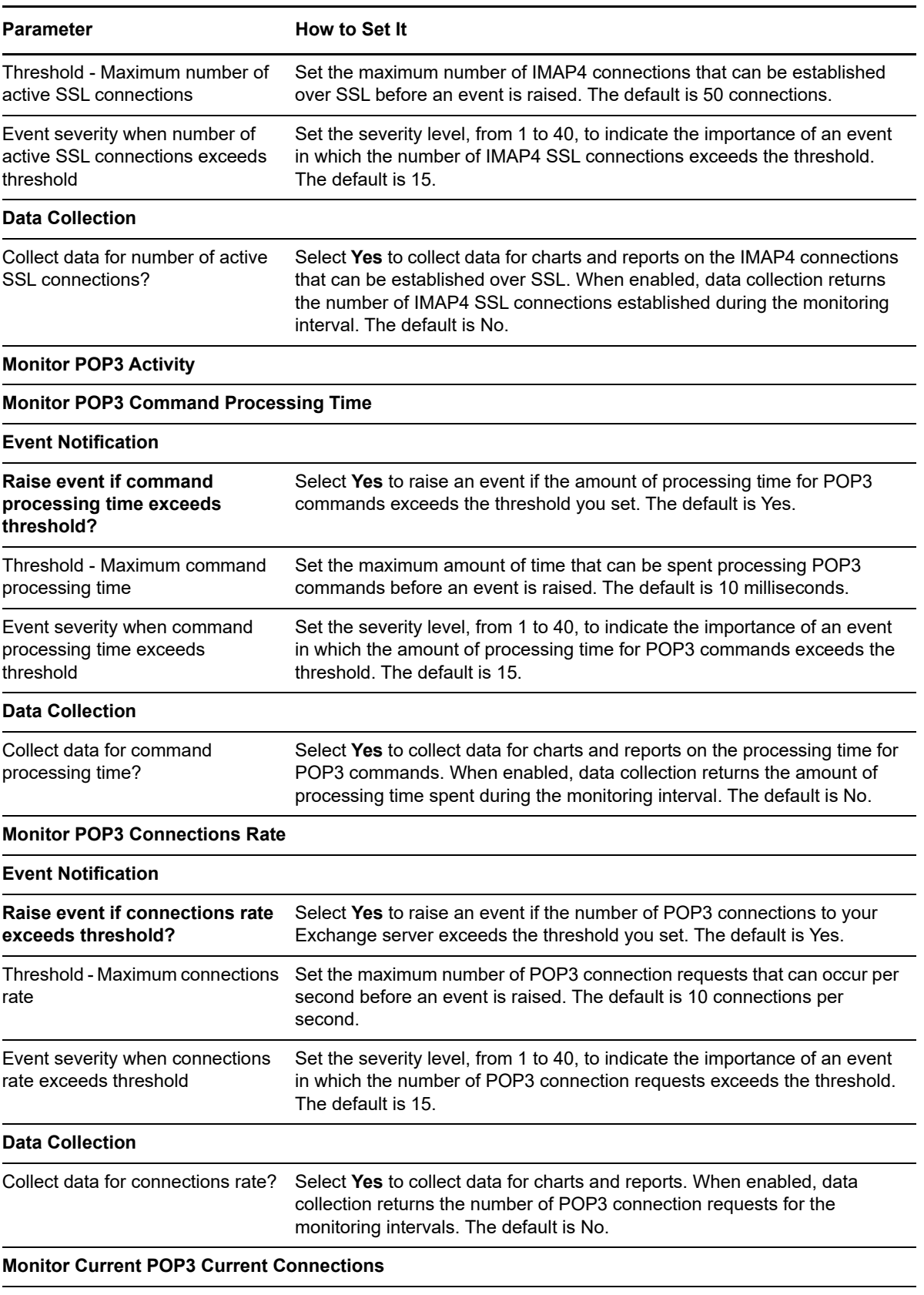

#### **Event Notification**

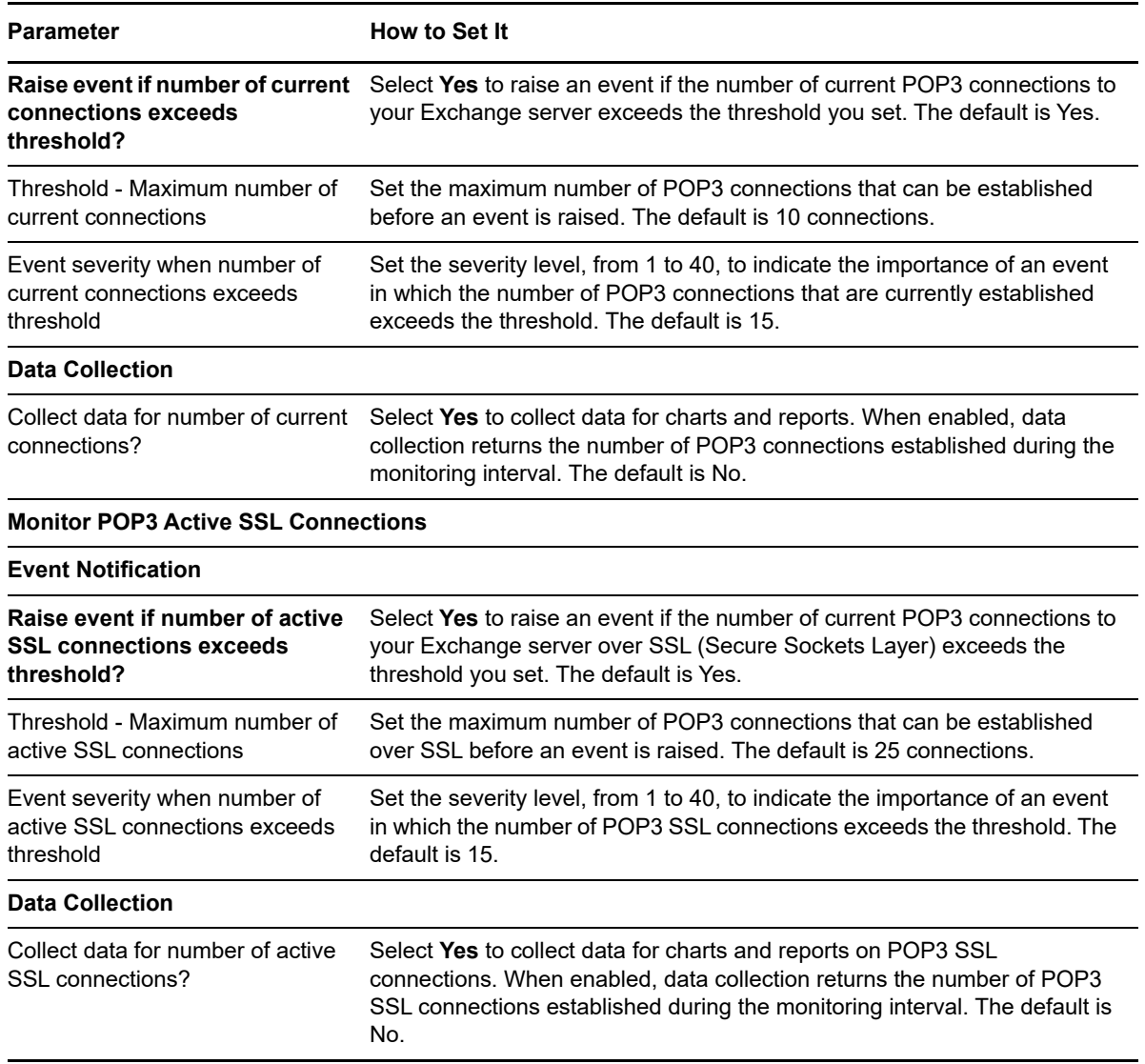

# **4.20 MBS\_ClientConnectivity**

Use this Knowledge Script to monitor the connectivity of Mailbox server (MBS) services on Exchange Server 2013, 2016, and 2019: ActiveSync, Outlook Web services, and the Autodiscover service. This script raises an event when a connectivity test fails and when response time exceeds the threshold you set.

## **4.20.1 Running MBS\_ClientConnectivity on a Mailbox Server**

When you run the MBS\_ClientConnectivity Knowledge Script on a Mailbox server, the script automatically creates a test user mailbox on each Mailbox server in the Exchange deployment if those mailboxes do not already exist.

You can also manually create the test user mailboxes on the Exchange 2013, 2016, and 2019 Mailbox Servers.

#### **To create test user mailboxes on an Exchange 2013, 2016, or 2019 Mailbox Server:**

- **1** Login to one of the Exchange 2013, 2016, and 2019 Mailbox Servers and open the Exchange Management Shell.
- **2** Change directories to the Scripts directory under the Microsoft Exchange installation directory.
- **3** Run the following command: Get-MailboxServer | .\New-TestCasConnectivityUser.ps1.
- **4** Follow the on-screen instructions to create the test user mailbox on each Mailbox server.

### **4.20.2 Resource Objects**

- Exchange2013\_MailboxServer
- Exchange2016\_MailboxServer
- Exchange2019\_MailboxServer

### **4.20.3 Default Schedule**

By default, this script runs every 30 minutes.

### **4.20.4 Setting Parameter Values**

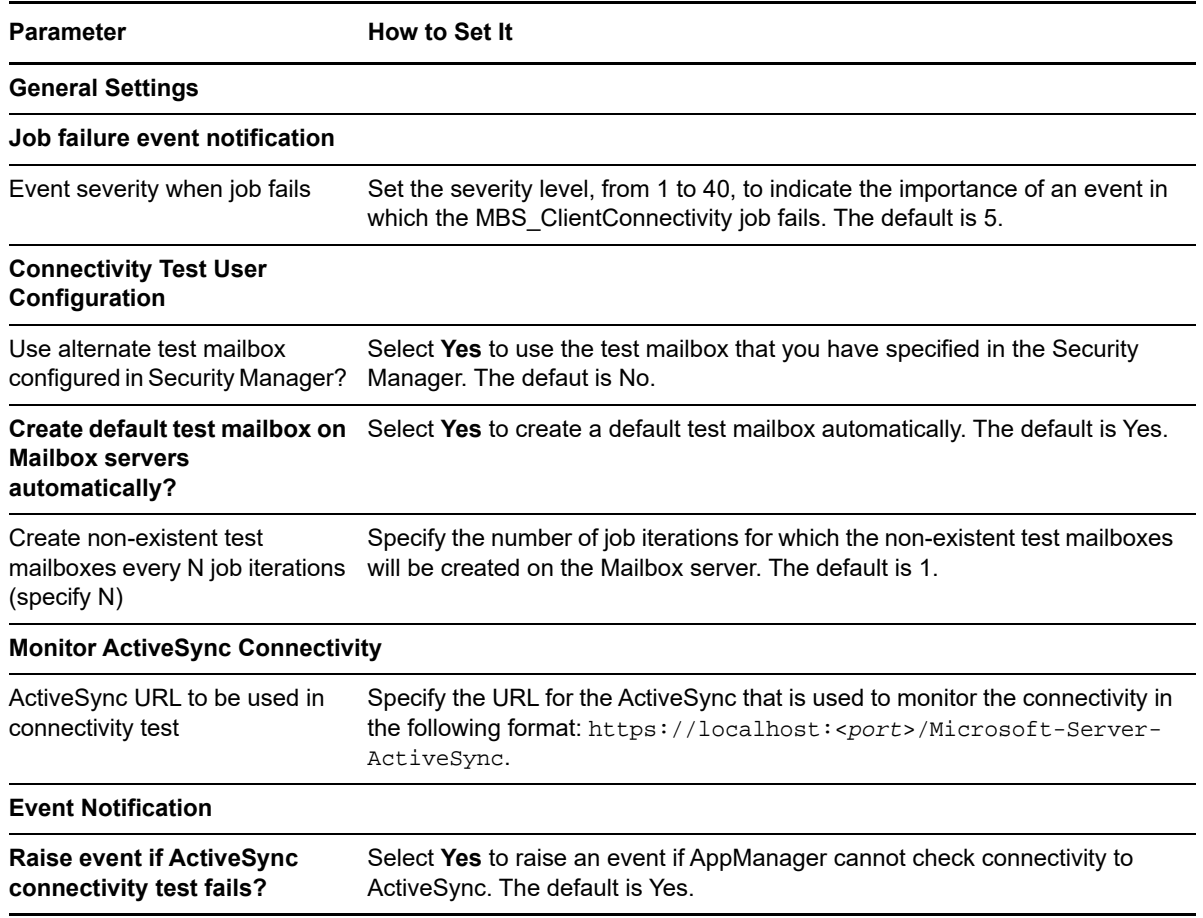

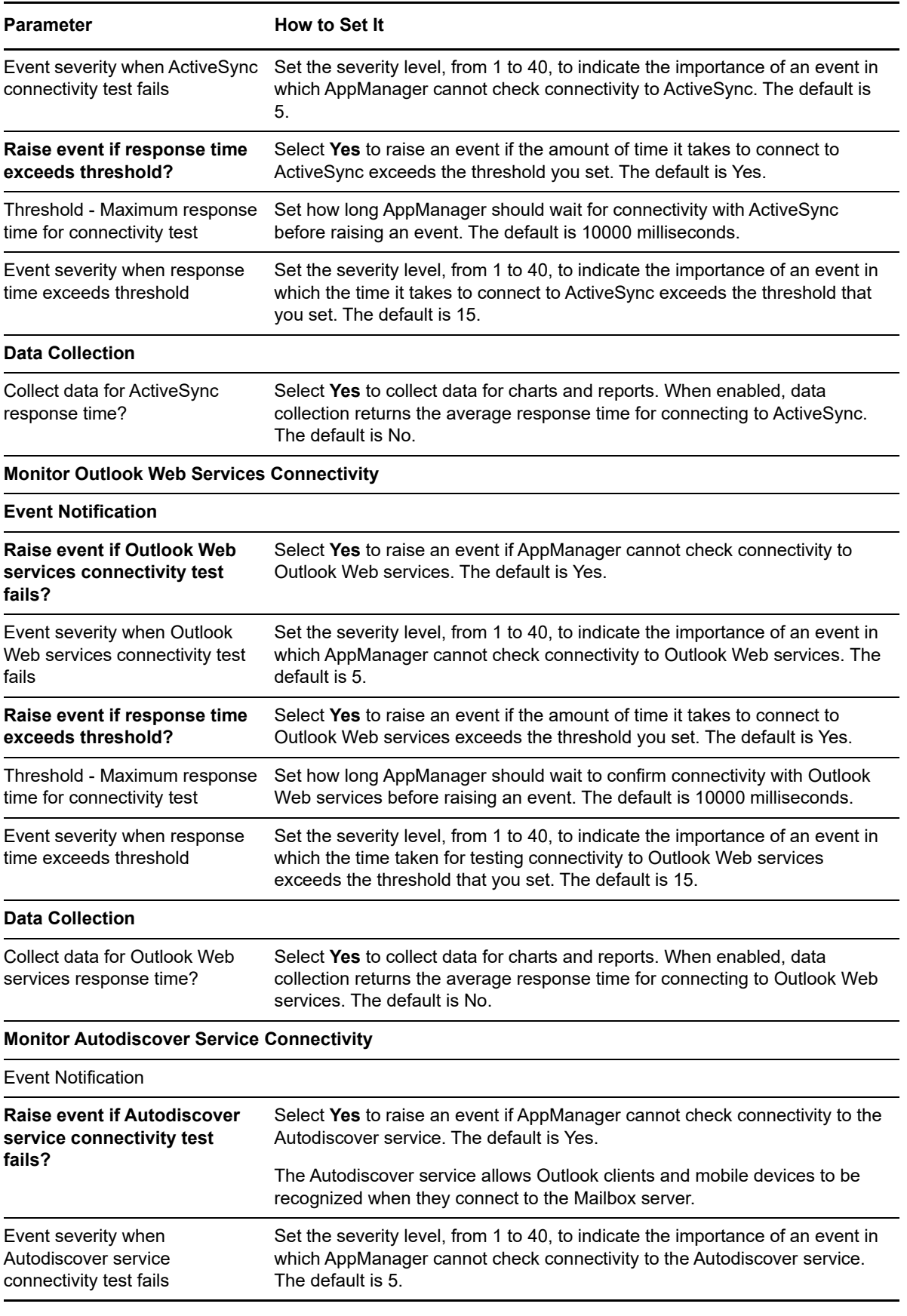
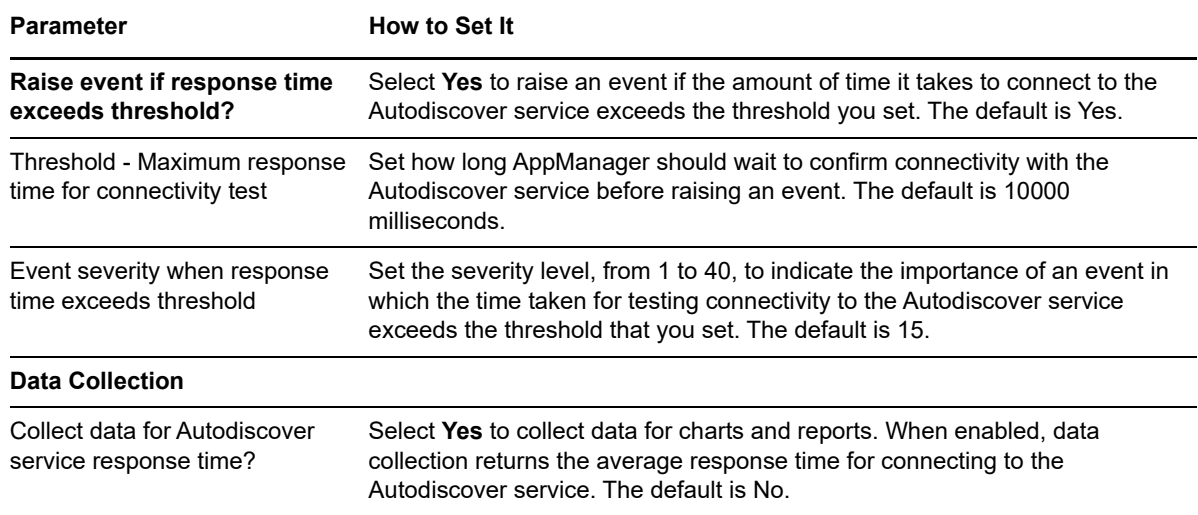

## **4.21 MBS\_ClusterOwner**

Use this Knowledge Script to determine whether an Exchange Server is the owner of a node. This script raises an event if the selected server is not the node owner and if the selected Clustered Mailbox Server (CMS) is down.

**NOTE:** This script only runs on servers with Exchange Server 2007.

## **4.21.1 Resource Object**

Exchange2007\_MailboxServer

## **4.21.2 Default Schedule**

By default, this script runs every five minutes.

## **4.21.3 Setting Parameter Values**

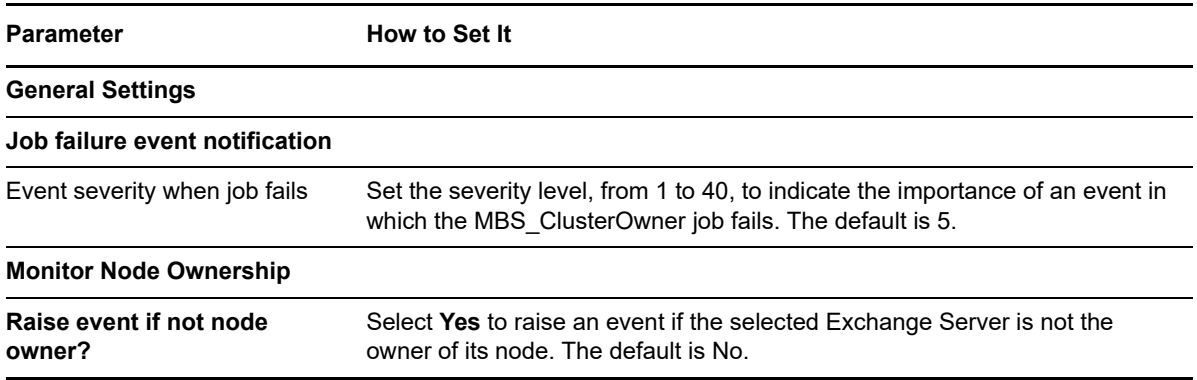

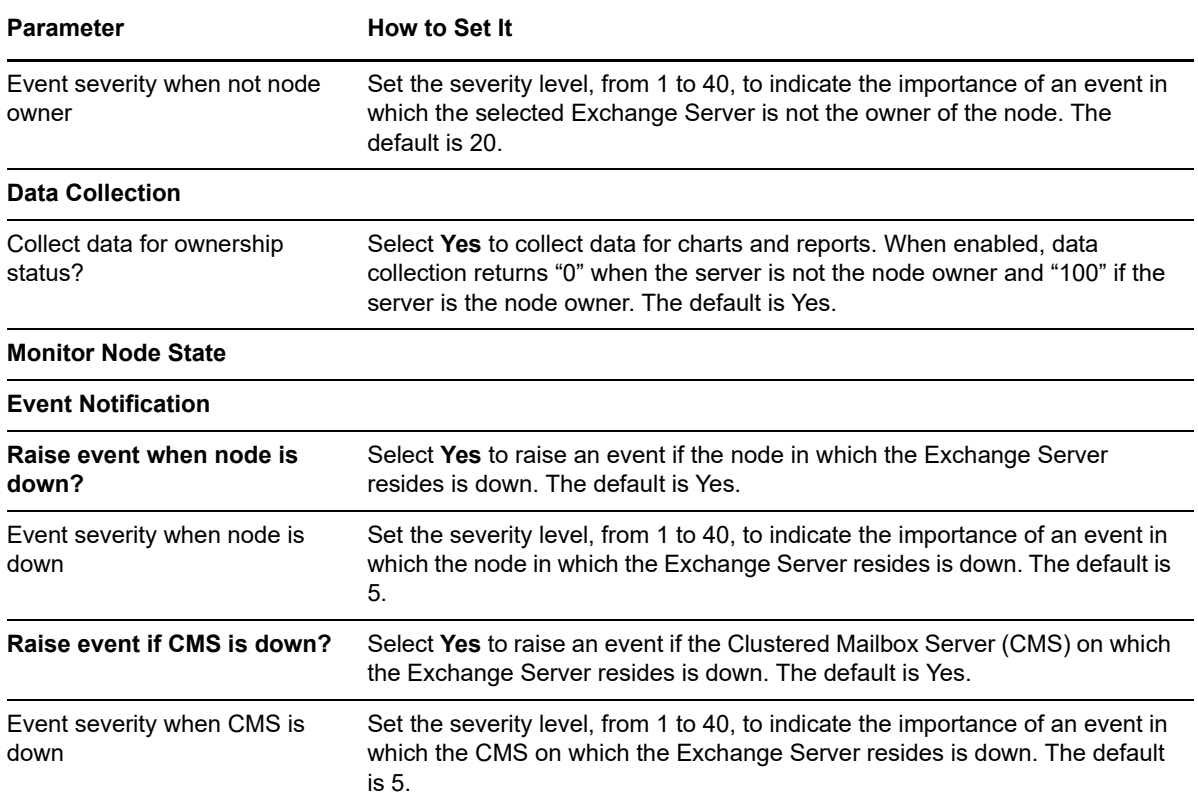

# **4.22 MBS\_DatabaseStateChange**

Use this Knowledge Script to monitor changes in the database state, such as active, passive, or suspended, of the mailbox databases on an Exchange Server in a database availability group (DAG) or an Exchange Virtual Server (EVS). This script raises an event if a database is in a specified state, or moves into a specified state.

A job executed on a database in an Exchange Server 2010, 2013, 2016, and 2019 DAG causes the job to run on all servers in the DAG. However, only the server that currently owns the database monitors that database.

#### **NOTE**

- Exchange Server 2010, 2013, 2016, and 2019 do not use storage groups.
- If you run the MBS\_DataBaseStateChange Knowledge Script on an Exchange 2007 server, you can only use the database mount parameters found under the **Monitor Database Mount State** heading on the Values tab. If you run the script on an Exchange 2010, 2013, 2016, or 2019 server, you can use all the parameters on the Values tab.

## **4.22.1 Resource Objects**

- Exchange2007\_MailboxServer
- Exchange2007\_Store\_Database
- Exchange2007\_Store\_PFDatabase
- Exchange2010\_MailboxServer
- Exchange2010\_Store\_Database
- Exchange2010\_Store\_PFDatabase
- Exchange2010\_DAG\_Databases
- Exchange2013\_MailboxServer
- Exchange2013\_Store\_Database
- Exchange2013\_Store\_PFDatabase
- Exchange2013\_DAG\_Databases
- Exchange2016\_MailboxServer
- Exchange2016\_Store\_Database
- Exchange2016\_Store\_PFDatabase
- Exchange2016\_DAG\_Databases
- Exchange2019\_MailboxServer
- Exchange2019\_Store\_Database
- Exchange2019\_Store\_PFDatabase
- Exchange2019\_DAG\_Databases

#### **4.22.2 Default Schedule**

By default, this script runs every 15 minutes.

## **4.22.3 Setting Parameter Values**

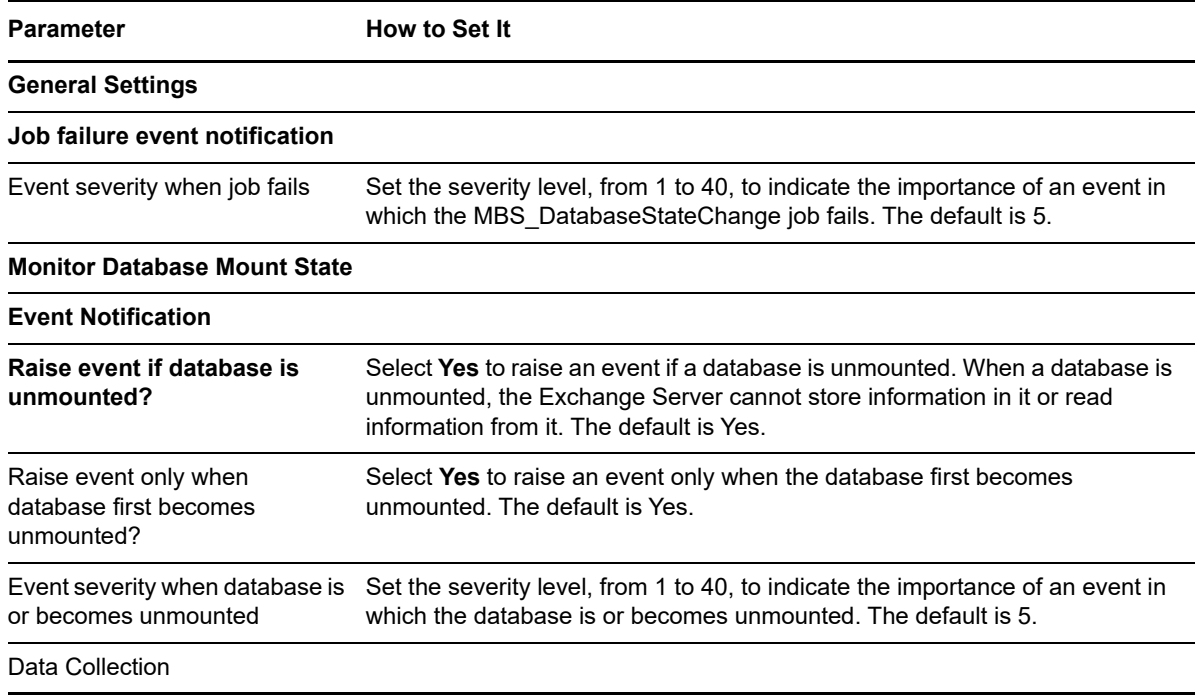

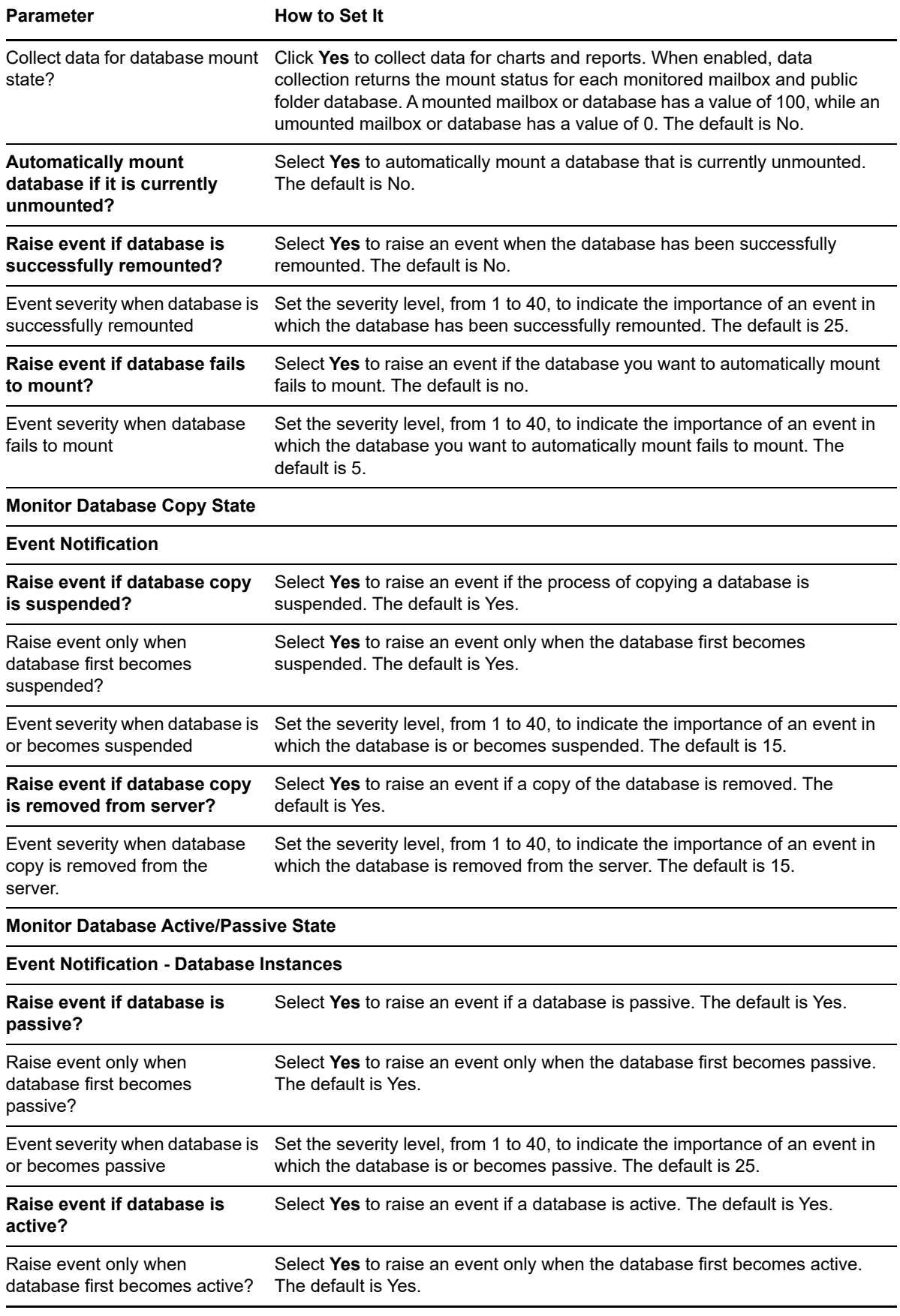

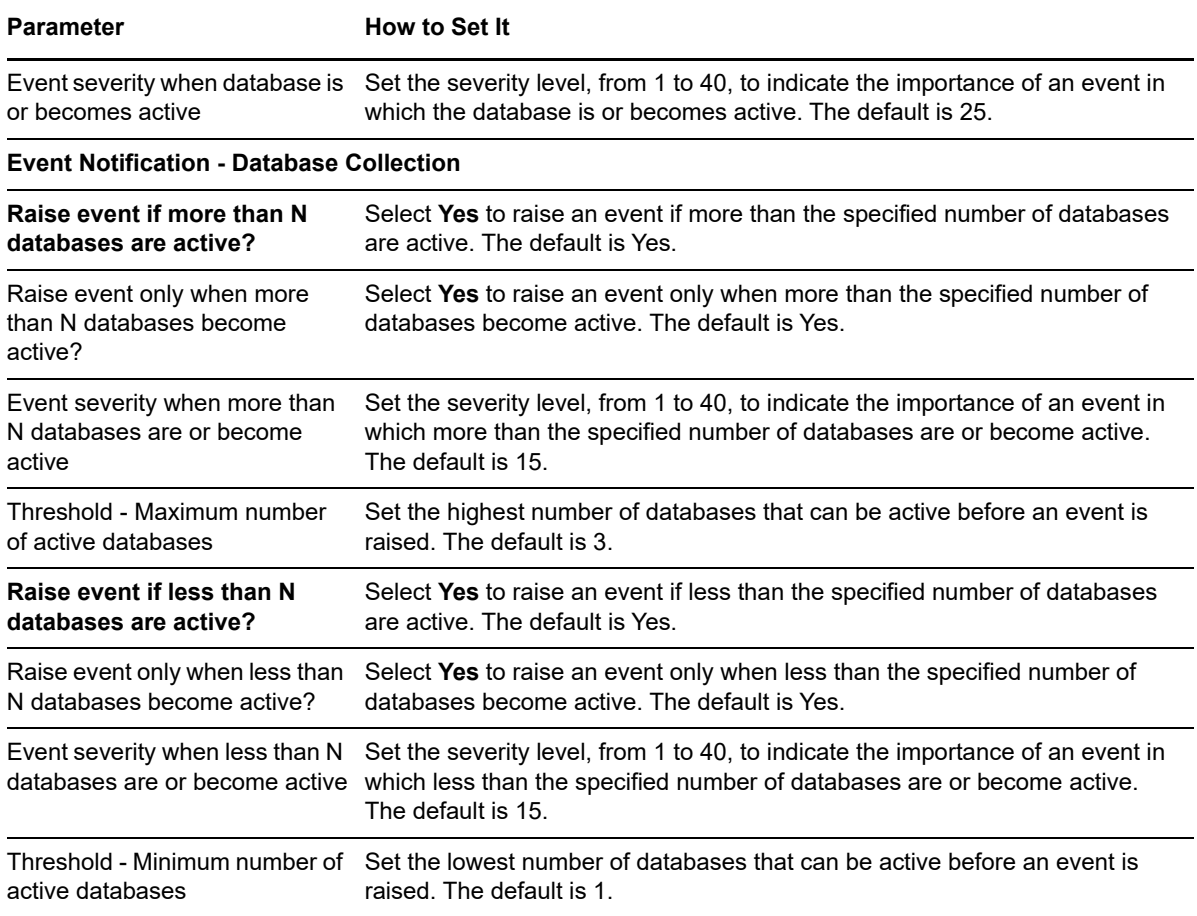

## **4.23 MBS\_DatabaseStatus**

Use this Knowledge Script to monitor mailbox databases for the size of online maintenance window, defragmentation time, free log space, free file space, and number of mailboxes. This script raises an event if a monitored value exceeds or falls below the threshold you set. In addition, this script generates data streams for number of mailboxes in a mailbox database and number of mailboxes in a storage group.

A job executed on a database in an Exchange Server 2010, 2013, 2016, and 2019 DAG cause the job to run on all servers in the DAG. However, only the server that currently owns the database monitors that database.

**NOTE:** Exchange Server 2010, 2013, 2016, and 2019 do not use storage groups.

#### **4.23.1 Prerequisite**

To run this Knowledge Script on clustered servers, run the AppManager agent as a domain account with Administrator privileges.

#### **4.23.2 Resource Objects**

Exchange2007\_Store\_Group

- Exchange2007\_Store\_Database
- Exchange2007\_MailboxServer
- Exchange2007\_Store\_PFDatabase
- Exchange2010\_MailboxServer
- Exchange2010\_Store\_Database
- Exchange2010\_Store\_PFDatabase
- Exchange2010\_DAG\_Databases
- Exchange2013\_MailboxServer
- Exchange2013\_Store\_Database
- Exchange2013\_Store\_PublicFolder
- Exchange2013\_DAG\_Databases
- Exchange2016\_MailboxServer
- Exchange2016\_Store\_Database
- Exchange2016\_Store\_PublicFolder
- Exchange2016\_DAG\_Databases
- Exchange2019\_MailboxServer
- Exchange2019\_Store\_Database
- Exchange2019\_Store\_PublicFolder
- Exchange2019\_DAG\_Databases

#### **4.23.3 Default Schedule**

By default, this script runs every 15 minutes.

## **4.23.4 Setting Parameter Values**

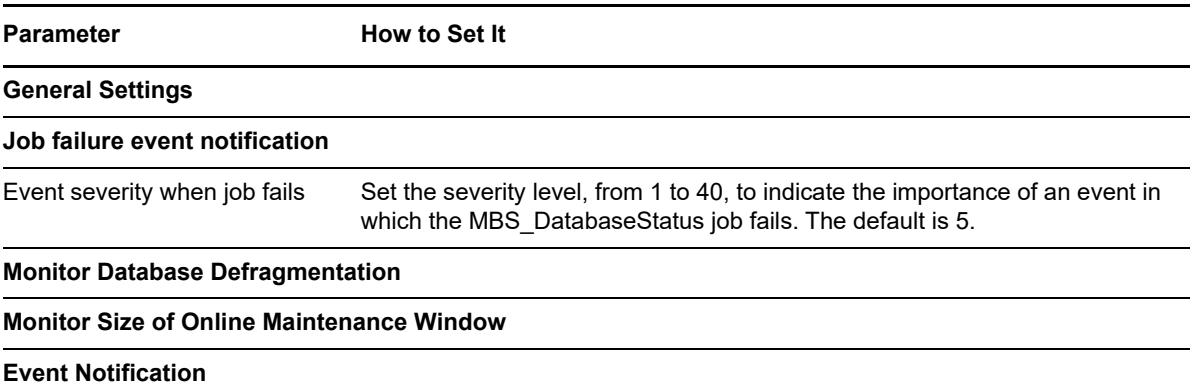

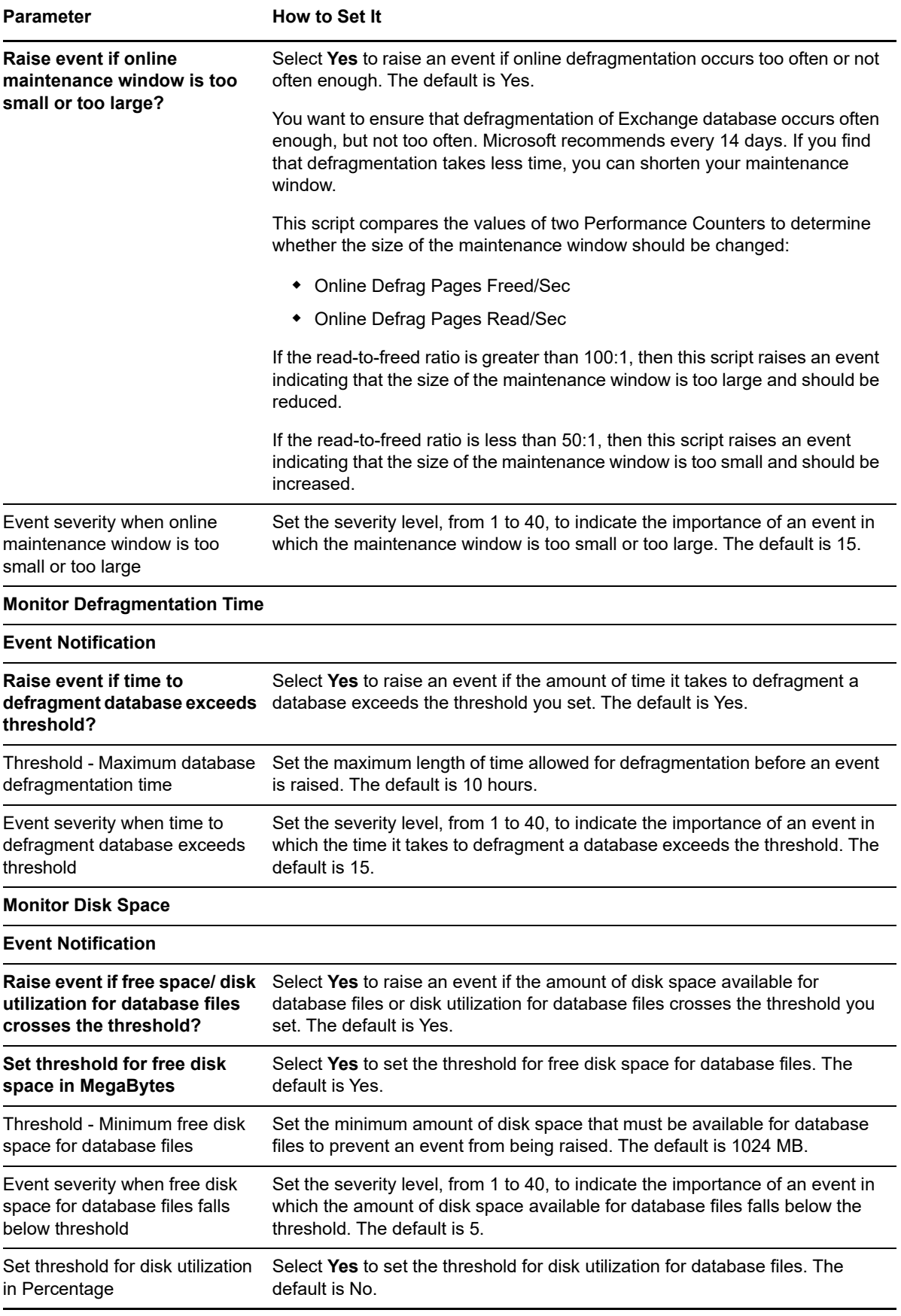

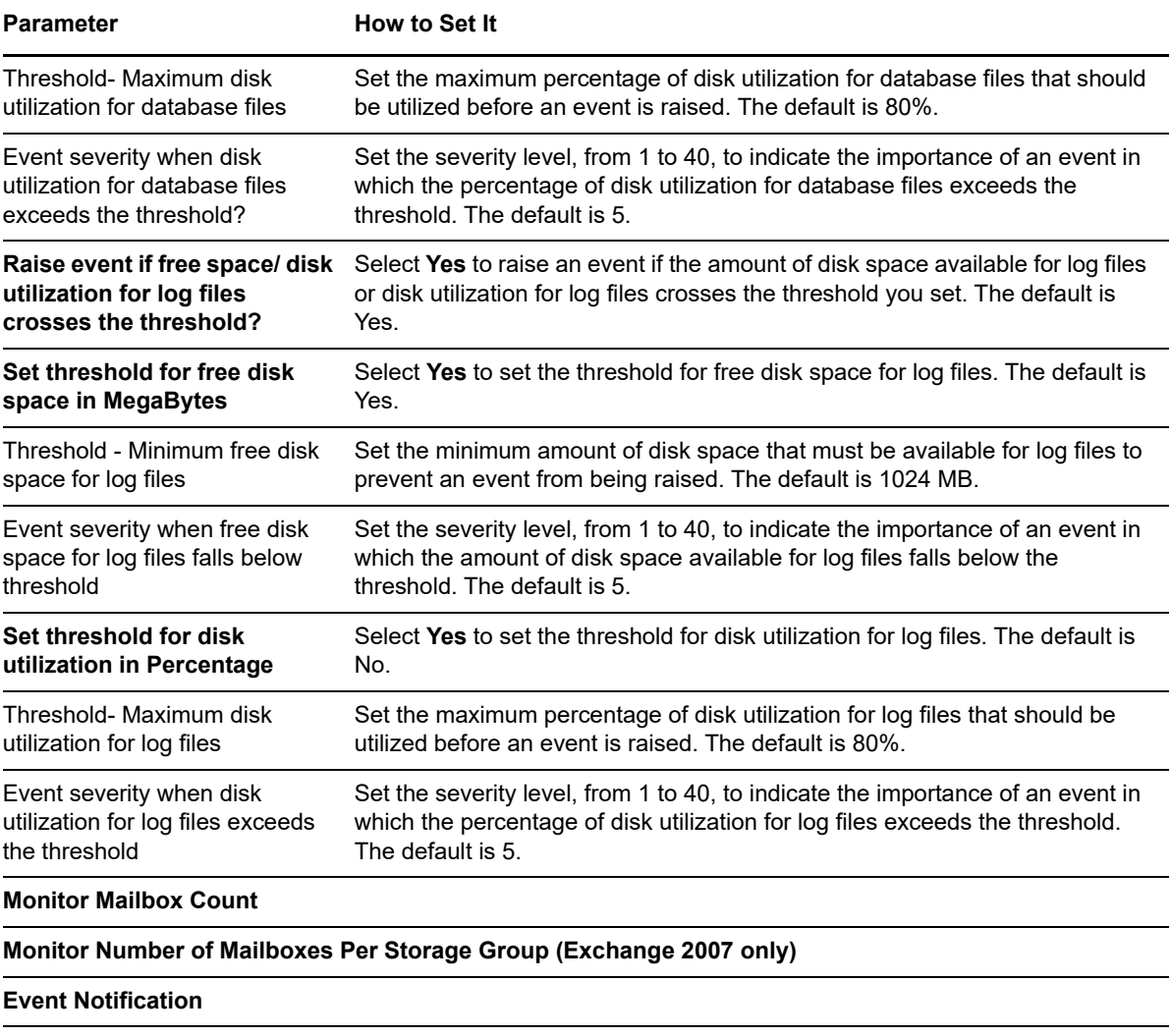

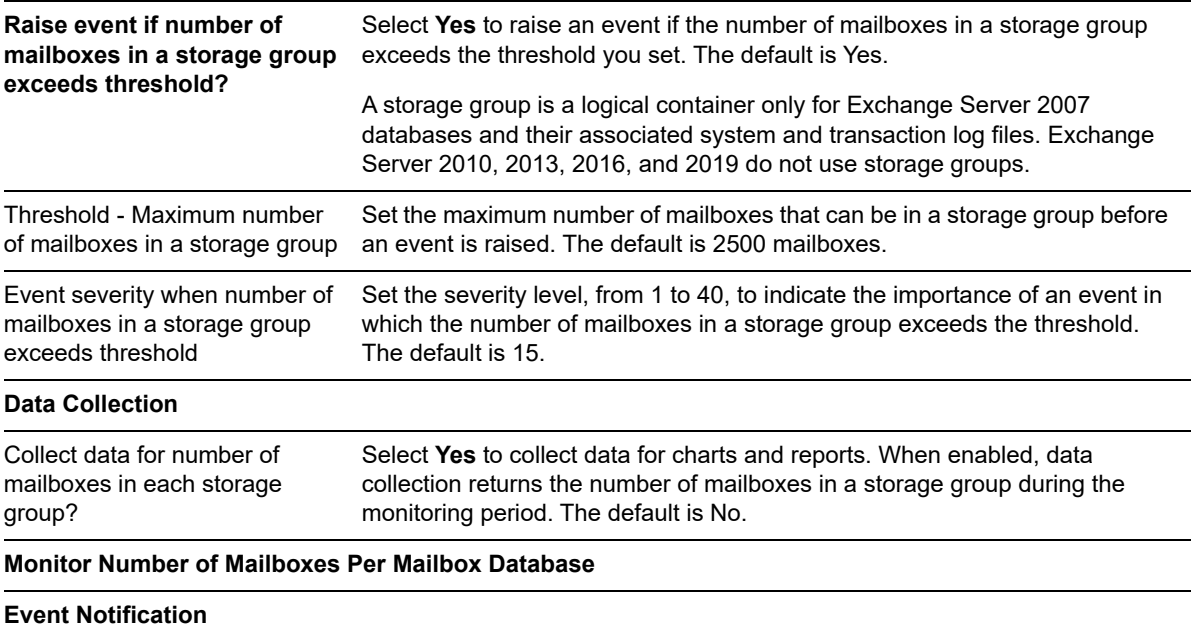

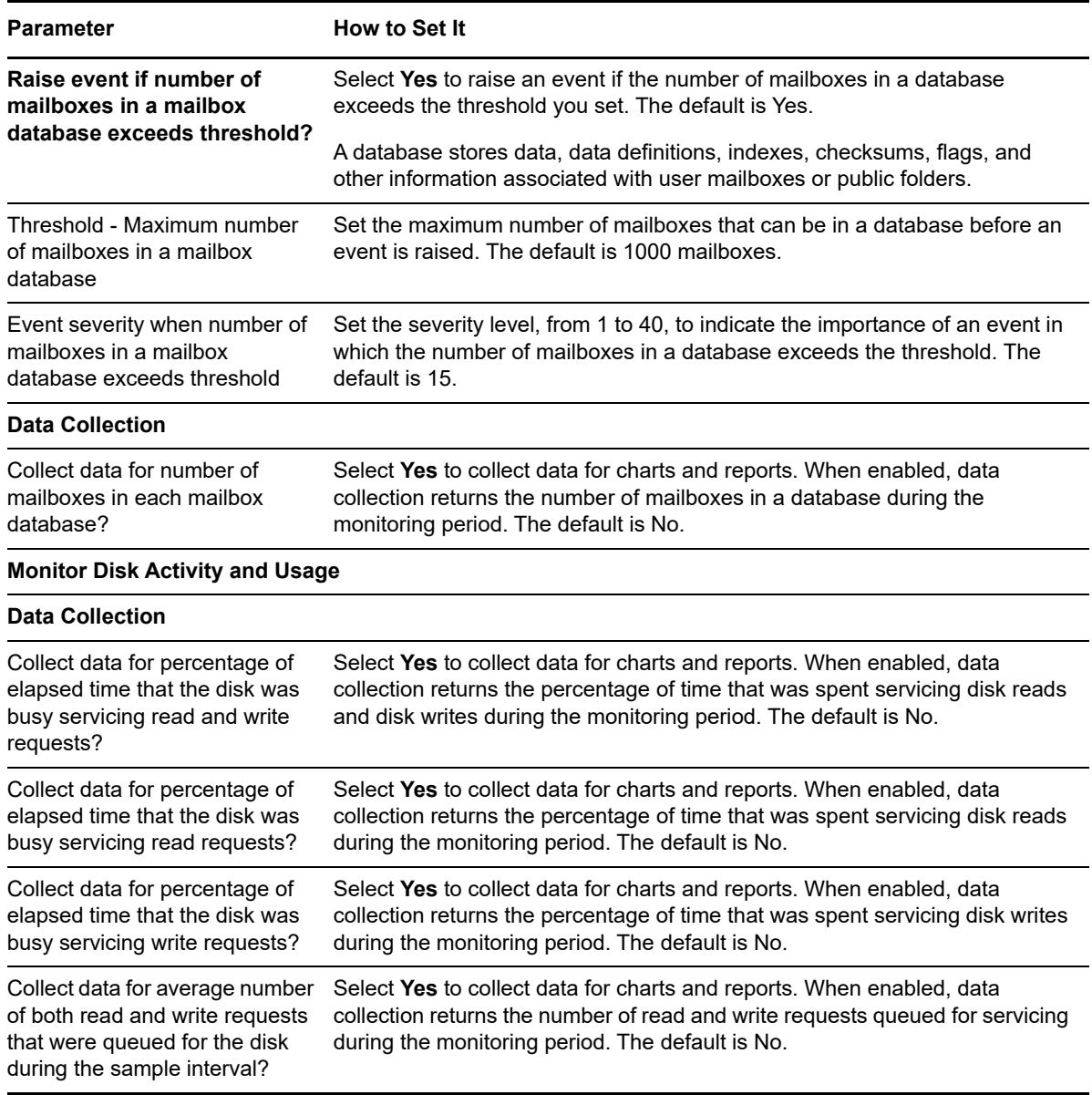

# **4.24 MBS\_MailboxAccessibility**

Use this Knowledge Script to monitor whether the Mailbox server can access specified mailboxes. This script raises an event if the time it takes to connect to a mailbox exceeds the threshold you set.

This script is a member of the Exchange2007 recommended Knowledge Script Group. For more information, see [Section 4.43, "Recommended Knowledge Script Group," on page 162.](#page-161-0)

## **4.24.1 Resource Objects**

- Exchange2007\_MailboxServer
- Exchange2007\_Store\_Group
- Exchange2007\_Store\_Database
- Exchange2010\_MailboxServer
- Exchange2013\_MailboxServer
- Exchange2016\_MailboxServer
- Exchange2019\_MailboxServer

## **4.24.2 Default Schedule**

By default, this script runs every 15 minutes.

## **4.24.3 Setting Parameter Values**

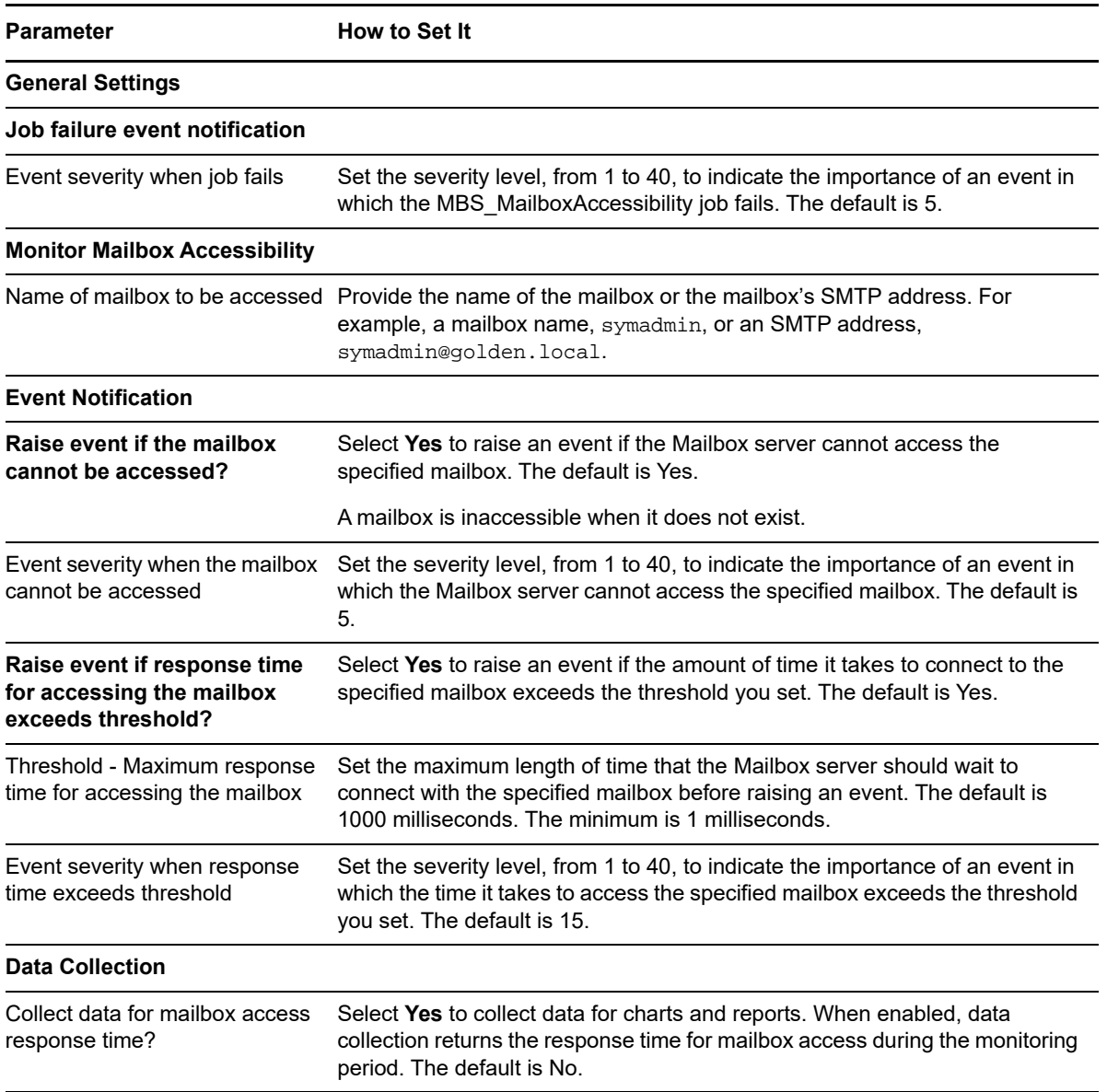

# **4.25 MBS\_MailboxUsage**

Use this Knowledge Script to measure the size of mailboxes by either the number of messages in the mailbox, or by total message size in MB. You can monitor average mailbox size and individual mailbox size for the top *n* mailboxes. This script raises an event if average mailbox size and individual mailbox size exceed the threshold you set.

A job executed on a database in an Exchange Server 2010, 2013, 2016, and 2019 DAG cause the job to run on all servers in the DAG. However, only the server that currently owns the database monitors that database.

## **4.25.1 Resource Objects**

- Exchange2007\_MailboxServer
- Exchange2007\_Store\_Group
- Exchange2007\_Store\_Database
- Exchange2010\_MailboxServer
- Exchange2010\_Store\_Database
- Exchange2010\_DAG\_Databases
- Exchange2013\_MailboxServer
- Exchange2013\_Store\_Database
- Exchange2013\_DAG\_Databases
- Exchange2016\_MailboxServer
- Exchange2016\_Store\_Database
- Exchange2016\_DAG\_Databases
- Exchange2019\_MailboxServer
- Exchange2019\_Store\_Database
- Exchange2019\_DAG\_Databases

## **4.25.2 Default Schedule**

By default, this script runs every hour.

## **4.25.3 Setting Parameter Values**

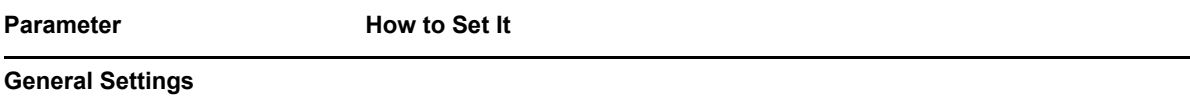

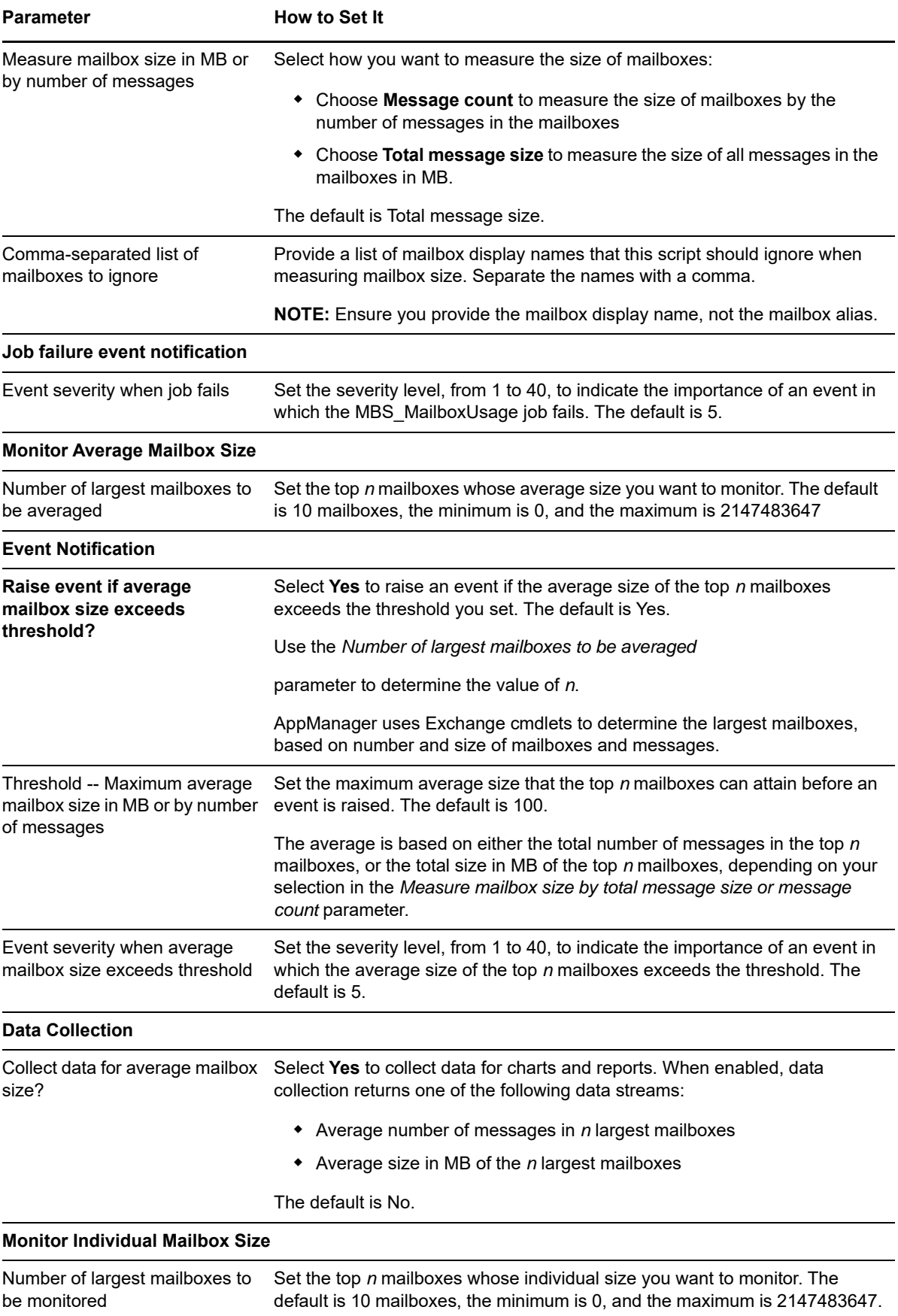

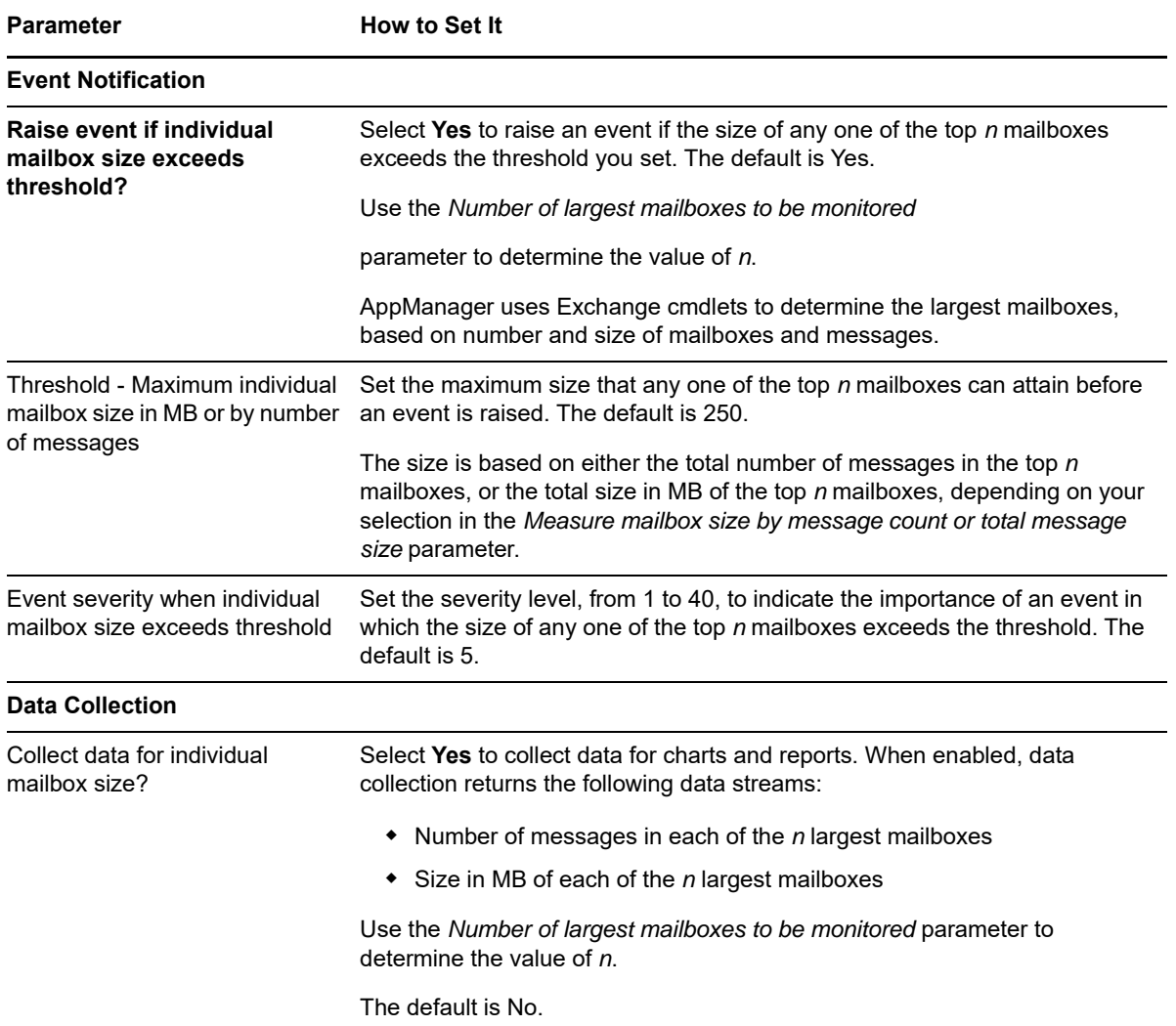

## **4.26 MBS\_MailFlow**

Use this Knowledge Script to test the flow of mail by sending test e-mail to local or remote Mailbox servers. This script raises an event if the test fails or if response time exceeds the threshold you set.

This script is a member of the Exchange2007 recommended Knowledge Script Group. For more information, see [Section 4.43, "Recommended Knowledge Script Group," on page 162.](#page-161-0)

## **4.26.1 Resource Objects**

- Exchange2007\_MailboxServer
- Exchange2010\_MailboxServer
- Exchange2013\_MailboxServer
- Exchange2016\_MailboxServer
- Exchange2019\_MailboxServer

## **4.26.2 Default Schedule**

By default, this script runs every 15 minutes.

## **4.26.3 Setting Parameter Values**

Set the following parameters as needed:

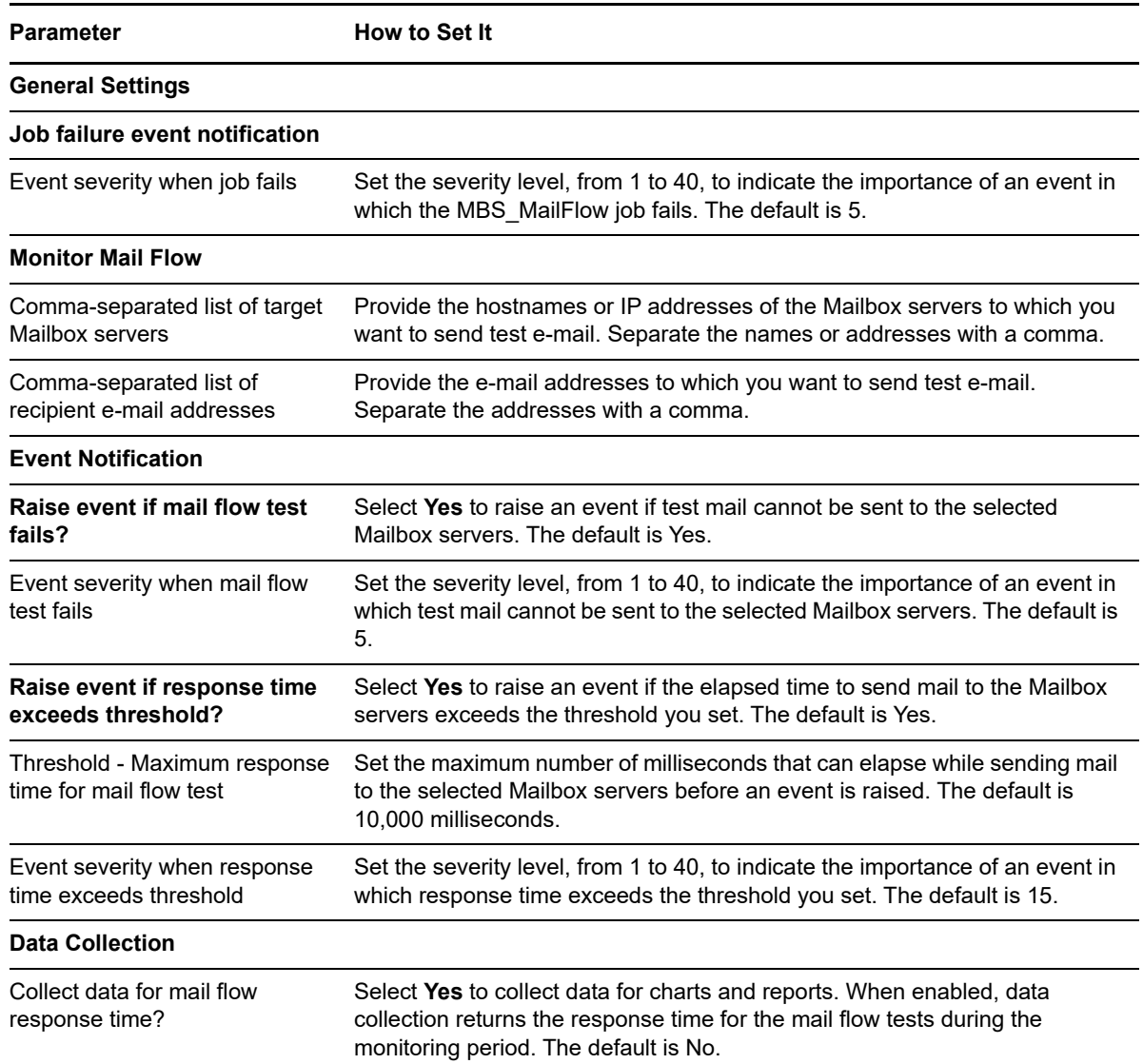

# **4.27 MBS\_MessagingRecordsMgmt**

Use this Knowledge Script to monitor Messaging Records Management (MRM) tasks such as deleting, journaling, moving, and retention, and to monitor the Windows Event log for MRM-related events. This script raises an event if a threshold is exceeded.

## **4.27.1 Resource Objects**

- Exchange2007\_MailboxServer
- Exchange2010\_MailboxServer
- Exchange2013\_MailboxServer
- Exchange2016\_MailboxServer
- Exchange2019\_MailboxServer

## **4.27.2 Default Schedule**

By default, this script runs every 15 minutes.

## **4.27.3 Setting Parameter Values**

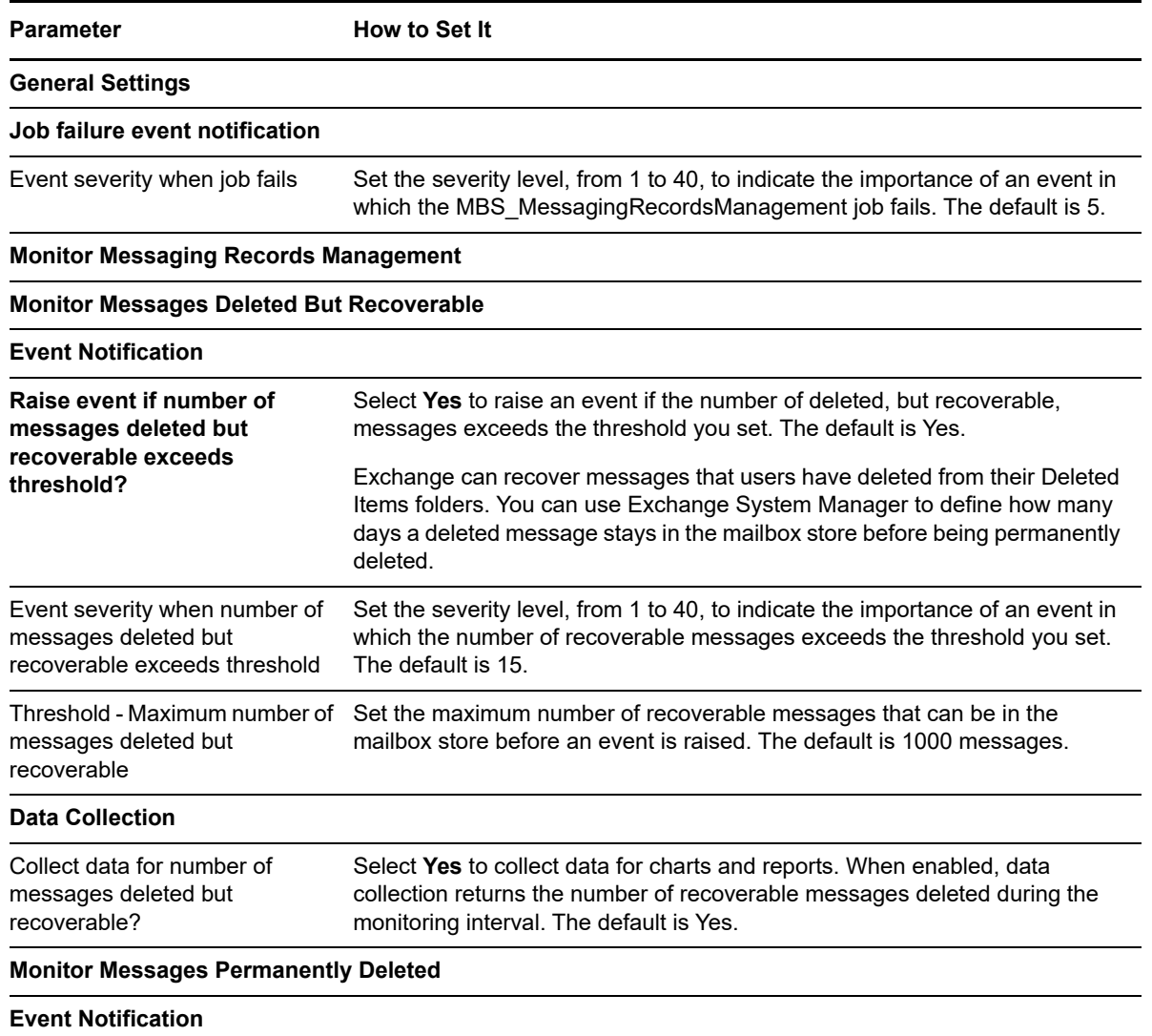

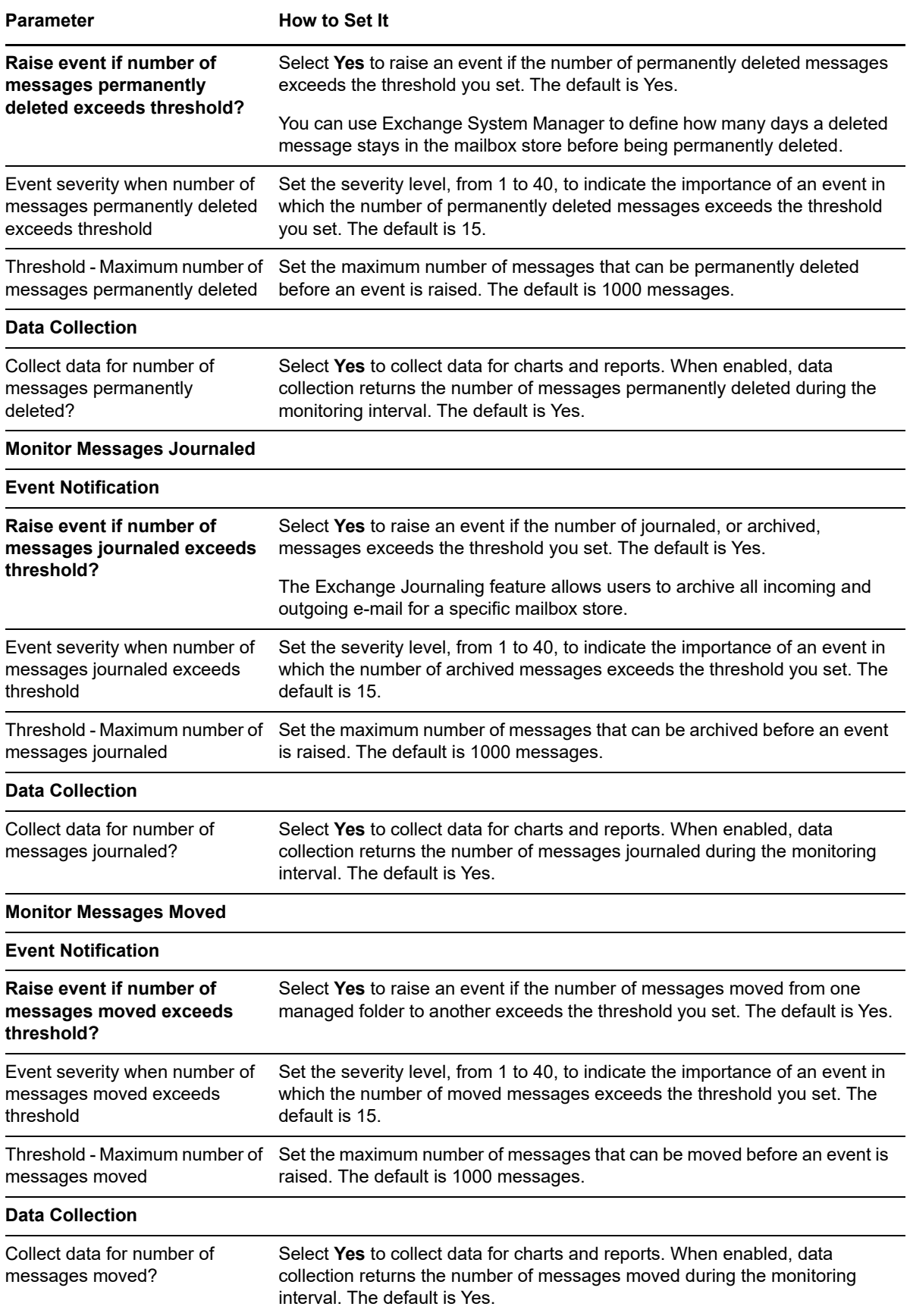

**Parameter How to Set It** 

#### **Monitor Messages Past Retention**

#### **Event Notification**

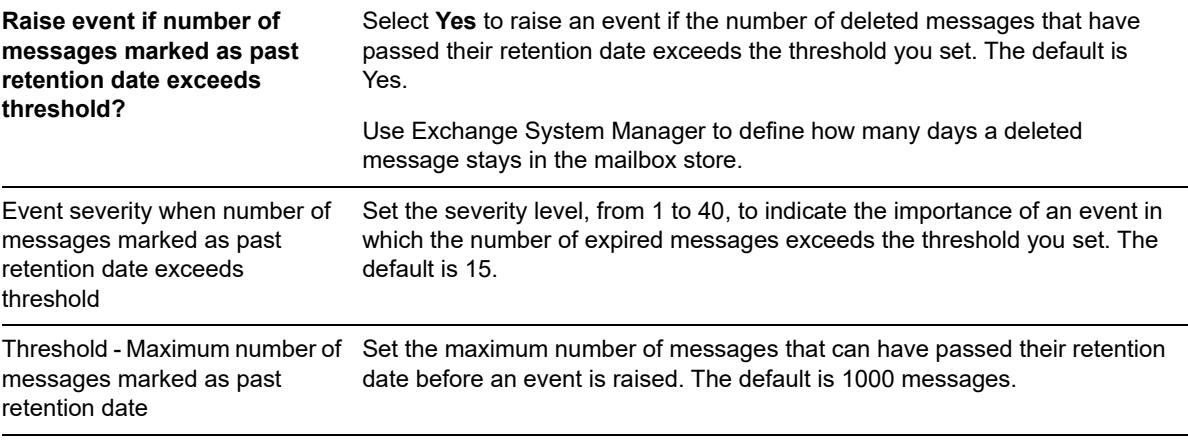

#### **Data Collection**

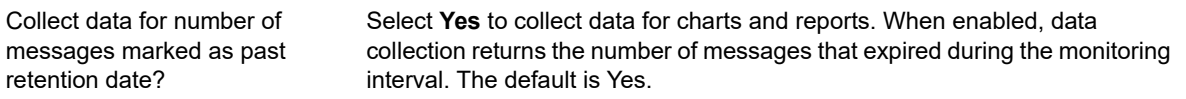

#### **Monitor Windows Event Log for Messaging Records Management Events**

#### **Event Notification** Comma-separated list of event sources to ignore Provide a list of event sources that this script should ignore when scanning the Windows Event log. Separate the source names with a comma. Event sources are computers whose names are displayed in the Source column of the event log. Comma-separated list of event categories to ignore Provide a list of event categories that this script should ignore when scanning the Windows Event log. Separate the category names with a comma. Comma-separated list of event IDs to ignore Provide a list of error and warning ID numbers that this script should ignore when scanning the Windows Event log. Separate the numbers with a comma. **Raise event if MRM error events are found?** Select **Yes** to raise an event if MRM error events are found in the Windows Event Log. The default is Yes. Event severity when MRM error events are found Set the severity level, from 1 to 40, to indicate the importance of an event in which the Windows Event Log contains MRM error events. The default is 10. **Raise event if MRM warning events are found?** Select **Yes** to raise an event if MRM warning events are found in the Windows Event Log. The default is Yes. Event severity when MRM warning events are found Set the severity level, from 1 to 40, to indicate the importance of an event in which the Windows Event Log contains MRM warning events. The default is 20.

# **4.28 MBS\_PublicFolderUsage**

Use this Knowledge Script to measure the size of public folders by the number of messages in the folders or by total message size in MB. You can monitor average folder size and individual folder size for the top *n* folders. This script raises an event if average folder size and individual folder size exceed the threshold you set.

#### **4.28.1 Resource Objects**

- Exchange2007\_Store\_Group
- Exchange2007\_Store\_PFDatabase
- Exchange2010\_Store\_PFDatabase
- Exchange2013\_Store\_PFDatabase
- Exchange2016\_Store\_PFDatabase
- Exchange2019\_Store\_PFDatabase

## **4.28.2 Default Schedule**

By default, this script runs every one hour.

## **4.28.3 Setting Parameter Values**

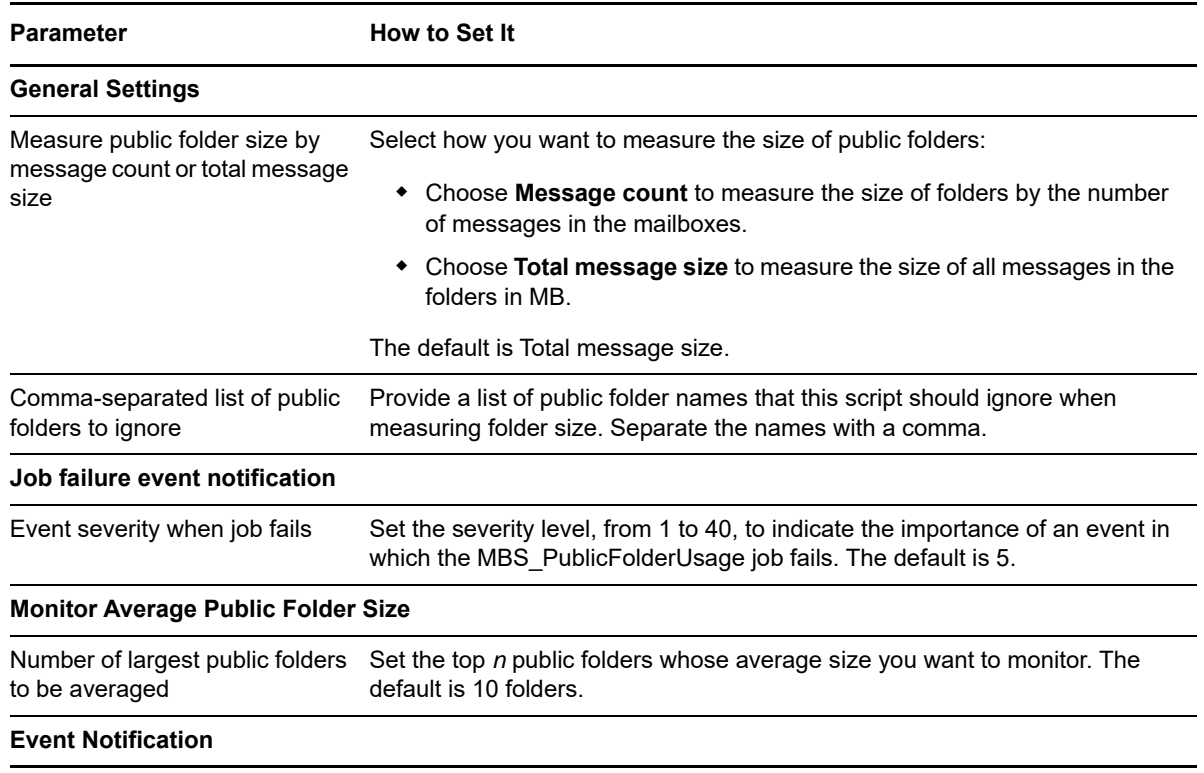

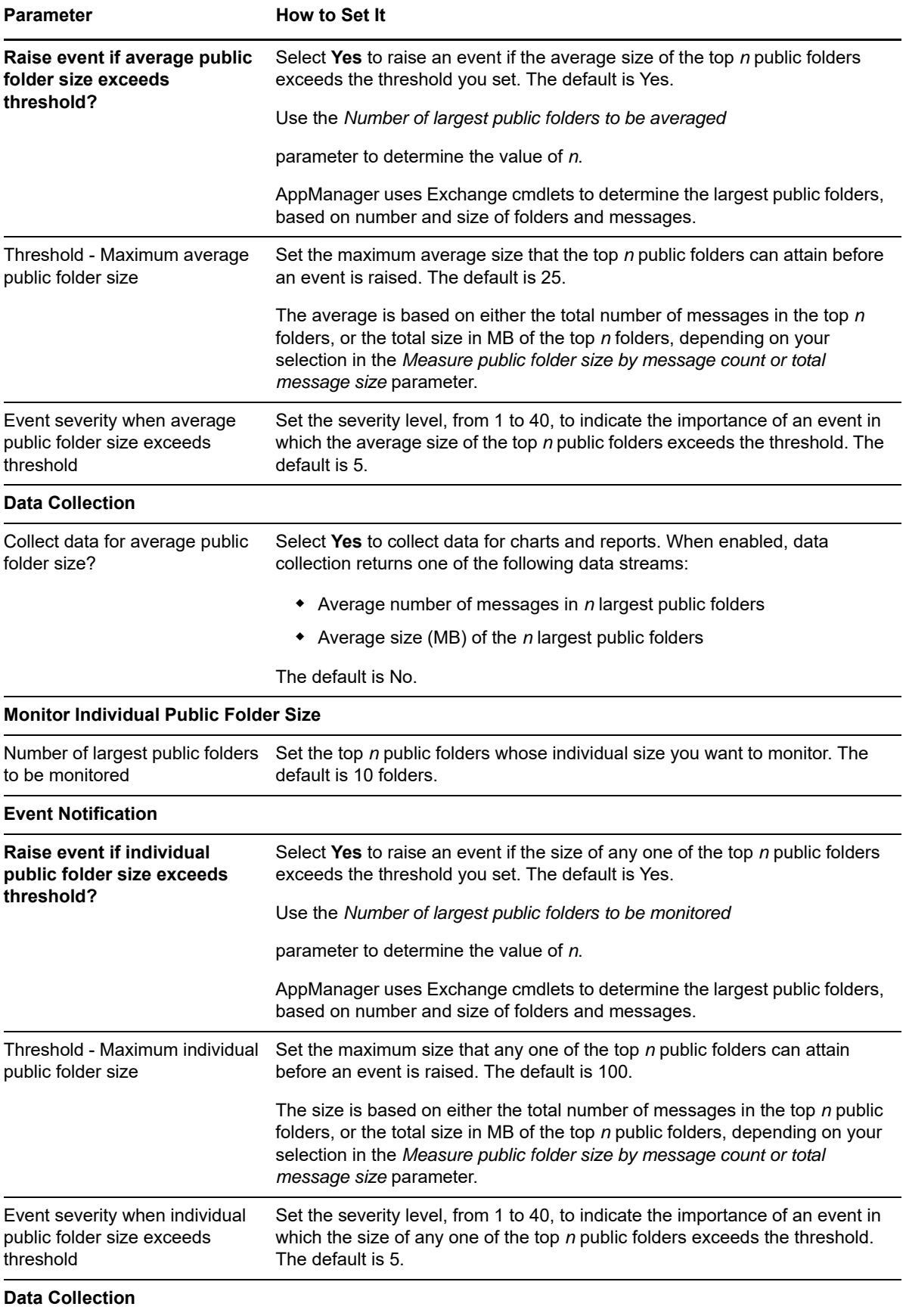

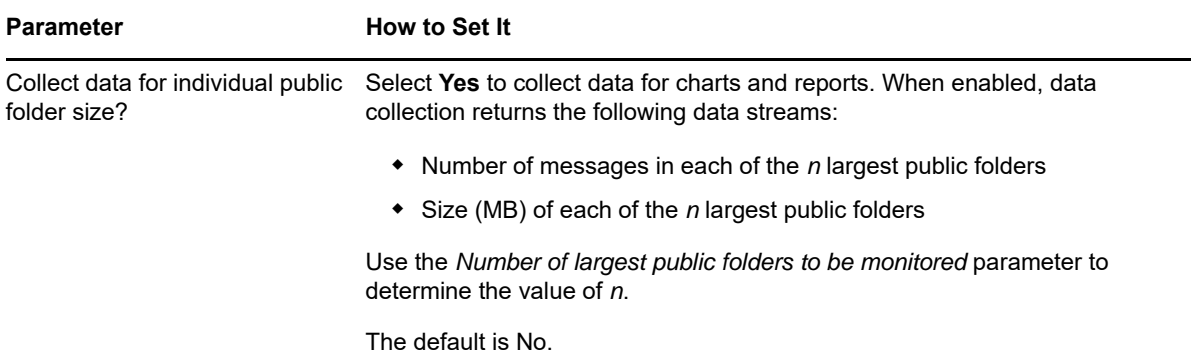

# <span id="page-127-0"></span>**4.29 MBS\_Replication**

Use this Knowledge Script to monitor replication status and performance for a Mailbox server. This script raises an event when a threshold is exceeded and generates data streams for the following metrics:

- Replication latency
- Number of pending replication transactions
- Replication rate
- Number of replications in the copy and replay queues

This script also monitors the availability of the File Share Witness, a requirement for using the cluster continuous replication (CCR) functionality in Exchange Server 2007. CCR enables the continuous and asynchronous updating of a second copy of a database with the changes that have been made to the active copy of the database. The File Share Witness is a file share that is external to a cluster and helps determine the status of the cluster.

## **4.29.1 Prerequisite**

The AppManager agent (netiqmc service) must have permission to access the File Share Witness folder to collect data for File Share Witness usage on a two-node CCR cluster.

#### **4.29.2 Resource Objects**

- Exchange2007\_MailboxServer
- Exchange2010\_MailboxServer
- Exchange2013\_MailboxServer
- Exchange2016\_MailboxServer
- Exchange2019\_MailboxServer

## **4.29.3 Default Schedule**

By default, this script runs every 15 minutes.

# **4.29.4 Setting Parameter Values**

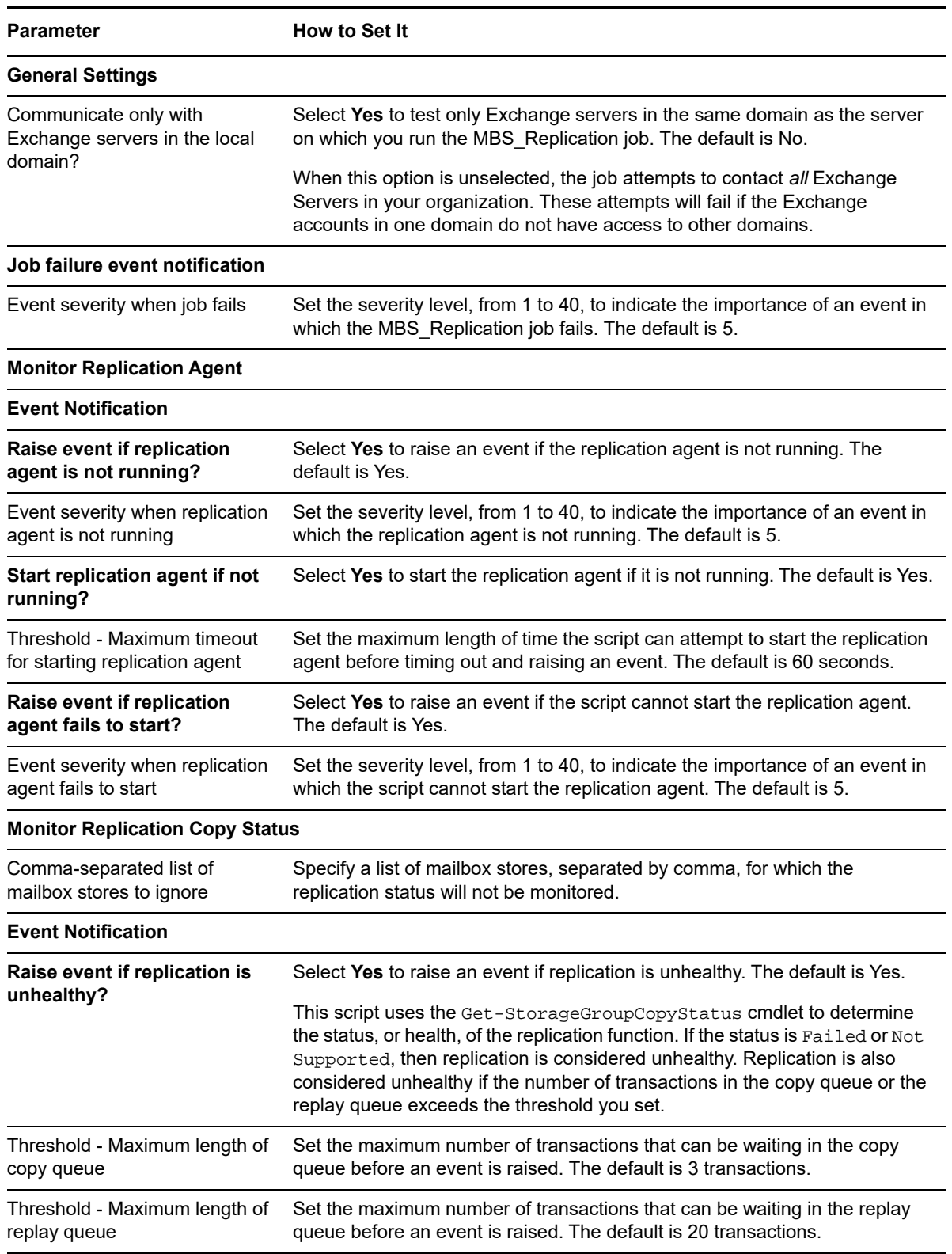

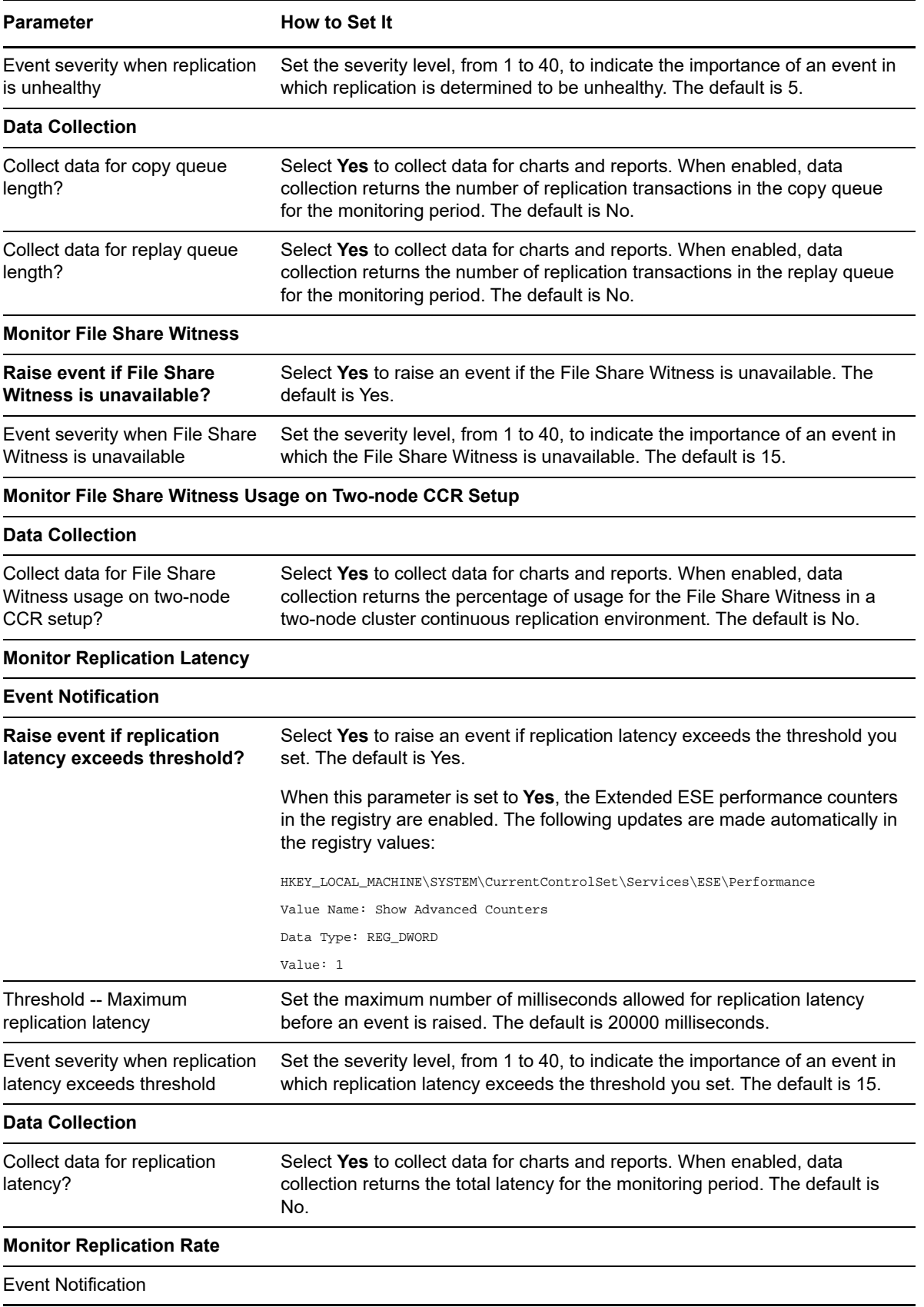

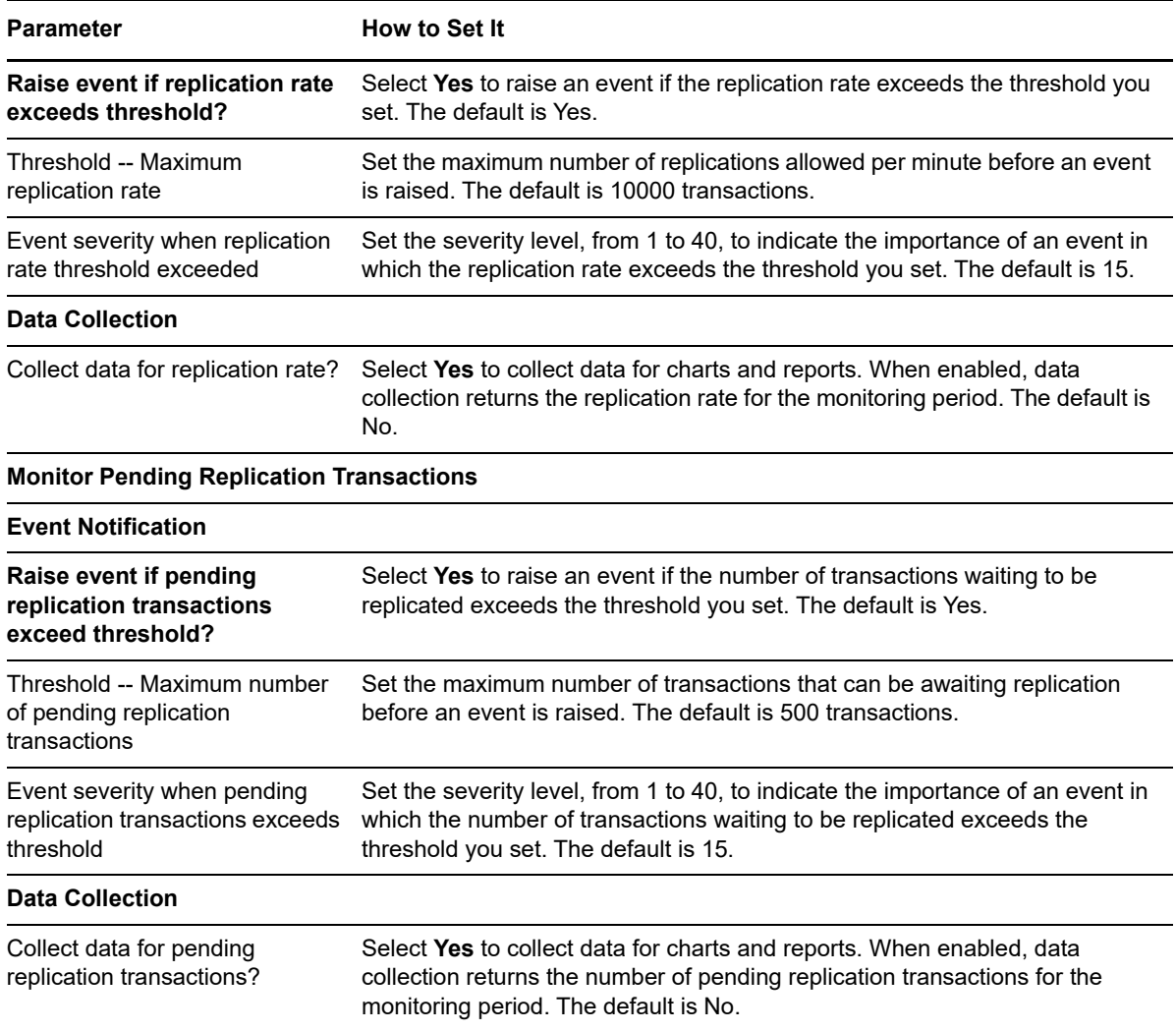

# **4.30 Report\_CopyQueueLength**

As of AppManager for Exchange Server 2007 version 7.3, this Knowledge Script is obsolete. Its functionality has been replaced by an Analysis Center report: Average length of the copy queue.

\*\*\*\*\*\*\*\*\*\*\*\*\*\*\*\*\*\*\*\*\*\*\*\*\*\*\*\*\*\*\*\*\*\*\*\*\*\*\*\*\*\*\*\*\*\*\*\*\*\*\*\*\*\*\*\*\*\*\*\*\*\*\*\*\*\*\*\*\*\*\*\*\*\*\*\*\*\*\*\*\*\*\*\*\*\*\*\*\*\*\*\*\*\*\*\*\*\*\*\*\*\*\*\*\*

Use this Knowledge Script to display the number of transaction log files waiting to be copied to the passive copy log file folder.

This report uses data collected by the [MBS\\_Replication](#page-127-0) Knowledge Script.

#### **4.30.1 Resource Object**

REPORT\_REPExchange

#### **4.30.2 Default Schedule**

The default schedule is **Run once**.

# **4.30.3 Setting Parameter Values**

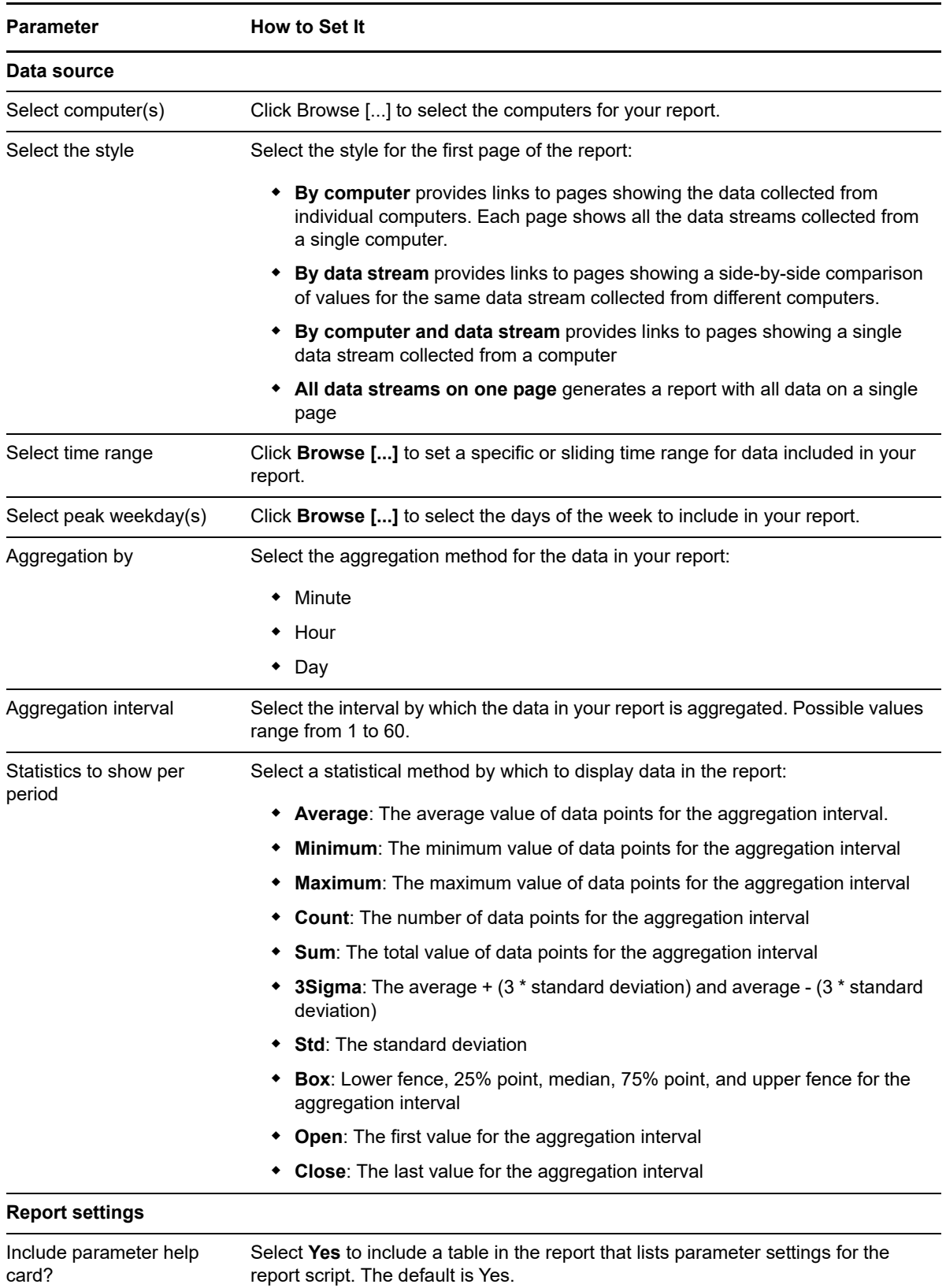

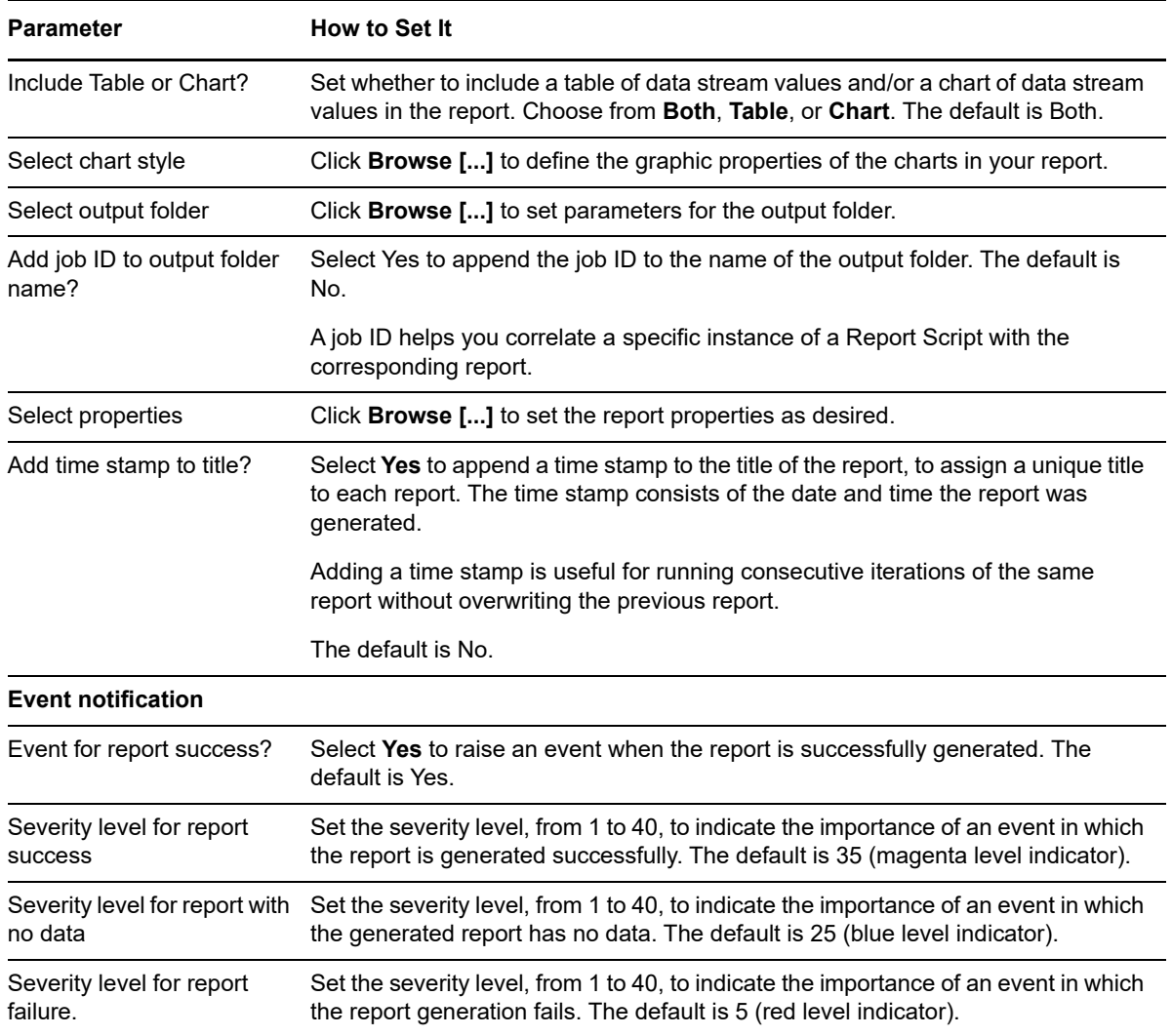

# **4.31 Report\_DiskUsageStatus**

As of AppManager for Exchange Server 2007 version 7.3, this Knowledge Script is obsolete. Its functionality has been replaced by an Analysis Center report: Average disk usage.

\*\*\*\*\*\*\*\*\*\*\*\*\*\*\*\*\*\*\*\*\*\*\*\*\*\*\*\*\*\*\*\*\*\*\*\*\*\*\*\*\*\*\*\*\*\*\*\*\*\*\*\*\*\*\*\*\*\*\*\*\*\*\*\*\*\*\*\*\*\*\*\*\*\*\*\*\*\*\*\*\*\*\*\*\*\*\*\*\*\*\*\*\*\*\*\*\*\*\*\*\*\*\*

Use this Knowledge Script to summarize the percentage of time required for disk access, read, and write operations. This script also provides the average queued requests relating to disk usage.

## **4.31.1 Resource Object**

REPORT\_REPExchange

## **4.31.2 Default Schedule**

The default schedule is **Run once**.

## **4.31.3 Setting Parameter Values**

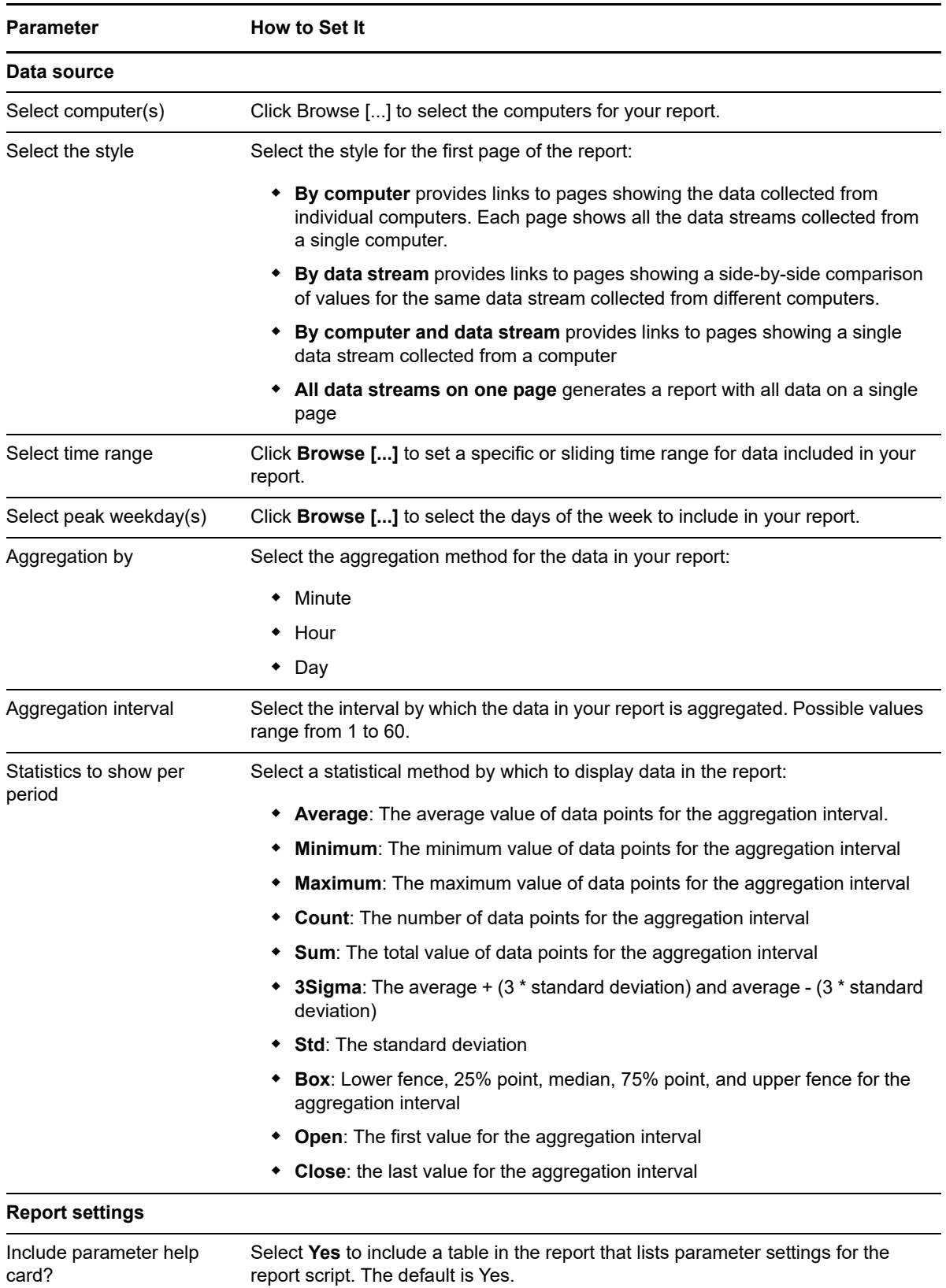

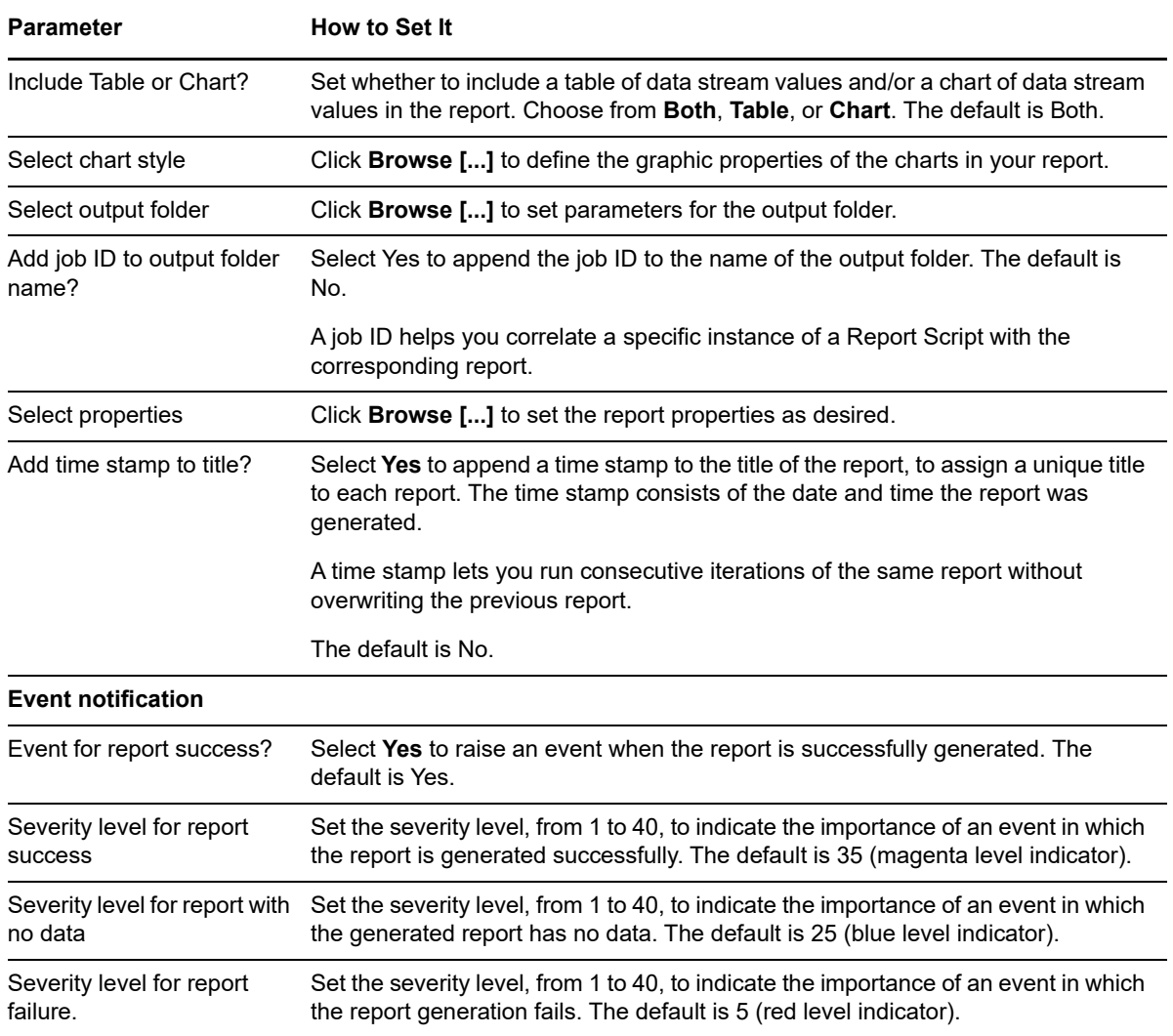

# **4.32 Report\_DataLostInReplication**

As of AppManager for Exchange Server 2007 version 7.3, this Knowledge Script is obsolete.

\*\*\*\*\*\*\*\*\*\*\*\*\*\*\*\*\*\*\*\*\*\*\*\*\*\*\*\*\*\*\*\*\*\*\*\*\*\*\*\*\*\*\*\*\*\*\*\*\*\*\*\*\*\*\*\*\*\*\*\*\*\*\*\*\*\*\*\*\*\*\*\*\*\*\*\*\*\*\*\*\*\*\*\*\*\*\*\*\*\*\*\*\*\*\*\*\*\*\*\*\*\*\*\*

Use this Knowledge Script to generate a report for the time gap between the failure of a node and the last e-mail in the transport dumpster.

## **4.32.1 Resource Object**

Exchange\_MailboxServer

## **4.32.2 Default Schedule**

The default interval for this script is **Run once**.

## **4.32.3 Setting Parameter Values**

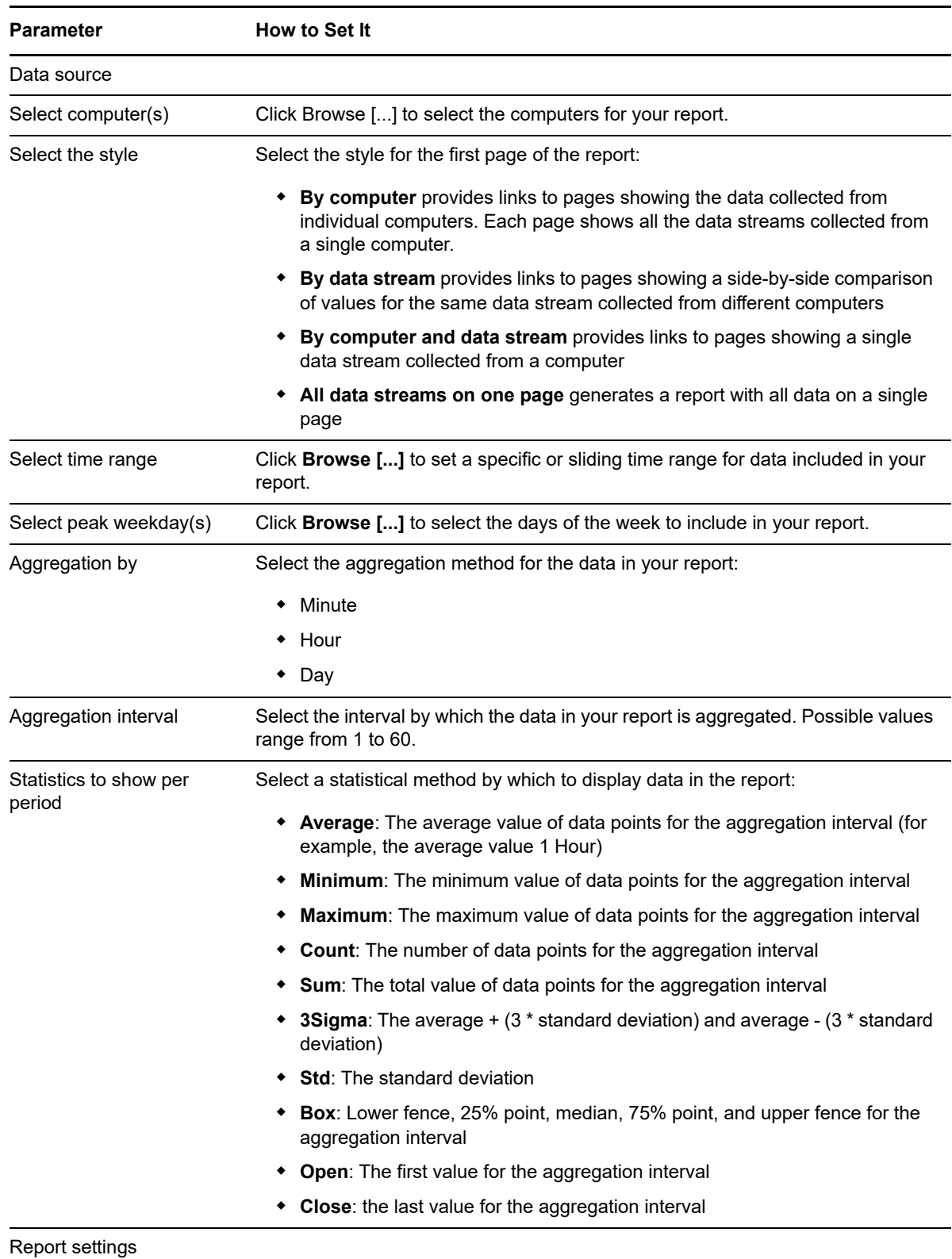

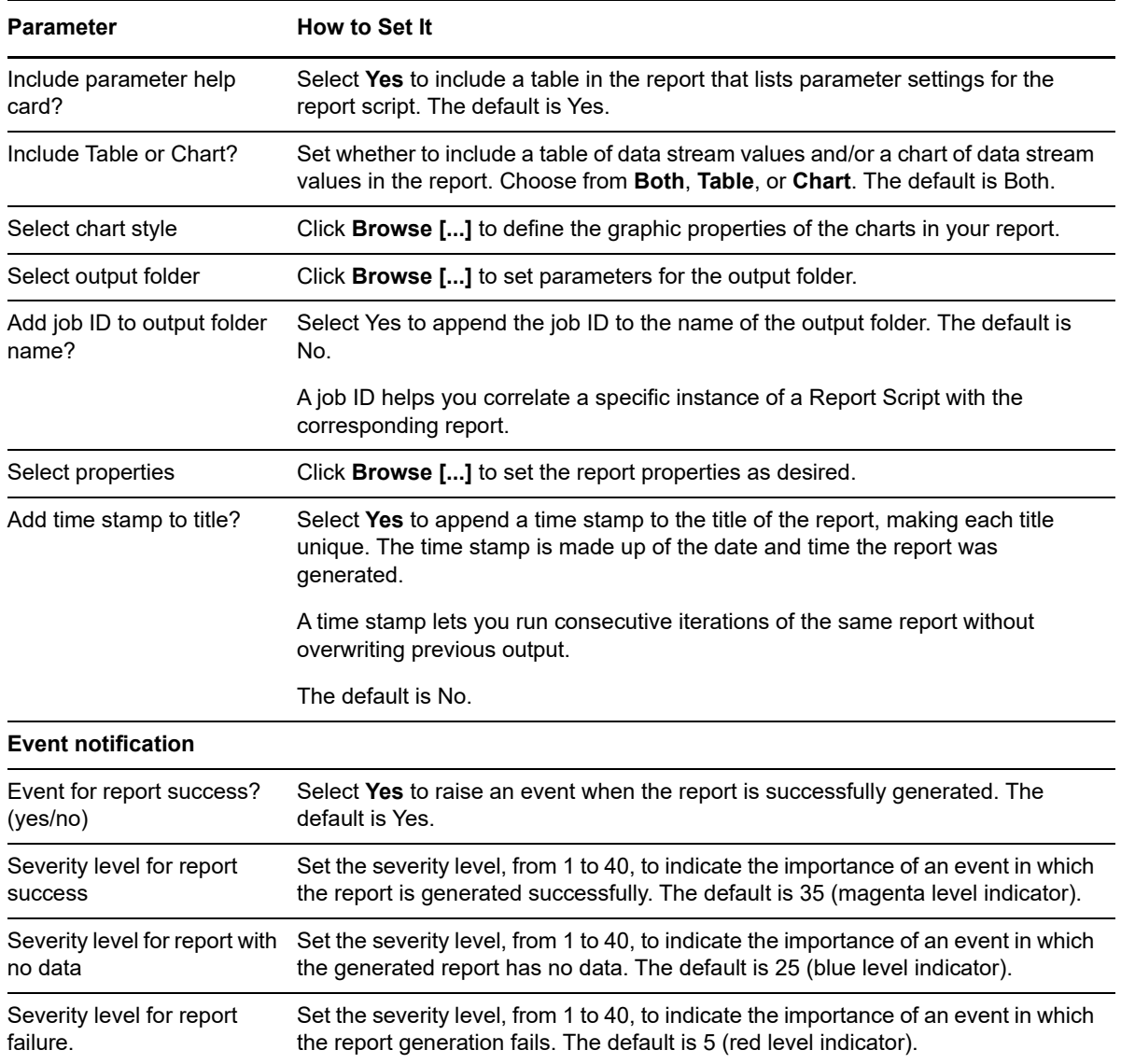

## **4.33 Report\_FileShareWitnessUsage**

As of AppManager for Exchange Server 2007 version 7.3, this Knowledge Script is obsolete. Its functionality has been replaced by an Analysis Center report: Average use of File Share Witness.

\*\*\*\*\*\*\*\*\*\*\*\*\*\*\*\*\*\*\*\*\*\*\*\*\*\*\*\*\*\*\*\*\*\*\*\*\*\*\*\*\*\*\*\*\*\*\*\*\*\*\*\*\*\*\*\*\*\*\*\*\*\*\*\*\*\*\*\*\*\*\*\*\*\*\*\*\*\*\*\*\*\*\*\*\*\*\*\*\*\*\*\*\*\*\*\*\*\*\*\*\*\*\*

Use this Knowledge Script to summarize the percentage of File Share Witness used at a given instance. This script indicates whether the file share witness is connected between the servers.

**NOTE:** Run this script on Exchange Server 2007 resources installed only in a CCR (Copy Continuous Replication) environment.

## **4.33.1 Resource Object**

REPORT\_REPExchange

## **4.33.2 Default Schedule**

The default schedule is **Run once**.

## **4.33.3 Setting Parameter Values**

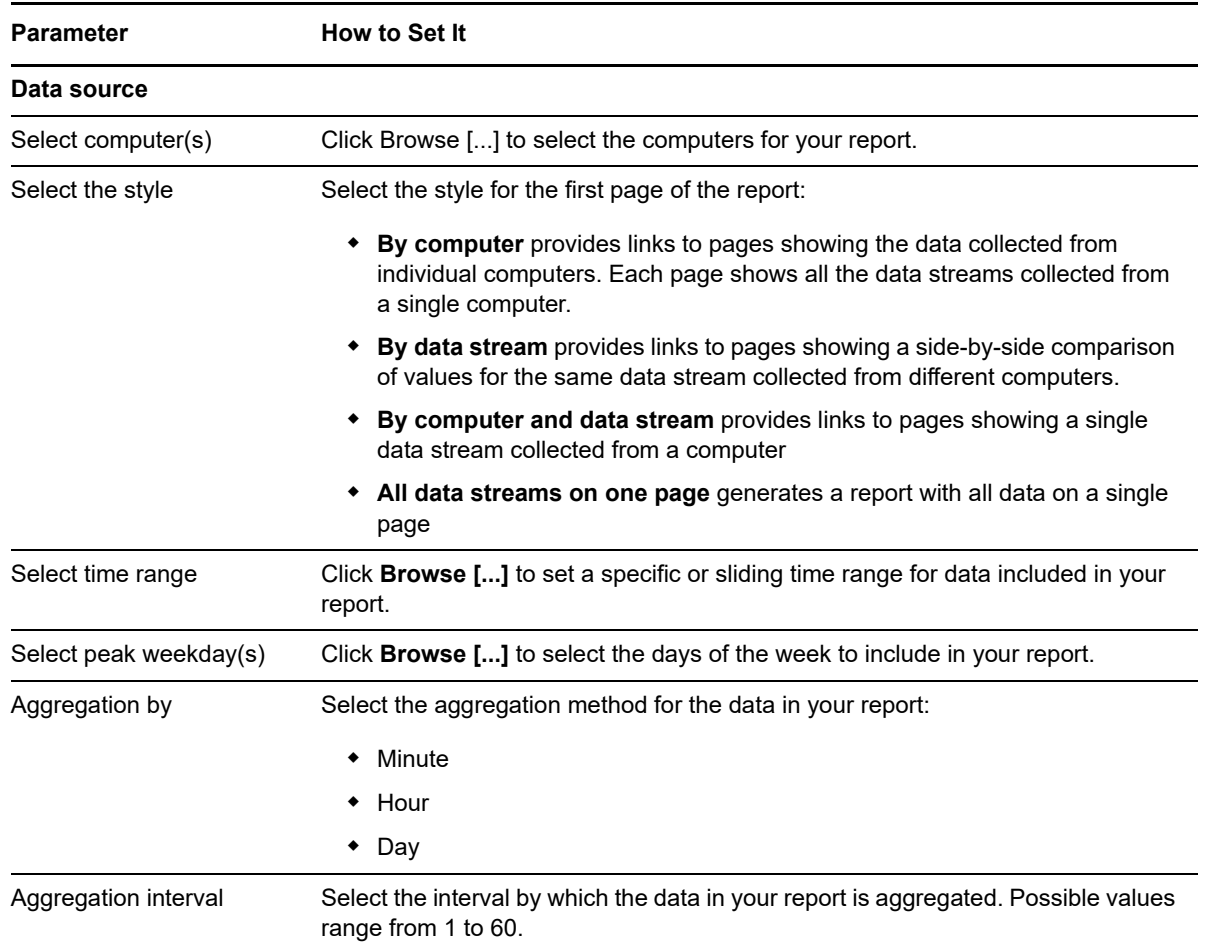

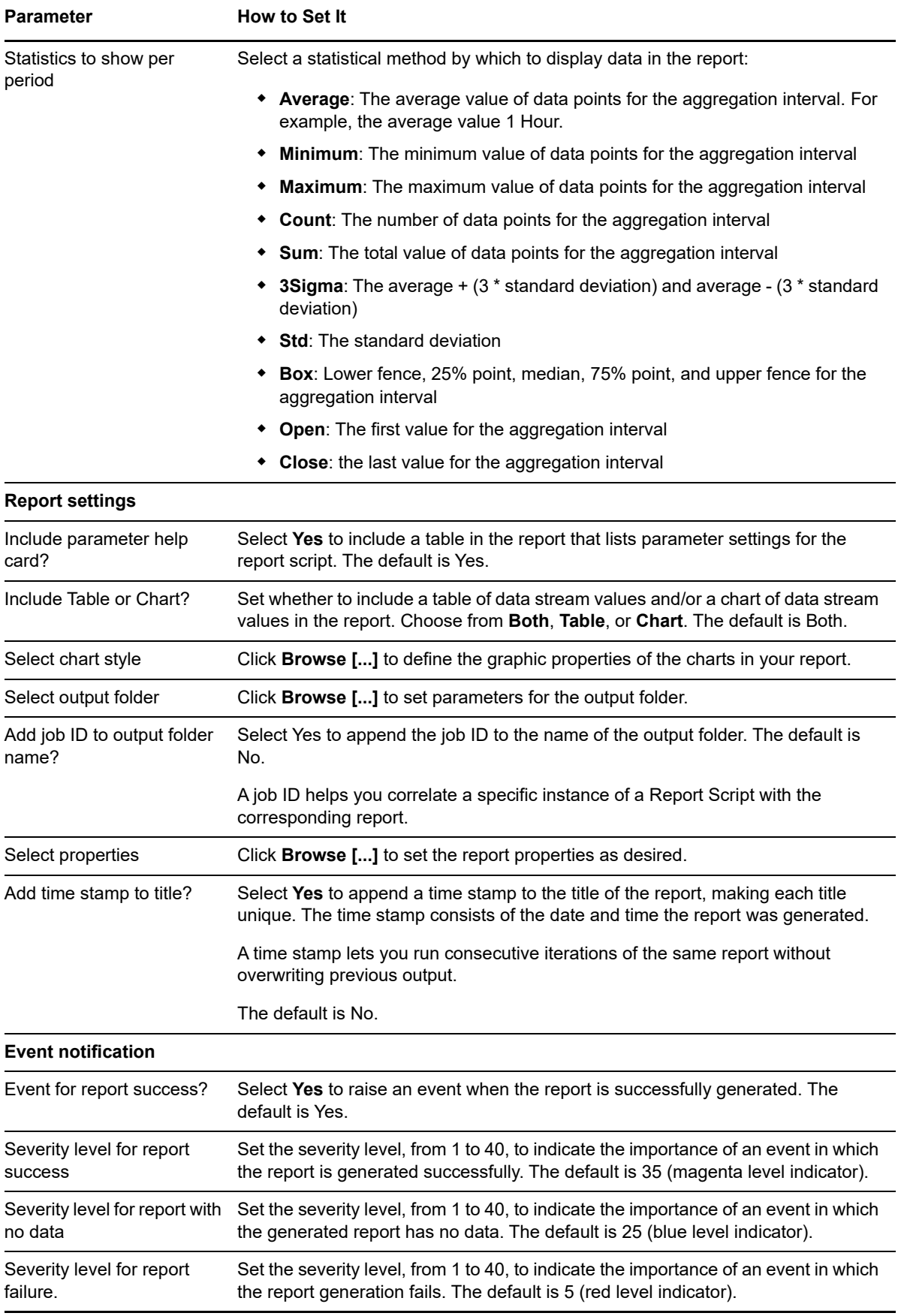

# **4.34 Report\_ReplayQueueLength**

As of AppManager for Exchange Server 2007 version 7.3, this Knowledge Script is obsolete. Its functionality has been replaced by an Analysis Center report: Average number of logs in the replay queue.

\*\*\*\*\*\*\*\*\*\*\*\*\*\*\*\*\*\*\*\*\*\*\*\*\*\*\*\*\*\*\*\*\*\*\*\*\*\*\*\*\*\*\*\*\*\*\*\*\*\*\*\*\*\*\*\*\*\*\*\*\*\*\*\*\*\*\*\*\*\*\*\*\*\*\*\*\*\*\*\*\*\*\*\*\*\*\*\*\*\*\*\*\*\*\*\*\*\*\*\*\*\*\*

Use this Knowledge Script to summarize the number of transaction log files waiting to be replayed into the passive copy log file folder.

## **4.34.1 Resource Object**

REPORT\_REPExchange

## **4.34.2 Default Schedule**

The default schedule is **Run once**.

#### **4.34.3 Setting Parameter Values**

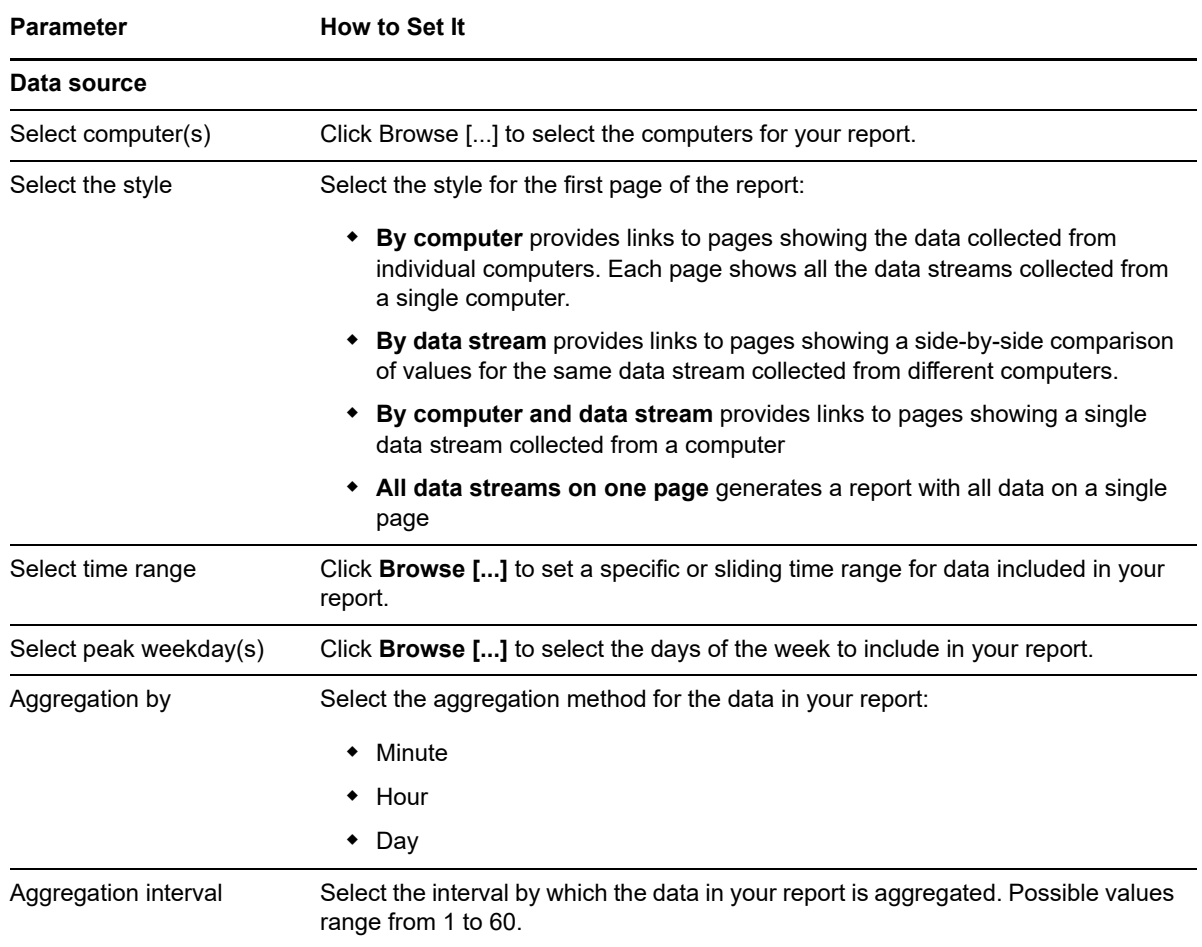

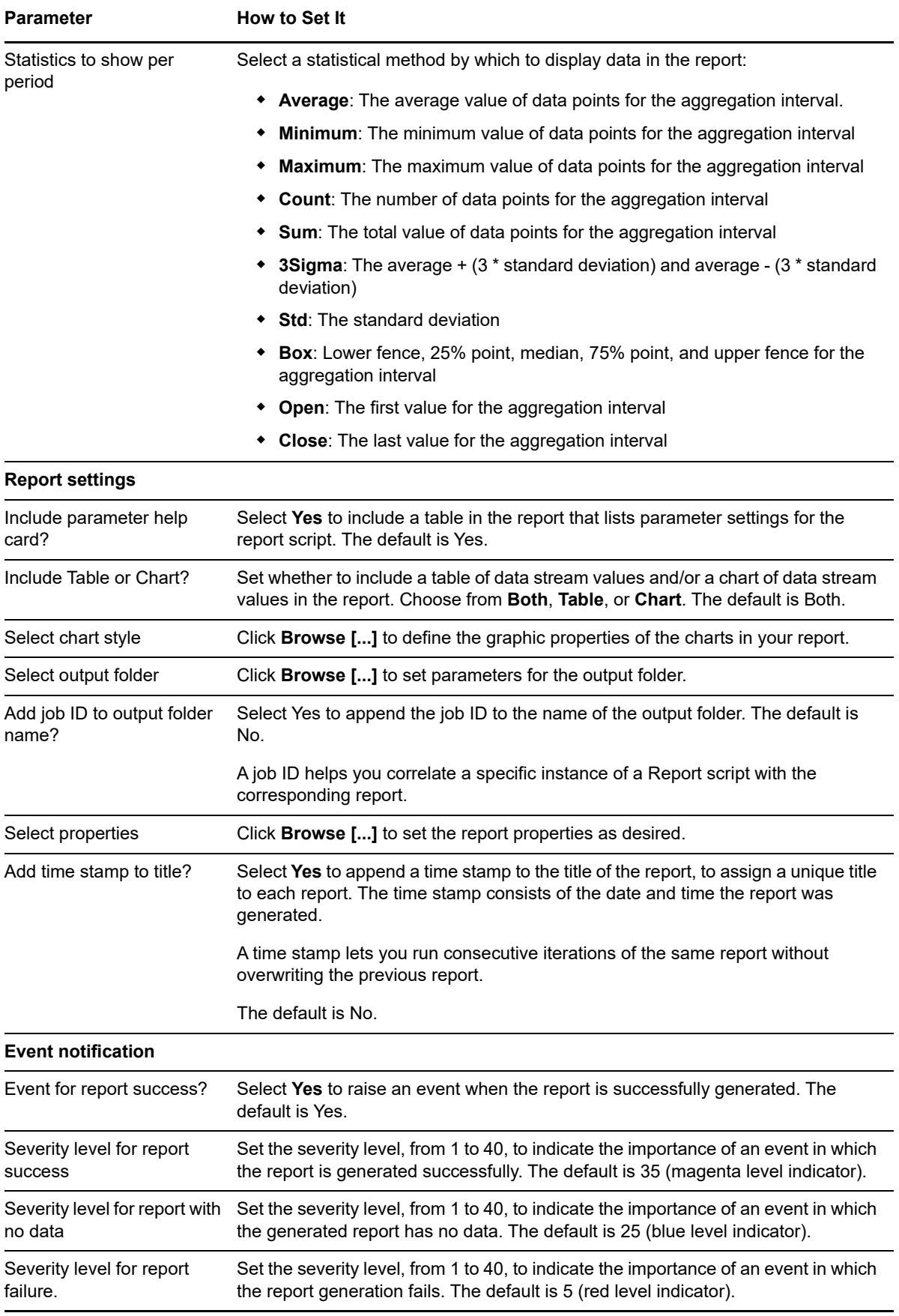

# **4.35 Report\_TransDumpUsage**

As of AppManager for Exchange Server 2007 version 7.3, this Knowledge Script is obsolete. Its functionality has been replaced by an Analysis Center report: Average use of Transport Dumpster queue.

\*\*\*\*\*\*\*\*\*\*\*\*\*\*\*\*\*\*\*\*\*\*\*\*\*\*\*\*\*\*\*\*\*\*\*\*\*\*\*\*\*\*\*\*\*\*\*\*\*\*\*\*\*\*\*\*\*\*\*\*\*\*\*\*\*\*\*\*\*\*\*\*\*\*\*\*\*\*\*\*\*\*\*\*\*\*\*\*\*\*\*\*\*\*\*\*\*\*\*\*\*\*\*\*

Use this Knowledge Script to summarize the number of e-mail in the dumpster at a given instance and also the space allocated for the transport dumpster.

## **4.35.1 Resource Object**

REPORT\_REPExchange

## **4.35.2 Default Schedule**

The default interval for this script is **Run once**.

#### **4.35.3 Setting Parameter Values**

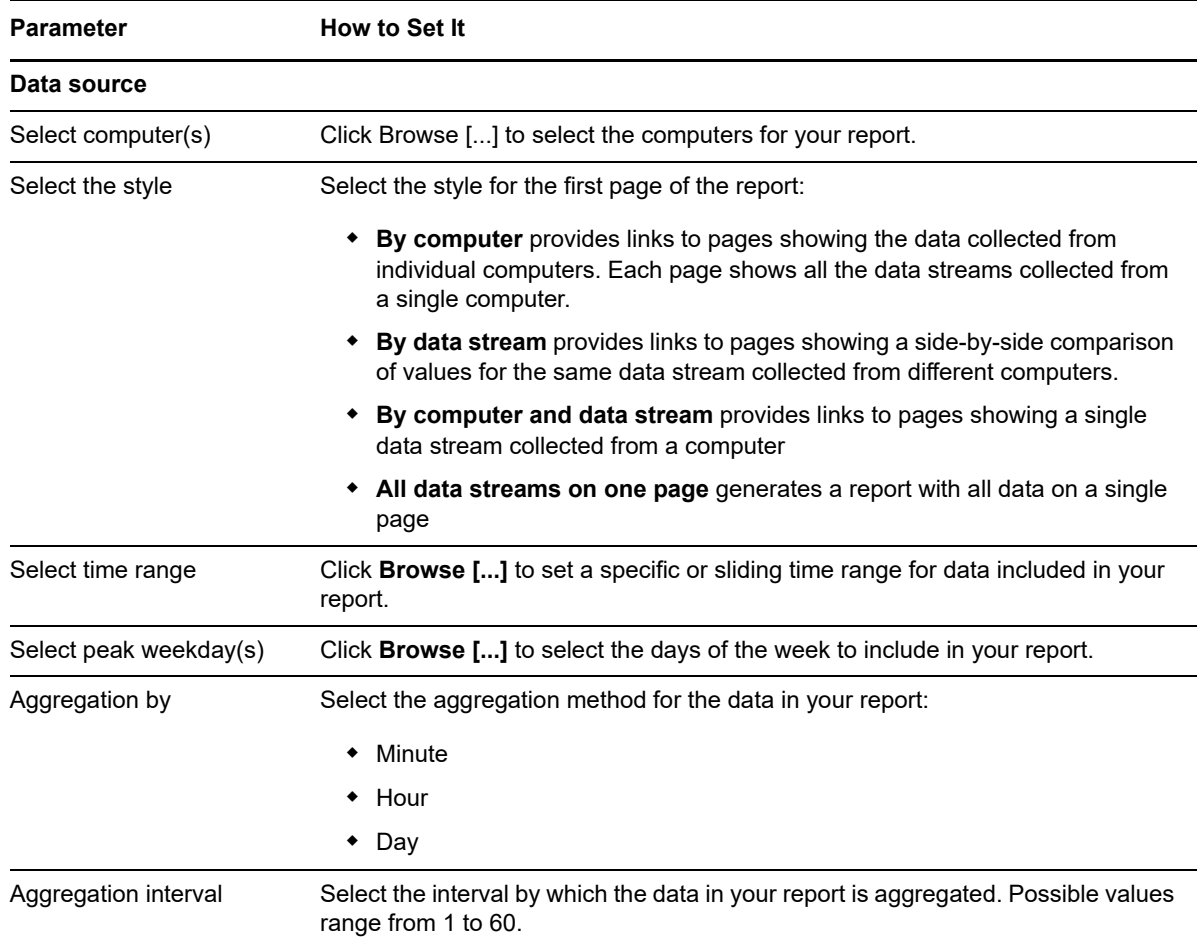

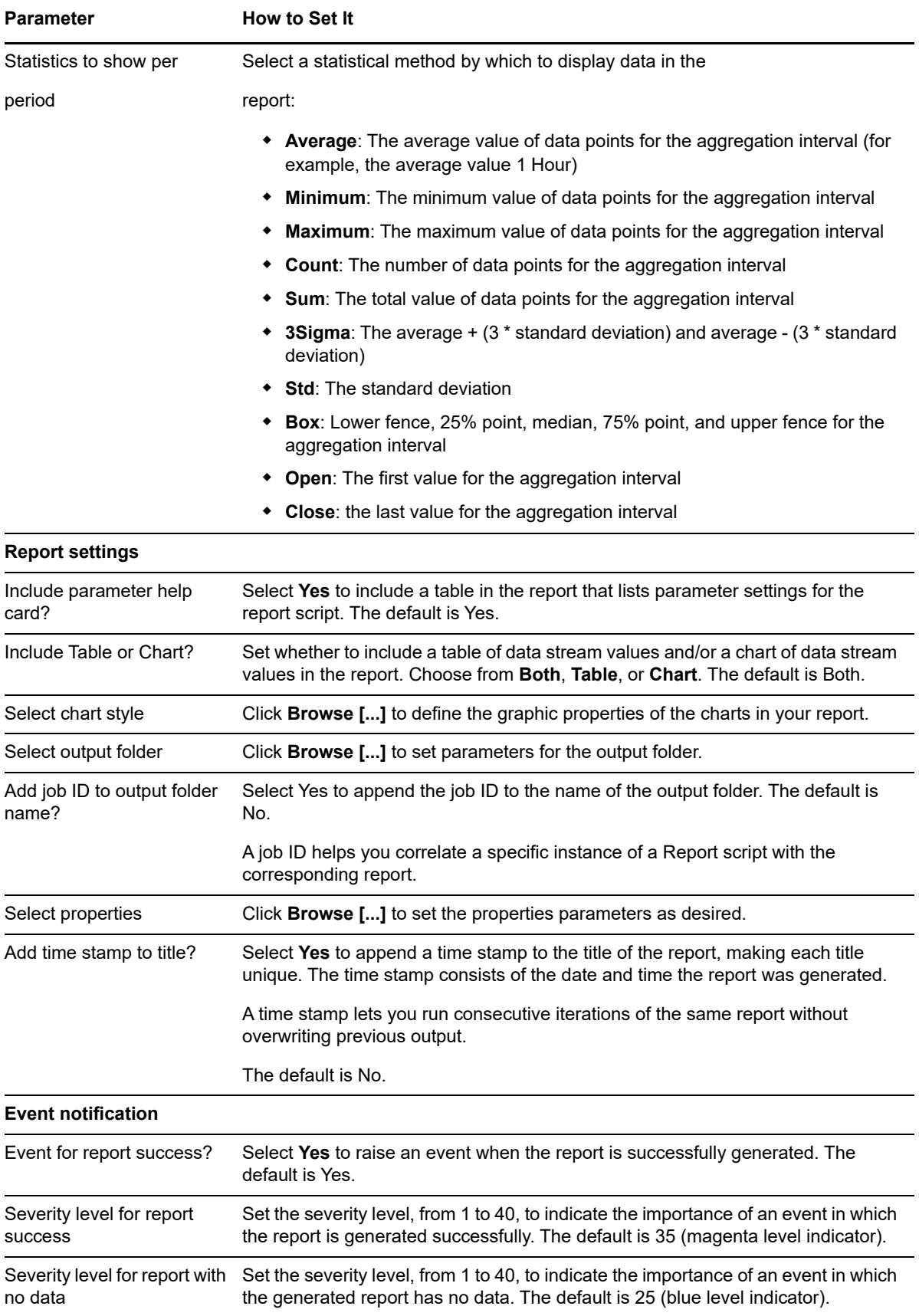

**Parameter How to Set It** 

Severity level for report failure Set the severity level, from 1 to 40, to indicate the importance of an event in which report generation fails. The default is 5 (red level indicator).

## **4.36 Transport\_BackPressure**

Use this Knowledge Script to monitor the status of back pressure for the Hub Transport server.

Back pressure monitors system resources, such as available disk space and available memory, on computers that have the Hub Transport server role or Edge Transport server role installed. If resource usage exceeds a certain level, the Exchange server stops accepting new connections and messages, but may continue to deliver existing messages. When resource usage returns to a normal level, the Exchange server accepts new connections and messages.

This script raises events for three levels of resource usage:

- **Normal**. No back pressure is applied to the server: new connections and messages are accepted.
- **Medium**. The resource is slightly overused. Limited back pressure is applied to the server: incoming mail from the authoritative domain is allowed, but new connections and messages from other sources are rejected.
- **High**. The resource is severely overused. Full back pressure is applied to the server: all message flow stops, and all new connections and messages are rejected.

This script is a member of the Exchange2007 recommended Knowledge Script Group. For more information, see [Section 4.43, "Recommended Knowledge Script Group," on page 162.](#page-161-0)

## **4.36.1 Resource Objects**

- Exchange2007\_HubTransportServer
- Exchange2007\_EdgeTransportServer
- Exchange2010\_HubTransportServer
- Exchange2010\_EdgeTransportServer
- Exchange2013\_HubTransportServer
- Exchange2016\_HubTransportServer
- Exchange2019\_HubTransportServer

#### **4.36.2 Default Schedule**

By default, this script runs every five minutes.

#### **4.36.3 Setting Parameter Values**

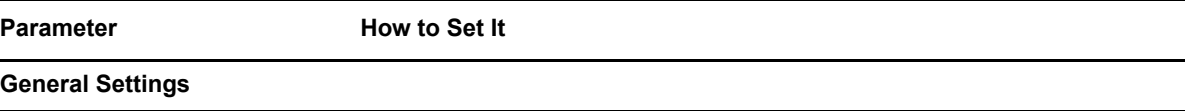
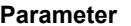

**How to Set It** 

#### **Job failure event notification**

Event severity when job fails Set the severity level, from 1 to 40, to indicate the importance of an event in which the Transport BackPressure job fails. The default is 5.

#### **Monitor Back Pressure Status**

#### **Event Notification**

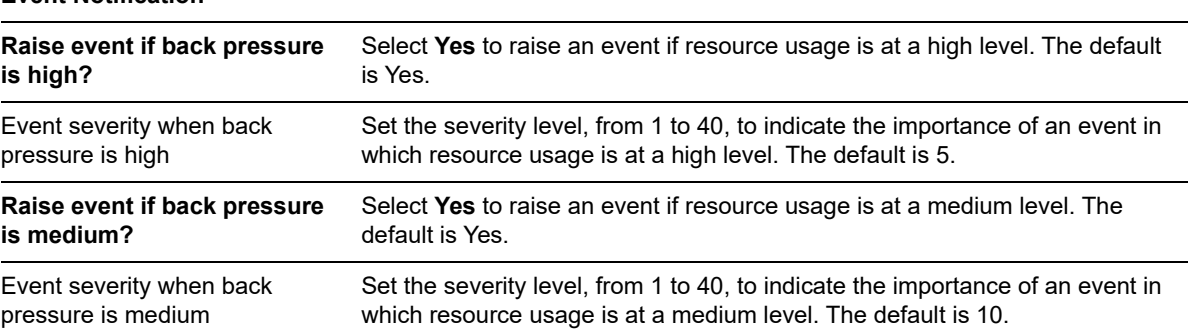

# **4.37 Transport\_ConnectorStatus**

Use this Knowledge Script to monitor the status of send, receive, foreign, and delivery agent connectors on Exchange Servers. This script raises an event if any of the connector is disabled or an SMTP-based receive connector is not responding to SMTP requests.

**NOTE:** The delivery agent connectors are not applicable on Exchange Server 2007.

## **4.37.1 Resource Objects**

- Exchange2007\_HubTransportServer
- Exchange2007\_EdgeTransportServer
- Exchange2010\_HubTransportServer
- Exchange2010\_EdgeTransportServer
- Exchange2013\_ClientAccessServer
- Exchange2013\_HubTransportServer
- Exchange2016\_HubTransportServer
- Exchange2019\_HubTransportServer

### **4.37.2 Default Schedule**

By default, this script runs every 15 minutes.

# **4.37.3 Setting Parameter Values**

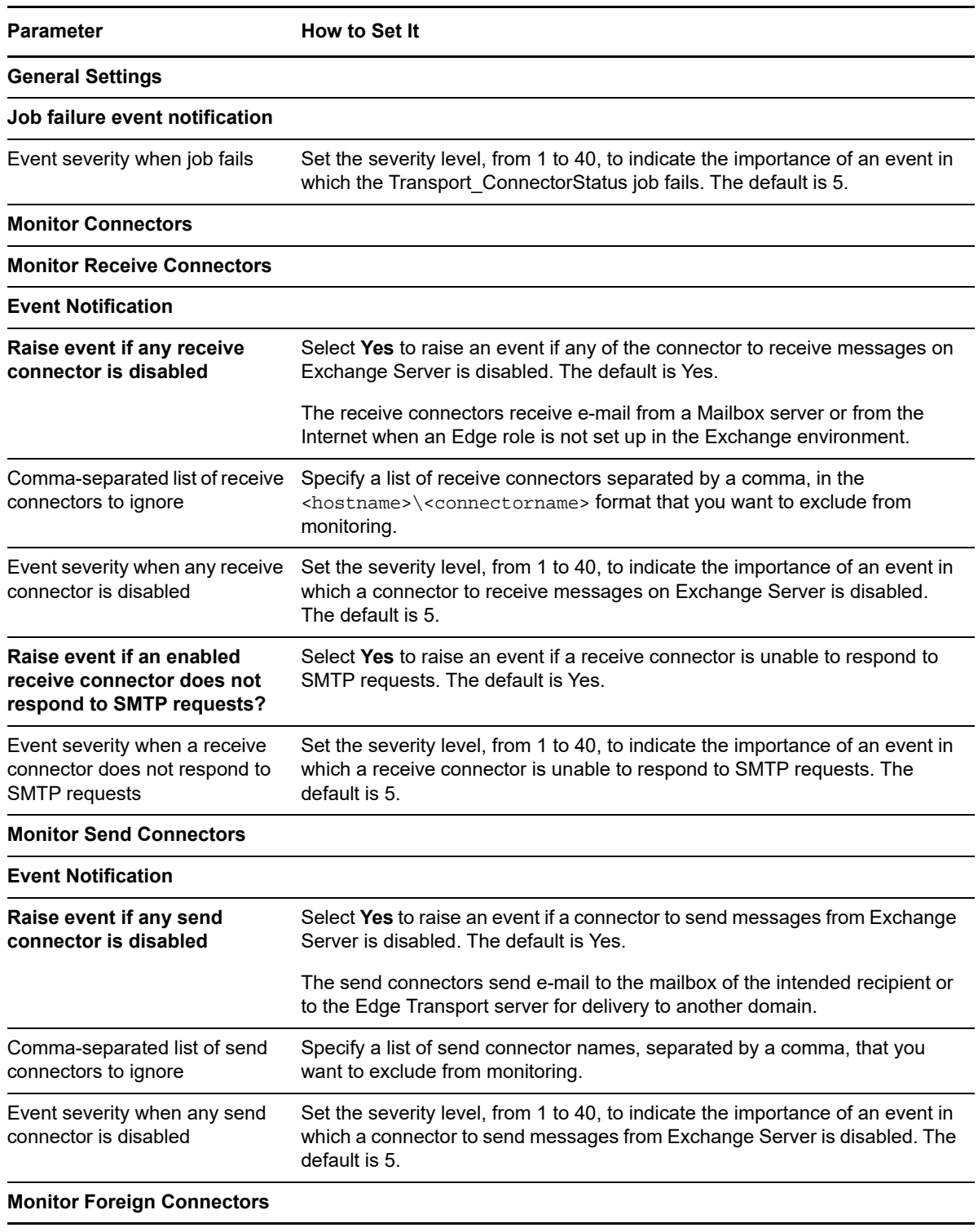

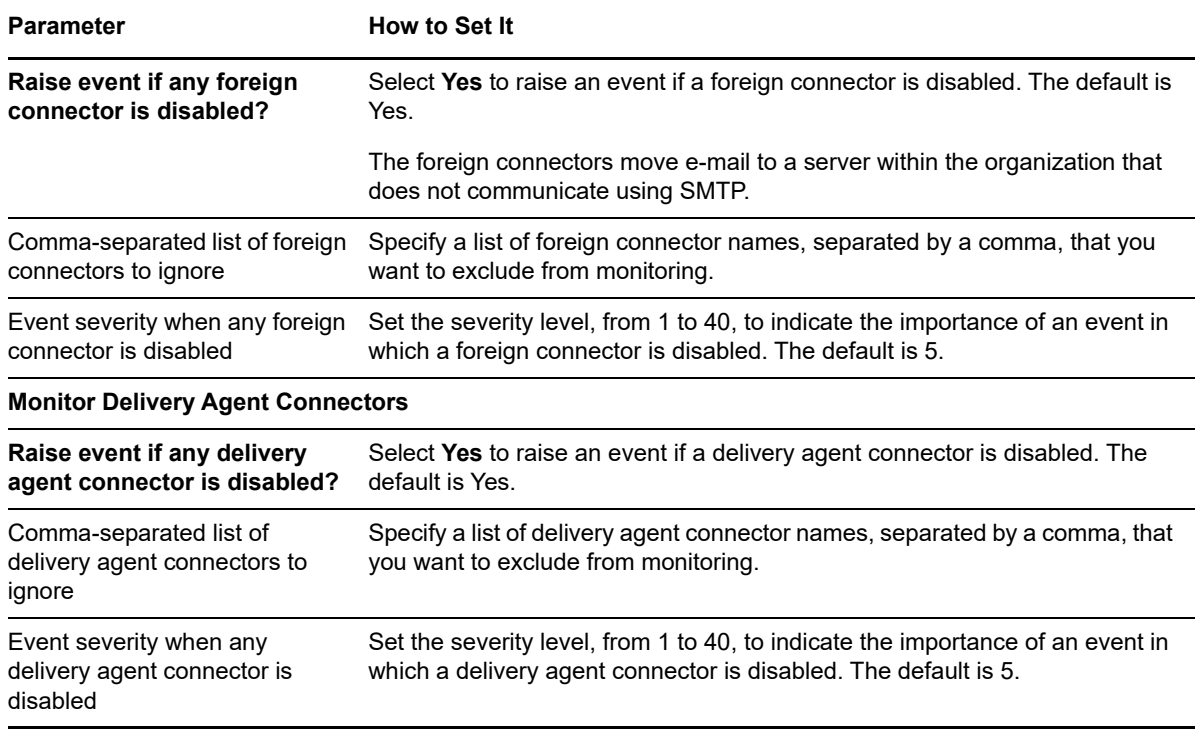

# <span id="page-146-0"></span>**4.38 Transport\_QueueStatus**

Use this Knowledge Script to monitor the number of messages in Hub Transport server queues:

- **Submission queue**, which contains messages waiting to be categorized and routed to a delivery queue.
- **Mailbox delivery queue**, which contains messages awaiting delivery to mailboxes on a Mailbox server that is located in the same site as the Hub Transport server.
- **Remote delivery queue**, which contains messages awaiting delivery to mailboxes outside the Active Directory site in which the Hub Transport server is located.
- **Poison message queue**, which is a quarantine destination for messages identified as potentially fatal to your Exchange Server environment.
- **Unreachable destination queue**, which contains messages that cannot be routed to their destinations.

This script raises an event if the length of a queue or the change in the length of a queue exceeds the threshold you set.

This script is a member of the Exchange2007 recommended Knowledge Script Group. For more information, see [Section 4.43, "Recommended Knowledge Script Group," on page 162.](#page-161-0)

#### **4.38.1 Resource Objects**

- Exchange2007\_Queue
- Exchange2007\_EdgeTransportServer
- Exchange2007\_HubTransportServer
- Exchange2010\_Queue
- Exchange2010\_EdgeTransportServer
- Exchange2010\_HubTransportServer
- Exchange2013\_Queue
- Exchange2013\_EdgeTransportServer
- Exchange2013\_HubTransportServer
- Exchange2016\_Queue
- Exchange2016\_EdgeTransportServer
- Exchange2016\_HubTransportServer
- Exchange2019\_Queue
- Exchange2019\_EdgeTransportServer
- Exchange2019\_HubTransportServer

#### **4.38.2 Default Schedule**

By default, this script runs every 15 minutes.

### **4.38.3 Setting Parameter Values**

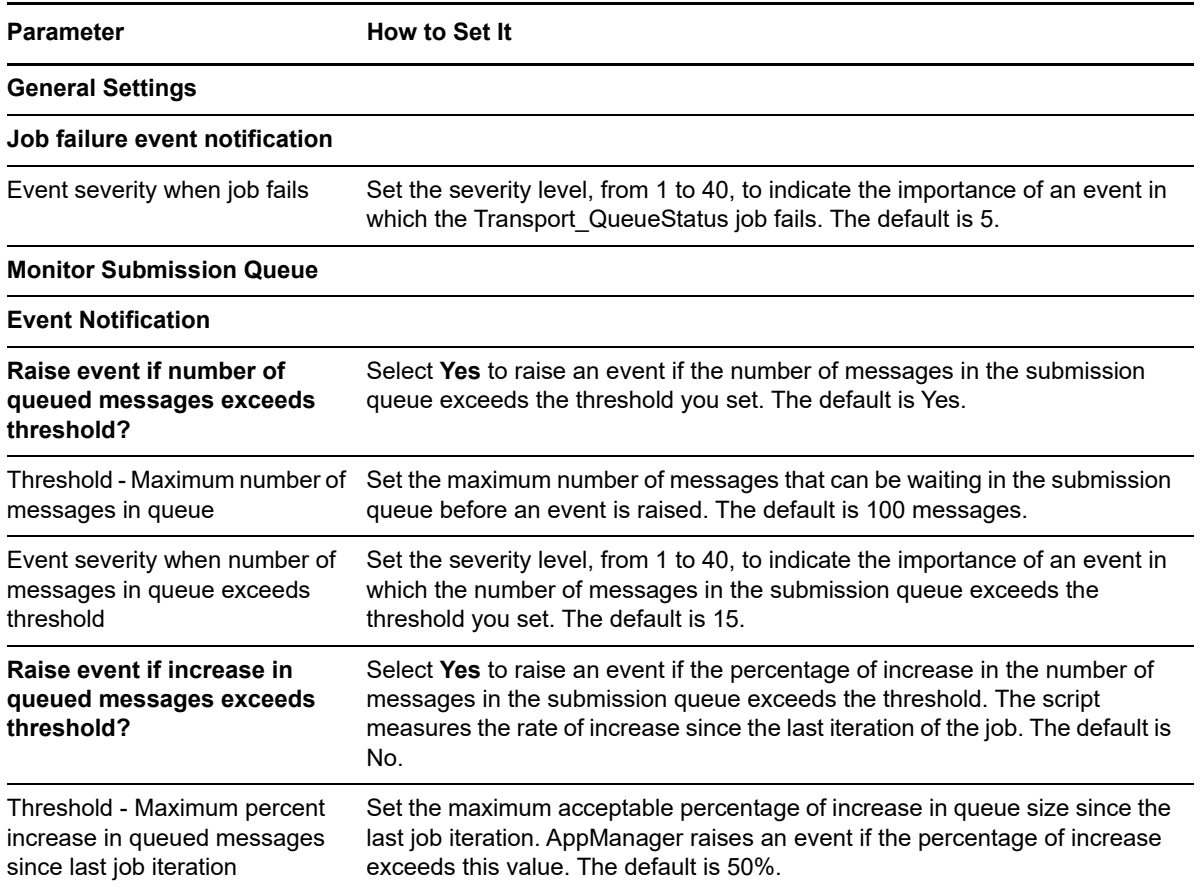

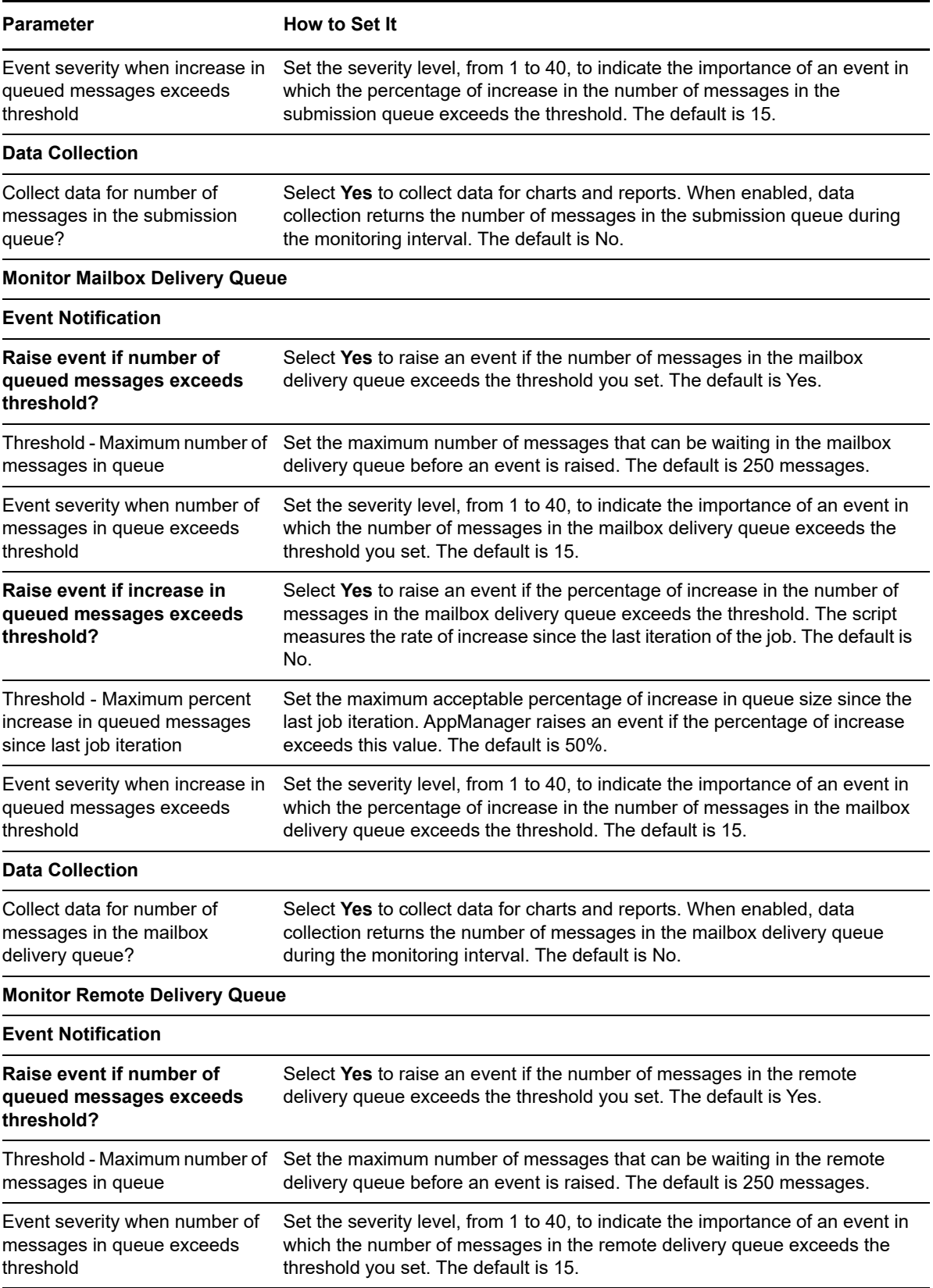

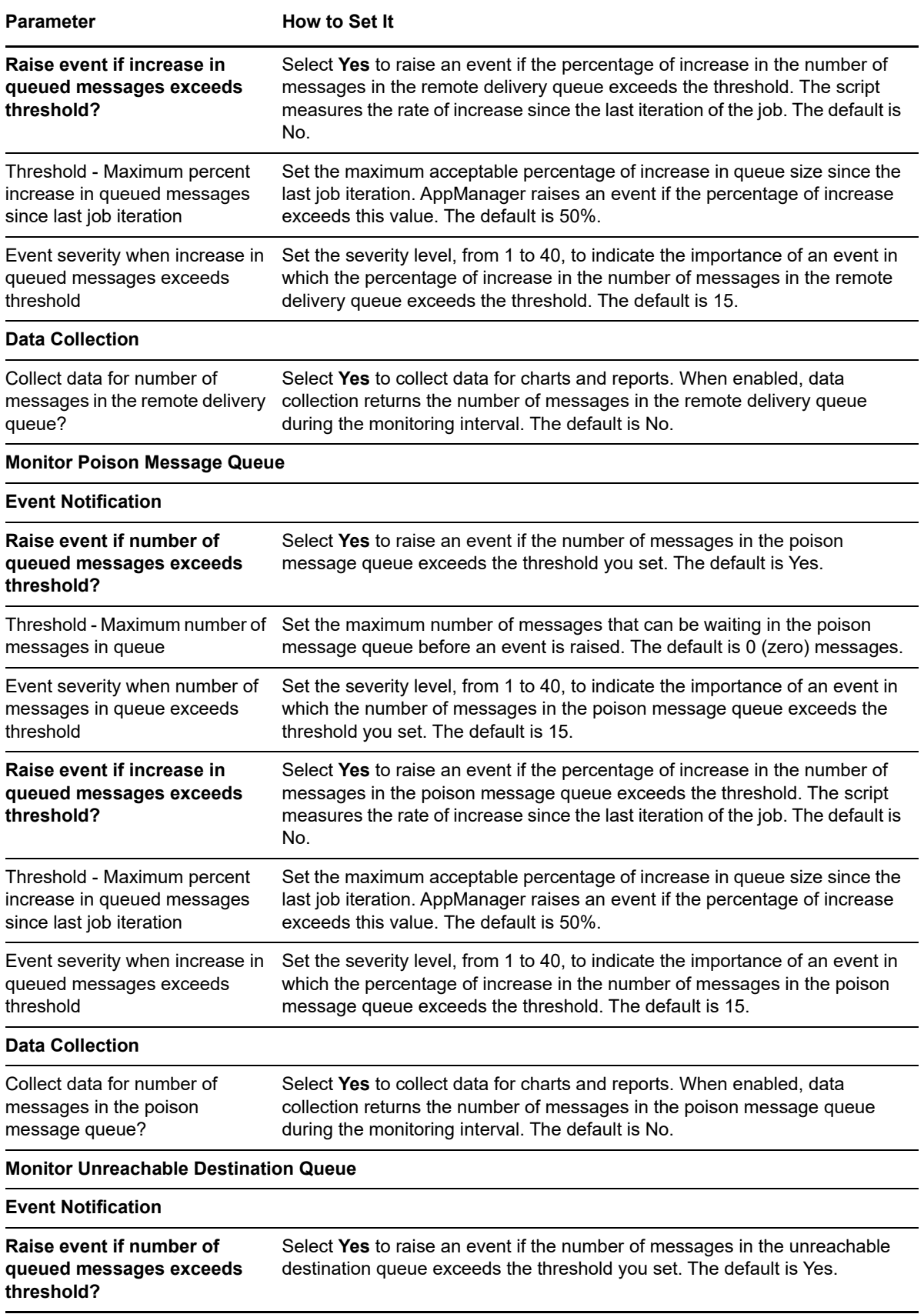

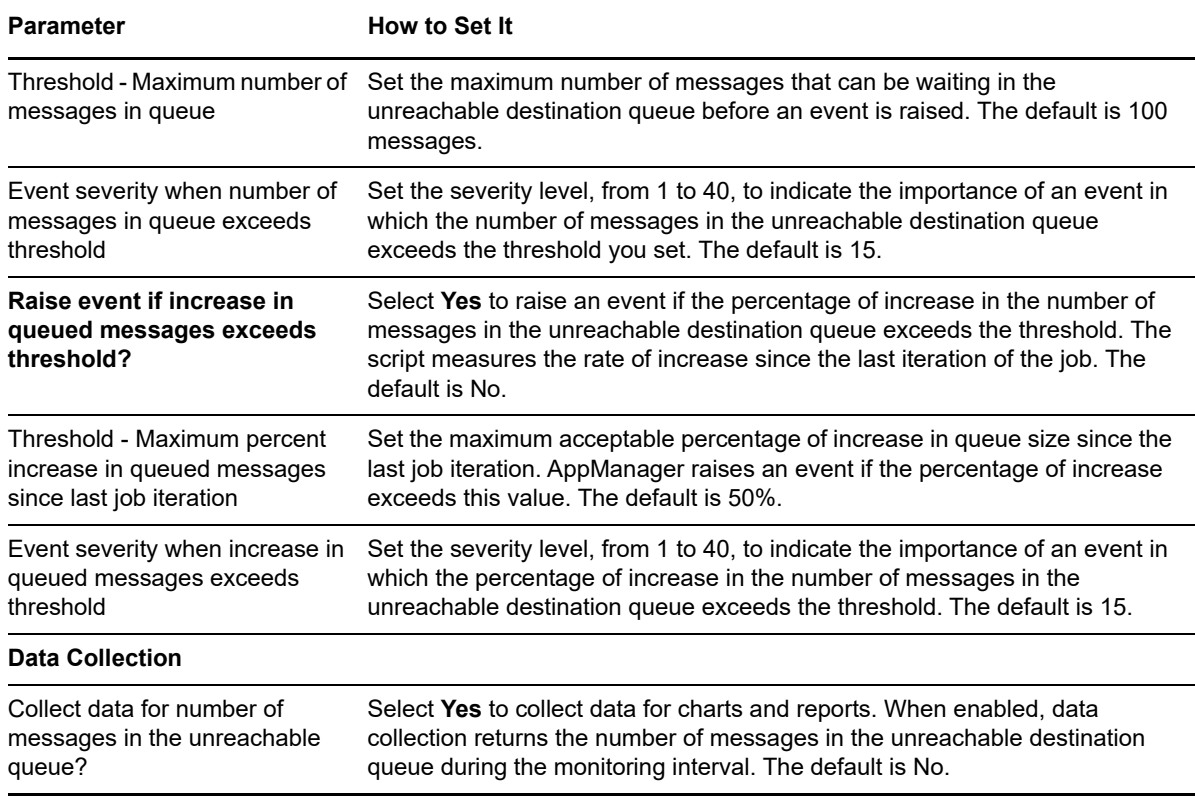

# **4.39 UMS\_CallActivity**

Use this Knowledge Script to monitor call activity on a Unified Messaging server. This script raises an event if a threshold is exceeded and generates data streams for the following types of calls:

- Active voice calls
- Active fax calls
- Active play-on-phone calls
- Active auto-attendant calls
- Active subscriber-access calls
- Active prompt-editing calls

#### **4.39.1 Resource Objects**

- Exchange2007\_UnifiedMessagingServer
- Exchange2010\_UnifiedMessagingServer
- Exchange2013\_UnifiedMessagingServer

#### **4.39.2 Default Schedule**

By default, this script runs every 15 minutes.

# **4.39.3 Setting Parameter Values**

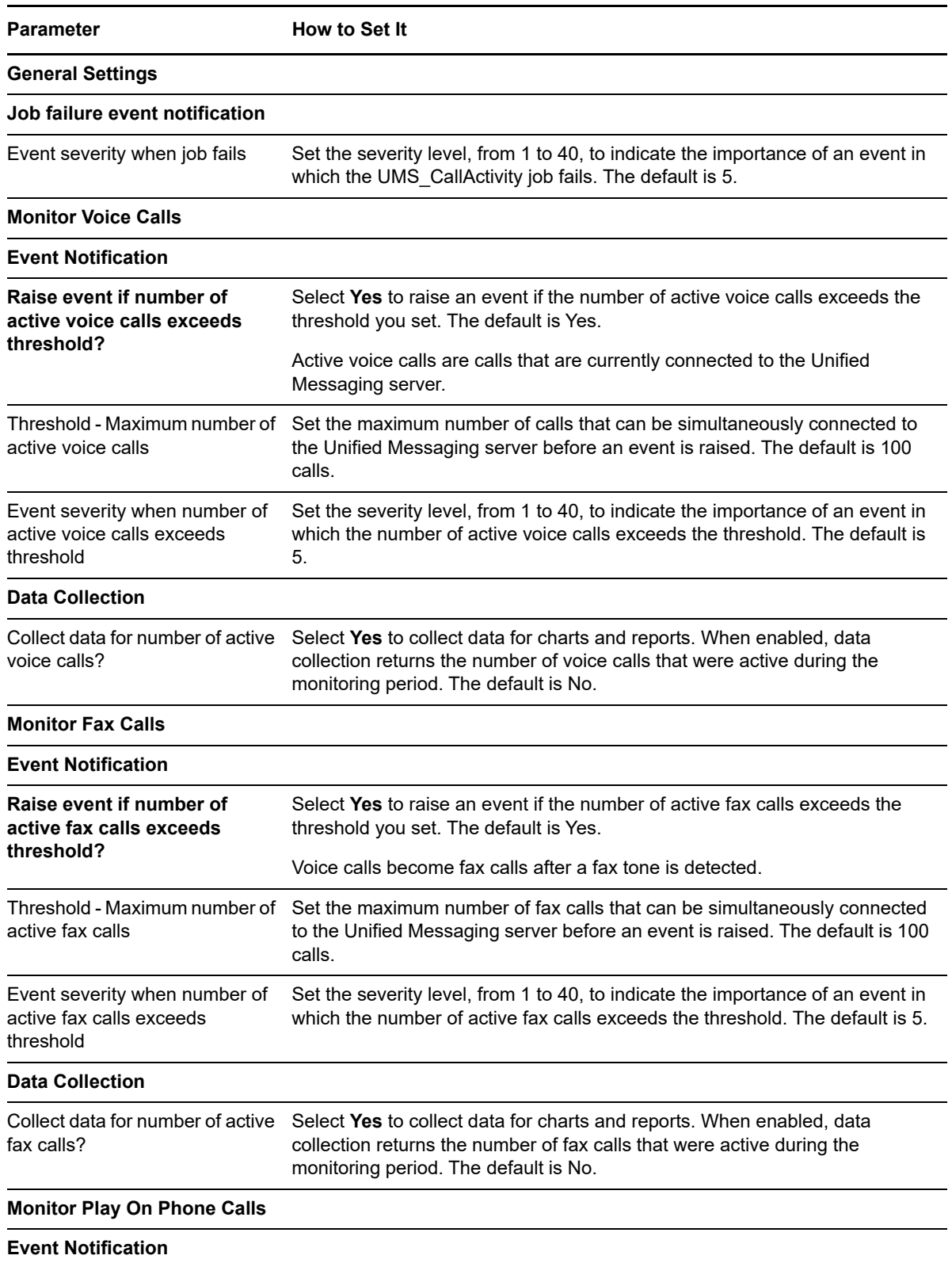

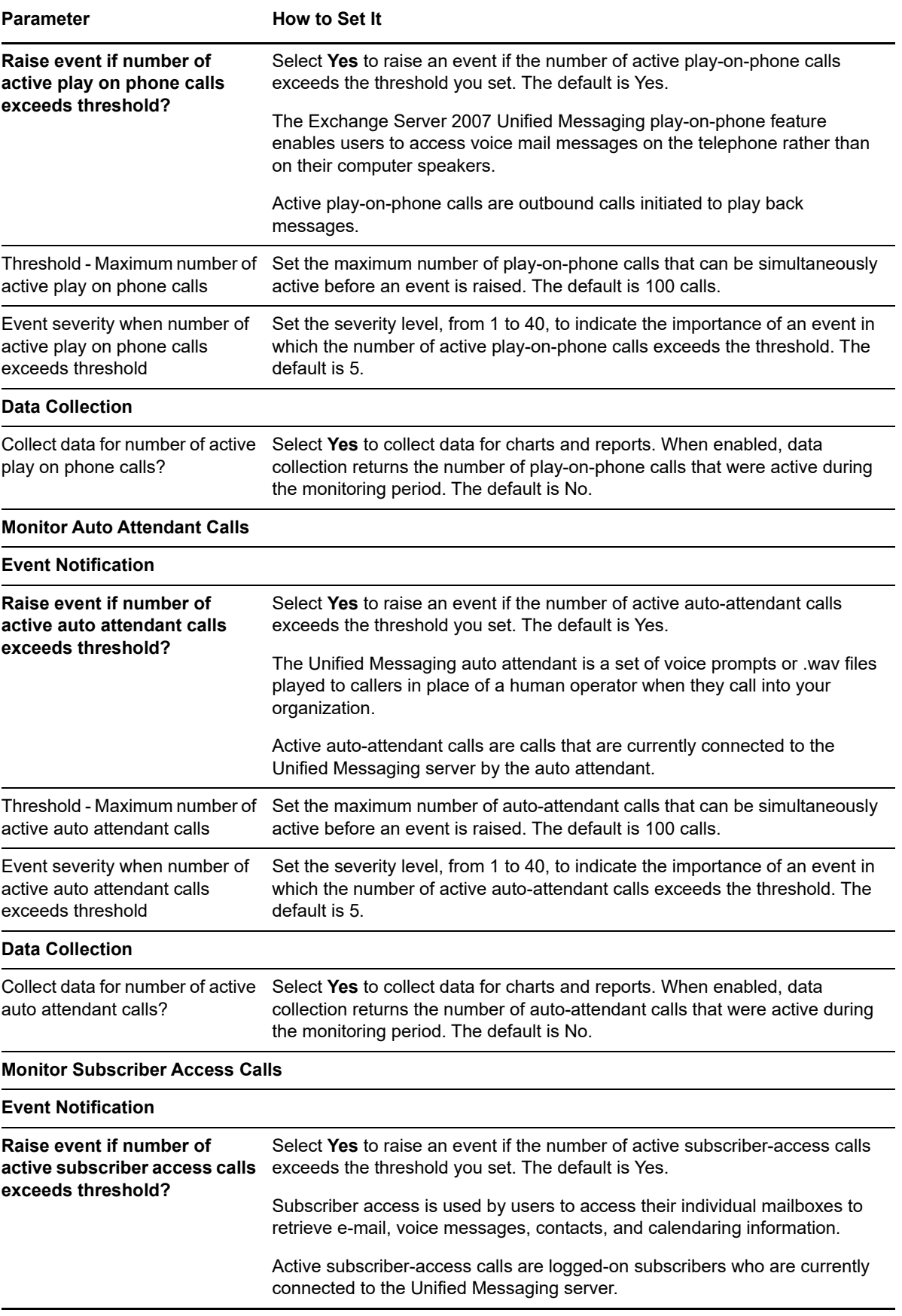

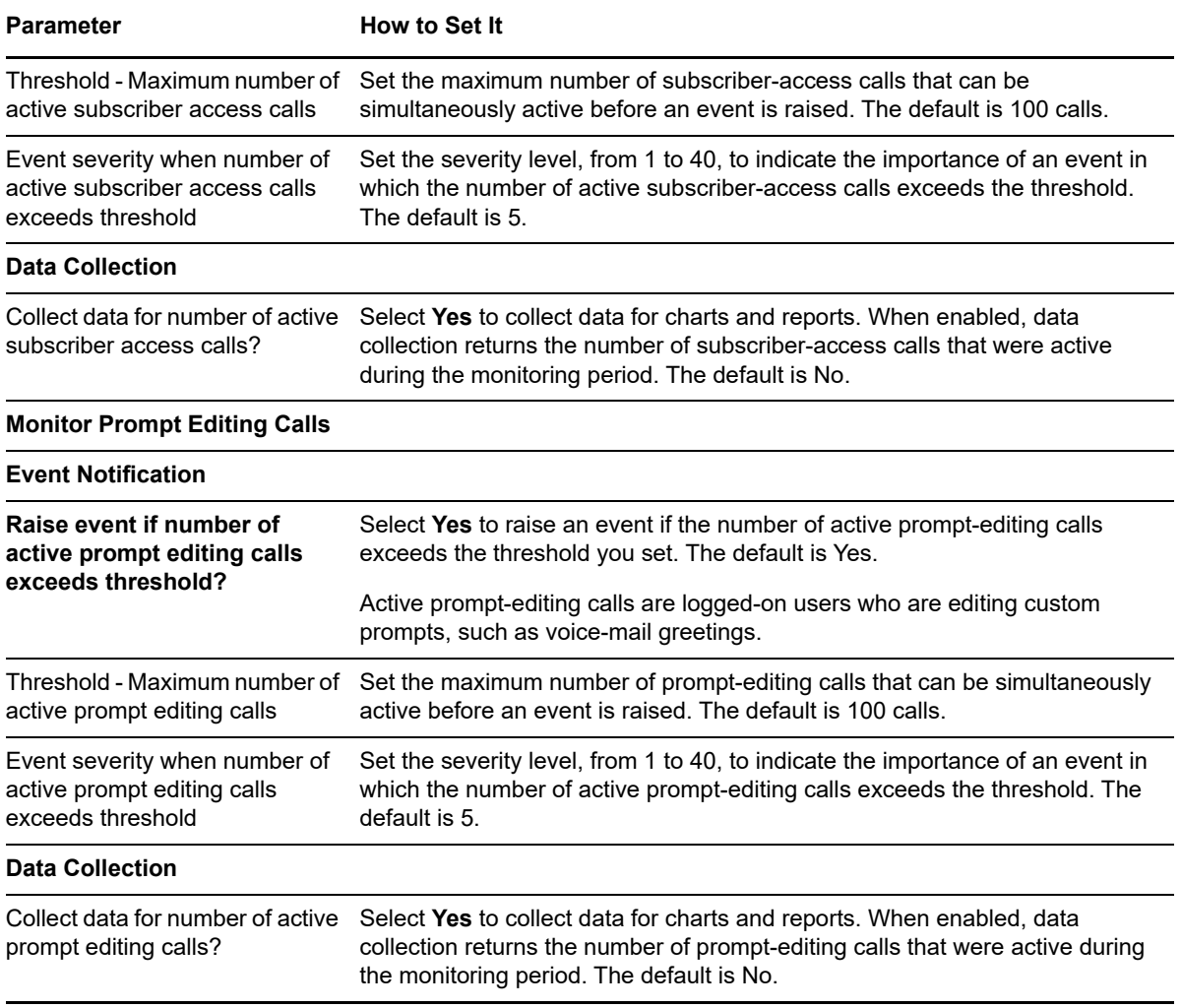

# <span id="page-153-0"></span>**4.40 UMS\_Connectivity**

Use this Knowledge Script to monitor connectivity to Hub Transport servers, Mailbox servers, Active Directory, and mailboxes enabled for Unified Messaging (UM). This script raises an event if a connectivity test fails or if response time exceeds the threshold you set.

A mailbox that is enabled for UM can receive e-mail, voicemail, and fax messages.

**NOTE:** On Exchange Server 2013 and 2016, you must drop this script only on the Mailbox server that hosts the Mailbox user that will be used for the test. This script displays an error if you drop this script on any other Mailbox Server that does not host the Mailbox user.

This script is a member of the Exchange2007 recommended Knowledge Script Group. For more information, see [Section 4.43, "Recommended Knowledge Script Group," on page 162.](#page-161-0)

#### **4.40.1 Resource Objects**

- Exchange2007\_UnifiedMessagingServer
- Exchange2010\_UnifiedMessagingServer
- Exchange2013\_UnifiedMessagingServer
- Exchange2016\_UnifiedMessagingServer

#### **4.40.2 Default Schedule**

By default, this script runs every 15 minutes.

### **4.40.3 Setting Parameter Values**

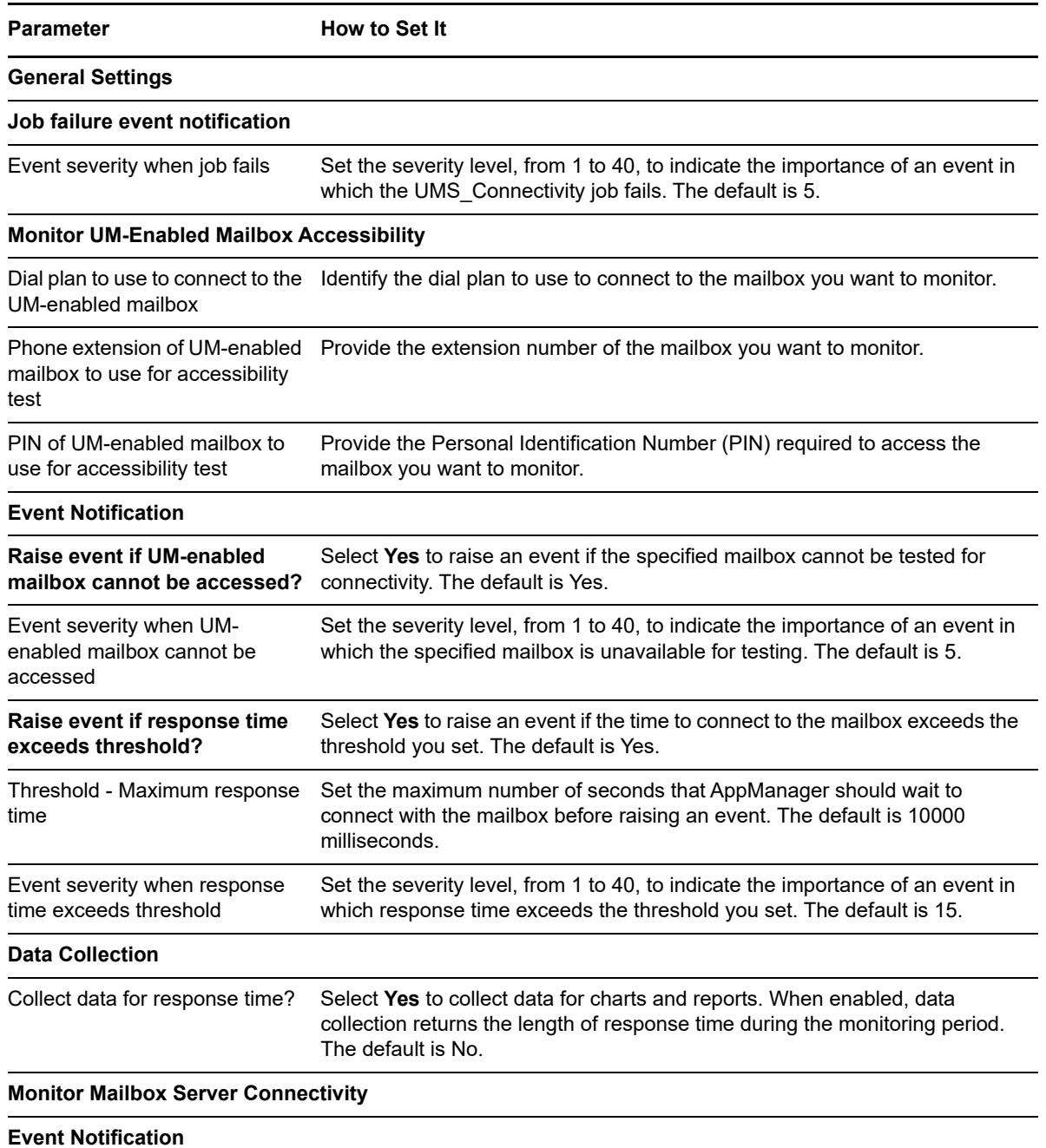

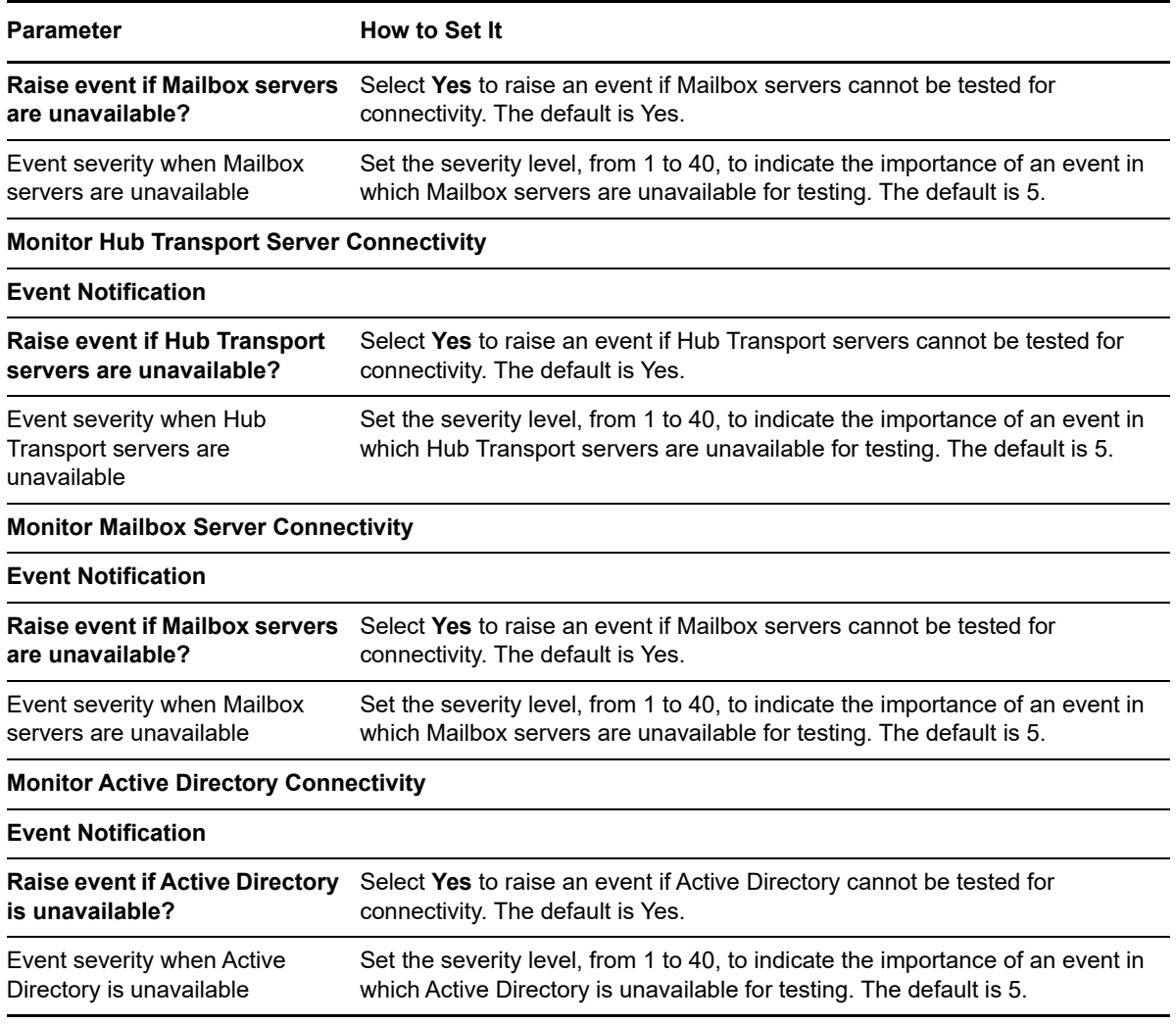

# <span id="page-155-0"></span>**4.41 UMS\_Failures**

Use this Knowledge Script to monitor failures of the Unified Messaging server related to redirected calls, disconnected calls, and access to Active Directory, the Hub Transport server, and the Mailbox server. This script raises an event if a threshold is exceeded.

This script is a member of the Exchange2007 recommended Knowledge Script Group. For more information, see [Section 4.43, "Recommended Knowledge Script Group," on page 162.](#page-161-0)

#### **4.41.1 Resource Objects**

- Exchange2007\_UnifiedMessagingServer
- Exchange2010\_UnifiedMessagingServer
- Exchange2013\_UnifiedMessagingServer
- Exchange2016\_UnifiedMessagingServer

### **4.41.2 Default Schedule**

By default, this script runs every 15 minutes.

## **4.41.3 Setting Parameter Values**

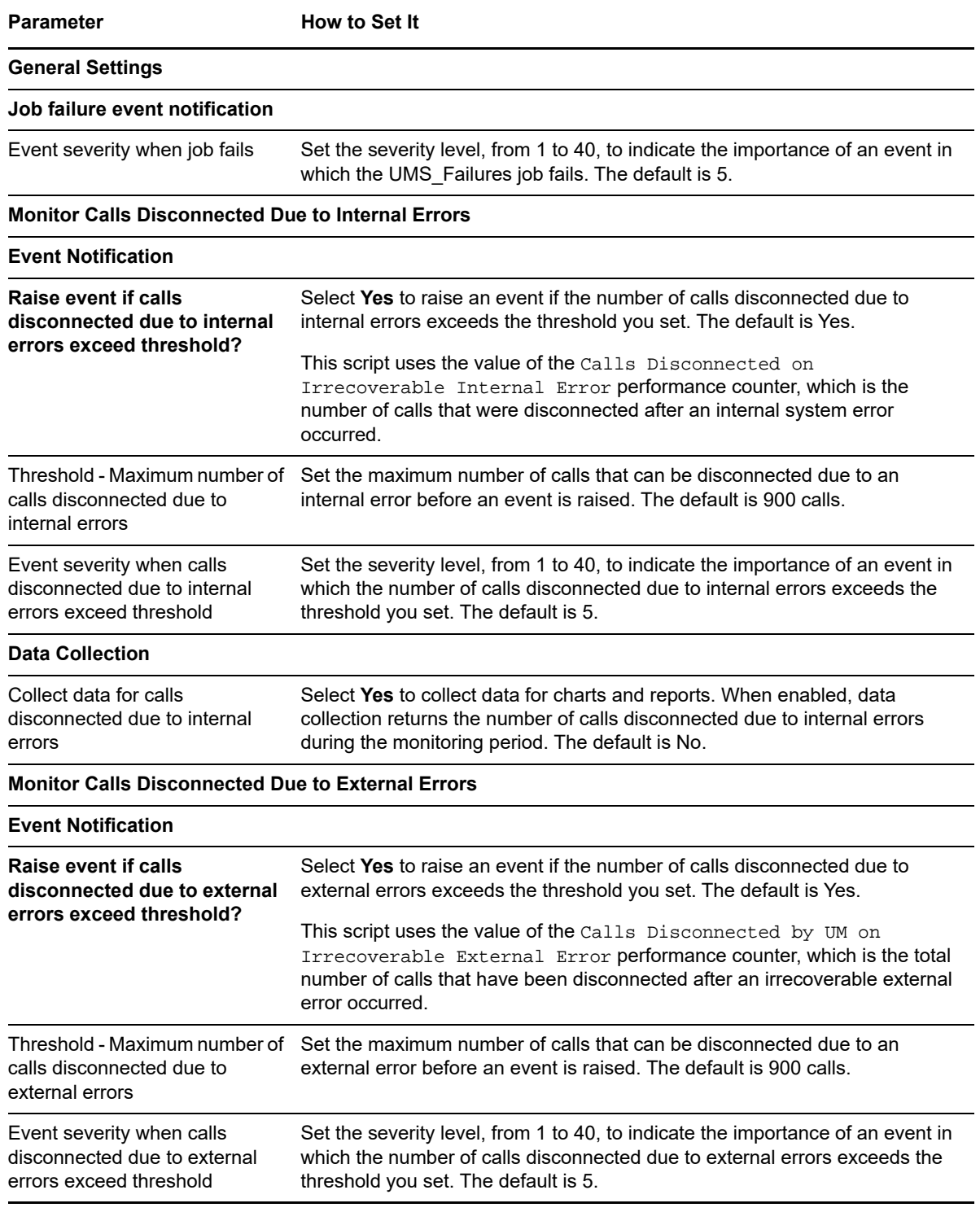

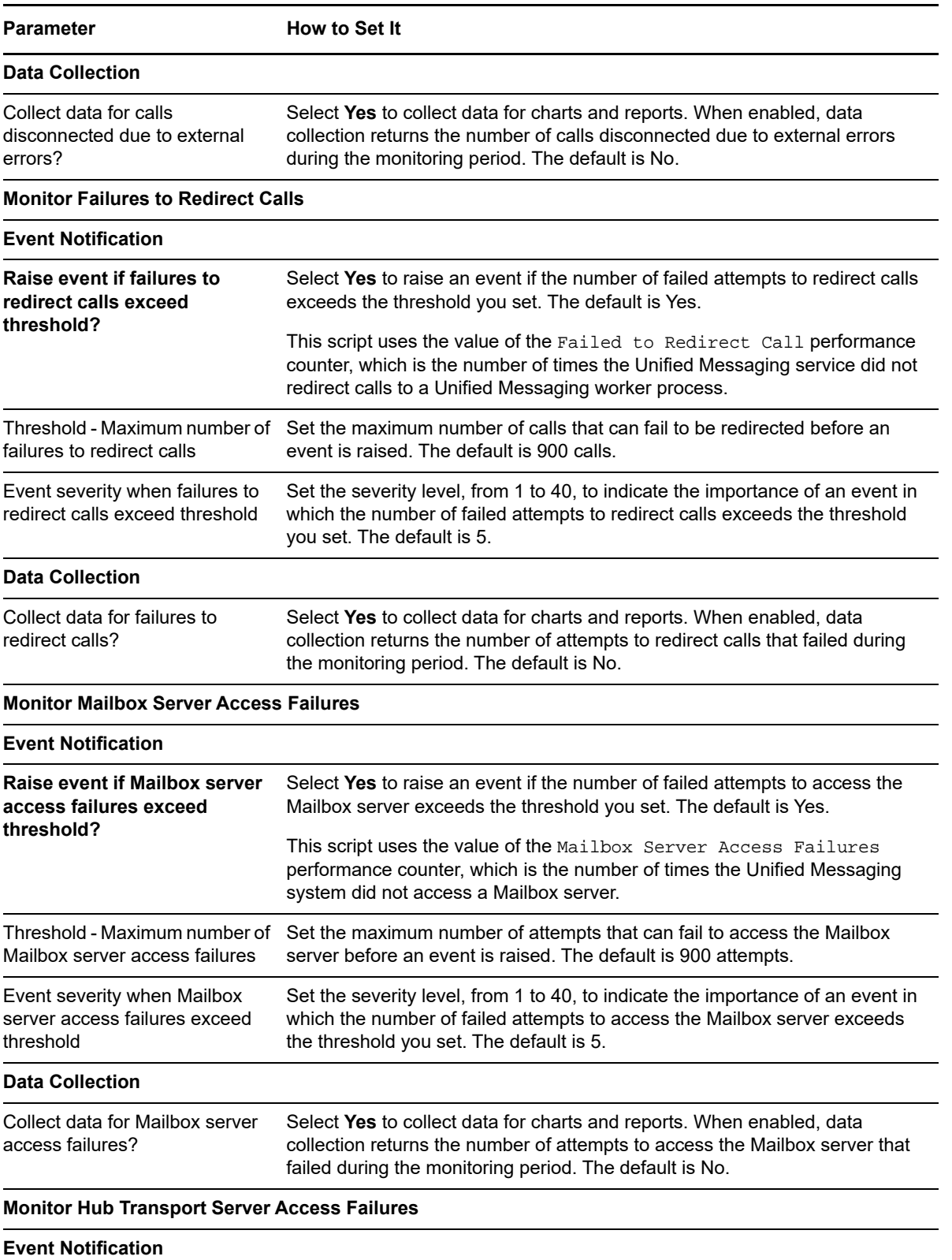

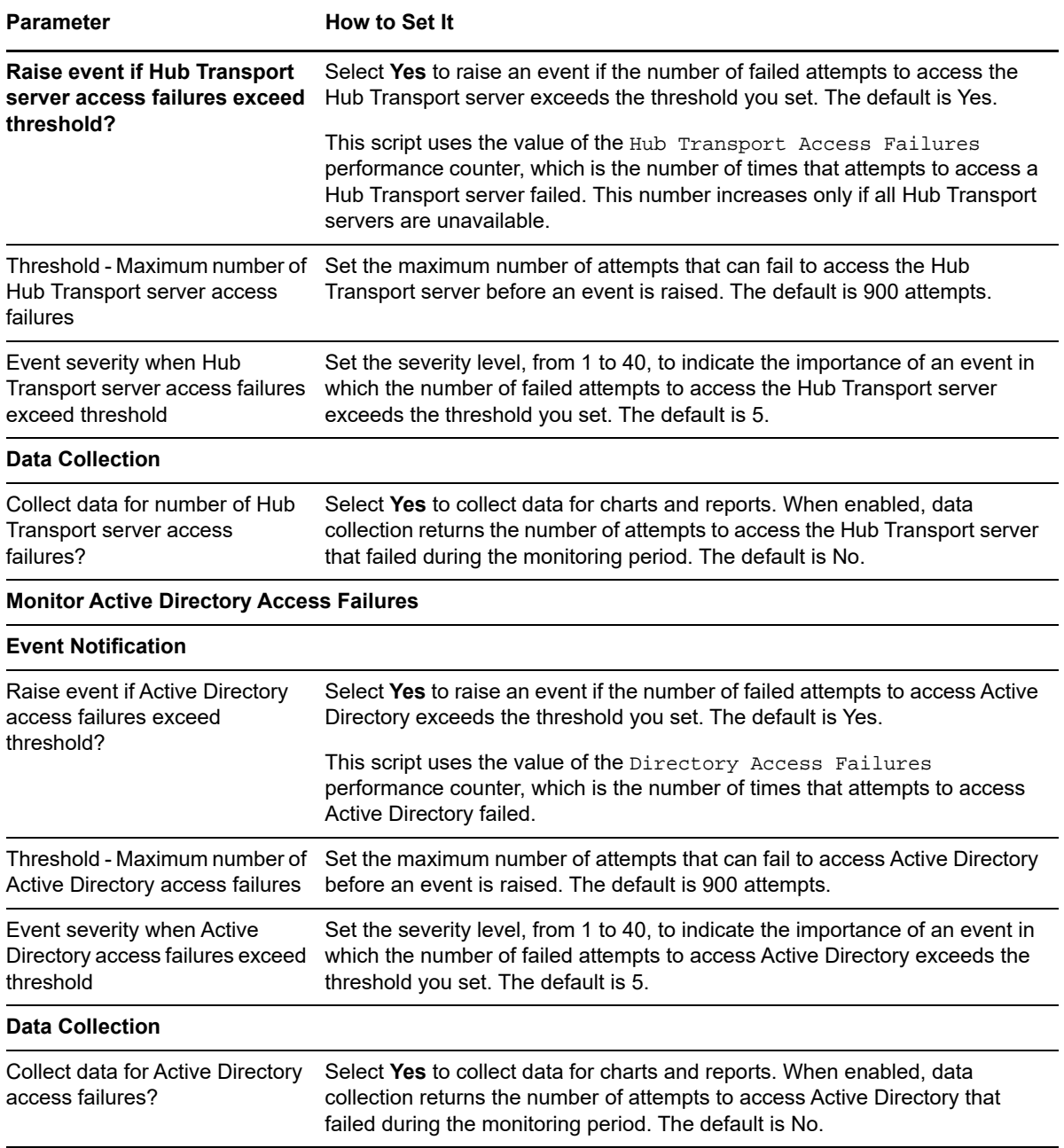

# **4.42 UMS\_Performance**

Use this Knowledge Script to monitor the performance of the Unified Messaging server: user response latency, operation response time, queued messages for call answering, queued OCS user notifications, and calls disconnected while playing audio hourglass tones. This script raises an event if a monitored value exceeds the threshold you set. In addition, this script generates data streams for monitored values.

### **4.42.1 Resource Objects**

Exchange2007\_UnifiedMessagingServer

- Exchange2010\_UnifiedMessagingServer
- Exchange2013\_UnifiedMessagingServer
- Exchange2016\_UnifiedMessagingServer

#### **4.42.2 Default Schedule**

By default, this script runs every 15 minutes.

### **4.42.3 Setting Parameter Values**

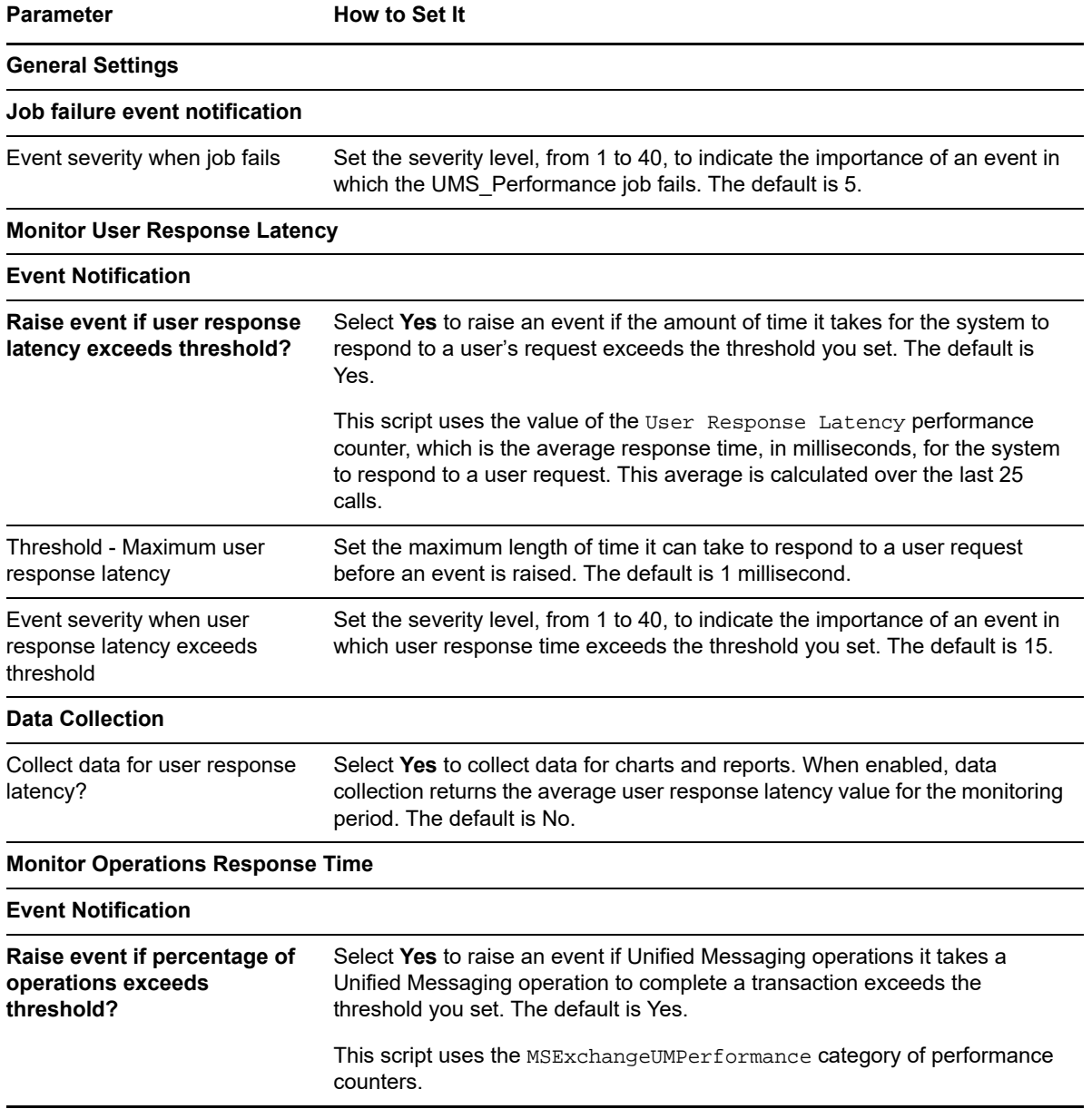

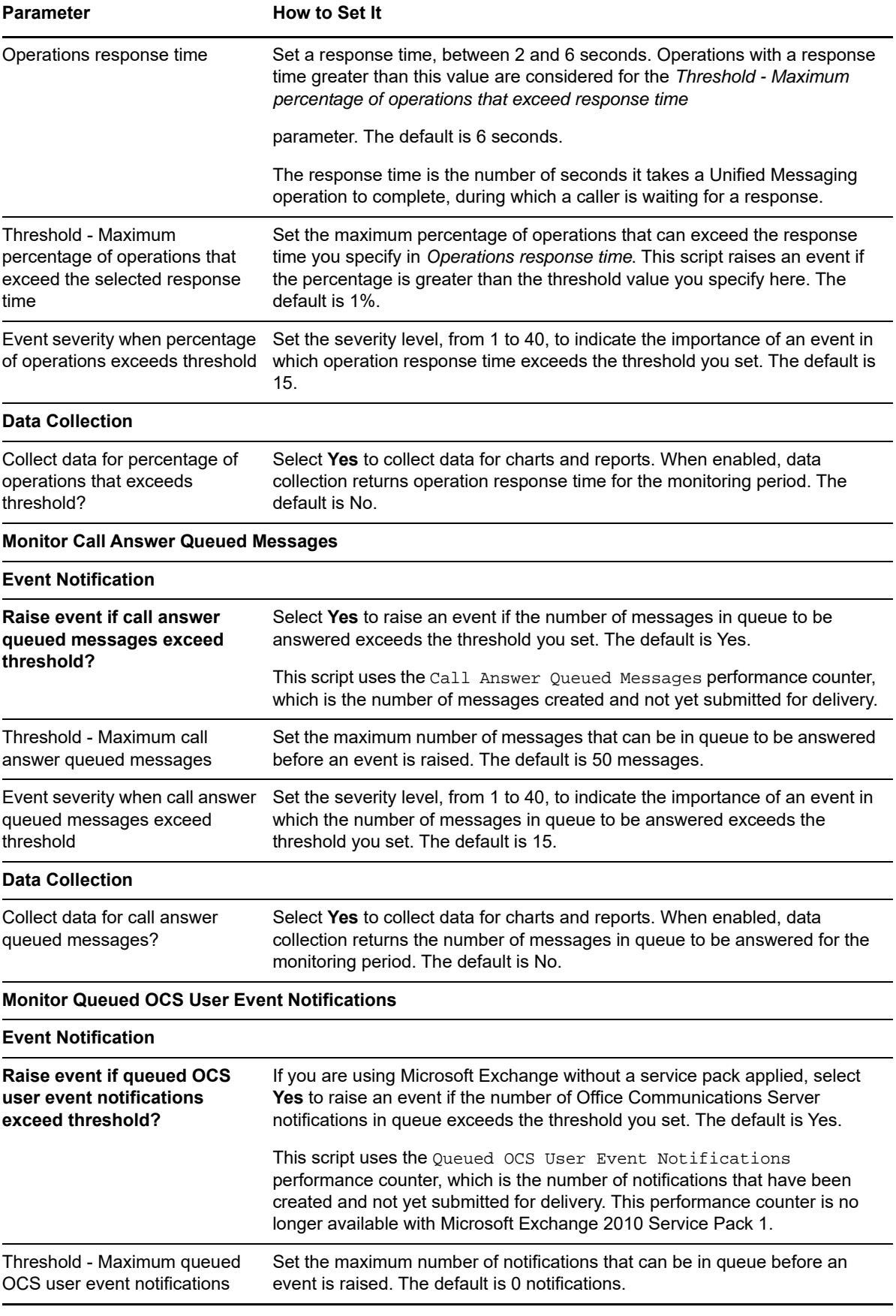

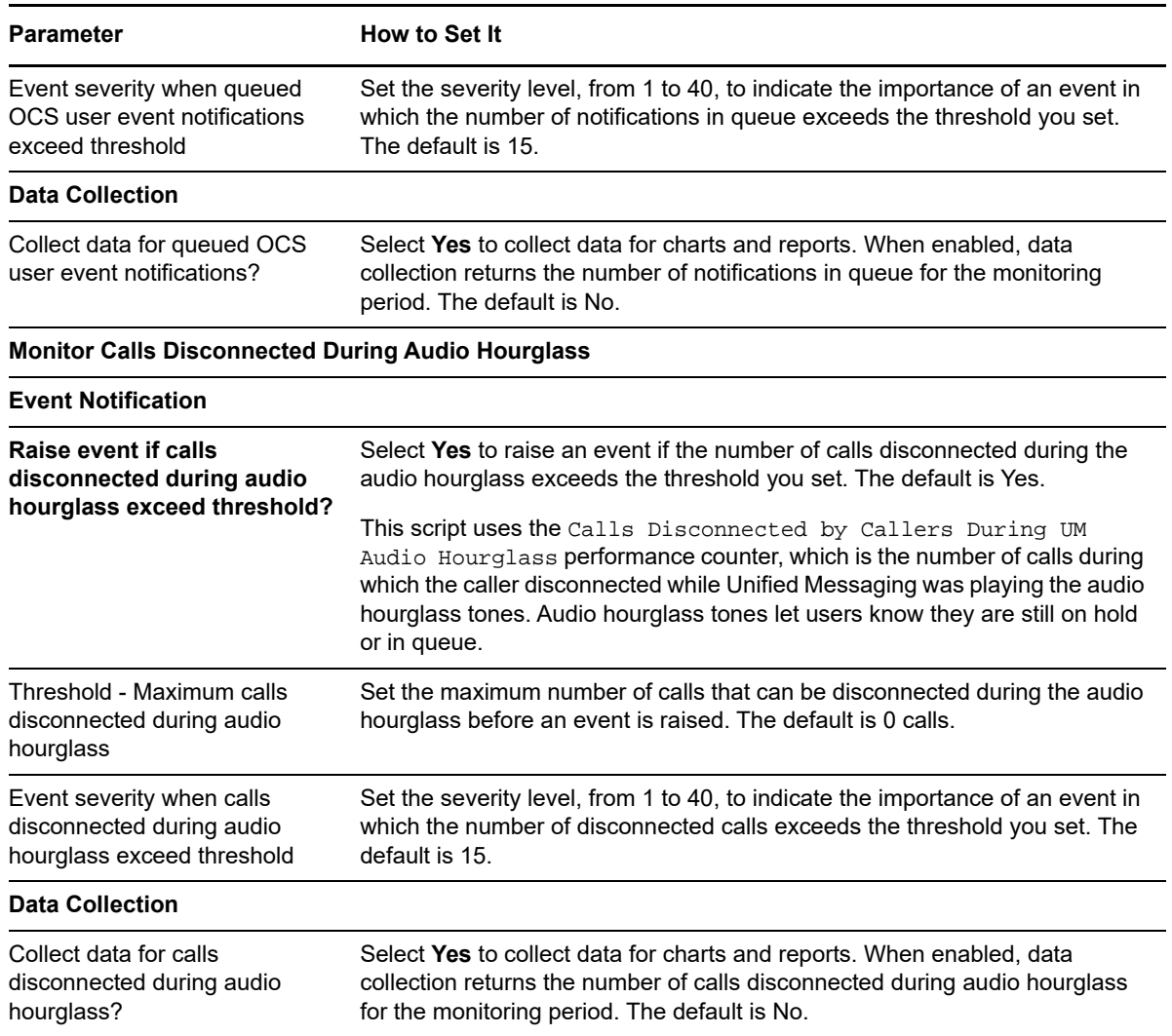

# <span id="page-161-0"></span>**4.43 Recommended Knowledge Script Group**

The following Knowledge Scripts in the AppManager for Exchange2007 module are members of the Exchange2007 recommended Knowledge Script Group (KSG).

- [All\\_BestPracticesAnalyzer](#page-42-0)
- [All\\_ClockSynchronization](#page-45-0)
- [All\\_EventLog](#page-46-0)
- [All\\_ServiceStatus](#page-47-0)
- [CAS\\_Activity](#page-54-0)
- [CAS\\_Connectivity](#page-62-0)
- [ETS\\_ExternalMail](#page-74-0)
- [HTS\\_Connectivity](#page-91-0)
- [MBS\\_MailboxAccessibility](#page-116-0)
- [MBS\\_MailFlow](#page-120-0)
- [Transport\\_BackPressure](#page-143-0)
- Transport QueueStatus
- UMS Connectivity
- UMS Failures

You can find the Exchange2007 KSG on the RECOMMENDED tab of the Knowledge Script pane of the Operator Console.

The parameters of all scripts in the KSG are set to recommended values. To run all of the recommended scripts at one time, click the RECOMMENDED tab, and then run the Exchange2007 group on an Exchange Server resource.

The Exchange2007 KSG contains Knowledge Scripts for every server role. When you run the KSG on a particular server role, only the scripts in the KSG associated with that role will run. The All \* Knowledge Scripts in the KSG will run on every role.

The Exchange2007 KSG provides a "best practices" usage of AppManager for monitoring Exchange Server in your organization. You can use this KSG with AppManager monitoring policies. A monitoring policy, which enables you to efficiently and consistently monitor all the resources in your environment, uses a set of pre-configured Knowledge Scripts to automatically monitor resources as they appear in the TreeView. For more information, see "About Policy-Based Monitoring" in the AppManager Help.

A KSG is composed of a subset of a module's Knowledge Scripts. The script that belongs to a KSG is a different copy of the original script you access from the Exchange2007 tab. If you modify a script that belongs to a KSG, the parameter settings of the original script in the Exchange2007 tab are not affected.

When deployed as part of a KSG, a script's default script parameter settings may differ from when the script is deployed alone. The default settings of a script within a group depend on its monitoring purpose within the larger group, and on the intended monitoring scope of that group.

If you modify or remove a script associated with the Exchange2007 KSG and want to restore it to its original form, you can reinstall AppManager for Microsoft Exchange Server and Exchange Online on the repository computer or check in the appropriate script from the AppManager\qdb\kp\Exchange2007\RECOMMENDED\_Exchange2007 directory.

In addition to the Knowledge Scripts in the KSG, NetIQ Corporation recommends using the following scripts for monitoring and managing an Exchange Server environment. The tables below summarize the scripts that are applicable for the unique elements of an Exchange Server 2007, 2010, or 2013 environment. For more information, see the AppManager Help for each script.

For performing benchmarking and trend analyses before deploying AppManager for Microsoft Exchange Server and Exchange Online, run the following scripts from the NT and AD script categories.

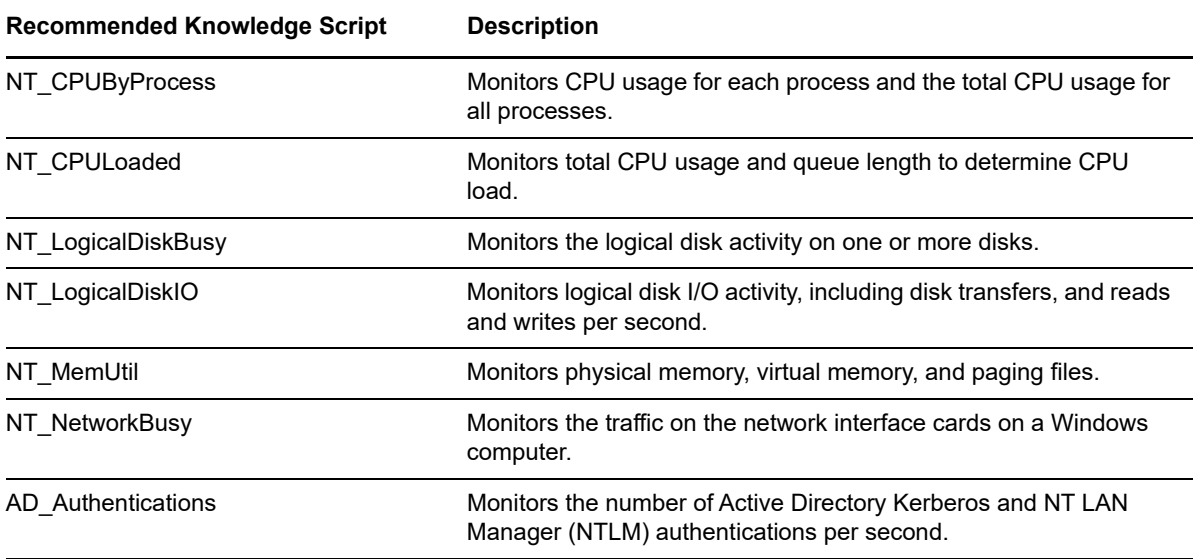

For monitoring the hardware and operating system of the Exchange Server server and components, use the following scripts from the **NT** script category and from the categories appropriate for your hardware, such as **CIM** or **Dell**.

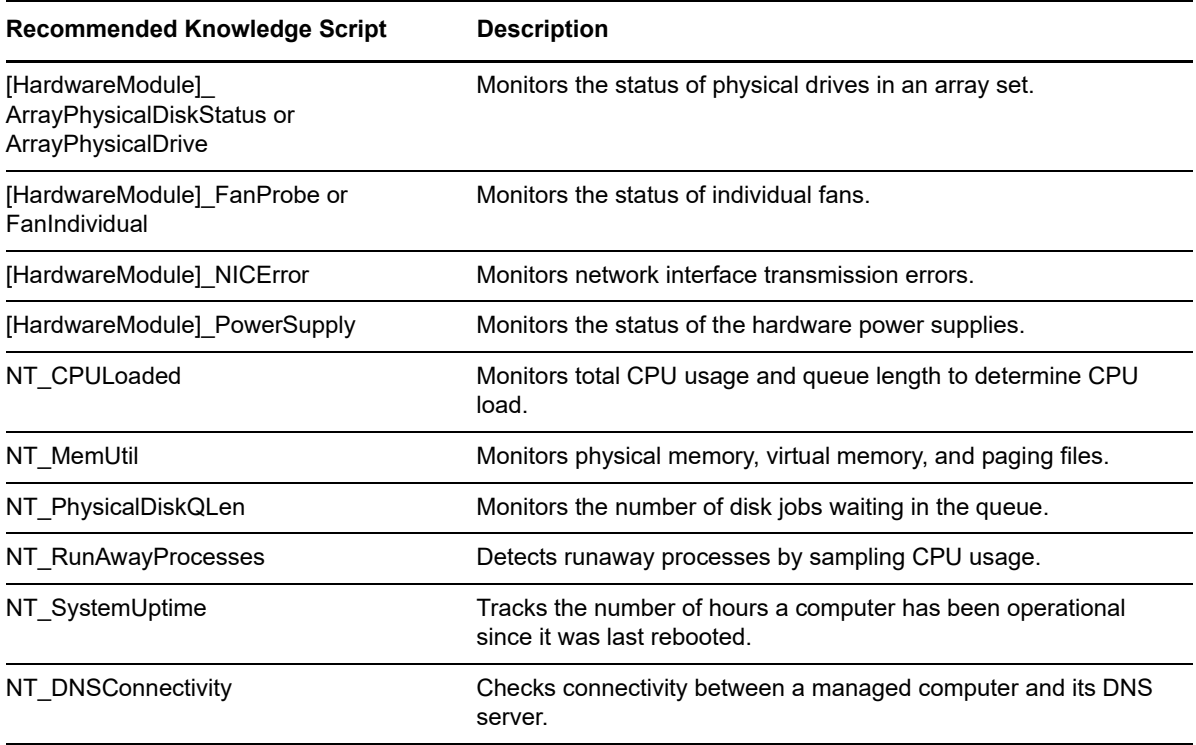

For reporting and analysis purposes, use the following script from the **NT** category.

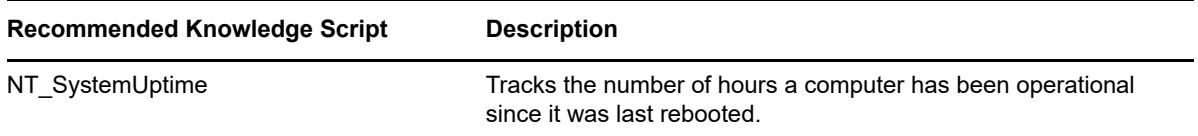

<sup>5</sup>**Exchange Online Knowledge Scripts**

AppManager for Microsoft Exchange Server and Exchange Online provides Knowledge Scripts for monitoring the Mailbox quota and Service health for Exchange Online domains (tenants).

From the Knowledge Script view of Control Center, you can access more information about any NetIQ-supported Knowledge Script by selecting it and clicking **Help**. Or in the Operator Console, click any Knowledge Script in the Knowledge Script pane and press **F1**.

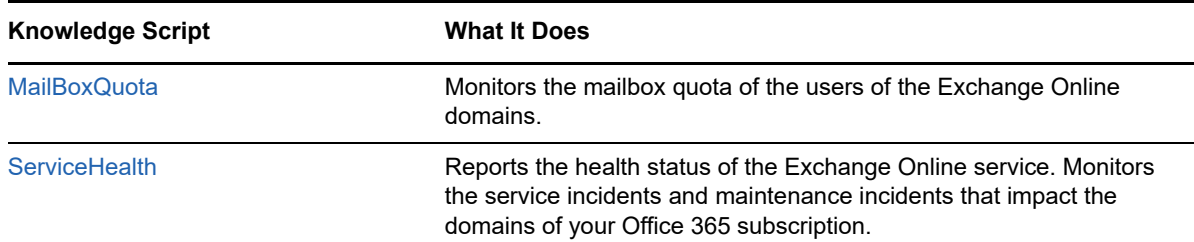

# <span id="page-166-0"></span>**5.1 Specifying Inclusion or Exclusion Filters**

Few Exchange Online Knowledge Scripts allows you to apply inclusion or exclusion filters on the services that you want to either monitor or ignore. By default, all the services are monitored. When you apply inclusion or exclusion filter, the Knowledge Script either monitors or ignores the specified services based on your filtering criteria.

For inclusion or exclusion filters, specify the services separated by commas with no spaces.

For example: Exchange Online, Office Subscription, Office 365 Portal

Based on your filtering criteria, the specified services are either monitored or excluded from monitoring.

To either monitor or ignore a service of a specific domain, specify the domain name and the service name in the following format:

<domain name>:<service name>

5

For example: abc.onmicrosoft.com:Exchange Online

If you specify the above, only the Exchange Online service of the abc.onmicrosoft.com domain is monitored when you select the **Inclusion** criteria. But if you select the **Exclusion** criteria, then only the Exchange Online service of the abc.onmicrosoft.com domain is excluded from monitoring. Remaining services are monitored.

Based on your filtering criteria, the format <domain name>:\* includes or excludes monitoring of all services for the specified domain. For example: abc.onmicrosoft.com: \* includes or excludes monitoring of all services of the abc.onmicrosoft.com domain.

You can also specify a list of domains in the following format to be included or excluded:

abc.onmicrosoft.com:\*,xyz.netiq.com:\*

You can use the regular expressions while specify the inclusion or exclusion filter. For more information, see [Using the Regular Expression Filters](#page-167-0).

# <span id="page-167-0"></span>**5.2 Using the Regular Expression Filters**

A regular expression is a pattern that describes a specific portion of text. Few Exchange Online Knowledge Scripts allows you to use regular expressions to define inclusion or exclusion filters for pattern-matching against the text being evaluated.

The following table lists some commonly used regular expression types and their usage.

For more information about regular expression syntax, see related Web sites such as [www.wikipedia.org/wiki/Regular\\_expression](http://en.wikipedia.org/wiki/Regular_expression) or [www.regular-expressions.info](http://www.regular-expressions.info/tutorialcnt.html).

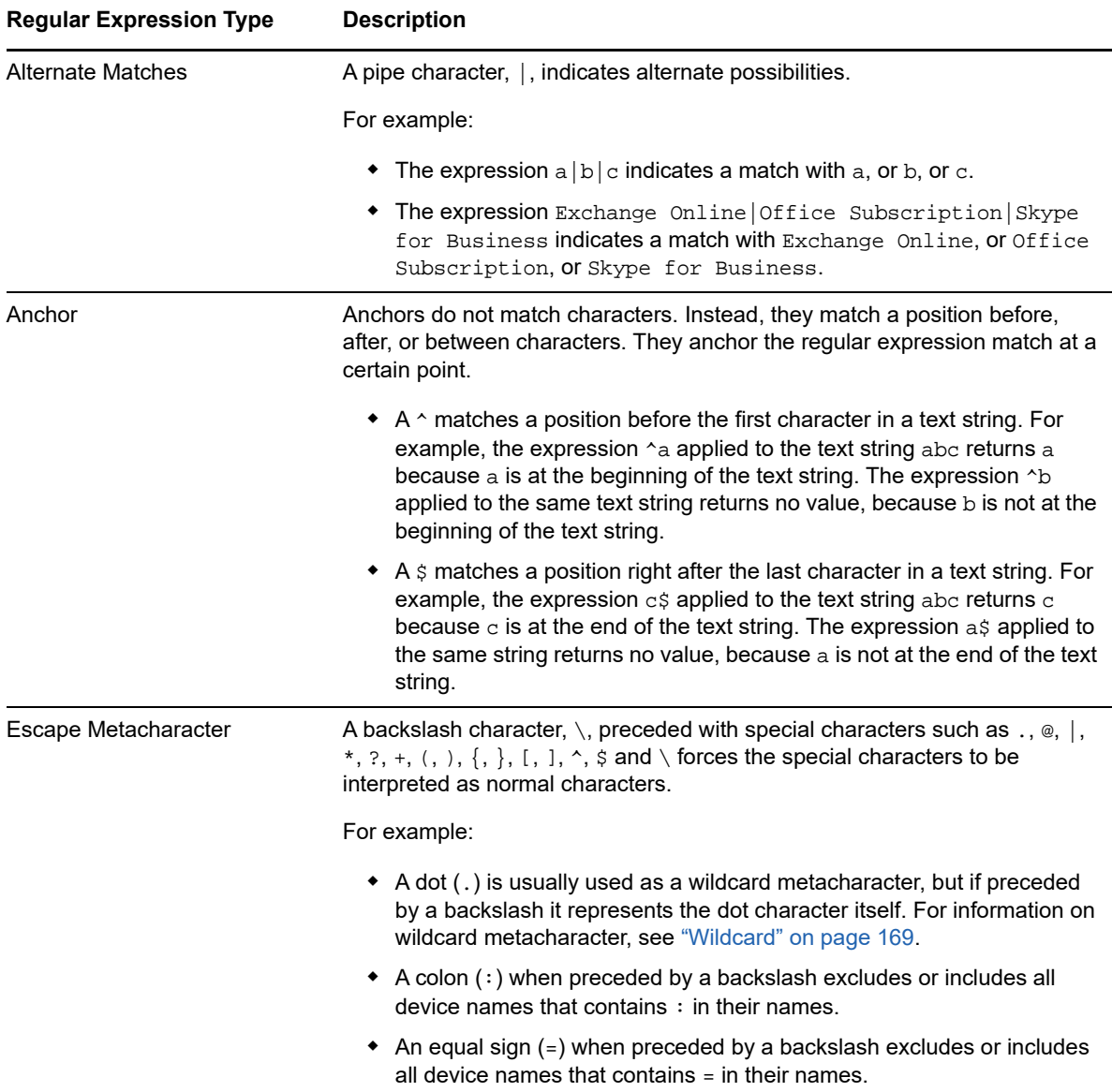

<span id="page-168-0"></span>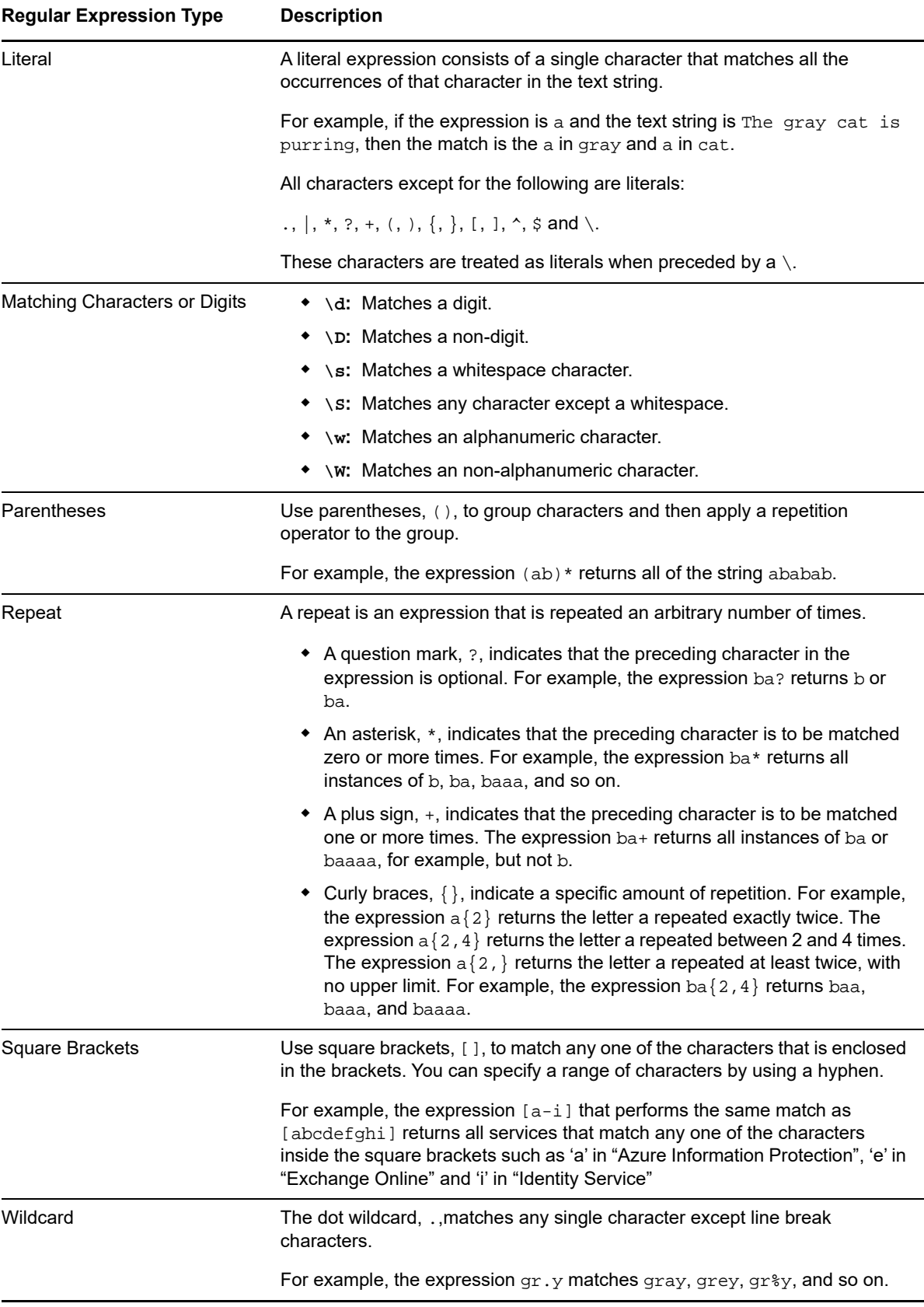

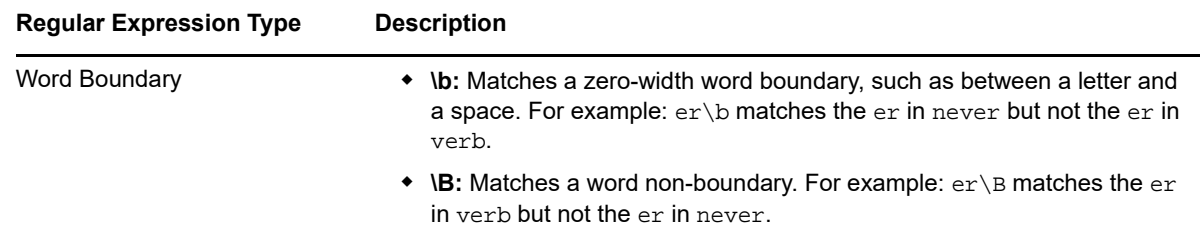

# <span id="page-169-0"></span>**5.3 MailBoxQuota**

Use this Knowledge Script to monitor the mailbox quota of the users of the Exchange Online domains.

The Knowledge Script monitors the mailbox usage based on the Warning Quota (WQ), the Prohibit Send Quota (SQ) and the Prohibit Send and Receive Quota (SRQ).

This script raises an event in any one of the following conditions:

- Mailbox usage exceeds Warning Quota.
- User is blocked from sending mails when mailbox usage exceeds the Prohibit Send Quota.
- User is blocked from sending and receiving mails when mailbox usage exceeds the Prohibit Send/Receive Quota.

This Knowledge Script lets you specify two threshold values: *Threshold for Prohibit Send Quota (T-SQ)* and *Threshold for Prohibit Send and Receive Quota (T-SRQ)*. The Knowledge Script raises events if your mailbox usage exceeds these thresholds so that you know in advance that your mailbox usage is approaching the limits for sending or receiving mails.

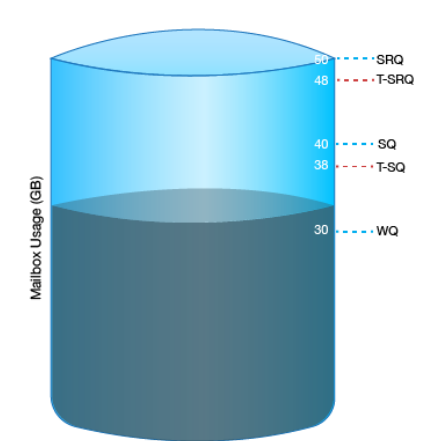

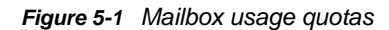

These threshold values are less than the corresponding quotas for which it is specified, that is, T-SQ is less than SQ and T-SRQ is less than SRQ. The threshold values are calculated as follows:

 If WQ is 30 GB and SQ is 40 GB, the threshold (T-SQ) percentage is calculated on the difference between the SQ value and the WQ value. For example, if you set T-SQ to 80%, the T-SQ value will be equal to 38 GB, which is WQ+((SQ-WQ)\*80/100). An event is raised if the mailbox usage exceeds 38 GB.

- $\bullet$  If WQ is same as SQ, for example, 40 GB, the threshold (T-SQ) percentage is calculated on the SQ value. For example, if you set T-SQ to 80%, the T-SQ value will be equal to 32 GB, which is 80% of SQ. An event is raised if the mailbox usage exceeds 32 GB.
- If SQ is 40 GB and SRQ is 50 GB, the threshold (T-SRQ) percentage is calculated on the difference between the SRQ value and the SQ value. For example, if you set T-SRQ to 80%, the T-SRQ value will be equal to 48 GB, which is SQ+((SRQ-SQ)\*80/100). An event is raised if the mailbox usage exceeds 48 GB.
- $\bullet$  If WQ is 30 GB, SQ = SRQ = 50 GB and SRQ being high priority than SQ, then only T-SRQ will be considered. In this case, the threshold (T-SRQ) percentage is calculated on the difference between the SRQ value and the WQ value. For example, if you set T-SRQ to 80%, the T-SRQ value will be equal to 46 GB, which is (WQ+(SRQ-WQ)\*80/100). An event is raised if the mailbox usage exceeds 46 GB.
- If all the three quotas are same, that is,  $WQ = SQ = SRQ = 50 GB$ , with  $WQ$  being the lowest priority and SRQ being the highest priority, then only T-SRQ is considered. In this case, the threshold (T-SRQ) percentage is calculated on the SRQ value. For example, if you set T-SRQ to 80%, the T-SRQ value will be equal to 40 GB, which is 80% of SRQ. An event is raised if the mailbox usage exceeds 40 GB.

For more information on Warning, Prohibit Send, and Prohibit Send/.Receive quotas, see [Microsoft](https://technet.microsoft.com/en-in/library/exchange-online-limits.aspx#CapacityAlerts)  [article.](https://technet.microsoft.com/en-in/library/exchange-online-limits.aspx#CapacityAlerts)

The Knowledge Script collects data for charts and reports in any one of the following conditions:

- If the mailbox usage exceeds Warning Quota.
- If the mailbox usage exceeds the threshold for Prohibit Send Quota.
- $\bullet$  If the user is blocked from sending mails.
- If the mailbox usage exceeds the threshold for Prohibit Send /Receive Quota.
- If the user is blocked from sending and receiving mails.

#### **5.3.1 Resource Objects**

ExchangeOnline\_MailBox

#### **5.3.2 Default Schedule**

By default, this script runs once-daily.

### **5.3.3 Setting Parameter Values**

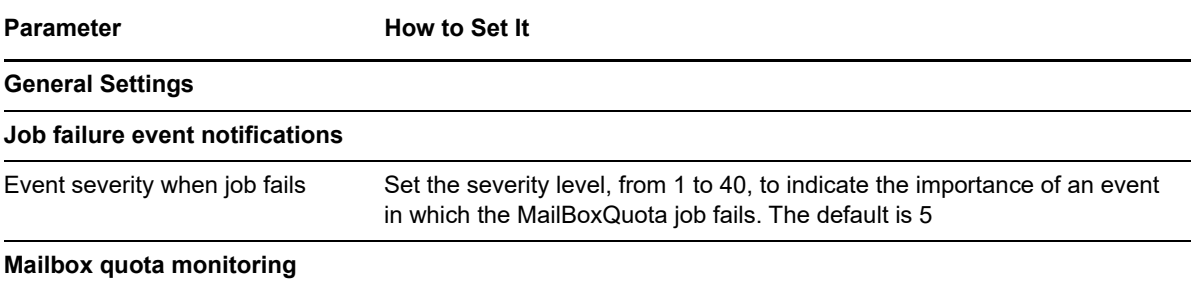

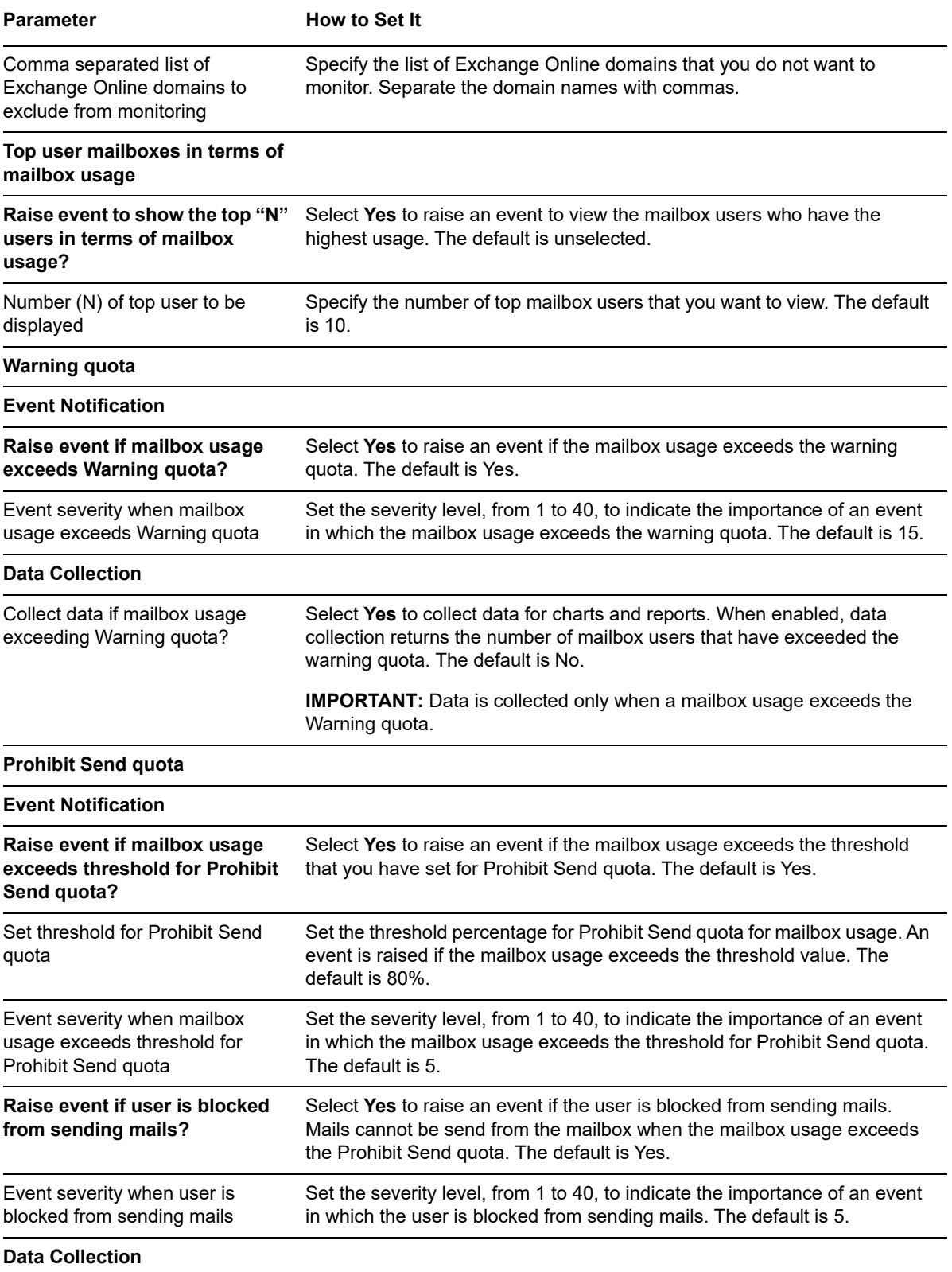

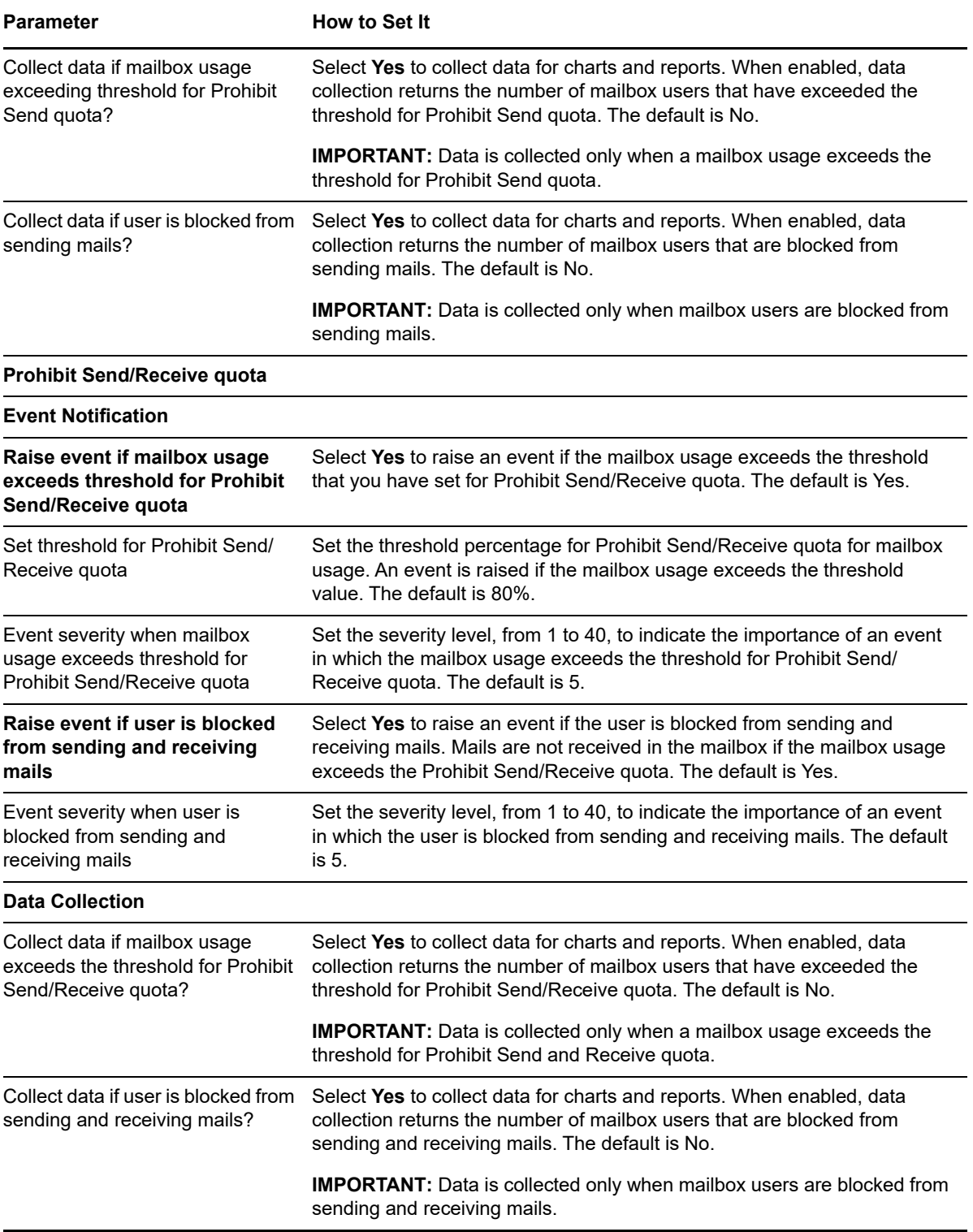

# <span id="page-173-0"></span>**5.4 ServiceHealth**

Use this Knowledge Script to report the health status of the Exchange Online service and all other Office 365 services (workloads) that you have subscribed. The Knowledge Script monitors the services and raises events if the services are either healthy or unhealthy. A service is healthy if there are no active maintenance events or service incidents on the service.

This Knowledge Script raises events that display the service incidents and maintenance incidents that impact the domain of your Office 365 subscription.

#### **5.4.1 Resource Object**

ExchangeOnline\_Service

#### **5.4.2 Default Schedule**

By default, this script runs every one hour.

### **5.4.3 Setting Parameter Values**

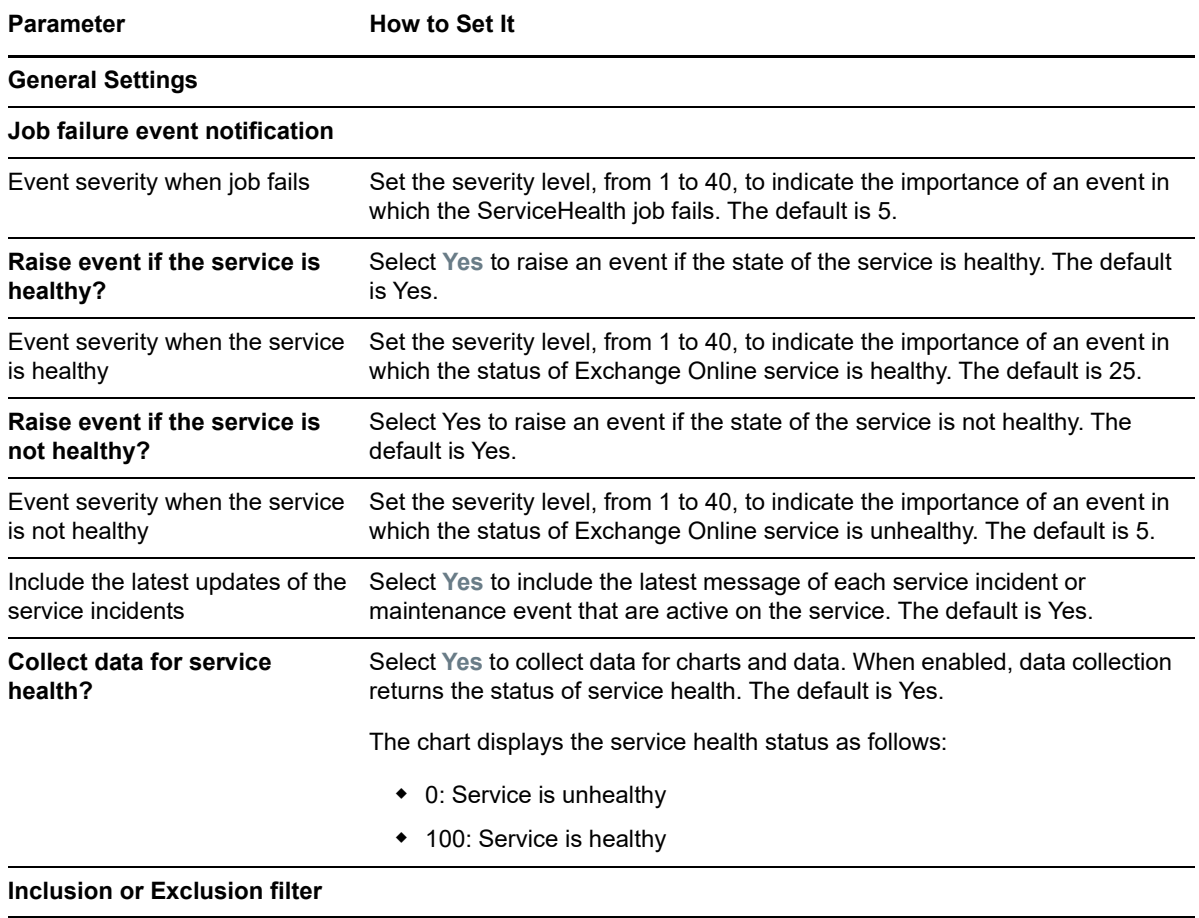

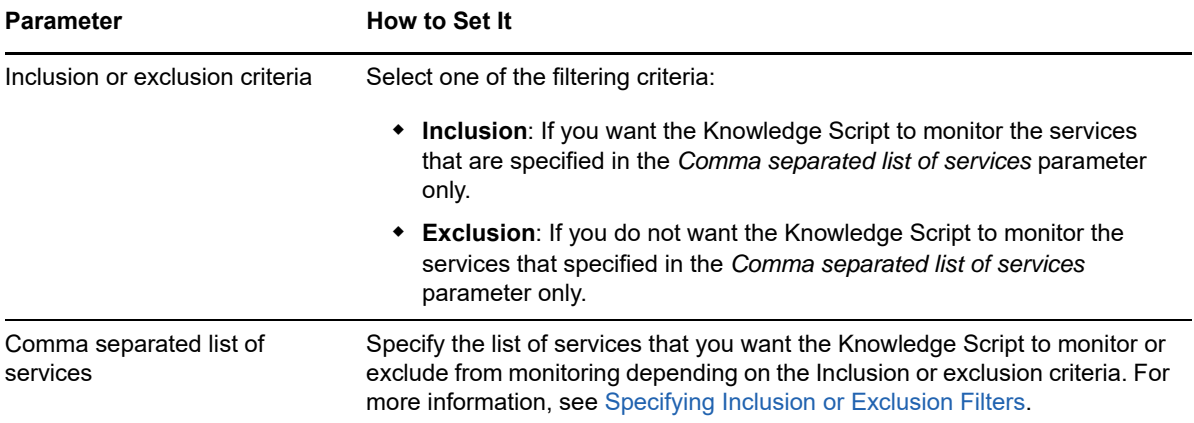

# **6** Troubleshooting AppManager for<br> **6** Microsoft Exchange Server and **Microsoft Exchange Server and Exchange Online**

This chapter describes how to troubleshoot AppManager for Microsoft Exchange Server and Exchange Online.

## **6.1 ExchangeOnline\_MailboxQuota job throws an error after running for a longer duration**

When you run the ExchangeOnline MailboxQuota Knowledge Script, the Knowledge Script takes a long time to run and then throws the following error:

System.ServiceModel.CommunicationException: The server did not provide a meaningful reply; this might be caused by a contract mismatch, a premature session shutdown or an internal server error.

This error is observed in an environment in which there are large number of mailboxes but it might also happen in other scenarios when the Knowledge Script runs longer than the time limit specified in the MCPSHostServer.exe.config file.

To resolve this error, follow the steps:

- **1** On the agent machine, go to the C:\Program Files (x86)\NetIQ\AppManager\bin\PowerShell path.
- **2** Locate the MCPSHostServer.exe.config file (on 64-bit agent) or the MCPSHostServer32.exe.config file (on 32-bit agent).
- **3** Open the file in a notepad.
- **4** Increase the value of the receiveTimeout argument based on the execution time required by the Knowledge Script in your environment. The default value is 01:00:00, that is, one hour.
- **5** Save and close the file.

## **6.2 MCPSHostServer.exe consuming too much CPU**

If you observe that the MCPSHostServer.exe process is consuming too much CPU, then follow the steps to restrict the CPU usage for the process:

- **1** On the agent machine, go to the C:\Program Files (x86)\NetIQ\AppManager\bin\PowerShell path.
- **2** Locate the MCPSHostServer.exe.config file (on 64-bit agent) or the MCPSHostServer32.exe.config file (on 32-bit agent).
- **3** Open the file in a notepad.

**4** Specify the value of the maxProcessorUtilization key from 0 to n, where n is the maximum number of logical CPUs in the agent machine. This value denotes the number of logical CPUs that you want to assign to the MCPSHostServer.exe process. The default value is 0, which means that all the logical CPUs (100%) in the agent machine can be utilized for the MCPSHostServer.exe process.

For example, if the agent machine has eight logical CPUs and you want to assign only two logical CPUs (25%) for the MCPSHostServer.exe process, then specify value="2" for the maxProcessorUtilization key. Similarly, if you want to assign four logical CPUs (50%), then specify value="4" or if you want to assign six logical CPUs (75%), then specify value="6". The highest value that can be assigned for the maxProcessorUtilization key is 8, which is the maximum number of logical CPUs in this agent machine.

**5** Save and close the file.